**การพัฒนาชุดการสอนประกอบการบรรยาย วิชาเทคโนโลยีสารสนเทศและ การสื่อสาร เรื่องการผลิตสไลด์คอมพิวเตอร์ด้วยโปรแกรมคอมพิวเตอร์ ส าหรับนักเรียนชั้นประถมศึกษาปีที่ 6 กลุ่มโรงเรียนเครือข่ายที่ 7 ส านักงานเขตพื้นที่การศึกษาประถมศึกษา**

**อุบลราชธานี เขต 2**

**นางสาวนฤมล กรินรักษ์**

การศึกษาค้นคว้าอิสระนี้เป็นส่วนหนึ่งของการศึกษาตามหลักสูตรปริญญาศึกษาศาสตรมหาบัณฑิต แขนงวิชาเทคโนโลยีและสื่อสารการศึกษา สาขาวิชาศึกษาศาสตร์มหาวิทยาลัยสุโขทัยธรรมาธิราช พ.ศ. 2556

**Development of an Instructional Package for Use in Lecture in the Information and Communication Technology Course on the Topic of Production of Computer Slides by a Computer Program for Prathom Suksa VI Students of Network 7 School Group under Ubon Ratchathani Primary Education Service Area Office 2**

**Miss Narumon Karinrak**

An Independent Study Submitted in Partial Fulfillment of the Requirements for the Degree of Master of Education in Educational Technology and Communications School of Educational Studies Sukhothai Thammathirat Open University 2012

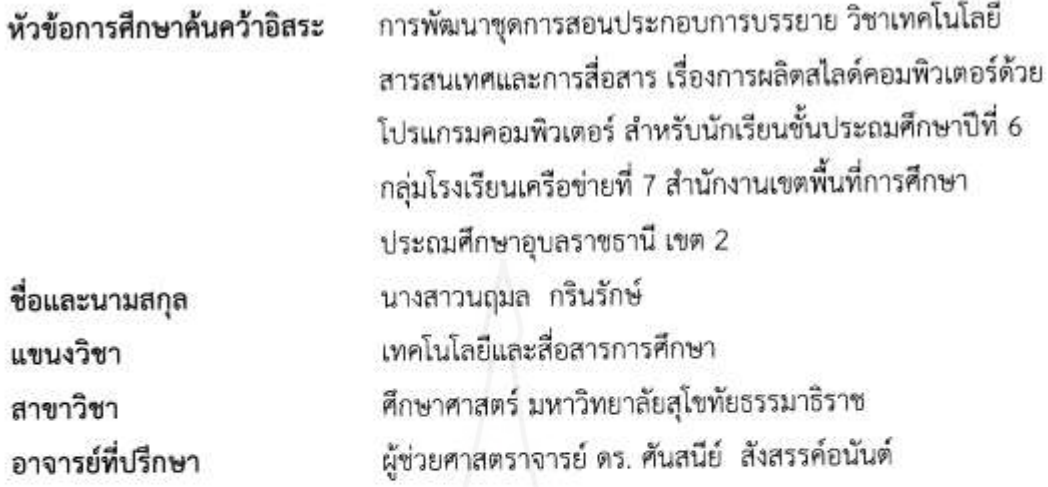

การศึกษาค้นคว้าอิสระนี้ ได้รับความเห็นขอบให้เป็นส่วนหนึ่งของการศึกษา ตามหลักสูตรระดับปริญญาโท เมื่อวันที่ 29 พฤศจิกายน 2556

คณะกรรมการสอบการศึกษาค้นคว้าอิสระ

ประธานกรรมการ

(ผู้ช่วยศาสตราจารย์ ดร. ศันสนีย์ สังสรรค์อนันต์)

กรรมการ

(รองศาสตราจารย์ ดร. วรางคณา โตโพธิ์ไทย)

 $\epsilon$ 

(ผู้ช่วยศาสตราจารย์ ดร. อรรณพ จีนะวัฒน์) ประธานกรรมการประจำสาขาวิชาศึกษาศาสตร์

**ชื่อการศึกษาค้นคว้าอิสระ** การพัฒนาชุดการสอนประกอบการบรรยาย วิชาเทคโนโลยีสารสนเทศ และการสื่อสาร เรื่องการผลิตสไลด์คอมพิวเตอร์ด้วยโปรแกรมคอมพิวเตอร์ ส าหรับนักเรียนชั้นประถมศึกษาปีที่ 6 กลุ่มโรงเรียนเครือข่ายที่ 7 ส านักงานเขตพื้นที่การศึกษาประถมศึกษาอุบลราชธานี เขต 2

**ผู้ศึกษา** นางสาวนฤมล กรินรักษ์ **รหัสนักศึกษา** 2542700212 **ปริญญา** ศึกษาศาสตรมหาบัณฑิต (เทคโนโลยีและสื่อสารการศึกษา) **อาจารย์ที่ปรึกษา** ผู้ช่วยศาสตราจารย์ ดร. ศันสนีย์ สังสรรค์อนันต์ **ปีการศึกษา** 2556

# **บทคัดย่อ**

การวิจัยครั้งนี้มีวัตถุประสงค์เพื่อ (1) พัฒนาชุดการสอนประกอบการบรรยายวิชา เทคโนโลยีสารสนเทศและการสื่อสาร เรื่องการผลิตสไลด์คอมพิวเตอร์ด้วยโปรแกรมคอมพิวเตอร์ ให้มี ี ประสิทธิภาพตามเกณฑ์ที่กำหนด (2) ศึกษาความก้าวหน้าทางการเรียนของนักเรียนที่เรียนด้วยชุดการ สอนประกอบการบรรยายเรื่อง การผลิตสไลด์คอมพิวเตอร์ด้วยโปรแกรมคอมพิวเตอร์ และ (3) ศึกษา ความพึงพอใจของนักเรียนที่มีต่อชุดการสอนประกอบการบรรยาย เรื่องการผลิตสไลด์คอมพิวเตอร์ ด้วยโปรแกรมคอมพิวเตอร์

กลุ่มตัวอย่าง คือนักเรียนชั้นประถมศึกษาปีที่ 6 จำนวน 49 คน ที่กำลังเรียนในภาค เรียนที่ 1 ปีการศึกษา 2556 ในโรงเรียนสังกัดกลุ่มโรงเรียนเครือข่ายที่ 7 สำนักงานเขตพื้นที่ การศึกษาประถมศึกษาอุบลราชธานี เขต 2 ได้มาโดยการสุ่มแบบกลุ่ม เครื่องมือที่ใช้ในการวิจัย ประกอบด้วย (1) ชุดการสอนประกอบการบรรยายวิชาเทคโนโลยีสารสนเทศและการสื่อสาร เรื่อง การผลิตสไลด์ด้วยโปรแกรมคอมพิวเตอร์ (2) แบบทดสอบก่อนเรียนและหลังเรียนแบบคู่ขนาน และ (3) แบบสอบถามความพึงพอใจของนักเรียนที่มีต่อชุดการสอนประกอบการบรรยาย สถิติสำหรับการ วิเคราะห์ข้อมูล ได้แก่ ค่าประสิทธิภาพ E<sub>1</sub>/E<sub>2</sub> ค่าเฉลี่ย ค่าเบี่ยงเบนมาตรฐาน และการทดสอบค่าที

ผลการวิจัยพบว่า (1) ชุดการสอนประกอบการบรรยาย วิชาเทคโนโลยีสารสนเทศและ การสื่อสาร เรื่อง การผลิตสไลด์ด้วยโปรแกรมคอมพิวเตอร์มีประสิทธิภาพ 80.92/81.75 เป็นไปตาม ี เกณฑ์ที่กำหนด (2) นักเรียนมีความก้าวหน้าในการเรียนด้วยชุดการสอนประกอบการบรรยาย เพิ่มขึ้น ้อย่างมีนัยสำคัญทางสถิติที่ระดับ .05 และ (3) นักเรียนมีความพึงพอใจต่อชุดการสอนประกอบการ บรรยายอยู่ในระดับมาก

**ค าส าคัญ** ชุดการสอนประกอบการบรรยาย สไลด์คอมพิวเตอร์ ประถมศึกษา

**Independent Study title:** Development of an Instructional Package for Use in Lecture in the Information and Communication Technology Course on the Topic of Production of Computer Slides by a Computer Program for Prathom Suksa VI Students of Network 7 School Group under Ubon Ratchathani Primary Education Service Area Office 2

**Author:** Miss Narumon Karinrak; **ID:** 2542700212; **Degree:** Master of Education (Educational Technology and Communications); **Independent Study advisor:** Dr. Sunsanee Sungsunanan, Assistant Professor; **Academic year:** 2013

#### **Abstract**

 The objectives of this research were (1) to develop an instructional package for use in lecture in the Information and Communication Technology Course on the topic of Production of Computer Slides by a Computer Program based on the set efficiency criterion; (2) to study learning progress of the students learning from the instructional package for use in lecture on the topic of Production of Computer Slides by a Computer Program; and (3) to study satisfaction of the students with the instructional package for use in lecture on the topic of Production of Computer Slides by a Computer Program.

 The research sample consisted of 49 Prathom Suksa VI students from a school in the Network 7 School Group under Ubon Ratchathani Primary Education Service Area Office 2 during the first semester of the 2013 academic year, obtained by cluster sampling. The employed research instruments comprised (1) an instructional package for use in lecture in the Information and Communication Technology Course on the topic of Production of Computer Slides by a Computer Program; (2) two parallel forms of an achievement test for pre-testing and posttesting; and (3) a questionnaire on student's satisfaction with the instructional package. Statistics for data analysis were the  $E_1/E_2$  efficiency index, mean, standard deviation, and t-test.

 Research findings showed the (1) the developed instructional package for use in lecture in the Information and Communication Technology Course on the topic of Production of Computer Slides by a Computer Program was efficient at 80.92/81075, thus meeting the set efficiency criterion; (2) the students learning from the instructional package achieved learning progress significantly at the .05 level; and (3) the students were satisfied with of the instructional package at the high level.

**Keywords:** Instructional package, Computer slide, Prathom Suksa

# **กิตติกรรมประกาศ**

การศึกษาค้นคว้าอิสระฉบับนี้ส าเร็จลุล่วงได้ด้วยความกรุณาเป็นอย่างยิ่งจาก ผู้ช่วยศาสตราจารย์ ดร. ศันสนีย์ สังสรรค์อนันต์ และรองศาสตราจารย์ ดร.วรางคณา โตโพธิ์ไทย ู้ที่ได้ให้ความกรุณาให้คำแนะนำและติดตามการศึกษาค้นคว้าอิสระครั้งนี้อย่างใกล้ชิดตลอดมา ้ นับตั้งแต่เริ่มต้นจนสำเร็จเรียบร้อยสมบูรณ์ ผู้วิจัยรู้สึกซาบซึ้งในความกรุณาของท่านเป็นอย่างยิ่ง ี ขอขอบพระคุณ นายภูริช เจริญรัตนพันธุ์ ศึกษานิเทศ สำนักงานเขตพื้นที่การศึกษา ประถมศึกษาอุบลราชธานี เขต 2 ผู้ทรงคุณวุฒิด้านวัดและประเมินผล คุณครูมณีรัตน์ สายราช ้ครูชำนาญการพิเศษ โรงเรียนมัธยมตระการพืชผล ผู้ทรงคุณวุฒิด้านเนื้อหา และอาจารย์ ดร.ศิวนิต ้อรรถวุฒิกล มหาวิทยาลัยศิลปากร ผ้ทรงคุณวุฒิด้านเทคโนโลยีการศึกษา ที่กรุณาให้คำแนะนำ และ ประเมินเครื่องมือวิจัย คุณครูสุวรรณ ดวงพิลา ที่ให้ความอนุเคราะห์บรรยายเสียงประกอบสไลด์ ตลอดจนนักเรียน ครู และผู้บริหารของกลุ่มโรงเรียนเครือข่ายที่ 7 สำนักงานเขตพื้นที่การศึกษา ี ประถมศึกษาอุบลราชธานี เขต 2 ที่เอื้ออำนวยความสะดวกสถานที่ในการทดลอง และเก็บข้อมูลใน การศึกษาครั้งนี้

นอกจากนี้ ผู้วิจัยขอขอบพระคุณคณาจารย์ในแขนงวิชาเทคโนโลยีและสื่อสารการศึกษา สาขาวิชาศึกษาศาสตร์ มหาวิทยาลัยสุโขทัยธรรมาธิราช เพื่อนนักศึกษา และผู้ที่มีส่วนเกี่ยวข้องใน การศึกษาค้นคว้าอิสระครั้งนี้ทุกท่านที่ได้กรุณาให้การสนับสนุน ช่วยเหลือ และให้กำลังใจตลอดมา

> นฤมล กรินรักษ์ พฤศจิกายน 2556

ฉ

# **สารบัญ**

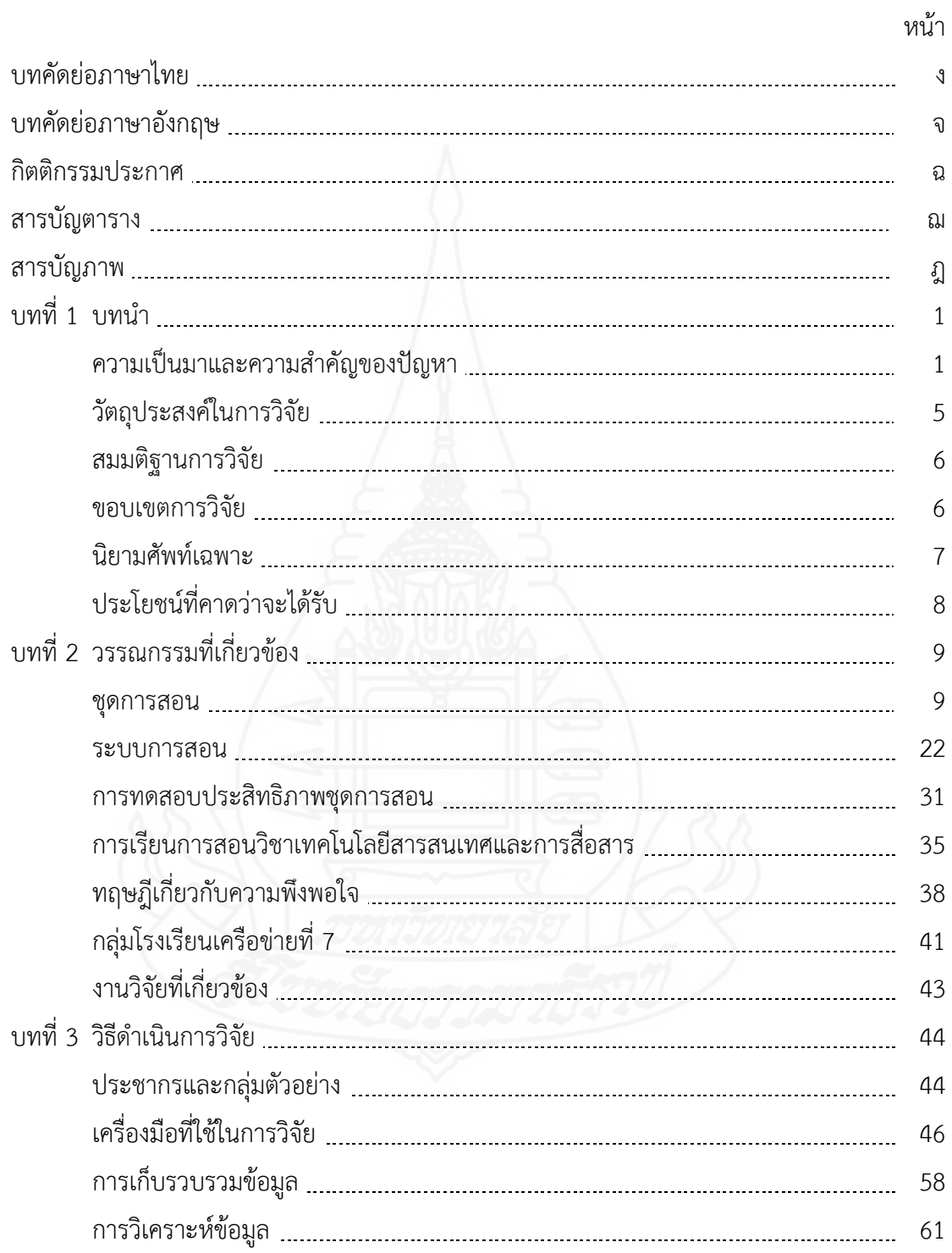

# **สารบัญ (ต่อ)**

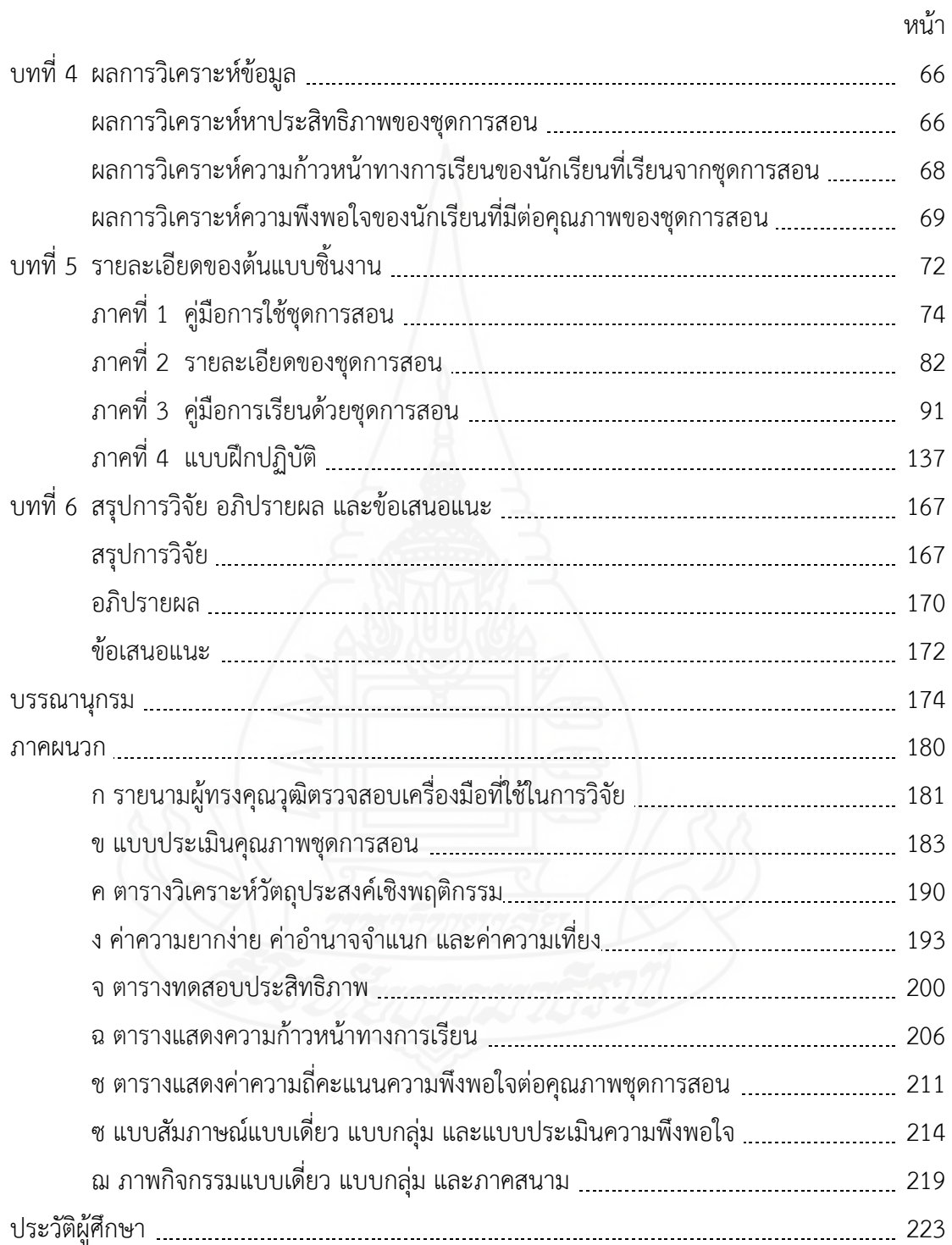

# **สารบัญตาราง**

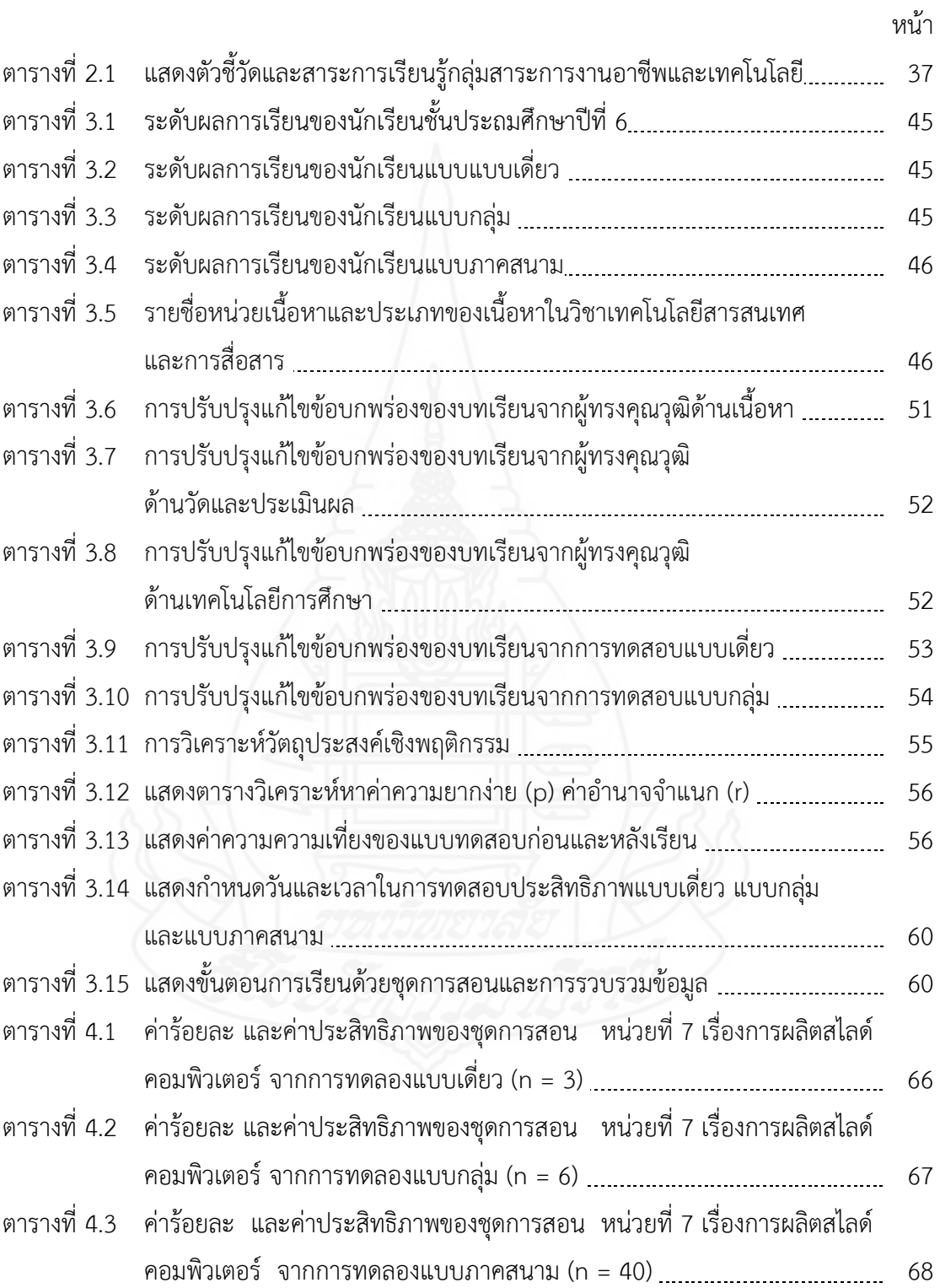

# **สารบัญตาราง (ต่อ)**

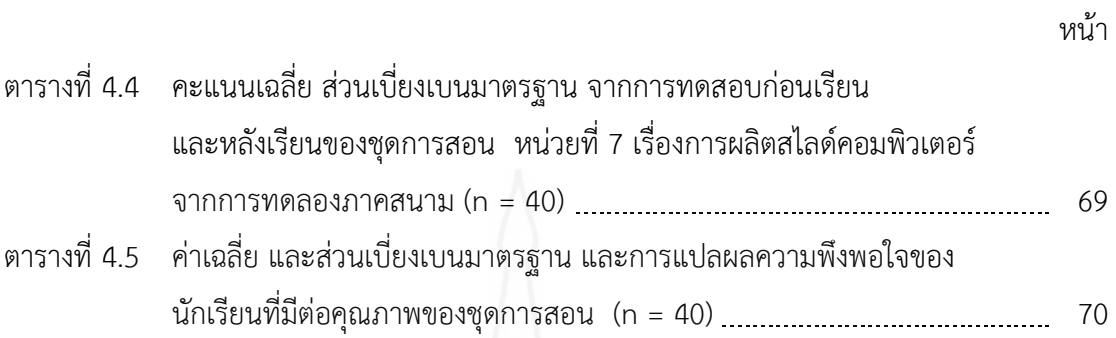

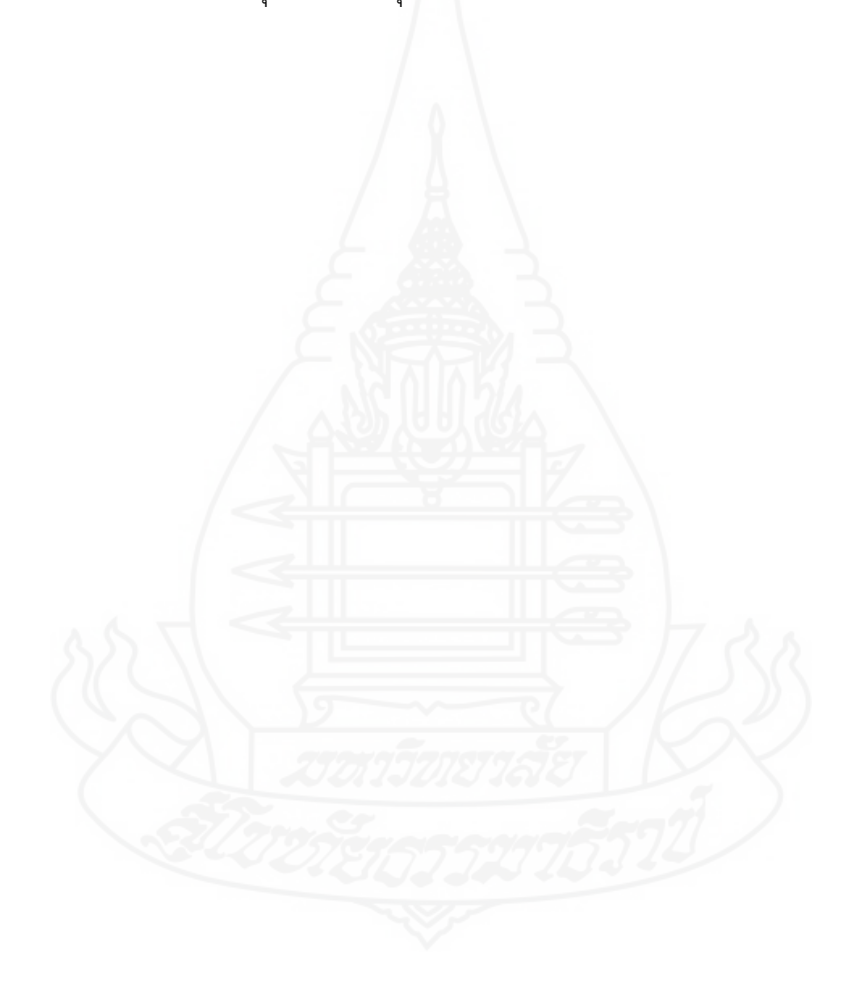

# **สารบัญภาพ**

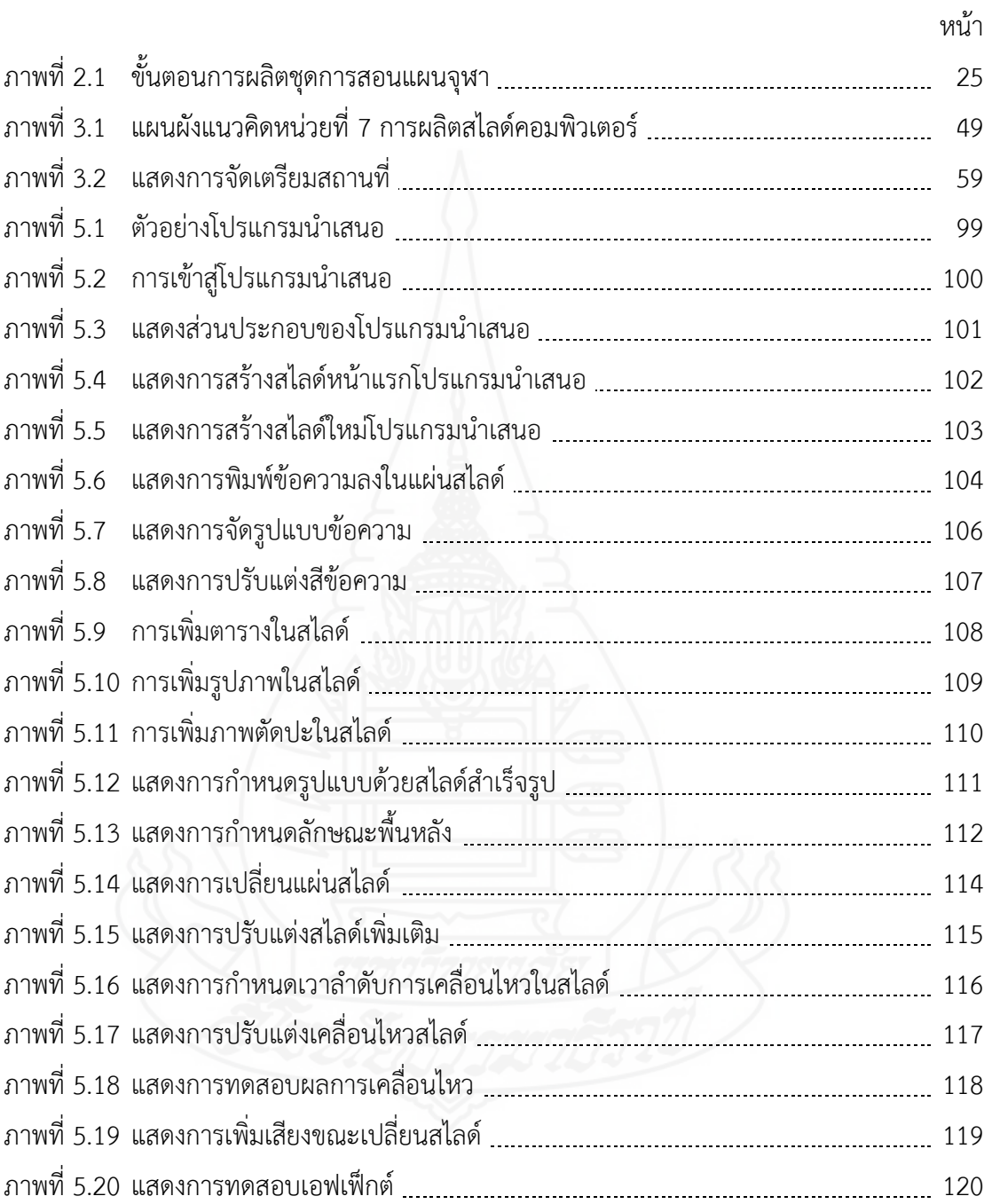

# **บทที่ 1 บทน ำ**

# **1. ควำมเป็นมำและควำมส ำคัญของปัญหำ**

พระราชบัญญัติ การศึกษาแห่งชาติ พ.ศ. 2542 ฉบับปรับปรุงแก้ไขเพิ่มเติม พุทธศักราช 2545 มาตรา 24 ให้มีการจัดกระบวนการเรียนรู้ให้สถานศึกษาและหน่วยงานที่เกี่ยวข้องดำเนินการ ดังต่อไปนี้ (1) จัดเนื้อหาสาระและกิจกรรมให้สอดคล้องกับความสนใจและความถนัดของผู้เรียน โดย ค านึงถึงความแตกต่างระหว่างบุคคล (2) ฝึกทักษะ กระบวนการคิด และการประยุกต์ความรู้มาใช้เพื่อ ้ป้องกันและแก้ไขปัญหา (3) จัดกิจกรรมให้ผู้เรียนได้เรียนรู้จากประสบการณ์จริง ฝึกการปฏิบัติ ให้ทำ ได้ คิดเป็น ทำเป็น รักการอ่านและเกิดการใฝ่รู้อย่างต่อเนื่อง (4) การจัดการเรียนการสอนโดย ผสมผสานสาระความรู้ด้านต่างๆ อย่างได้สัดส่วนสมดุลกัน รวมทั้งปลูกฝังคุณธรรม ค่านิยมที่ดีงาม และคุณลักษณะอันพึงประสงค์ไว้ในทุกวิชา และ (5) ส่งเสริมสนับสนุนให้ผู้สอนสามารถจัดบรรยากาศ ี สภาพแวดล้อม สื่อการเรียน และอำนวยความสะดวก เพื่อให้ผู้เรียนเกิดการเรียนรู้และมีความรอบรู้ รวมทั้งสามารถใช้การวิจัยเป็นส่วนหนึ่งของกระบวนการเรียนรู้ ทั้งนี้ผู้สอนและผู้เรียนอาจเรียนรู้ไป พร้อมกันจากสื่อการเรียนการสอน และแหล่งวิทยาการประเภทต่างๆ จัดการเรียนรู้ให้เกิดขึ้นได้ทุก เวลาทุกสถานที่ มีการประสานความร่วมมือ กับบิดามารดา ผู้ปกครอง และบุคคลในชุมชนทุกฝ่าย เพื่อร่วมกันพัฒนาผู้เรียนตามศักยภาพ (พระราชบัญญัติการศึกษาแห่งชาติ พ.ศ. 2542 ฉบับปรับปรุง แก้ไขเพิ่มเติม พุทธศักราช 2545: 98)

# **1.1 สภำพที่พึงประสงค์**

กลุ่มสาระการเรียนรู้การงานอาชีพและเทคโนโลยี ได้กำหนดจุดมุ่งหมายตาม หลักสูตรแกนกลาง เพื่อมุ่งพัฒนาผู้เรียนให้เป็นคนดี มีปัญญามีความสุข มีศักยภาพในการศึกษาต่อ และประกอบอาชีพ จึงเป็นจุดมุ่งหมายเพื่อให้เกิดกับผู้เรียน เมื่อจบการศึกษาขั้นพื้นฐาน ดังนี้ (1) มีคุณธรรม จริยธรรม และค่านิยมที่พึงประสงค์เห็นคุณค่าของตนเอง (2) มีความสุข ความสามารถ ในการสื่อสาร การคิด การแก้ปัญหา การใช้เทคโนโลยี และมีทักษะ (3) สุขภาพกายและสุขภาพจิตที่ดี (4) มีความรักชาติ มีจิตสำนึกในความเป็นพลเมืองไทยและพลเมืองโลก และ (5) มีจิตสำนึกในการ อนุรักษ์วัฒนธรรมและภูมิปัญญาไทย(หลักสูตรแกนกลางการศึกษาขั้นพื้นฐาน 2551: 9)

การเรียนการสอนวิชาเทคโนโลยีสารสนเทศและการสื่อสาร ได้กำหนดตัวชี้วัดที่ 4 ให้นักเรียนมีความสามารถนำเสนอข้อมูลในรูปแบบที่เหมาะสมโดยเลือกใช้ซอฟแวร์ประยุกต์ โดย

กำหนดสาระการเรียนรู้แกนกลาง ดังนี้ (1) นักเรียนสามารถจัดทำข้อมูลเพื่อการนำเสนอต้องพิจารณา รูปแบบของข้อมูลให้เหมาะสมกับการสื่อความหมายที่เข้าใจง่ายและชัดเจน เช่น กราฟ ตาราง แผนภาพ รูปภาพ (2) นักเรียนใช้ซอฟต์แวร์นำเสนอ เช่น การสร้างสไลด์ การตกแต่งสไลด์ การ กำหนดเทคนิคพิเศษในการนำเสนอ และ (3) นักเรียนเลือกใช้ซอฟต์แวร์ประยุกต์ให้เหมาะสมกับ ้ รูปแบบการนำเสนอ (หลักสตรสถานศึกษากล่มสาระการงานอาชีพและเทคโนโลยี 2551: 33) สภาพที่ พึงประสงค์ในการเรียนการสอนวิชาเทคโนโลยีสารสนเทศและการสื่อสาร ครอบคลุม วิธีการสอน และสื่อการเรียนการสอนโดยมีรายละเอียดดังนี้

ี **วิธีการสอนที่พึงประสงค**์ กลุ่มสาระการงานอาชีพและเทคโนโลยี ได้กำหนดวิธี การสอนที่พึงประสงค์ คือ (1) วิธีการสอนที่ยึดผู้เรียนเป็นศูนย์กลาง ให้นักเรียนได้มีโอกาสเป็นผู้ ค้นคว้าหาความรู้ด้วยตนเอง (2) วิธีการสอนแบบสาธิต ครูทำหน้าที่วางแผนการเรียนการสอนเป็น ส่วนใหญ่ โดยการทำให้ดูเป็นตัวอย่าง นักเรียนเกิดการเรียนรู้จากการสังเกต (3) วิธีสอนการเรียนรู้ แบบมีส่วนร่วม เปิดโอกาสให้ผู้เรียนมีส่วนร่วมในการแสดงความคิดเห็น จัดกิจกรรมการเรียนรู้ การเรียนรู้ร่วมกัน (4) การเรียนรู้จากสภาพจริง เน้นการปฏิบัติจริง การร่วมมือกันทำงาน แก้ปัญหา เป็นการสร้างทักษะชีวิตในให้กับตนเอง และ (5) การสอนโดยการบรรยาย ท าให้นักเรียนเกิดการ เรียนรัตามวัตถประสงค์ที่กำหนด

**สื่อกำรเรียนกำรสอนที่พึงประสงค์** การสอนกลุ่มสาระการงานอาชีพและ เทคโนโลยี เน้นนักเรียนเป็นศูนย์กลาง โดยเน้นการสอนที่ให้นักเรียนได้ปฏิบัติ ได้เรียนรู้ด้วยตนเอง จึงจำเป็นที่ต้องใช้สื่อการเรียนการสอนให้เหมาะสมกับวิธีการสอน คือ (1) สื่อการสอนประเภท เครื่องมือและอุปกรณ์ เป็นอุปกรณ์เทคนิคทั้งหลาย ได้แก่ เครื่องฉายสไลด์ คอมพิวเตอร์ เป็นต้น (2) สื่อการเรียนการสอนประเภทวัสดุ ที่เสนอความรู้ได้ด้วยตนเองไม่ต้องอาศัยเครื่องมือหรืออุปกรณ์ ใด ๆ เช่น หนังสือ ตำรา เอกสาร คู่มือ และชุดการสอน เป็นต้น (3) เทคนิคและวิธีการเรียนการสอน บางครั้งไม่อาจท าได้ด้วยเครื่องมืออุปกรณ์หรือวัสดุ แต่จะต้องอาศัยเทคนิคหรือวิธีการเพื่อให้เกิด ความรู้ เช่น การสาธิต กิจกรรมกลุ่ม และการบรรยาย (คู่มือครูกลุ่มสาระการงานอาชีพและเทคโนโลยี 2551: 35-38)

จากการเรียนการสอนวิชาเทคโนโลยีสารสนเทศและการสื่อสาร มีสภาพที่ พึงประสงค์ดังที่กล่าวมาข้างต้น ย่อมจะทำให้ผู้เรียนเกิดการพัฒนาในการเรียนได้อย่างเต็มศักยภาพ มีประสบการณ์ จากการฝึกปฏิบัติจริงจากสื่อและแหล่งเรียนรู้ที่เหมาะสม รวมทั้งท าให้ผู้เรียนเกิด เจตคติที่ดีต่อการเรียนรู้

### **1.2 สภำพที่เป็นอยู่ในปัจจุบันในกำรเรียนกำรสอน**

ปัจจุบันการเรียนการสอนวิชาเทคโนโลยีสารสนเทศและการสื่อสาร กลุ่มสาระ การเรียนรู้การงานอาชีพและเทคโนโลยี ชั้นประถมศึกษาปีที่ 6 กลุ่มโรงเรียนเครือข่ายที่ 7 การจัด การเรียนการสอนในปัจจุบัน ครอบคลุมวิธีการสอน และสื่อการเรียนการสอน

**สภำพที่เป็นอยู่ปัจจุบันด้ำนวิธีกำรสอน** วิชาเทคโนโลยีสารสนเทศและการสื่อสาร ระดับชั้นประถมศึกษาปีที่ 6 พบว่า วิธีการสอนส่วนใหญ่มุ่งเน้นการจัดการศึกษาในห้องเรียนโดยใช้ ้วิธีการสอนแบบบรรยาย และยึดครูเป็นศูนย์กลาง นักเรียนมีโอกาสน้อยในการกระทำกิจกรรมกลุ่ม และได้แสดงออกทั้งความคิดและการริเริ่มสร้างสรรค์ ขาดวิธีการในเรียนการสอนที่สนับสนุนวิธี การสอนที่มุ่งเน้นการเรียนจากการปฏิบัติจริง การเรียนจากสภาพจริง และการเรียนจากสื่อและแหล่ง เรียนรู้ต่าง ๆ

ี **สภาพที่เป็นอยู่ปัจจุบันด้านสื่อการสอน** จากวิธีการสอนทำให้การจัดการเรียน การสอนวิชาเทคโนโลยีสารสนเทศและการสื่อสาร ไม่สอดคล้องกับวัตถุประสงค์การเรียนรู้มีการใช้สื่อ การเรียนการสอนไม่แตกต่างกันมาก สื่อการเรียนการสอนที่นิยมใช้เป็นแบบเรียน ตำรา แบบฝึกหัด และกระดานดำ ซึ่งการสอนในวิชานี้บางครั้งใช้สื่อการเรียนการสอนจำนวนน้อย และสื่อที่ใช้เป็นสื่อ สิ่งพิมพ์ที่มีการพิมพ์เนื้อหาสาระที่ส าคัญแจกให้กับนักเรียนบางครั้งนักเรียนอาจเกิดการสับสนหรือ อ่านไม่เข้าใจตามสภาพที่นักเรียนเป็นอยู่ของแต่ละคน ทำให้การเรียนการสอน

# **1.3 สภำพปัญหำที่เกิดขึ้นในกำรเรียนกำรสอน**

จากสภาพการเรียนการสอนวิชาเทคโนโลยีสารสนเทศและการสื่อสาร ระดับชั้น ประถมศึกษาปีที่ 6 กลุ่มโรงเรียนเครือข่ายที่ 7 ผู้วิจัยพบว่า นักเรียนประสบปัญหาในการเรียน การสอน เนื่องจากปัญหาด้านวิธีการสอน และปัญหาด้านสื่อการเรียนการสอน ดังนี้

**สภำพที่เป็นปัญหำด้ำนวิธีกำรสอน** ในวิชาเทคโนโลยีสารสนเทศและการสื่อสาร ปัญหาที่เกิดขึ้นจากครูผู้สอน คือ (1) ครูใช้วิธีสอนแบบบรรยาย และฝึกปฏิบัติซึ่งท าให้นักเรียนไม่ สามารถจ าขั้นตอนการผลิตสไลด์คอมพิวเตอร์ได้ครบ และครูไม่สามารถสอนในครั้งเดียวแล้วนักเรียน ่ จำได้หมด (2) ครูไม่ได้ศึกษาหลักสูตรที่กำหนด ทำให้เกิดความสับสนเรื่องที่สอนการผลิตสไลด์ ้ คอมพิวเตอร์ ครูต้องเสียเวลาบรรยายและสาธิตให้นักเรียนดูใหม่ซ้ำ ๆ ครูมีโอกาสสังเกตและให้ คำแนะนำนักเรียนได้น้อย และ (3) ครูไม่ได้วางแผนการสอนตามลำดับขั้นตอน ทำให้เกิดความยุ่งยาก ในการกำหนดกิจกรรมการเรียนการสอนและเป็นการสอนที่ยังยึดครูเป็นศูนย์กลาง ส่งผลให้นักเรียน เกิดการเรียนรู้ไม่เต็มประสิทธิภาพ

**สภำพปัญหำด้ำนสื่อกำรเรียนกำรสอน** สื่อการเรียนการสอนวิชาเทคโนโลยี สารสนเทศและการสื่อสาร ที่ใช้กับนักเรียนเป็นปัญหาอย่างมากในการเรียนของนักเรียน เพราะสื่อ ้ส่วนใหญ่ คือ ตัวครูเพียงอย่างเดียว ทำให้นักเรียนไม่เข้าใจในบางขั้นตอนและเรียนรู้อย่างไม่

้สนุกสนาน เมื่อครูต้องบรรยายประกอบการสาธิตซ้ำ ๆ ครูอาจจะเกิดความเหนื่อยล้าทำให้บรรยากาศ ในการเรียนไม่ดี และให้นักเรียนเบื่อหน่ายและไม่สนใจ

# **1.4 ควำมพยำยำมในกำรแก้ปัญหำกำรเรียนกำรสอน**

จากสภาพปัญหาที่เกิดขึ้นได้พยายามแก้ปัญหาในการจัดการเรียนการสอน วิชา เทคโนโลยีสารสนเทศและการสื่อสาร ระดับชั้นประถมศึกษาปีที่ 6 ได้จัดให้มีการพัฒนาครูผู้สอนวิชา เทคโนโลยีสารสนเทศและการสื่อสาร โดยการให้เข้ารับการฝึกอบรมเกี่ยวกับการจัดการเรียนรู้ด้าน การพัฒนาหลักสูตร วิธีการสอน และการพัฒนาสื่อการสอน ตลอดจนให้มีการนิเทศติดตามผลการ จัดการเรียนการสอนอยู่เสมอ และครูผู้สอนได้พยายามจัดหาสื่อการเรียนการสอนมาเพิ่มเติม เช่น ้วิดีทัศน์ประกอบการเรียน การจัดทำสื่อประกอบสไลด์คอมพิวเตอร์ประกอบการบรรยาย ซึ่งสามารถ พัฒนาผลสัมฤทธิ์ทางการเรียนขึ้นมาได้ในระดับหนึ่ง

นอกจากนี้ยังมีงานวิจัยที่พยายามแก้ปัญหา โดยใช้ชุดการสอน ได้แก่ สุพัตรา จวนสาง (2550) ได้ทำการศึกษางานวิจัย การพัฒนาชุดการสอน เรื่อง การสร้างงานศิลปะบนสไลด์ด้วยโปรแกรมไมโครซอฟต์เพาเวอร์พอยท์ส าหรับนักเรียนชั้นมัธยมศึกษา ปีที่ 3 เขตพื้นที่การศึกษาสกลนคร เขต 2 พบว่า ชุดการสอนที่ได้สร้างและพัฒนาขึ้นทั้ง 3 หน่วยมี ประสิทธิภาพ 67.52/71.90 , 67.62/72.10 และ 67.62/72.10 เป็นไปตามเกณฑ์70/70 ผลสัมฤทธิ์ ทางการเรียนของนักเรียนเพิ่มขึ้นอย่างมีนัยสำคัญทางสถิติที่ระดับ 0.05 และนักเรียนมีความคิดเห็น ต่อคุณภาพของชุดการสอนในระดับเห็นด้วยมาก

นอกจากนี้แล้ว ยังมีงานวิจัยที่พยายามแก้ปัญหา โดยใช้สื่อรูปแบบอื่น ได้แก่ ี ชวนกิตติ์ ประโยชริด (2553) ได้ทำการศึกษางานวิจัย การพัฒนาบทเรียน ้ คอมพิวเตอร์ช่วยสอน เรื่องโปรแกรมนำเสนอ ชั้นประถมศึกษาปีที่ 6 พบว่า (1) บทเรียนคอมพิวเตอร์ ช่วยสอนมีประสิทธิภาพเท่ากับ 85.74/82.40 สูงกว่าเกณฑ์ที่ตั้งไว้ 80/80 (2) บทเรียนคอมพิวเตอร์ ช่วยสอนโดยรวมมีความเหมาะสมมากที่สุด (3) ผู้เรียนมีผลสัมฤทธิ์ทางการเรียนหลังเรียนสูงกว่าก่อน เรียนอย่างมีนัยสำคัญทางสถิติที่ระดับ .01 (4) ดัชนีประสิทธิภาพของบทเรียนคอมพิวเตอร์ช่วยสอน มีค่าเท่ากับ 0.6465 (5) ผู้เรียนมีความพึงพอใจต่อการจัดการเรียนรู้ด้วยบทเรียนคอมพิวเตอร์ช่วย สอนโดยรวมอยู่ในระดับมากที่สุด

้ ปทิตตา ศิลาวรรณ (2553) ได้ทำการศึกษางานวิจัย การพัฒนากิจกรรมการ เรียนรู้ที่เน้นทักษะกระบวนการ เรื่อง การใช้งานโปรแกรมนำเสนอข้อมูล ชั้นประถมศึกษาปีที่ 5 พบว่า (1) แผนการจัดกิจกรรมการเรียนรู้ที่เน้นทักษะกระบวนการ ที่ผู้ศึกษาค้นคว้าสร้างขึ้น มีประสิทธิภาพ 83.59/83.27 ซึ่งเป็นไปตามเกณฑ์ 80/80 (2) ดัชนีประสิทธิผลของแผนการจัด กิจกรรมการเรียนรู้ที่เน้นทักษะกระบวนการกลุ่มสาระการงานอาชีพและเทคโนโลยีเรื่อง การใช้งาน โปรแกรมนำเสนอข้อมูล ชั้นประถมศึกษาปีที่ 5 มีค่าเท่ากับ 0.5386 คิดเป็นร้อยละ 53.86 และ

(3) นักเรียนมีความพึงพอใจต่อการเรียนด้วยแผนการจัดกิจกรรมการเรียนรู้ที่เน้นทักษะกระบวนการ ึกลุ่มสาระการงานอาชีพและเทคโนโลยี เรื่อง การใช้งานนำเสนอข้อมูล โดยรวมอยู่ในระดับมาก

จากงานวิจัยที่กล่าวมาแล้วข้างต้น พบว่า การใช้ชุดการสอนท าให้ผู้เรียนสนใจ ชุดการสอนสามารถพัฒนาสมรรถภาพการเรียนรู้ มีความก้าวหน้าทางการเรียนเพิ่มขึ้น และนักเรียนมี ความพึงพอใจต่อการเรียนในระดับมาก เนื่องจากชุดการสอนที่ผ่านมา มีขั้นตอนการผลิตที่เป็นระบบ ซึ่งมีสื่อประกอบการสอนคือ ประมวลสาระ แบบฝึกปฏิบัติ และสไลด์คอมพิวเตอร์ ช่วยให้นักเรียน เข้าใจได้ง่ายขึ้น และสื่อรูปแบบอื่น เช่น คอมพิวเตอร์ช่วยสอน ท าให้นักเรียนสามารถเรียนรู้ได้ด้วย ตนเอง

### **1.5 แนวทำงกำรแก้ปัญหำ**

จากความพยายามในการแก้ปัญหา โดยศึกษาสภาพการเรียนการสอนวิชา เทคโนโลยีสารสนเทศและการสื่อสาร ผู้วิจัยมีความสนใจและมีความต้องการที่จะแก้ปัญหาการเรียน การสอน ดังนั้น ผู้วิจัยจึงได้พัฒนาชุดการสอน เพื่อเพิ่มประสิทธิภาพการเรียนการสอนในวิชา เทคโนโลยีสารสนเทศและการสื่อสาร เนื่องจากชุดการสอนช่วยแก้ปัญหาสื่อที่ใช้เป็นแบบเรียน ตำรา แบบฝึกหัด และกระดานดำที่ครูใช้ในการสอน ชุดการสอนที่ช่วยในการสอนแบบยึดผู้เรียนเป็น ศูนย์กลาง ส่งเสริมให้นักเรียนมีโอกาสเข้าร่วมในกิจกรรมการเรียนได้ปรึกษาหรือแลกเปลี่ยนความ คิดเห็นซึ่งกันและกัน นักเรียนได้เรียนรู้ตามความสามารถและศักยภาพของตนเอง สามารถนำความรู้ ไปใช้ในชีวิตประจำวัน นอกจากนี้ ชุดการสอนยังช่วยให้ครูเป็นผู้กำกับการเรียนรู้ โดยให้นักเรียนเป็นผู้ ปฏิบัติกิจกรรมการเรียนด้วยตนเอง ช่วยแก้ปัญหาในส่วนสื่อการเรียนการสอน เนื่องด้วยชุดการสอน ประกอบด้วยประมวลสาระ แบบฝึกปฏิบัติ และสไลด์คอมพิวเตอร์ ซึ่งสื่อเหล่านี้ช่วยครูในขั้นนำเข้าสู่ ้ บทเรียนและในขั้นการประกอบกิจกรรมการเรียน ทำให้นักเรียนเข้าใจบทเรียนได้ดียิ่งขึ้น และช่วยให้ นักเรียนทำงานเป็นกลุ่ม นักเรียนมีโอกาสแสดงความคิดเห็นร่วมกัน และส่งเสริมให้มีการจัด สภาพแวดล้อมทางการเรียนที่ดี ท าให้นักเรียนมีปฏิสัมพันธ์ต่อกัน

# **2. วัตถุประสงค์ของกำรวิจัย**

# **2.1 วัตถุประสงค์ทั่วไป**

เพื่อพัฒนาชุดการสอนประกอบการบรรยาย วิชาเทคโนโลยีสารสนเทศและ การสื่อสาร เรื่อง การผลิตสไลด์คอมพิวเตอร์ด้วยโปรแกรมคอมพิวเตอร์ส าหรับนักเรียนชั้นประถมศึกษา ปีที่ 6 กลุ่มโรงเรียนเครือข่ายที่ 7 สำนักงานเขตพื้นที่การศึกษาประถมศึกษาอุบลราชธานี เขต 2

### **2.2 วัตถุประสงค์เฉพำะ**

2.2.1 เพื่อพัฒนาชุดการสอนประกอบการบรรยาย วิชาเทคโนโลยีสารสนเทศและ การสื่อสาร เรื่อง การผลิตสไลด์คอมพิวเตอร์ด้วยโปรแกรมคอมพิวเตอร์ส าหรับนักเรียนชั้นประถมศึกษา ปีที่ 6 กลุ่มโรงเรียนเครือข่ายที่ 7 สำนักงานเขตพื้นที่การศึกษาประถมศึกษาอุบลราชธานี เขต 2 ให้มี าประสิทธิภาพตามเกณฑ์ที่กำหนด

2.2.2 เพื่อศึกษาความก้าวหน้าทางการเรียนของนักเรียนที่เรียนด้วยชุดการสอน ประกอบการบรรยาย เรื่องการผลิตสไลด์คอมพิวเตอร์ด้วยโปรแกรมคอมพิวเตอร์

2.2.3 เพื่อศึกษาความพึงพอใจของนักเรียนที่เรียนด้วยชุดการสอนประกอบการ บรรยาย เรื่องการผลิตสไลด์คอมพิวเตอร์ด้วยโปรแกรมคอมพิวเตอร์

# **3. สมมติฐำนกำรวิจัย**

 3.1 ชุดการสอนประกอบการบรรยาย วิชาเทคโนโลยีสารสนเทศและการสื่อสาร เรื่อง การผลิตสไลด์คอมพิวเตอร์ด้วยโปรแกรมคอมพิวเตอร์ส าหรับนักเรียนชั้นประถมศึกษาปีที่ 6 มี ประสิทธิภาพตามเกณฑ์ 80/80

 3.2 นักเรียนที่เรียนด้วยชุดการสอนประกอบการบรรยาย เรื่อง การผลิตสไลด์ คอมพิวเตอร์ด้วยโปรแกรมคอมพิวเตอร์ มีความก้าวหน้าทางการเรียนเพิ่มขึ้นอย่างมีนัยสำคัญทาง สถิติที่ระดับ 05

3.3 นักเรียนที่เรียนด้วยชุดการสอนประกอบการบรรยาย การผลิตสไลด์คอมพิวเตอร์ ด้วยโปรแกรมคอมพิวเตอร์มีความพึงพอใจอยู่ในระดับเห็นด้วยมาก

### **4. ขอบเขตกำรวิจัย**

**4.1 รูปแบบกำรวิจัย** เป็นการวิจัยและพัฒนา

#### **4.2 ประชำกรและกลุ่มตัวอย่ำง**

*4.2.1 ประชากร* ได้แก่ นักเรียนระดับชั้นประถมศึกษาปีที่ 6 กลุ่มโรงเรียน เครือข่ายที่ 7 เป้า หนองเต่า นาสะไม สำนักงานเขตพื้นที่การศึกษาประถมศึกษาอบลราชธานี เขต 2 ทั้งหมด 11 โรงเรียน จำนวน 158 คน

*4.2.2 กลุ่มตัวอย่าง* ได้แก่ นักเรียนระดับชั้นประถมศึกษาปีที่ 6 กลุ่มโรงเรียน เครือข่ายที่ 7 ที่เรียนวิชาเทคโนโลยีสารสนเทศและการสื่อสาร ในภาคเรียนที่ 1 ปีการศึกษา 2556 จ านวน 49 คน ได้มาโดยการสุ่มแบบกลุ่ม

 **4.3 ขอบข่ำยเนื้อหำสำระที่ใช้ในกำรวิจัย**คือวิชาเทคโนโลยีสารสนเทศและการสื่อสาร เรื่อง การผลิตสไลด์ด้วยโปรแกรมคอมพิวเตอร์ชั้นประถมศึกษาปีที่ 6 ตามหลักสูตรแกนกลาง การศึกษาขั้นพื้นฐานพุทธศักราช 2551 ครอบคลุม 1 หน่วย คือ หน่วยที่ 7 การผลิตสไลด์ คอมพิวเตอร์ประกอบด้วยเนื้อหา 3 เรื่อง ได้แก่ 7.1 ความรู้เบื้องต้นการผลิตสไลด์คอมพิวเตอร์ 7.2 การจัดรูปแบบสไลด์คอมพิวเตอร์ และ 7.3 การสร้างเอฟเฟ็กต์สไลด์คอมพิวเตอร์

#### **4.4 เครื่องมือที่ใช้ในกำรวิจัย**

4.4.1 ชุดการสอนประกอบการบรรยาย วิชาเทคโนโลยีสารสนเทศและการสื่อสาร เรื่องการผลิตสไลด์ด้วยโปรแกรมคอมพิวเตอร์ส าหรับนักเรียนชั้นประถมศึกษาปีที่ 6

4.4.2 แบบทดสอบก่อนเรียนและหลังเรียน เพื่อวัดความก้าวหน้าทางการเรียน หลังเรียนด้วยชุดการสอน วิชาเทคโนโลยีสารสนเทศและการสื่อสาร เรื่องการผลิตสไลด์ด้วยโปรแกรม คอมพิวเตอร์

4.4.3 แบบสอบถามความพึงพอใจของนักเรียนที่เรียนด้วยชุดการสอน วิชา เทคโนโลยีสารสนเทศและการสื่อสาร เรื่องการผลิตสไลด์ด้วยโปรแกรมคอมพิวเตอร์ส าหรับนักเรียน  **4.5 ระยะเวลำในกำรวิจัย** ภาคเรียนที่ 1 ปีการศึกษา 2556

# **5. นิยำมศัพท์เฉพำะ**

**5.1 ชุดการสอนประกอบการบรรยาย** หมายถึง ชุดสื่อประสมที่สร้างขึ้นตามแบบจำลอง ของชุดการสอนแผนจุฬาของศาสตราจารย์ ดร.ชัยยงค์ พรหมวงศ์ประกอบด้วย ประมวลสาระ แบบฝึกปฏิบัติ สไลด์คอมพิวเตอร์ ชุดการสอนมีเนื้อหา 1 หน่วย คือ หน่วยที่ 7 การผลิตสไลด์ คอมพิวเตอร์ ประกอบด้วยเนื้อหา 3 เรื่อง ได้แก่ 7.1 ความรู้เบื้องต้นการผลิตสไลด์คอมพิวเตอร์ 7.2 การจัดรูปแบบสไลด์คอมพิวเตอร์ และ7.3 การสร้างเอฟเฟ็กต์สไลด์คอมพิวเตอร์

**5.2 เกณฑ์ประสิทธิภำพ80/80** หมายถึงคุณภาพของชุดการสอน ที่ได้จากกระบวนการ และผลลัพธ์ มีค่าร้อยละ 80 ค่าร้อยละ 80 ตัวแรก หมายถึง ค่าประสิทธิภาพของกระบวนการ (E<sub>1</sub>) ) ้ คิดเป็นร้อยละของคะแนนเฉลี่ยจากการทำกิจกรรมที่กำหนดให้ระหว่างเรียน ค่าร้อยละ 80 ตัวหลัง หมายถึง ค่าประสิทธิภาพของผลลัพธ์ (E<sub>2</sub>) คิดเป็นร้อยละของคะแนนเฉลี่ยจากการทำแบบทดสอบ หลังเรียน เกณฑ์ประสิทธิภาพที่ยอมรับได้ต้องไม่สูงหรือต่ำกว่า 2.5 เปอร์เซ็นต์ของเกณฑ์ที่กำหนด

**5.3 ควำมก้ำวหน้ำทำงกำรเรียนของนักเรียน** หมายถึง การเปรียบเทียบคะแนนก่อน เรียนและหลังเรียนในพฤติกรรมระดับพุทธิพิสัยและทักษะพิสัย โดยเป็นผลจากการเรียนด้วยชุด การสอน วิชาเทคโนโลยีสารสนเทศและการสื่อสาร เรื่องการผลิตสไลด์ด้วยโปรแกรมคอมพิวเตอร์

**5.4 ความพึงพอใจของนักเรียน** หมายถึง ค่าน้ำหนักความพึงพอใจของนักเรียนที่ตอบ ค าถามจากแบบสอบถามของนักเรียน มีเกณฑ์ความคิดเห็น 5 ระดับคือ มากที่สุด มาก ปานกลาง น้อยและน้อยที่สุด โดยตอบแบบสอบถามครอบคลุม สื่อที่ใช้ในชุดการสอน กิจกรรมการเรียน และ ประโยชน์ที่ได้รับจากการเรียน

**5.5 นักเรียน** หมายถึง ผู้เรียนที่กำลังศึกษาอยู่ในกลุ่มโรงเรียนเครือข่ายที่ 7 สำนักงาน เขตพื้นที่การศึกษาประถมศึกษาอุบลราชธานี เขต 2 ชั้นประถมศึกษาปีที่ 6 ภาคเรียนที่ 1 ปีการศึกษา 2556

**5.6 กลุ่มโรงเรียนเครือข่ายที่ 7** หมายถึง โรงเรียนที่อยู่ในเขตพื้นที่ ตำบลเป้า ตำบล หนองเต่า และตำบลนาสะไม อำเภอตระการพืชผล จังหวัดอุบลราชธานี ซึ่งมีทั้งหมด 11 โรงเรียน ดังนี้ (1) โรงเรียนบ้านพอก (2) โรงเรียนบ้านเป้า (3) โรงเรียนบ้านหนองเต่า (4) โรงเรียนบ้านน้ำคำ (5) โรงเรียนบ้านโนนสำราญ (6) โรงเรียนบ้านหนองแดง (7) โรงเรียนบ้านแหลไหล่ (8) โรงเรียนเขื่อง (9) โรงเรียนบ้านสมบูรณ์ (10) โรงเรียนบ้านนาไฮ และ (11) โรงเรียนบ้านนางิ้ว

# **6. ประโยชน์ที่คำดว่ำจะได้รับ**

 6.1 ได้ชุดการสอนประกอบการบรรยาย วิชาเทคโนโลยีสารสนเทศและการสื่อสาร เรื่อง การผลิตสไลด์ด้วยโปรแกรมคอมพิวเตอร์ส าหรับนักเรียนชั้นประถมศึกษาปีที่ 6 ที่มีประสิทธิภาพตาม เกณฑ์80/80 และท าให้นักเรียนมีความก้าวหน้าทางการเรียนสูงขึ้น

 6.2 ท าให้ได้ต้นแบบในการผลิตชุดการสอน วิชาเทคโนโลยีสารสนเทศและการสื่อสาร ในหน่วยอื่น ๆ ต่อไป

# **บทที่ 2 วรรณกรรมที่เกี่ยวข้อง**

การพัฒนาชุดการสอนประกอบการบรรยาย วิชาเทคโนโลยีสารสนเทศและการสื่อสาร เรื่องการผลิตสไลด์ด้วยโปรแกรมคอมพิวเตอร์ สำหรับนักเรียนชั้นประถมศึกษาปีที่ 6 กล่มโรงเรียน เครือข่ายที่7สำนักงานเขตพื้นที่การศึกษาประถมศึกษาอุบลราชธานี เขต 2 ผู้วิจัยได้ศึกษาและ รวบรวมวรรณกรรมที่เกี่ยวข้อง ได้แก่ (1) ชุดการสอน (2) ระบบการสอนแผนจุฬา (3) การทดสอบ ประสิทธิภาพชุดการสอน (4) การเรียนการสอนวิชาเทคโนโลยีสารสนเทศและการสื่อสาร (5) ทฤษฎี เกี่ยวกับความพึงพอใจ (6) กลุ่มโรงเรียนเครือข่ายที่ 7 และ (7) งานวิจัยที่เกี่ยวข้อง

# **1. ชุดการสอน**

ผู้วิจัยได้ศึกษาประเด็นเกี่ยวกับชุดการสอน ประกอบด้วย (1) ความหมายของชุดการสอน (2) คุณค่าของชุดการสอน (3) ประเภทของชุดการสอน (4) องค์ประกอบของชุดการสอน (5) ทฤษฎีที่ เกี่ยวข้องกับการสร้างชุดการสอน (6) ปรัชญาและจิตวิทยาที่ใช้ในการผลิตชุดการสอน และ (7) ขั้นตอน ในการผลิตชุดการสอน โดยมีรายละเอียดดังนี้

#### **1.1 ความหมายของชุดการสอน**

มีนักการศึกษาทั้งไทยและต่างประเทศได้ให้ความหมายของชุดการสอนไว้คล้ายคลึงกัน

ดังนี้

จิตติมา ธรรมราชา (2545: 17) กล่าวว่า ชุดการสอน คือ ชุดของสื่อประสมที่ ้ สอดคล้องกับเนื้อหาวิชาและประสบการณ์ในการเรียนแต่ละหน่วย โดยนำวิธีการจัดระบบมาใช้ ทั้งนี้ เพื่อช่วยในการเปลี่ยนพฤติกรรมการเรียนรู้ของนักเรียนให้บรรลุผลตามจุดมุ่งหมายที่วางไว้เป็นการ รวบรวมสื่อการสอนอย่างครบถ้วนสมบูรณ์ตามแผนที่วางไว้ซึ่งจะบรรจุไว้ในซองหรือกล่อง เพื่อให้ครู ใช้สอนนักเรียนเป็นกลุ่มใหญ่หรือทั้งชั้นเรียนได้ทันทีโดยที่ครูไม่ต้องตระเตรียมสื่ออื่น ๆ หรือวาง แผนการสอนใหม่ ครูเพียงแต่ดำเนินกิจกรรมการเรียนการสอนตามแผนการสอน ที่ได้จัดเตรียมไว้ให้ ก็จะทำให้สามารถบรรลุจุดมุ่งหมายของการเรียนการสอนที่กำหนดเอาไว้ตามต้องการ

วริยา อินพาเพียร (2546: 26) กล่าวว่า ชุดการสอน คือ ระบบการผลิตและการนำ สื่อการสอนประสมกับที่ผู้สอนเป็นผู้สร้างขึ้นให้สอดคล้องกับวิชาหน่วยและหัวเรื่อง ซึ่งประกอบไป ด้วยเนื้อหาวิชา วัตถุประสงค์ แบบทดสอบ คู่มือครูกิจกรรมการเรียนการสอน รวมทั้งมีการกำหนด

จุดมุ่งหมายของการเรียนไว้อย่างครบถ้วน เพื่อช่วยในการเปลี่ยนพฤติกรรมการเรียนรู้ให้เป็นไปอย่างมี ประสิทธิภาพมากขึ้น โดยมุ่งเน้นให้ผู้เรียนได้เรียนรู้ด้วยตนเองตามศักยภาพ

ณัฐกฤษ จันทร์ตะ (2547: 11) ได้กล่าวว่า ชุดการสอน หมายถึง สื่อและวัสดุ อุปกรณ์ที่ครูผู้สอนจัดหาหรือสร้างขึ้นให้มีความสอดคล้องกับเนื้อหาวิชา หน่วยการเรียนรู้โดยการจัด กิจกรรมให้นักเรียนได้ลงมือปฏิบัติด้วยตนเองตามความสามารถของนักเรียนและความสนใจเป็น ้ขั้นตอนอย่างมีระบบตามหลักจิตวิทยาการเรียนรู้ โดยมีครูผู้สอนเป็นผู้คอยให้คำแนะนาช่วยเหลือ รวมทั้งให้ค าปรึกษาแก่ผู้เรียน เพื่อให้นักเรียนเกิดการเปลี่ยนแปลงพฤติกรรมการเรียนรู้ตาม จุดมุ่งหมายอย่างมีประสิทธิภาพ

กรรณิการ์ ก้อนกลีบ (2550: 11) กล่าวว่า ชุดการสอน หมายถึง เครื่องมือช่วย สอนที่นำเอาสื่อประสมมาใช้ เพื่อให้การเรียนรู้ของนักเรียนบรรลุจุดมุ่งหมาย นักเรียนมีความสุข มีโอกาสได้แสดงความคิดเห็น ฝึกการตัดสินใจและแสวงหาความรู้ด้วยตนเอง ฝึกความรับผิดชอบต่อ ตนเองและสังคม ผู้เรียนเกิดการเรียนรู้ด้วยตนเองได้อย่างมีประสิทธิภาพ

ธนวรรธน์ ศิริเลิศ (2550: 8) กล่าวว่า ชุดการสอน หมายถึง ชุดการสอนที่มี รูปแบบของกิจกรรมการเรียนที่หลากหลาย ที่สามารถช่วยให้นักเรียนบรรลุพฤติกรรมการเรียนรู้ตาม ้วัตถุประสงค์ที่ตั้งไว้ และเอื้ออำนวยความสะดวกในการสื่อสารวิธีการสอนระหว่างครูกับนักเรียนที่มี องค์ประกอบต่าง ๆ ได้รวบรวมไว้อย่างเป็นระเบียบ พร้อมใช้งานตลอดเวลา โดยจัดเอาไว้เป็นชุด ๆ บรรจุอยู่ในซอง กล่อง หรือกระเป๋า

ซ่อนกลิ่น เพียรกสิกรรม (2552: 9) กล่าวว่า ชุดการสอน หมายถึง การนำสื่อประสม ที่จัดไว้เป็นชุดสอดคล้องกับเนื้อหาในแต่ละหน่วย เพื่อมุ่งให้ผู้เรียนเกิดการเรียนรู้อย่างมีประสิทธิภาพ ตามจดม่งหมายที่กำหนดไว้

วาสนา ทวีกุลทรัพย์ (2555: 13-6) กล่าวว่า ชุดการสอน เป็นสื่อประสมที่มีการ จัดระบบเนื้อหาสาระ กิจกรรมการเรียนให้มีความสอดคล้องกันโดยเสนอเนื้อหาสาระเฉพาะเรื่อง และ มีความสมบูรณ์เบ็ดเสร็จในตัวเอง

ส่วนนักการศึกษาต่างประเทศได้ให้ความหมายของชุดการสอนไว้ดังนี้ กูด (Good 1973: 306) ได้ให้ความหมายไว้ว่า ชุดการสอน คือ โปรแกรมทาง การสอนที่ทุกอย่างจัดไว้เฉพาะ มีวัสดุอุปกรณ์ที่ใช้ในการเรียนการสอน คู่มือครูเนื้อหา แบบฝึกหัด ข้อมูลที่เชื่อถือได้ มีการกำหนดจุดมุ่งหมายของการเรียนไว้อย่างครบถ้วน ชุดการสอนนี้ครูเป็นผู้จัด ให้กับนักเรียนแต่ละคนเป็นผู้ศึกษาด้วยตนเอง

บราวน์, เลอวิส และฮาเคอโรด (Brown, Lewis, and Harcleroad 1985: 27) ได้ให้ความหมายของชุดการสอนว่า เป็นสื่อที่สร้างขึ้น เพื่อช่วยให้ครูสอนได้อย่างมีประสิทธิภาพ

ภายในกล่องหรือชุดการสอนอาจประกอบด้วยเอกสารเพียงอย่างเดียวหรือบางชุดอาจเป็นโปรแกรมที่ ประกอบด้วยบัตรค าสั่งให้ผู้เรียนได้เรียนด้วยตนเอง

**โดยสรุป** ชุดการสอน คือ สื่อประสม ที่มีการจัดระบบเนื้อหาสาระให้สอดคล้องกัน มีเนื้อหาที่สมบูรณ์ โดยมีจุดประสงค์ที่ชัดเจน เพื่อสร้างประสบการณ์การเรียนรู้ให้แก่ผู้เรียน ได้บรรลุ ้วัตถุประสงค์ที่วางไว้ โดยมีครูเป็นผู้คอยให้คำแนะนำช่วยเหลือ โดยการเรียนการสอนอาจเป็นแบบ นักเรียนเรียนด้วยตนเอง หรือเรียนจากการฟังคำบรรยายของครู หรือครูกับนักเรียนร่วมกันทำงานก็ ได้โดยมุ่งเน้นเพื่อให้เกิดการเปลี่ยนแปลงพฤติกรรมการเรียนอย่างมีประสิทธิภาพ

# **1.2 คุณค่าของชุดการสอน**

ชุดการสอนเป็นนวัตกรรมการศึกษาอย่างหนึ่ง ซึ่งจะช่วยแก้ปัญหาทางการศึกษา บางประการ มีนักวิชาการหลายท่านได้กล่าวถึงคุณค่าของชุดการสอน มีดังต่อไปนี้

ธนวรรธน์ ศิริเลิศ (2550: 17) กล่าวว่า ชุดการสอนสามารถลดภาระของครูผู้สอน ช่วยให้ผู้เรียนรับความรู้แนวเดียวกัน มีอิสระในการเรียน ทราบผลการประเมินจากการทดสอบหลัง การเรียน ซึ่งตรงกับคุณค่าตามวัตถุประสงค์ของชุดการสอน

วาสนา ทวีกุลทรัพย์ (2555: 13-7) กล่าวถึงคุณค่าของชุดการสอนไว้ดังนี้ 1. ช่วยให้ผู้สอนถ่ายทอดเนื้อหาและประสบการณ์ที่ซับซ้อน และมีลักษณะเป็น นามธรรมสูง เนื้อหาสาระบางเรื่องมีความสลับซับซ้อน ผู้เรียนเข้าใจยาก

2. ช่วยเร้าความสนใจของนักเรียนต่อสิ่งที่กำลังศึกษา เพราะชุดการสอนจะเปิด โอกาสให้ผู้เรียนมีส่วนร่วมในการเรียนของตนเอง

3. ช่วยสร้างคุณลักษณะที่พึงประสงค์ให้กับผู้เรียน คือเปิดโอกาสให้ผู้เรียนได้แสดง ความคิดเห็น ได้ฝึกการตัดสินใจ แสวงหาความรู้ด้วยตนเอง มีความรับผิดชอบต่อตนเอง และมีโอกาส ท างานเป็นทีม

4. ช่วยสร้างความพร้อมและความมั่นใจแก่ผู้สอน เพราะชุดการสอนผลิตขึ้นต้อง ้ ผ่านการทดสอบประสิทธิภาพก่อนนำไปใช้ จึงทำให้ผู้สอนมีความมั่นใจสามารถหยิบใช้ได้ทันที

5. ทำให้การเรียนการสอนของผู้เรียนเป็นอิสระจากอารมณ์ผู้สอน ชุดการสอนทำ ให้ผู้เรียนเรียนได้ตลอดเวลา ไม่ว่าผู้สอนจะมีสถานะหรือความขัดข้องทางอารมณ์มากน้อยเพียงใด

6. ช่วยให้การเรียนเป็นอิสระจากบุคลิกภาพของผู้สอน เนื่องจากชุดการสอนทำ หน้าที่ถ่ายทอดความรู้แทนครู แม้ครูจะพูดหรือสอนไม่เก่ง ผู้เรียนสามารถเรียนได้อย่างมีประสิทธิภาพ จากชุดการสอน ที่ได้ผ่านการทดสอบประสิทธิภาพมาแล้ว

7. ในกรณีขาดครู ครูคนอื่นสามรถสอนแทนได้โดยใช้ชุดการสอน ครูสามารถสอน แทนก็ไม่ต้องเตรียมอะไรมากนัก

8. ส าหรับชุดการสอนรายบุคคลและชุดการสอนทางไกล ช่วยให้การศึกษามวลชน ดำเนินไปอย่างมีประสิทธิภาพ

**โดยสรุป** คุณค่าของชุดการสอน สามารถลดภาระของครูผู้สอน ช่วยให้ผู้เรียนรับ ความรู้แนวเดียวกัน ช่วยให้ผู้สอนถ่ายทอดเนื้อหาและประสบการณ์ที่สลับซับซ้อน และมีลักษณะเป็น ้นามธรรมสงให้เข้าใจได้รวดเร็วยิ่งขึ้น ส่งเสริมการศึกษาเป็นรายบคคลตามความสามารถและความ สนใจของผู้เรียน เปิดโอกาสให้ผู้เรียนแสดงความคิดเห็น ฝึกการตัดสินใจ และแสวงหาความรู้ด้วย ตนเอง ช่วยขจัดปัญหาการขาดแคลนครูและช่วยในการจัดการศึกษานอกระบบ

#### **1.3 ประเภทของชุดการสอน**

ชุดการสอนเป็นสื่อประสมที่สามารถสร้างได้หลายลักษณะตามความมุ่งหมายของ การใช้และมีการจัดการในเรื่องการใช้สื่ออย่างมีระบบเป็นขั้นตอน นักการศึกษาได้จัดประเภทของ ชุดการสอนไว้ดังต่อไปนี้

นิคม ทาแดง และปรีชา วิหคโต (2536: 20) ได้จำแนกชุดการสอนตามผู้ดำเนิน กิจกรรมไว้เป็น 2 ประเภท

1. ชุดการสอนที่ผู้สอนเป็นศูนย์กลาง หรือชุดการสอนที่ผู้สอนเป็นผู้ดำเนิน กิจกรรม ได้แก่ ชุดการสอนประกอบการบรรยาย เป็นชุดการสอนที่ช่วยให้ผู้สอนบรรยายน้อยลง โดยใช้สื่อการสอนท าหน้าที่แทน

2. ชุดการสอนที่มีผู้เรียนเป็นศูนย์กลาง หรือชุดการสอนแบบกลุ่มกิจกรรมเป็นชุด การสอนที่ผู้เรียนประกอบกิจกรรมตามที่ได้รับมอบหมาย ตามคำสั่งชุดการสอนเป็นชุดการสอนแบบ ศูนย์การเรียนและชุดการสอนแบบกลุ่มสัมพันธ์

ชัยยงค์ พรหมวงศ์(2545: 672-673) ได้แบ่งประเภทของชุดการสอนไว้ 4 ประเภท ดังนี้ คือ

1. ชุดการสอนประกอบการบรรยาย เป็นชุดการสอนที่กำหนดกิจกรรมและสื่อการสอน ให้ครูได้ประกอบการสอนแบบบรรยาย เพื่อเปลี่ยนบทบาทพูดให้น้อยลง และนักเรียนมีส่วนร่วม กิจกรรมการเรียนมากขึ้น

2. ชุดการสอนสำหรับกิจกรรมกลุ่ม เป็นชุดการสอนที่ครูทำหน้าที่เป็นผู้ประสานงาน การเรียนการสอน โดยเปิดโอกาสให้นักเรียนได้ประกอบกิจกรรมร่วมกันในห้องเรียน การจัดห้องเรียน เป็นแบบศูนย์การเรียน

3. ชุดการสอนรายบุคคล เป็นชุดการสอนเพื่อให้ผู้เรียนได้ศึกษาหาความรู้ได้ด้วย ตนเอง ตามความแตกต่างระหว่างบุคคล โดยผู้เรียนสามารถเรียนได้ในโรงเรียนหรือที่บ้านก็ได้

4. ชุดการสอนทางไกล เป็นชุดการสอนที่ผู้สอนกับผู้เรียนอยู่ต่างถิ่นต่างเวลากันมุ่งสอน ให้ผู้เรียนศึกษาได้ด้วยตนเองโดยไม่ต้องมาเข้าชั้นเรียน ตัวอย่างที่เด่นชัด ได้แก่ ชุดการสอนทางไกล ของมหาวิทยาลัยสุโขทัยธรรมาธิราช

วาสนา ทวีกุลทรัพย์(2555: 13-10, 13-11) ได้แบ่งประเภทของชุดการสอนไว้ 5 ประเภท ดังนี้ คือ

1. ชุดการสอนประกอบการบรรยาย เป็นชุดการสอนที่ยึดครูเป็นศูนย์กลางมุ่งช่วยขยาย เนื้อหาสาระการสอนแบบบรรยายให้ชัดเจนขึ้น ช่วยให้ผู้สอนพูดน้อยลง และให้สื่อการสอนทำหน้าที่แทน

2. ชุดการสอนแบบกลุ่มกิจกรรม เป็นชุดการสอนที่ยึดผู้เรียนเป็นศูนย์กลาง ยึดกลุ่ม ปรัชญาการศึกษาพิพัฒนาการนิยม คือ มุ่งให้ผู้เรียนเกิดการเรียนรู้จากการลงมือกระทำ

3. ชุดการสอนแบบอิงประสบการณ์ เป็นชุดที่พัฒนาขึ้นต่อยอดมาจากชุดการสอน แบบกลุ่มกิจกรรม ดังนั้น ชุดการสอนแบบอิงประสบการณ์มุ่งเน้นการเรียนกับครู การเรียนกับเพื่อน และการเรียนด้วยตนเอง

4. ชุดการสอนตามเอกัตภาพหรือชุดการสอนรายบุคคล เป็นชุดการสอนที่ยึดผู้เรียน เป็นศูนย์กลางมุ่งให้ผู้เรียนศึกษาหาความรู้ด้วยตนเอง โดยยึดปรัชญาการศึกษากลุ่มสวภาพนิยม คือ ยึดความแตกต่างระหว่างบุคคล

5. ชุดการสอนทางไกล เป็นชุดการสอนที่ผู้สอนกับผู้เรียนอยู่ต่างถิ่นต่างเวลากัน มุ่งสอนให้ผู้เรียนศึกษาได้ด้วยตนเองโดยไม่ต้องมาเข้าชั้นเรียนประกอบด้วย สื่อหลัก และสื่อเสริม

**โดยสรุป** ประเภทของชุดการสอน มีหลายประเภทตามลักษณะการแบ่ง เช่น ชุดการสอนที่มีผู้สอนเป็นศูนย์กลาง ชุดการสอนที่มีผู้เรียนเป็นศูนย์กลาง ชุดการสอนประกอบการ บรรยาย ชุดการสอนสำหรับกิจกรรมกลุ่ม ชุดการสอนแบบอิงประสบการณ์ ชุดการสอนรายบุคคล และชุดการสอนทางไกล

 **1.4 องค์ประกอบของชุดการสอน**

ชุดการสอนประกอบด้วยสื่อประสมในรูปของวัสดุอุปกรณ์และวิธีการตั้งแต่ 2 ้อย่างขึ้นไปนำมาบูรณาการโดยใช้วิธีการจัดระบบ ชุดการสอนจะมีลักษณะอย่างไรและประกอบด้วย สื่อประเภทใดบ้าง ขึ้นอยู่กับวัตถุประสงค์ของการใช้เพื่อให้ชุดการสอนแต่ละชุดมีประสิทธิภาพและมี ความสมบูรณ์ในตัวเอง นักการศึกษาหลายท่านได้กล่าวถึง องค์ประกอบของชุดการสอนไว้ดังนี้ เปรื่อง กุมุท (2537: 94) กล่าวว่า ระบบสื่อในชุดการสอน ประกอบด้วย องค์ประกอบตั้งแต่หนึ่งองค์ประกอบขึ้นไป ดังนี้

1. จัดเนื้อหาวิชาและกำหนดจุดมุ่งหมายแตกต่างกันไปตามความคาดหวังของ สังคม ผู้ปกครองและตัวผู้เรียนเอง

2. การมีปฏิสัมพันธ์แบบต่าง ๆ ระหว่างผู้เรียนด้วยกัน ผู้เรียนกับผู้สอน หรือนักเรียน กับวัสดุการเรียน

3. รูปแบบและแบบแผนเนื้อหาให้เป็นแบบต่าง ๆ เพื่อช่วยให้ผู้เรียนเรียนรู้ได้อย่าง มีประสิทธิภาพมากที่สุด

4. สถานการณ์การเรียนการสอนหลาย ๆ อย่างเพื่อให้ผู้เรียนแต่ละคนหรือเป็น ึกลุ่มได้มีปฏิสัมพันธ์และเรียนรู้ได้ตามจุดมุ่งหมายที่กำหนดไว้

5. จัดให้มีแรงกระตุ้นให้เกิดความอยากเรียนด้วยการมีปฏิสัมพันธ์กับผู้เรียนด้วยกัน กับผู้สอน หรือกับวัสดุและสถานการณ์นั้น ๆ

ชัยยงค์ พรหมวงศ์(2539: 115) กล่าวว่า องค์ประกอบชุดการสอน มีดังนี้

1. คู่มือสำหรับผู้สอนในการใช้ชุดการสอนและของผู้เรียนในการใช้ชุดการเรียน

2. คำสั่งเพื่อกำหนดแนวทางในการสอนหรือการเรียน

3. เนื้อหาสาระ บทเรียน จะจัดอยู่ในรูปของสไลด์ ฟิล์มสตริป เทปบันทึกเสียง วัสดุกราฟิก วีดีโอเทป หนังสือเรียน ฯลฯ

4. กิจกรรมการเรียนเป็นการให้ผู้เรียนทำรายงาน กิจกรรม ที่กำหนดให้ หรือค้นคว้า ต่อจากที่เรียนไปแล้วเพื่อความรู้ที่กว้างขวางขึ้น

5. การประเมินผล เป็นแบบทดสอบเกี่ยวกับเนื้อหาบทเรียนนั้น

สุวิทย์ มูลคำ และอรทัย มูลคำ (2545: 52) ได้กล่าวถึงองค์ประกอบของชุดการสอน ไว้ดังนี้

1. คู่มือการใช้ชุดการสอน เป็นคู่มือหรือแผนการสอนสำหรับผู้สอนใช้ศึกษาและ ี ปฏิบัติตามขั้นตอนต่าง ๆ ซึ่งมีรายละเอียดชี้แจงไว้อย่างชัดเจน เช่น การนำเข้าสู่บทเรียน การจัด ึชั้นเรียน บทบาทผู้เรียน เป็นต้น ลักษณะของคู่มืออาจจัดทำเป็นเล่มหรือแผ่นพับก็ได้ คู่มือการใช้ชุด การสอนประกอบด้วยส่วนต่าง ๆ ดังนี้

1.1 คำชี้แจงเกี่ยวกับการใช้ชุดการสอน เพื่อความสะดวกสำหรับผู้ที่จะนำชุด การสอนไปใช้จะต้องทำอะไรบ้าง

1.2 สิ่งที่ครูจะต้องเตรียมก่อนสอน ส่วนมากจะบอกถึงสิ่งที่ขนาดใหญ่เกินกว่า ที่จะบรรจุไว้ในชุดการสอนได้หรือสิ่งที่มีการเน่าเปื่อย สิ่งที่เปราะแตกง่าย หรือสิ่งที่ต้องใช้ร่วม กับคน อื่น ซึ่งเป็นวัสดุอุปกรณ์ที่มีราคาแพงที่ทางโรงเรียนจัดเก็บไว้ที่ศูนย์วัสดุอุปกรณ์ของโรงเรียน เป็นต้น 1.3 บทบาทของนักเรียน จะเสนอแนะว่า นักเรียนจะต้องมีส่วนร่วมในการ

ด าเนินงานกิจกรรมการเรียนอย่างไร

1.4 การจัดชั้นเรียน ควรจะจัดในรูปแบบใดเพื่อความเหมาะสมของการเรียนรู้ และการร่วมกิจกรรมของชุดการสอนนั้น ๆ (สำหรับชุดการสอนแบบกลุ่มเขียนแผนผังประกอบ)

1.5 แผนการสอน ซึ่งประกอบด้วยหัวเรื่อง กำหนดเวลาเรียน จำนวนผู้เรียน เนื้อหาสาระ เอกสารประกอบการเรียน และจุดประสงค์เชิงพฤติกรรม สื่อการเรียน กิจกรรมการเรียน การประเมินผล

2. บัตรคำสั่งหรือบัตรงาน เป็นเอกสารที่บอกให้ผู้เรียนประกอบกิจกรรมแต่ละ ้อย่างตามขั้นตอนที่กำหนดไว้ บรรจุอยู่ในชุดการสอน บัตรคำสั่ง หรือบัตรงาน จะมีครบตามจำนวน ึกลุ่มหรือจำนวนผู้เรียน ซึ่งประกอบด้วย คำอธิบายในเรื่องที่จะศึกษา คำสั่งให้ผู้เรียนประกอบกิจกรรม และรวมไปถึงการสรุปบทเรียน การจัดทำบัตรคำสั่งหรือบัตรงาน ส่วนใหญ่นิยมใช้กระดาษแข็งขนาด  $6 \times 6 \stackrel{3}{1} \overline{)}$ ว

2.1 คำอธิบายในเรื่องที่จะศึกษา

2.2 คำสั่งให้ผู้เรียนดำเนินกิจกรรม

2.3 การสรุปบทเรียน

3. เนื้อหาสาระและสื่อการเรียนประเภทต่าง ๆ จัดไว้ในรูปของสื่อการสอนที่ หลากหลาย อาจแบ่งได้เป็น 2 ประเภท ดังนี้

3.1 ประเภทเอกสารสิ่งพิมพ์เช่น หนังสือ วารสาร บทความ ใบความรู้(Fact sheet) ของเนื้อหาเฉพาะเรื่อง บทเรียนโปรแกรม เป็นต้น

3.2 ประเภทโสตทัศนูปกรณ์เช่น รูปภาพ แผนภาพ แผนภูมิสมุดภาพ เทป บันทึกเสียง เทปโทรทัศน์สไลด์(Slide) วีดิทัศน์(Video) ซีดีรอม (CD-Rom) โปรแกรมคอมพิวเตอร์ ช่วยสอน (CAI) เป็นต้น

4. แบบประเมินผล เป็นแบบทดสอบที่ใช้วัดและประเมินความรู้ด้วยตนเองทั้งก่อน และหลังเรียน อาจจะเป็นแบบทดสอบชนิดจับคู่เลือกตอบ หรือกาเครื่องหมายถูก หรือเครื่องหมาย ผิดก็ได้แบบทดสอบที่ใช้อาจใช้ใน 3 ลักษณะ คือ

4.1 แบบทดสอบก่อนเรียน (Pretest) ทำหน้าที่ประเมินความพร้อมของ ้นักเรียนก่อนเรียนจากชุดการสอน ทำให้ทราบพื้นฐานความสามารถของนักเรียนก่อนเรียน ให้พื้นฐาน แก่ครูในการตัดสินใจว่า นักเรียนจะเริ่มเรียนจากชุดการสอนเมื่อไร ตรงไหน การใช้แบบทดสอบ ก่อนเรียนจึงเป็นการช่วยครูในการเตรียมตัวผู้เรียนให้พร้อมที่จะเรียนจากชุดการสอน

4.2 แบบทดสอบตนเอง (Self-test) ทำหน้าที่ช่วยให้ผู้เรียนได้ทดสอบเพื่อวัด ความก้าวหน้าของตนว่า บรรลุตามวัตถุประสงค์หรือไม่ และยังเป็นแรงเสริมให้นักเรียนพยายามนำ ตนเองไปสู่เป้าหมายที่กำหนดไว้

4.3 แบบทดสอบหลังการเรียน (Posttest) เป็นเครื่องมือที่ช่วยให้ทั้งครูและ นักเรียนทราบว่า การเรียนรู้บรรลุตามวัตถุประสงค์หรือไม่ แบบทดสอบหลังการเรียนจะช่วยวัดดูว่า นักเรียนเกิดพฤติกรรมตามที่คาดหวังไว้หรือไม่

วาสนา ทวีกุลทรัพย์(2555: 13-12, 13-13) กล่าวว่า องค์ประกอบชุดการสอน

มีดังนี้

1. คู่มือการใช้ชุดการสอน เป็นรายละเอียดที่ครูหรือผู้ใช้ที่ใช้ชุดการสอนได้ถูกต้อง และเกิดประโยชน์ต่อการเรียนของนักเรียน มักประกอบด้วย 3 ภาค คือ ภาคแรก ประกอบด้วย คำนำ สารบัญ คำอธิบายรายวิชาหรือกลุ่มสาระการเรียนรู้ วัตถุประสงค์ รายชื่อหน่วย ส่วนประกอบ ของชุดการสอนในแต่ละประเภท ขั้นการใช้ชุดการสอน บทบทของครูผู้สอน บทบาทของผู้เรียน สิ่งที่ ครูและนักเรียนต้องเตรียมการล่วงหน้า แผนผังการจัดชั้นเรียน และการประเมินการเรียน ภาคที่สอง รายละเอียดของชุดการสอนประกอบด้วย แผนการสอน เนื้อหาสาระ สื่อต่าง ๆ ที่อยู่ในชุดการสอน และเครื่องมือในการประเมิน ภาคที่สาม คู่มือการเรียน ประกอบด้วย แบบทดสอบก่อนเรียน กระดาษคำตอบ เฉลยแบบทดสอบก่อนเรียน แผนการสอน แบบฝึกปฏิบัติ เฉลยกิจกรรม แบบทดสอบหลังเรียน เฉลยคำตอบ เฉลยแบบทดสอบหลังเรียน

2. แผนการสอน ประกอบด้วย หัวเรื่อง แนวคิด วัตถุประสงค์ เนื้อหาสาระ กิจกรรม การเรียน สื่อการเรียน และการประเมิน

3. เนื้อหาสาระ เป็นองค์ประกอบสำคัญของชุดการสอน เนื้อหาสาระได้กำหนดไว้ ว่าจะเรียนด้วยชุดการสอน การวิเคราะห์และกำหนดเนื้อหาสาระต้องนำเนื้อหามาจำแนกเป็นหัวเรื่อง หัวข้อย่อย เพื่อให้สื่อได้เหมาะกับเนื้อหาในเรื่องนั้น ๆ

4. สื่อที่อยู่ในชุดการสอน มีทั้งสื่อวัสดุ และสื่อประเภทวิธีการ

5. การประเมินผล เป็นองค์ประกอบสำคัญในชุดการสอนมีการประเมินสองประเภท คือ การประเมินกระบวนการ และการประเมินผลลัพธ์

6. แบบฝึกปฏิบัติ ชุดการสอนทุกประเภทต้องมีแบบฝึกปฏิบัติ แต่อาจมีส่วนประกอบ บางอย่างแตกต่างกัน

**โดยสรุป** องค์ประกอบของชุดการสอน ควรประกอบด้วย (1) คู่มือการใช้ชุดการสอน โดยจะต้องมีคำชี้แจงเกี่ยวกับการใช้ชุดการสอน (2) คำสั่งหรือการมอบหมายงานที่บอกให้ผู้เรียน ประกอบกิจกรรมแต่ละอย่างตามขั้นตอนที่กำหนดไว้ (3) แผนการสอน (4) เนื้อหาสาระที่อยู่ในรูปสื่อ ประสม (5) การประเมินผลการเรียนรู้ในรูปแบบทดสอบทั้งก่อนเรียนและหลังเรียน และ (6) แบบฝึก ปฏิบัติ

# **1.5 ทฤษฎีและหลักการที่เกี่ยวข้องกับชุดการสอน**

ชุดการสอนเป็นสื่อทางเทคโนโลยีอย่างหนึ่งที่สามารถตอบสนองความต้องการของ ผู้เรียนได้อย่างเหมาะสม ชุดการสอนได้นำแนวคิดจากทฤษฎีจิตวิทยาการศึกษา รวมทั้งความคิดใน ด้านความก้าวหน้าของเทคโนโลยีการศึกษามาช่วยในการผลิต มีนักวิชาการได้กล่าวถึงทฤษฏีที่ เกี่ยวข้องกับชุดการสอนดังนี้

เต็มดวง เศวตจินดา (2538: 3 - 4) ได้กล่าวถึง ทฤษฎีและหลักการของชุดการสอน

ไว้ดังนี้

1. ทฤษฎีเกี่ยวกับความแตกต่างระหว่างบุคคล ชุดการสอนเป็นสื่อและกิจกรรม ึการเรียนที่จัดขึ้น เพื่อสนองความสามารถ ความสนใจ และความต้องการของผู้เรียนเป็นสำคัญ ทฤษฎี ว่าด้วยความแตกต่างระหว่างบุคคลจึงนามาใช้เป็นทฤษฎีพื้นฐานในการจัดทำและการใช้ชุดการสอน 2. ทฤษฎีการเรียนรู้ชุดการสอนเป็นสื่อการเรียนที่มุ่งให้ผู้เรียนได้มีส่วนร่วมใน

การเรียนอย่างแข็งขัน และได้รับข้อมูลย้อนกลับอย่างฉับพลันอีกทั้งยังได้รับประสบการณ์แห่ง ความส าเร็จหรือการเสริมแรง มีการเรียนเป็นขั้น ๆ ตามความสามารถของผู้เรียน ดังนั้นชุดการสอนจึง จัดท าขึ้นมาโดยอาศัยทฤษฎีการเรียนรู้

3. หลักการเกี่ยวกับสื่อประสม ชุดการสอนเป็นสื่อประสม ซึ่งหมายถึง การใช้สื่อ หลาย ๆ อย่างที่เสริมซึ่งกันและกันอย่างมีระบบ เพื่อมาใช้เป็นแนวทางการเรียนรู้และการจัดกิจกรรม การเรียน ท าให้ผู้เรียนได้เรียนรู้จากสื่อได้อย่างเหมาะสม

4. หลักการวิเคราะห์ระบบ ชุดการสอนจัดท าขึ้นมาโดยอาศัยวิธีวิเคราะห์ระบบ มีการทดลองสอน ปรับปรุงแก้ไขจนเป็นที่เชื่อถือได้ จึงนำออกมาใช้และเผยแพร่กิจกรรมการเรียน การสอน โดยชุดการสอนได้อาศัยวิธีระบบเป็นหลักทั้งสิ้น ทั้งนี้เพื่อให้กิจกรรมการเรียนการสอนนั้น ด าเนินไปได้อย่างสัมพันธ์กันทุกขั้นตอน

โ**ดยสรุป** ทฤษฎีและหลักการที่เกี่ยวกับชุดการสอน จะต้องคำนึงถึง (1) ทฤษฎี ความแตกต่างระหว่างบุคคล (2) ทฤษฎีการเรียนรู้(3) หลักการเกี่ยวกับสื่อประสม และ (4) หลักการ วิเคราะห์ระบบ

# **1.6 ปรัชญาและจิตวิทยาที่ใช้ในการสอนด้วยชุดการสอน**

การสอนด้วยชุดการสอนยึดปรัชญาและจิตวิทยา ดังนี้(1) ยึดปรัชญากลุ่มพิพัฒนา การนิยม กลุ่มอัตภาววาทหรือสวภาพนิยม กลุ่มนิรันตรวาทหรือจริยสุนทรีนิยม และกลุ่มสารัตวาท หรือกลุ่มสารนิยม และ (2) ยึดหลักจิตวิทยาผสมผสานกันระหว่างกลุ่มเชื่อมโยงนิยมและกลุ่ม ประสบการณ์นิยม

*1.6.1 ปรัชญาที่ใช้ในการสอนด้วยชุดการสอน*

ปรัชญาที่ใช้ในการสอนด้วยชุดการสอน ได้แก่กลุ่มพิพัฒนาการนิยม กลุ่มอัตภาววาทหรือสวภาพนิยม กลุ่มนิรันตรวาทหรือจริยสุนทรีนิยม และกลุ่มสารัตวาทหรือกลุ่ม สารนิยม

ชัยยงค์ พรหมวงศ์(2522: 181-183) ได้กล่าวถึงปรัชญาที่ใช้ในการสอน ด้วยชุด การสอนไว้คือ

*1) ปรัชญาการสอนกลุ่มพิพัฒนาการนิยม* กลุ่มนี้เชื่อว่า การศึกษาควรเน้น ้ ประสบการณ์ตรงจากการลงมือกระทำกิจกรรมด้วยตัวนักเรียนเอง โดยเรียนเนื้อหาแต่พอสมควร แต่เน้นการปฏิบัติให้มาก พฤติกรรมของครูในกลุ่มนี้คือ (1) เปิดโอกาสให้นักเรียนได้เรียนรู้ด้วยการลง มือประกอบกิจกรรมด้วยตนเองเป็นรายบุคคลหรือรายกลุ่ม (2) จัดกิจกรรมการเรียนตามความสนใจ และความพร้อมของนักเรียน (3) ไม่เชื่อว่าตนจะสอนนักเรียนได้ทกอย่าง จึงพยายามกระตุ้นนักเรียน ได้มีโอกาสเรียนรู้ร่วมกันเป็นกลุ่ม (4) เน้นเนื้อหาวิชาจึงสอนเฉพาะสิ่งที่นักเรียนจะนำไปใช้ประโยชน์ ในชีวิตได้(5) จัดสื่อในรูปชุดการสอน โดยเฉพาะชุดการสอนประเภทกิจกรรมกลุ่มและชุดการสอน รายบุคคล (6) จัดบรรยากาศในชั้นเรียนให้มีอิสระเสรี เปิดโอกาสให้นักเรียนทำงานแลกเปลี่ยน ความคิดเห็นอย่างเต็มที่ และ (7) จัดห้องเรียนให้น่าอยู่น่าเรียนด้วยการจัดมุมวิชาการ และมุมสนใจ ต่าง ๆ มีการตกแต่งห้องเรียนที่เอื้อต่อการเสริมความรู้ของนักเรียน

*2) ปรัชญาการสอนกลุ่มอัตภาววาทหรือสวภาพนิยม* ถือว่ามนุษย์มีความ แตกต่างกัน จึงจัดสอนในระบบเปิดที่จะให้นักเรียนก้าวหน้าไปตามความสามารถ ความสนใจ และ ความพร้อมของนักเรียนแต่ละคน พฤติกรรมของครูตามแนวปรัชญานี้คือ (1) จัดการสอนตาม อัตภาพไม่บังคับนักเรียนให้เรียน แต่เตรียมสื่อการเรียนรายบุคคลให้นักเรียนได้ก้าวไปข้างหน้าด้วย ตนเอง (2) ไม่จำกัดการเรียนเพียงแค่ในห้องเรียนหรือโรงเรียน แต่ถือว่าการเรียนรู้เกิดขึ้นได้ทุกเวลา และสถานที่ (3) ไม่กำหนดชั้นแต่เปิดโอกาสให้นักเรียนเรียนไปเรื่อย ๆ จนครบเนื้อหาสาระตาม หลักสูตร (4) ไม่กำหนดระเบียบวินัย แต่ให้นักเรียนช่วยกันกำหนดระเบียบข้อบังคับและบทลงโทษ เอง (5) จัดเนื้อหาสาระให้อยู่ในรูปของโมดูล หรือชุดการสอนหน่วยย่อย ซึ่งเน้นการเรียนด้วยตนเอง โดยครูให้ความช่วยเหลือน้อยที่สุด (6) จัดชั้นเรียนให้เป็นแบบเปิด จัดโรงเรียนแบบเปิดโล่งและจัด ศูนย์การเรียนไว้ให้นักเรียนได้ศึกษาหาความรู้ตามความสนใจของนักเรียนเอง (7) ครูมีหน้าที่เป็นผู้ แนะนำมากกว่าที่จะบอกแบบกรอกความรู้ให้แก่ผู้เรียน และ (8) จัดบรรยากาศการเรียนแบบ อิสระเสรีมากที่สุด ครูเป็นกันเองกับนักเรียน และคอยช่วยเหลือกันเหมือนพี่ๆ น้อง ๆ

*3) ปรัชญาการสอนกลุ่มนิรันตรวาทหรือจริยสุนทรีนิยม* กลุ่มนี้เชื่อว่า การศึกษาหาความรู้ให้นักเรียนเป็นคนดีมีศีลธรรม มีระเบียบวินัย มองโลกในแง่สวยงามและมีจิตใจ ผ่องใส เพื่อนำไปสู่ความสุขนิรันดร์ พฤติกรรมการสอนของครูในกลุ่มนี้มีลักษณะดังนี้ (1) ครูเน้นความ เป็นระเบียบเรียบร้อยทั้งของห้องเรียนและนักเรียน กล่าวคือ เน้นการจัดห้องเรียนให้สะอาดและให้ นักเรียนแต่งกายเรียบร้อยสะอาด (2) ครูพยายามสอนให้นักเรียนเป็นคนดีและปฏิบัติตามคำสอนของ ศาสดาในศาสนาต่าง ๆ (3) ครูพยายามให้นักเรียนชื่นชมในศิลปะทุกรูปแบบ และ (4) ครูในกลุ่มนี้เชื่อ ว่า การเรียนที่มีประสิทธิภาพควรเกิดจากการลงมือปฏิบัติใคร่ครวญจนเกิดความรู้เฉพาะตน *4) ปรัชญาการสอนกลุ่มสารัตวาทหรือกลุ่มสารนิยม* ครูในกลุ่มนี้ถือว่า

เนื้อหาสาระวิชาต่าง ๆ มีความส าคัญมาก ครูมีหน้าที่และความรับผิดชอบที่จะสอนให้นักเรียนมี

ความรู้มากที่สุด พฤติกรรมการสอนของครูในกลุ่มนี้พอสังเกตได้ดังนี้(1) ครูจะสอนด้วยการพูดและ การเขียนให้ลอกตามกระดาน ครูต้องเป็นผู้รอบรู้ทุกอย่าง และครูผิดไม่ได้ ดังนั้นครูควรตอบคำถาม ้นักเรียนได้ทุกข้อ (2) ครูมักวางอำนาจส่วนใหญ่ในห้องเรียน นักเรียนถูกบังคับให้นั่งเรียงแถวหันหน้า เข้าหาครู และตั้งใจฟังครู (3) ครูมีสิทธิลงโทษดุด่านักเรียนคนใดก็ได้ เมื่อนักเรียนกลัวครูจึงทำหน้า เคร่งเครียดเสียงดัง (4) ครูชอบยืนหน้าชั้นเรียนตลอดเวลา และชอบถือไม้เรียวและเครื่องมือลงโทษใน รูปแบบอื่น (5) สื่อการสอนที่ใช้มาก คือ แบบเรียน ชอล์ก กับกระดานดำ (6) ลักษณะสภาพห้องเรียน ้ส่วนใหญ่จำกัดอยู่ในห้องสี่เหลี่ยม ไม่มีการจัดกระดานนิเทศ หรือตกแต่งห้องเรียนให้น่าอยู่ (7) บรรยากาศ ทางจิตภาพของห้องเรียนส่วนใหญ่เคร่งเครียด เพราะครูไม่ชอบนักเรียนคุยกัน และ (8) การ ี ประเมินผลมักเน้นความจำเป็นมากกว่าความสามารถในด้านอื่น ครูถือว่าคะแนนสอบไล่สำคัญที่สุด

**โดยสรุป** ปรัชญาที่ใช้ในการสอนด้วยชุดการสอนกลุ่มพิพัฒนาการนิยมเน้น ประสบการณ์ตรงจากการลงมือกระทำกิจกรรมด้วยตัวเอง กลุ่มอัตภาววาทหรือสวภาพนิยมเน้นความ แตกต่างระหว่างบุคคล ให้นักเรียนก้าวหน้าไปตามความสามารถ ความสนใจ และความพร้อมของ แต่ละคน กลุ่มนิรันตรวาทหรือจริยสุนทรีนิยมเน้นการศึกษาหาความรู้ให้นักเรียนเป็นคนดีมีศีลธรรม มีระเบียบวินัย มองโลกในแง่สวยงามและมีจิตใจผ่องใส และกลุ่มสารัตวาทหรือกลุ่มสารนิยมเน้น เนื้อหาสาระวิชาต่าง ๆ ว่ามีความสำคัญมาก ครูมีหน้าที่และความรับผิดชอบที่จะสอนให้นักเรียนมี ความรู้มากที่สุด

### *1.6.2 หลักจิตวิทยาที่ใช้ในการสอนด้วยชุดการสอน*

จิตวิทยาที่ใช้ในการสอนด้วยชุดการสอน ได้แก่ จิตวิทยากลุ่มเชื่อมโยงนิยม และจิตวิทยากลุ่มประสบการณ์นิยม ดังที่นักวิชาการได้กล่าวไว้คือ

ชัยยงค์ พรหมวงศ์และวาสนา ทวีกุลทรัพย์(2539: 55-60) การสอนด้วย ชุดการสอน ได้แก่ จิตวิทยากลุ่มเชื่อมโยงนิยม และจิตวิทยากลุ่มประสบการณ์นิยม

*1) จิตวิทยากลุ่มเชื่อมโยงนิยม* ถือว่า การเรียนรู้เกิดขึ้นจากการที่คนเรามี ตัวแหย่หรือสิ่งเร้าและเราสนองตอบตัวแหย่นั้น เมื่อสนองตอบไปแล้วก็เกิดมีการเสริมแรง คือ คำชม ของผู้อื่นหรือความพอใจของเราเอง การเรียนรู้ตามแนวคิดของกลุ่มนั้นมองเห็นได้ง่าย นั่นคือ ครูต้อง จัดตัวแหย่ในรูปของสื่อการเรียนการสอนเพื่อให้นักเรียนตอบสนอง เมื่อมีการตอบสนองก็เกิดการ เปลี่ยนแปลงพฤติกรรมตามมาโดยเสริมแรง ได้แก่สิ่งที่นักเรียนพอใจที่จะรับเป็นตัวกระตุ้นและเสริม พฤติกรรมนั้นให้เกิดขึ้นต่อไป

*2) จิตวิทยากลุ่มประสบการณ์นิยมหรือทฤษฎีสนาม* ถือว่า การเรียนรู้จะ ้เกิดขึ้นเมื่อผู้เรียนอยู่ในปัญหา เกิดความต้องการแก้ปัญหาเพื่อความอยู่รอด หรือการทำงานให้ลุล่วง ้ด้วยการลงมือกระทำเพื่อแก้ปัญหานั้น ทั้งนี้โดยมีสภาพแวดล้อมที่เหมาะสมกับการแก้ปัญหา ตาม แนวคิดนี้นักเรียนจะไม่เกิดการเรียนรู้หากเขาไม่เห็นคุณค่าของตนเอง มีปัญหาหรือจะมีปัญหาหาก

ไม่ได้เรียนรู้ในเรื่องนั้น ครูจำเป็นต้องกระตุ้นให้นักเรียนเห็นปัญหาหรือช่วยให้นักเรียนเห็นปัญหาในสิ่ง ที่จะเรียนเสียก่อน เมื่อกระตุ้นให้นักเรียนเกิดความอยากแก้ปัญหาหรืออยากเรียนแล้วก็จัดให้นักเรียน ได้ลงมือปฏิบัติกิจกรรมเพื่อแก้ปัญหา โดยครูต้องจัดสภาพแวดล้อมที่เอื้อต่อการเรียนของนักเรียน **โดยสรุป** หลักจิตวิทยาที่ใช้ในการสอนด้วยชุดการสอนกลุ่มเชื่อมโยงนิยม

ถือว่า การเรียนร้เกิดขึ้นจากการที่คนเรามีตัวแหย่หรือสิ่งเร้าและเราสนองตอบตัวแหย่นั้น การ เปลี่ยนแปลงพฤติกรรมของนักเรียนควรจะมีแรงกระตุ้นหรือเสริมแรงเพื่อให้นักเรียนอยากเรียน และ กลุ่มประสบการณ์นิยมหรือทฤษฎีสนามถือว่า การเรียนรู้จะเกิดขึ้นเมื่อนักเรียนอยู่ในปัญหา เกิดความ ต้องการแก้ปัญหาเพื่อความอยู่รอดด้วยการลงมือปฏิบัติกิจกรรมด้วยตนเอง

# **1.7 ขั้นตอนในการผลิตชุดการสอน**

ในการผลิตชุดการสอน มีนักวิชาการได้อธิบายขั้นตอนในการผลิตชุดการสอนไว้

ดังนี้

วิชัย วงษ์ใหญ่ (2525: 185)ได้อธิบายขั้นตอนในการสร้างชุดการสอนไว้ดังนี้ **ขั้นตอนที่ 1** ต้องศึกษาเนื้อหาสาระของเนื้อหาวิชาอย่างละเอียดว่าสิ่งที่จะนำมา ท าเป็นชุดการสอนนั้นจะมุ่งเน้นให้เกิดการเรียนรู้อะไรกับผู้เรียน และวิเคราะห์แบ่งหน่วยการสอน การเรียนออกเป็นเรื่องย่อย ๆ และพิจารณาให้ละเอียดเพื่อไม่ให้เกิดการซ้ าซ้อนในหน่วยอื่น ๆ ควรจะ เรียงล าดับเนื้อหาตามขั้นตอนจากพื้นฐานของผู้เรียน

**ขั้นตอนที่ 2** เพื่อศึกษาเนื้อหาสาระแล้ว จากนั้นจึงตัดสินใจว่าจะทำการสอนแบบใด โดยกำหนดว่าผู้เรียนคือใคร (Who is Learning) จะให้อะไรแก่ผู้เรียน (Give What Condition) จะ ท าได้กิจกรรมอย่างไร (Does What Activities) จะท าได้ดีอย่างไร (How well Criterion) สิ่งเหล่านี้ เป็นเกณฑ์กำหนดการเรียน

**ขั้นตอนที่ 3** กำหนดหน่วยการเรียนการสอน ประมาณเนื้อหาสาระว่าเราจะ ถ่ายทอดเนื้อหาสาระได้ตามกำหนดหน่วยการเรียนที่สนุก น่าเรียน ให้ความชื่นบานแก่ผู้เรียน หาสื่อ การเรียนได้ง่าย พยายามศึกษาหลักการความคิดรวบยอดอะไรหัวข้อย่อยอะไรบ้าง แต่ละหัวเรื่องย่อย พยายามดึงเอาแกนหลักการเรียนรู้ออกมาให้ได้

**ขั้นตอนที่ 4** กำหนดความคิดรวบยอด ต้องสอดคล้องกับหน่วยและหัวเรื่อง โดย การสรุปหลักการเพื่อเป็นแนวทางในการจัดกิจกรรมการเรียน เพราะความคิดรวบยอดเป็นเรื่องของ ความเข้าใจอันเกิดจากประสบการณ์สัมผัสสิ่งแวดล้อม ซึ่งสมองจะสรุปแก่นแท้ของเรื่องนั้น ๆ

**ขั้นตอนที่ 5** จุดประสงค์การเรียนต้องสอดคล้องความคิดรวบยอด โดยกำหนด เป็นจุดประสงค์เชิงพฤติกรรม ซึ่งหมายถึงความสามารถของผู้เรียน แสดงออกมาหลังจากการเรียน แล้ว ถ้าผู้สอนกำหนดชัดเจนมากเท่าใด ก็ยังมีทางประสบความสำเร็จในการสอนมากเท่านั้น จึงต้อง ตรวจสอบจุดประสงค์การเรียนแต่ละข้อให้ถูกต้องและครอบคลุมเนื้อหา

**ขั้นตอนที่ 6** การวิเคราะห์งาน คือการนำจุดประสงค์แต่ละข้อมาทำการวิเคราะห์ เนื้อหากิจกรรมการเรียนการสอน จากนั้นจึงลำดับกิจกรรมการเรียนให้เหมาะสมถูกต้องกับ จุดประสงค์ที่ตั้งไว้

**ขั้นตอนที่ 7** เรียงลำดับกิจกรรมการเรียนการสอน ภายหลังจากที่นำจุดประสงค์ การเรียนแต่ละข้อมาวิเคราะห์งานแล้ว โดยการจัดเรียงกิจกรรมทั้งหมดให้มารวมเป็นกิจกรรม การเรียนที่สมบูรณ์ที่สุด เพื่อไม่ให้เกิดการซ้ำซ้อนในการเรียน โดยคำนึงถึงพื้นฐานของผู้เรียน (Entering Behavior) วิธีดำเนินการให้เกิดขึ้นในการเรียนการสอน (Instructional Procedures) ตลอดจนการติดตามผล การประเมินผล การประเมินพฤติกรรมผู้เรียนที่แสดงออก เมื่อมีการเรียนการ สอนแล้ว (Performance Assessment)

**ขั้นตอนที่ 8** สื่อการเรียน คือวัสดุอุปกรณ์และกิจกรรมที่ครูและนักเรียนต้องทำ เพื่อเป็นแนวทางในการเรียนรู้ ซึ่งครูต้องจัดทำและหามาไว้ให้เรียบร้อยถ้าสื่อนั้นมีขนาดใหญ่โตหรือมี คุณค่ามากต้องจัดเตรียมเอาไว้ก่อน แล้วเขียนไว้ในคู่มือให้ชัดเจนว่าอยู่ที่ใด เช่น เครื่องบันทึกเสียง เครื่องฉายสไลด์ สิ่งของที่เก็บได้ไม่ทนทาน เน่าเปื่อยได้ เช่น พืช สัตว์ เป็นต้น

**ขั้นตอนที่9** การประเมินผล คือ การตรวจสอบหลังการเรียนการสอนแล้ว ผู้เรียน ได้มีการเปลี่ยนแปลงพฤติกรรมตามจุดประสงค์ที่เราตั้งใจไว้หรือไม่ การประเมินผลนี้จะใช้วิธีใดก็ได้แต่ ต้องตรงกับจุดประสงค์ที่เราตั้งไว้ ถ้าหากว่าการประเมินผลไม่ตรงตามจุดหมายกำหนดไว้ ชุดการสอน ที่สร้างขึ้นมาก็จะท าให้เสียเวลาและไม่มีคุณค่าตามที่ต้องการ

**ขั้นตอนที่10** การทดลองใช้ชุดการสอน เพื่อหาประสิทธิภาพ เพื่อพิจารณา รูปแบบของชุดการสอน จะสร้างออกตามลักษณะอย่างไร รูปแบบจะเป็นซอง แฟ้ม กล่องแล้วแต่ ความสะดวกในการใช้ การเก็บรักษา ความสวยงาม ส่วนการหาประสิทธิภาพของชุดการสอนก็เพื่อ ปรับปรุงให้เหมาะสม โดยการนำไปทดลองกับกลุ่มผู้เรียนขนาดเล็ก ๆ ดูก่อน เพื่อตรวจสอบ ่ ข้อบกพร่องและแก้ไขปรับปรุงเสียก่อนจึงนำไปทดลองกับผู้เรียนกลุ่มใหญ่ ต่อไป โดยกำหนดขั้นตอน ดังนี้

(1) ชุดการสอนนี้ต้องการทราบความรู้เดิมของผู้เรียนหรือไม่

(2) การนำเข้าสู่บทเรียนนี้มีความเหมาะสมหรือไม่

(3) การประกอบกิจกรรมการเรียนการสอนมีความสับสนวุ่นวายกับ ผู้เรียนและดำเนินเป็นไปตามขั้นตอนที่กำหนดไว้หรือไม่

(4) การสรุปผลการเรียน เพื่อเป็นแนวทางไปสู่ความคิดรวบยอด หรือหลักการส าคัญของการเรียนรู้ในหน่วยนั้น ๆ ดีหรือไม่หรือต้องการปรับเพิ่มเติมอย่างไร (5) การประเมินผลหลังเรียน เป็นการตรวจสอบพฤติกรรมการ เรียนรู้ว่าเปลี่ยนหรือไม่ให้ความเชื่อมั่นมากน้อยเพียงใด

**โดยสรุป** ขั้นตอนในการผลิตชุดการสอน ครอบคลุม ศึกษาเนื้อหาสาระของ เนื้อหาวิชาอย่างละเอียด ตัดสินใจว่าจะทำการสอนแบบใดโดยกำหนดว่าผู้เรียนคือ จะให้อะไรแก่ ผู้เรียน จะทำได้กิจกรรมอย่างไร จะทำได้ดีอย่างไร สิ่งเหล่านี้เป็นเกณฑ์กำหนดการเรียน กำหนด หน่วยการเรียนการสอน กำหนดความคิดรวบยอด จุดประสงค์การเรียนต้องสอดคล้องความคิด ้รวบยอด การวิเคราะห์งานเรียงลำดับกิจกรรมการเรียนการสอนสื่อการเรียน การประเมินผล และ การทดลองใช้ชุดการสอน

#### **2. ระบบการสอนแผนจุฬา**

ระบบการสอนแผนจุฬาครอบคลุม (1) ความเป็นมา (2) แนวคิดในการผลิตชุดการสอน (3) ขั้นตอนการผลิตชุดการสอนแผนจุฬา และ (4) สื่อที่ใช้ในการผลิตชุดการสอนแผนจุฬา ดังนี้

#### **2.1 ความเป็นมา**

ชัยยงค์ พรหมวงศ์(2520: 47-55) นักการศึกษาของไทยได้เริ่มมีการคิดระบบ การผลิตชุดการสอนขึ้นตั้งแต่ปีการศึกษา 2516 โดยชัยยงค์ พรหมวงศ์ สมัยที่ดำรงตำแหน่ง ผู้ช่วยศาสตราจารย์ในแผนกวิชาโสตทัศนศึกษา คณะครุศาสตร์จุฬาลงกรณ์มหาวิทยาลัย ในปี การศึกษา 2517 ผลที่ได้จากการทดลองระบบที่ริเริ่มขึ้นนี้ได้น าไปใช้ในการฝึกอบรมคณาจารย์ระดับ มหาวิทยาลัยหลายแห่ง

เนื่องจากระบบการผลิตชุดการสอนที่คิดขึ้นได้รับการสนับสนุนจากทุนวิจัย รัชดาภิเษกสมโภชของจุฬาลงกรณ์มหาวิทยาลัย คณะผู้ทดลองจึงเรียกว่า "ระบบการผลิตชุดการสอน แผนจุฬา" หรือ Chulalongkorn University Plan for Multi Media Instructional Package Production หรือเรียกง่าย ๆ ว่า "CHULA PLAN"

นอกจากระดับอุดมศึกษาแล้ว ระบบการผลิตชุดการสอนแผนจุฬายังนำไปทดลอง ในระดับประถมศึกษาและมัธยมศึกษาในโครงการปฏิรูประบบห้องเรียนแบบศูนย์การเรียน ซึ่งได้เริ่ม ด าเนินการตั้งแต่เดือนตุลาคม 2516 ทั้งในระบบการสอนแบบกลุ่มกิจกรรม และการสอนรายบุคคลใน ด้านการผลิตชุดการสอนรายบุคคลนั้น ชัยยงค์ พรหมวงศ์เคยได้ช่วยในการจัดการประชุมเชิง ปฏิบัติการสำหรับอาจารย์โรงเรียนสาธิต คณะศึกษาศาสตร์มหาวิทยาลัยขอนแก่น ระหว่างวันที่ 2-5 พฤศจิกายน 2518 และโรงเรียนสาธิตมัธยม คณะศึกษาศาสตร์ มหาวิทยาลัยรามคำแหง ระหว่างวันที่ 19 - 24 มกราคม 2521 อีกด้วย

การผลิตชุดการสอนแผนจุฬาเป็นระบบการนำสื่อการสอนแบบประสมมาช่วยเพิ่ม ประสิทธิภาพการสอน ไม่ว่าจะเป็นแบบบรรยาย แบบกลุ่มกิจกรรมหรือการสอนตามเอกัตภาพที่เน้น ความส าคัญของ "กระบวนการ" และ "ผลลัพธ์" ของการเรียนการสอน เพื่อช่วยลดบทบาทของ ผู้สอนจากการเป็นศูนย์กลางของห้องเรียน และเปิดโอกาสให้ผู้เรียนได้มีบทบาทรับผิดชอบต่อ การเรียนของตนเองมากขึ้น

ชุดการสอนที่ผลิตขึ้นตามแผนจุฬาจะช่วยให้ผู้สอนสามารถถ่ายทอดเนื้อหา ประสบการณ์ที่มีลักษณะเป็นนามธรรมสง ช่วยเร้าความสนใจของผู้เรียนต่อสิ่งที่กำลังเรียน สร้าง ความพร้อมและความมั่นใจแก่ครูอาจารย์ท าให้การเรียนของนักเรียนเป็นอิสระจากอารมณ์และ บุคลิกภาพของผู้สอน และจะช่วยทำให้ผู้เรียนได้ฝึกฝนการแสดงความคิดเห็นการตัดสินใจ รู้จัก แสวงหาความรู้ด้วยตนเอง และมีความรับผิดชอบต่อตนเองและสังคม

**โดยสรุป** ระบบการสอนแผนจุฬานั้น เป็นระบบการสอนที่นำสื่อการสอนแบบ ประสมมาช่วยเพิ่มประสิทธิภาพการสอนคิดค้นขึ้นโดย ศาสตราจารย์ ดร. ชัยยงค์ พรหมวงศ์ ตั้งแต่ พ.ศ. 2516 เมื่อครั้งยังสอนที่คณะครุศาสตร์ จุฬาลงกรณ์มหาวิทยาลัย โดยได้รับการสนับสนุนทุน วิจัยรัชดาภิเษกสมโภชของจุฬาลงกรณ์ มหาวิทยาลัยและเรียกระบบที่คิดค้นขึ้นว่า "ระบบการสอน แผนจุฬา" หรือ "CHULA PLAN"

#### **2.2 แนวคิดในการผลิตชุดการสอน**

ชัยยงค์ พรหมวงศ์ สมเชาว์ เนตรประเสริฐ และสุดา สินสกุล (2520: 103– 105) ได้กล่าวถึงแนวคิดการผลิตชุดการสอนไว้ดังนี้

ี **แนวคิดแรก** คือ ทฤษฎีความแตกต่างระหว่างบุคคลซึ่งนักการศึกษาได้นำหลัก จิตวิทยามาประยุกต์ ใช้ในการเรียนการสอน โดยคำนึงถึงความต้องการความถนัดและความสนใจของ ผู้เรียนเป็นส าคัญ บุคคลมีความแตกต่างกันหลายด้านปัจจุบันมีการทดลองวิจัยและค้นคว้าเกี่ยวกับ การสอนโดยค านึงถึงความแตกต่างระหว่างบุคคลอย่างกว้างขวางในทุกระดับการศึกษาจนเป็นที่ ี่ ยอมรับว่าการสอนวิธีนี้กำลังก้าวไกลออกไป โดยมีเทคโนโลยีการศึกษาใหม่ ๆ เป็นเครื่องช่วยให้การ สอนดำเนินไปตามจดม่งหมาย

**แนวคิดที่สอง** คือ ความพยายามที่จะเปลี่ยนการสอนไปจากเดิมที่เคยยึดครูเป็น แหล่งวิชาความรู้หลักมาเป็นการจัดประสบการณ์ ให้ผู้เรียนด้วยการใช้แหล่งความรู้จากสื่อแบบต่าง ๆ ซึ่ง ้ ประกอบด้วย วัสดุ อุปกรณ์ และวิธีการ การนำสื่อการสอนมาใช้ ต้องจัดให้ตรงกับเนื้อหา และ ประสบการณ์ ตามหน่วยการสอนวิชาต่าง ๆ โดยนิยมจัดในรูปชุดการสอน การเรียนด้วยวิธีนี้ครูจะ ถ่ายทอดความรู้ให้แก่นักเรียนเพียงหนึ่งในสามของเนื้อหาทั้งหมด ส่วนอีกสองในสามผู้เรียนจะศึกษา ด้วยตนเองจากสิ่งที่ผู้สอนได้เตรียมไว้ให้ ในรูปของชุดการสอน

**แนวคิดที่สาม** คือ การใช้โสตทัศนูปกรณ์ ได้เปลี่ยนและขยายตัวออกไปเป็นสื่อ การสอน ซึ่งจะคลุมถึงการใช้สิ่งสิ้นเปลือง (วัสดุ) เครื่องมือต่าง ๆ (อุปกรณ์) และกระบวนการ ได้แก่ การสาธิต ทดลอง และกิจกรรมต่าง ๆ เดิมนั้นการผลิตและการใช้ สื่อการสอนมักออกมาบูรณาการให้

เหมาะสมและใช้เป็นแหล่งความรู้แนวโน้มจะเป็นการผลิตสื่อการสอนแบบประสมให้เป็นชุดการสอน อันมีผลต่อการใช้ของครู คือ เปลี่ยนจากสื่อ "เพื่อช่วยครูสอน" มาเป็นการใช้สื่อการสอน "เพื่อช่วย นักเรียน" โดยจัดสื่ออยู่ในรูปชุดการสอน

**แนวคิดที่สี่** คือ ปฏิสัมพันธ์ระหว่างครู นักเรียน นักเรียนกับนักเรียน และ นักเรียนกับสิ่งแวดล้อม เดิมนั้นความสัมพันธ์ ระหว่างครูกับนักเรียนในห้องมี ลักษณะเป็นทางเดียว ครูเป็นผู้นำและนักเรียนเป็นผู้ตาม ครูมิได้เปิดโอกาสให้นักเรียนแสดงความคิดเห็นอย่างเสรี นักเรียน ไม่มีโอกาสฝึกฝนการทำงานร่วมกันเป็นหมู่คณะ ฝึกหัดฟังและมีการเคารพความคิดเห็นของผู้อื่น เมื่อโตขึ้นจึงทำงานร่วมกันไม่ได้ นอกจากนี้ปฏิสัมพันธ์ระหว่างนักเรียนกับสภาพแวดล้อมก็มักอยู่กับ ิชอล์กและกระดานดำ การเรียนการสอนจึงจำกัดอยู่เพียงในห้องเรียนเป็นส่วนใหญ่ แนวโน้มใน ปัจจุบันและอนาคตของกระบวนการเรียนรู้จึงต้องน ากระบวนการกลุ่มสัมพันธ์มาใช้ในการเรียนเป็น การเปิดโอกาสให้เด็กได้ประกอบกิจกรรมร่วมกัน ทฤษฎี กระบวนการกลุ่มจึงเป็นแนวคิดทาง พฤติกรรมศาสตร์ ซึ่งนำมาไว้ในรูปของชุดการสอน

**แนวคิดสุดท้าย** คือ การจัดสภาพแวดล้อมด้านการเรียนนั้นได้ ยึดหลักจิตวิทยา มาใช้โดยจัดสภาพการณ์ ออกมาเป็นในรูปแบบการเรียนการสอนในรูปโปรแกรม ซึ่งหมายถึงระบบ การเรียนการสอนเพื่อเปิดโอกาสให้นักเรียนได้เข้าร่วมกิจกรรมการเรียนด้วยตนเองมีทางทราบว่าการ ตัดสินใจหรือการทำงานของตนถูกหรือผิดได้ทันที มีการเสริมแรงบวกที่ทำให้นักเรียนมีความ ภาคภูมิใจที่ได้ทำถูกหรือคิดถูก จะทำให้กระทำพฤติกรรมนั้นอีกในอนาคตและได้ค่อยเรียนรู้ทีละขั้น ตามความสามารถและความสนใจของนักเรียนเองโดยไม่ต้องมีใครบังคับ การจัดสภาพที่จะเอื้ออำนวย ต่อการเรียนรู้ตามนัยดังกล่าวข้างต้นนี้ จะต้องมีเครื่องช่วยในการบรรลุ จุดมุ่งหมายปลายทาง โดยการ จัดการสอนแบบโปรแกรมในรูปของกระบวนการและการใช้ชุดการสอนเป็นเครื่องมือที่สำคัญ

**โดยสรุป** ในการผลิตชุดการสอนตามระบบการสอนแผนจุฬา ประกอบด้วยทฤษฎี ความแตกต่างระหว่างบุคคล ความพยายามที่จะเปลี่ยนการสอนไปจากเดิมที่เคยยึดครูเป็นแหล่งวิชา ความรู้หลักมาเป็นการจัดการเรียนการสอน การใช้โสตทัศนูปกรณ์ ได้เปลี่ยนและขยายตัวออกไปเป็น สื่อการสอนปฏิสัมพันธ์ ระหว่างครูกับนักเรียน นักเรียนกับนักเรียน และนักเรียนกับสิ่งแวดล้อม และ การจัดสภาพแวดล้อมด้านการเรียน

### **2.3 ขั้นตอนการผลิตชุดการสอนแผนจุฬา**

ชัยยงค์ พรหมวงค์ และคณะ (2521: 136) ได้อธิบายขั้นตอนการผลิตชุดการสอน อย่างมีระบบ ในการผลิตชุดการสอนแผนจุฬาหรือเรียกย่อว่า CHULA PLAN โดยมีรายละเอียด ขั้นตอน 10 ขั้นตอนดังนี้

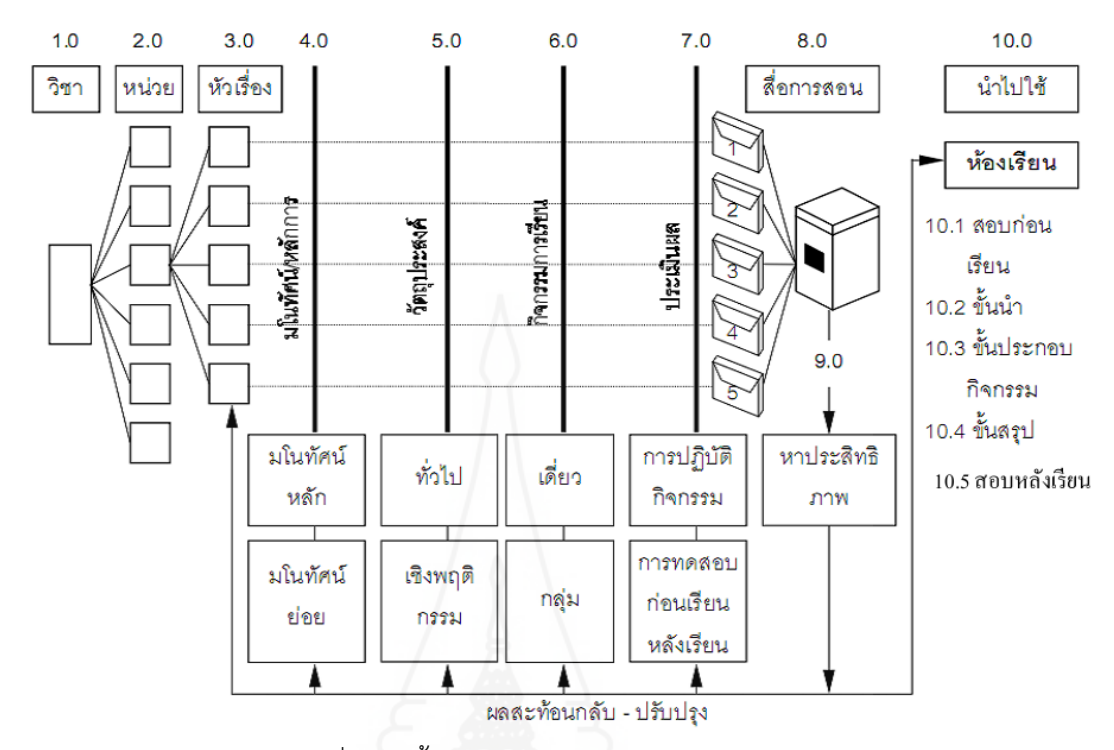

ภาพที่ 2.1 ขั้นตอนการผลิตชุดการสอนแผนจุฬา

ที่มา: ชัยยงศ์ พรหมวงศ์ (2521: 50)

**ขั้นตอนที่ 1** การกำหนดหมวดหมู่เนื้อหา และประสบการณ์เป็นการกำหนดหมวด วิชา กลุ่มประสบการณ์หรืออาจจะเป็นการบูรณาการกับเนื้อหาวิชาอื่น

**ขั้นตอนที่ 2** กำหนดหน่วยการสอน ในขั้นนี้ก็เป็นการแบ่งเนื้อหาวิชาออกเป็น หน่วย สำหรับการสอนในแต่ละครั้งซึ่งอาจเป็นหน่วยการสอนละ 60 นาที 120 นาที หรือ 180 นาที โดยจะขึ้นอยู่กับเนื้อหาวิชาหรือระดับชั้น

**ขั้นตอนที่ 3** กำหนดหัวเรื่อง เมื่อกำหนดหน่วยการสอนแต่ละครั้งได้แล้ว ก็เป็น การแบ่งเนื้อหาของหน่วยการสอนนั้นให้ย่อยลงมาอย่างที่เรียกได้ว่า หัวเรื่อง โดยพิจารณาเนื้อหาและ กิจกรรมการเรียนในเนื้อหานั้น ๆ ประกอบกัน

**ขั้นตอนที่ 4** กำหนดมโนทัศน์และหลักการ เป็นการกำหนดสาระสำคัญจากหัว เรื่องในหน่วยนั้น ๆ โดยพิจารณาว่าในหัวเรื่องนั้น มีสาระส าคัญหรือหลักเกณฑ์อะไรที่ผู้เรียนจะต้อง เรียนรู้หรือให้เกิดขึ้นหลังจากเรียนจากชุดการสอน

**ขั้นตอนที่ 5** กำหนดวัตถุประสงค์ เป็นการเขียนจุดประสงค์ของการสอนในหน่วย นั้น เพื่อจะทราบได้ว่าผู้เรียนควรจะต้องมีพฤติกรรมอย่างไร หลังจากที่เรียนในเรื่องนั้นแล้ว
**ขั้นตอนที่ 6** กำหนดกิจกรรมการเรียน กำหนดกิจกรรมการเรียนในชุดการสอนใน แต่ละหน่วย จะต้องให้สอดคล้องกับวัตถุประสงค์เชิงพฤติกรรมที่กำหนดไว้ ซึ่งจะเป็นแนวทางในการ ผลิตสื่อการสอนต่อไป

**ขั้นตอนที่ 7** กำหนดการประเมินผล เป็นการกำหนดวิธีการที่จะวัดดูว่าผู้เรียน เรียนแล้วสามารถบรรลุวัตถุประสงค์ของหน่วยเนื้อหานั้น ๆ หรือไม่ โดยพิจารณาวัตถุประสงค์เชิง พฤติกรรมที่เตรียมไว้

**ขั้นตอนที่ 8** การเลือกและผลิตสื่อการสอน ในการนี้จะต้องพิจารณาว่า ลักษณะ เนื้อหาและลักษณะผู้เรียนตามที่กำหนดไว้สื่อชนิดใดหรือกิจกรรมการเรียนแบบใดจึงจะเหมาะสม ้สอดคล้อง และทำให้ผู้เรียนบรรลุวัตถุประสงค์ของการเรียนได้มากที่สุด

**ขั้นตอนที่ 9** การหาประสิทธิภาพชุดการสอน เมื่อสร้างชุดการสอนเสร็จเรียบร้อย แล้ว จำเป็นที่จะต้องนำชุดการสอนไปทดลองใช้ เพื่อตรวจดูว่า ชุดการสอนนั้นสามารถทำให้ผู้เรียน เกิดการเรียนรู้ตามวัตถุประสงค์เพียงใดและหากพบว่า ยังมีข้อบกพร่องก็จะนำไปปรับปรุงแก้ไขจนทำ ให้การเรียนรู้จากชุดการสอนนั้นบรรลุวัตถุประสงค์ที่วางไว้

**ขั้นตอนที่ 10** การใช้ชุดการสอน ชุดการสอนที่ผ่านการทดลองหาประสิทธิภาพ และปรับปรุงแล้วจึงจะสามารถนำไปใช้ในห้องเรียนปกติได้ โดยจะมีขั้นตอนต่าง ๆ ในการใช้ดังนี้ คือ 10.1 ขั้นทดสอบก่อนเรียน เพื่อพิจารณาความรู้พื้นฐานของผู้เรียน

ก่อนเรียนเนื้อหานั้น ๆ

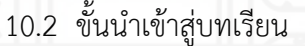

- 10.3 ขั้นประกอบกิจกรรมการเรียนการสอน
- 10.4 ขั้นสรุปบทเรียน
- 10.5 ขั้นทดสอบหลังเรียน เพื่อพิจารณาว่าผู้เรียนบรรลุวัตถุประสงค์

ของการเรียนการสอนมากน้อยเพียงใด

**โดยสรุป** การผลิตชุดการสอนแบบแผนจุฬา มีขั้นตอน คือ กำหนดหมวดหมู่เนื้อหา และประสบการณ์ กำหนดหน่วยการสอน กำหนดหัวเรื่อง กำหนดมโนทัศน์และหลักการ กำหนด วัตถุประสงค์ กำหนดกิจกรรมการเรียน กำหนดการประเมินผล การเลือกและผลิตสื่อการสอน การหา ประสิทธิภาพชุดการสอน และการใช้ชุดการสอน

### **2.4 สื่อที่ใช้ในการผลิตชุดการสอนแผนจุฬา**

การผลิตชุดการสอนวิชาเทคโนโลยีสารสนเทศและการสื่อสาร เรื่อง การผลิตสไลด์ คอมพิวเตอร์ ได้ผลิตชุดสื่อการสอน ประกอบด้วย (1) ประมวลสาระ (2) แบบฝึกปฏิบัติ และ (3) สไลด์คอมพิวเตอร์ ซึ่งมีรายละเอียดดังนี้

#### *2.4.1 ประมวลสาระ*

การวิจัยครั้งนี้ ผู้วิจัยได้เขียนประมวลสาระโดยยึดแนวทางการเขียนของ ชัยยงค์ พรหมวงศ์ ที่ได้พัฒนาชุดการสอนแผนจุฬาและตำราทางไกลหรือประมวลสาระของ มหาวิทยาลัยสุโขทัยธรรมาธิราช ผู้วิจัยได้ศึกษาครอบคลุม (1) ความหมายของประมวลสาระ (2) ความส าคัญของประมวลสาระ และ (3) ขั้นตอนการผลิตประมวลสาระดังนี้

### *1) ความหมายของประมวลสาระ*

วาสนา ทวีกุลทรัพย์ (2540: 97-98) กล่าวว่า เอกสารประมวลสาระ วิชา หมายถึง ข้อความ และภาพประกอบที่ใช้ถ่ายทอดเนื้อหาสาระไปยังผู้เรียน ได้กล่าวว่า ประมวล สาระวิชา ประกอบด้วย แผนผังแนวคิด ส่วนนำ (ความจำเป็นที่ต้องเรียน ขอบข่ายและวัตถุประสงค์) เนื้อหาตามหัวเรื่องพร้อมภาพประกอบ (ถ้ามี) ส่วนสรุป และภาคผนวก

ชัยยงค์ พรมวงศ์ และวาสนา ทวีกุลทรัพย์ (2540: 161) กล่าวว่า ้ ประมวลสาระเป็นสื่อสิ่งพิมพ์ที่ออกแบบให้นักเรียนได้เรียนรู้ตามลำพัง ด้วยการลงมือปฏิบัติกิจกรรม ต่าง ๆ ที่กำหนดให้ในส่วนหนึ่งส่วนใดหรือท้ายสุดของเรื่อง ที่ได้รับแนวตอบที่เป็นผลย้อยกลับ ทันท่วงที และให้นักเรียนได้เรียนรู้ไปทีละน้อยตามลำดับขั้นตอน

#### **2) ความส าคัญของเอกสารประมวลสาระ**

ชัยยงค์ พรมวงศ์ และวาสนา ทวีกุลทรัพย์ (2540: 161) กล่าวว่า ประมวลสาระ ช่วยให้นักเรียนสามารถศึกษาหาความรู้ด้วยตนเองอย่างมีประสิทธิภาพและพึ่งพาความ ่ ช่วยเหลือจากผู้สอนน้อยที่สุด ช่วยให้นักเรียนได้รับความรู้ครบถ้วน ทำหน้าที่ถ่ายทอดความรู้เป็น อย่างดีและมีระบบการประเมินที่จะประกันคุณภาพของนักเรียนในแต่ละวิชา

#### *1) ขั้นตอนการผลิตประมวลสาระ*

วาสนา ทวีกุลทรัพย์ (2540: 97-98) การผลิตประมวลสาระมี ้ขั้นตอนการผลิต 4 ขั้น ได้แก่ (1) ขั้นการวางแผน (2) ขั้นเตรียมการผลิต (3) ขั้นดำเนินการผลิต และ (4) ขั้นประเมินเอกสารประมวลสาระ

1) ขั้นวางแผนออกแบบเอกสารประมวลสาระวิชา

1.1) กำหนดเนื้อหาสำหรับเอกสารประมวลสาระวิชา

1.2) ศึกษารูปแบบและประเภทของเอกสารประมวลสาระ

วิชา

#### 1.3) เขียนแผนผลิตสื่อ

2) ขั้นเตรียมการในการผลิตเอกสารประมวลสาระวิชา ต้องจัดเตรียม

วัสดุและอุปกรณ์ที่ใช้ให้พร้อม ได้แก่ กระดาษ A4 รูปภาพประกอบเนื้อหา เป็นต้น

3) ขั้นดำเนินการผลิตเอกสารประมวลสาระวิชา มีดังนี้ (1) เขียน

แผนผังแนวคิด (2) เขียนวัตถุประสงค์ของประมวลสาระวิชา (3) เขียนเนื้อหาตามหัวเรื่อง (4) จัดส่ง ้ต้นฉบับพิมพ์ (5) นำรูปภาพติดตามขั้นตอนของเรื่องในเอกสารประมวลสาระวิชา และ (6) เข้าเล่ม 4) ขั้นการประเมินเอกสารประมวลสาระวิชา ผู้ผลิตนำไปให้

้ผู้ทรงคุณวุฒิด้านเนื้อหา และด้านเทคโนโลยี ตรวจสอบ และปรับปรุงตามคำแนะนำของผู้ทรงคุณวุฒิ **โดยสรุป** เอกสารประมวลสาระ เป็นข้อความ และภาพประกอบที่ใช้

ถ่ายทอดเนื้อหาสาระไปยังผู้เรียนช่วยให้นักเรียนสามารถศึกษาหาความรู้ด้วยตนเองอย่างมี ี ประสิทธิภาพ ประกอบด้วย แผนผังแนวคิด ส่วนนำ เนื้อหาตามหัวเรื่องพร้อมภาพประกอบ ส่วนสรุป และภาคผนวก โดยมีขั้นตอนการผลิต 4 ขั้น ได้แก่ (1) ขั้นการวางแผน (2) ขั้นเตรียมการผลิต (3) ขั้นดำเนินการผลิต และ (4) ขั้นประเมิน

### *2.4.2 แบบฝึกปฏิบัติ*

ผู้วิจัยได้ศึกษาครอบคลุม (1) ความหมายของแบบฝึกปฏิบัติ (2) ความสำคัญ ของแบบฝึกปฏิบัติ (3) องค์ประกอบของแบบฝึกปฏิบัติและ (4) ขั้นตอนการผลิตแบบฝึกปฏิบัติ ดังนี้

### *1) ความหมายของแบบฝึกปฏิบัติ*

ชัยยงค์ พรมวงศ์ และวาสนา ทวีกุลทรัพย์ (2540: 162) กล่าว่า แบบฝึกปฏิบัติ หรือ Work book เป็นเอกสารที่จัดเตรียมไว้ให้นักเรียนได้ศึกษาควบคู่กับประมวล ้ สาระใน การเรียนแต่ละหน่วยเพื่อประเมินตนเองก่อนเรียน บันทึกสาระสำคัญของแต่ละหัวเรื่อง ทำกิจกรรมที่กำหนด ให้เขียนรายงานผลกิจกรรมภาคปฏิบัติ และทำแบบประเมินตนเองหลังเรียน

### *2) ความส าคัญของแบบฝึกปฏิบัติ*

ชัยยงค์ พรมวงศ์ และวาสนา ทวีกุลทรัพย์ (2540: 162-163) กล่าว ้ว่า แบบฝึกปฏิบัติมีความสำคัญ คือ (1) ช่วยให้ผู้เรียนได้มีส่วนในการเรียนอย่างกระฉับกระเฉง โดยมี กิจกรรมให้ผู้เรียนใคร่ครวญ มีการถามปัญหา และมีช่องว่างให้ผู้เรียนบันทึกสาระสำคัญจากการอ่าน เนื้อหาที่ผู้สอนกำหนดไว้ (2) ผู้สอนสามารถประเมินในส่วนที่เป็นกระบวนการได้ และ (3) ช่วยแนะ แนวทางให้ผู้เรียนดำเนินไปตามจุดมุ่งหมายที่กำหนดไว้อย่างมีประสิทธิภาพ

#### *3) องค์ประกอบของแบบฝึกปฏิบัติ*

ชัยยงค์ พรมวงศ์ และวาสนา ทวีกุลทรัพย์ (2540:163) มีองค์ประกอบ

ที่สำคัญดังนี้ (1) คำชี้แจงการใช้แบบฝึกปฏิบัติ (2) แบบประเมินตนเองก่อนเรียน (10-40 ข้อ) (3) กระดาษคำตอบแบบประเมินตนเองก่อนเรียนและหลังเรียน (4) การบันทึกสาระสำคัญและ กิจกรรมต่าง ๆ โดยเว้นที่บันทึกสาระสำคัญก่อนแล้วตามด้วยกิจกรรม (5) แบบประเมินตนเองหลัง เรียน และ (6) เฉลยแบบประเมินตนเองก่อนและหลังเรียน

*4) ขั้นตอนการผลิตแบบฝึกปฏิบัติ* มีแนวทางที่ต้องดำเนินการดังนี้ คือ การเขียนแบบฝึกปฏิบัติ การจัดพิมพ์และการตกแต่ง

1) การเขียนแบบฝึกปฏิบัติ ส่วนประกอบที่ต้องมีในแบบฝึกปฏิบัติ ได้แก่ คำชี้แจงในแต่ละประสบการณ์รอง แผนเผชิญประสบการณ์ บันทึกสาระสำคัญของแต่ละ ภารกิจและงาบที่กำหบดให้ทำ

1.1) ค าชี้แจงเป็นการก าหนดสิ่งที่ผู้เรียนควรปฏิบัติ

1.2) แผนการเผชิญประสบการณ์ ให้ยกแผนเผชิญประสบการณ์ ที่เขียนไว้มาใส่ในแบบฝึกปฏิบัติ เพื่อให้ผู้เรียนได้ทราบทิศทางเป้าหมาย และบทบาทของตนเองใน การเรียน

1.3) บันทึกสาระส าคัญของแต่ละประสบการณ์รอง หลังจาก ผู้เรียน ศึกษาจากเอกสารประมวลสาระแล้ว อาจมีที่ว่างเว้นให้ผู้เรียนได้จดประเด็นที่สำคัญไว้ศึกษา ต่อไป

1.4) ภารกิจและงานที่กำหนดให้ทำในแต่ละประสบการณ์รอง ้อาจมีภารกิจและงานที่กำหนดให้หลายอย่าง เช่นอภิปราย เขียนภาพ ฯลฯ และมีการตอบคำถามที่ ก าหนดไว้ ในแต่ละภารกิจและงานก็ต้องเตรียมที่ว่างไว้ในแบบฝึกปฏิบัติให้ตรงกับเนื้อหาในประมวล สาระ

2) การจัดพิมพ์ ควรจัดทำเป็นเล่มเพื่อจูงใจให้ผู้เรียนสนใจและรู้สึก

ว่าแบบฝึกปฏิบัติ เป็นสมบัติส่วนตัวของผู้เรียน การจัดพิมพ์ควรจัดพิมพ์ลงในกระดาษA4 3) การตกแต่งด้วยการเข้าเล่มและทำปก เพื่อให้สวยงามน่าหยิบใช้

**โดยสรุป** แบบฝึกปฏิบัติ เป็นเอกสารที่จัดเตรียมไว้ให้ผู้เรียนควบคู่กับชุด

การสอนที่ช่วยให้ผู้เรียนได้มีส่วนในการเรียน โดยมีกิจกรรม การถามปัญหา และมีช่องว่างให้ผู้เรียน ่ บันทึกสาระสำคัญจากการอ่านเนื้อหาที่ผู้สอนกำหนดไว้ ,ผู้สอนสามารถประเมินในส่วนที่เป็น ึกระบวนการได้ และช่วยแนะแนวทางให้ผู้เรียนดำเนินไปตามจุดมุ่งหมายที่กำหนดไว้อย่างมี ประสิทธิภาพ ประกอบด้วยขั้นตอนการผลิต คือ การเขียนแบบฝึกปฏิบัติ,การจัดพิมพ์ และการตกแต่ง ด้วยการเข้าเล่มและทำปก

### *2.4.3 สไลด์คอมพิวเตอร์*

ผู้วิจัยได้ศึกษาวรรณกรรมที่เกี่ยวข้องกับสไลด์คอมพิวเตอร์ในประเด็น ดังต่อไปนี้ (1) ความหมายของการนำเสนอสไลด์คอมพิวเตอร์ (2) องค์ประกอบสไลด์คอมพิวเตอร์ และ (3) ขั้นตอนการผลิตสไลด์คอมพิวเตอร์ดังนี้

### *1) ความหมายของการนำเสนอสไลด์คอมพิวเตอร์*

วาสนา ทวีกุลทรัพย์ (2540: 43) กล่าวว่า สไลด์คอมพิวเตอร์ เป็นสื่อที่ เสนอข้อความตัวอักษรและภาพนิ่ง เพื่อใช้ถ่ายทอดเนื้อหาประกอบการบรรยายของผู้สอน ข้อควร ้ คำนึงถึงในการผลิตสไลด์คอมพิวเตอร์ ครอบคลุม พื้นสี ตัวอักษร ภาพ เทคนิค และการนำเสนอ *2) องค์ประกอบของสไลด์คอมพิวเตอร์*

วาสนา ทวีกุลทรัพย์ (2540: 43-44) ได้กล่าวว่า สไลด์คอมพิวเตอร์ ที่ใช้ในการผลิตชุดการสอนมีองค์ประกอบที่ส าคัญดังต่อไปนี้

1) พื้นสีควรเป็นสีอ่อนหรือตัวอักษรสีเข้ม หรือพื้นสีเข้มตัวอักษรสี ้อ่อน ในกรณีพื้นสีเข้มตัวอักษรควรเป็นสีที่ตัดกัน ไม่ควรเป็นสีที่กลมกลืน ทำให้มองไม่เห็นตัวอักษร 2) ตัวอักษร ควรมีขนาดใหญ่พอเหมาะมองเห็นได้ชัด รูปแบบของ

ตัวอักษรควรอ่านง่ายและสบายตา รูปแบบของตัวอักษรควรเหมือนกันทุกแผ่น อย่าเปลี่ยนรูปแบบ ตัวอักษรบ่อย ๆ ผู้รับการอบรมจะสับสนและรำคาญมากกว่าสวยงาม ขนาดของตัวอักษรที่เป็นหัว เรื่องควรเป็นตัวอักษรที่มีขนาดใหญ่ ส่วนข้อความควรมีขนาดของตัวอักษรเล็กลง ไม่ควรระบุข้อความ หรือตัวอักษรจำนวนมากเต็มไปทั้งแผ่น หัวข้อเรื่องควรมีทุกแผ่นสไลด์คอมพิวเตอร์และควรมีขนาด ใหญ่กว่าหัวข้อย่อย และสีของหัวเรื่องควรเป็นสีที่เหมือนกันในแต่ละแผ่นเพื่อให้ผู้รับการอบรมได้ ทราบว่าก าลังเรียนอยู่ในหัวเรื่องใด

3) ภาพ ภาพควรมีขนาดใหญ่สอดคล้องกับข้อความ ตำแหน่งการวางภาพ ้ควรวางให้เหมาะสมกับข้อความ ถ้าวางตำแหน่งภาพไว้ซ้ายมือตัวอักษรจะอยู่ทางขวาก็ควรดำเนินการ ้อย่างนี้ ทุกแผ่นของสไลด์คอมพิวเตอร์

่ นอกจากนี้ภาพที่นำมาใช้ในสไลด์คอมพิวเตอร์ควรเป็นภาพที่มีความ ชัดเจนเหมาะกับวัยของผู้ชมและเร้าความสนใจให้ผู้ชมอยากชม การนำเสนอภาพควรมีเครื่องหมาย ี่ ชี้นำ (Sign Post) เหมือนกับการที่ครูชี้ตำแหน่งของเนื้อหาสาระที่สอนที่สำคัญให้ผู้เรียนทราบ ี สำหรับเครื่องหมายชี้นำ(Sign Post) ควรมีข้อความระบุถึงสิ่งที่อยู่ในภาพที่ชี้บอก

4) เทคนิค เทคนิคในการเสนอสไลด์คอมพิวเตอร์มีหลายรูปแบบ ไม่ควร ใช้เทคนิคมากหรือบ่อยครั้งจนผู้ชมหรือผู้รับการอบรมสนใจเทคนิคมากกว่าสนใจในเนื้อหาสาระที่เรียน 5) การนำเสนอ ควรนำเสนอข้อความหลากหลาย อาจอยู่ในรูปของ

กราฟหรือแผนภูมิ หรือแผนภาพ หรือตารางเปรียบเทียบเพื่อดึงดูดความสนใจ และท าให้ผู้รับการ อบรมเข้าใจเนื้อหาสาระดียิ่งขึ้น มิใช่เสนอแต่ข้อความเต็มไปหมด หรือมีข้อความแต่น้อยทุกแผ่นจนน่าเบื่อ

*3) ขั้นตอนการผลิตสไลด์คอมพิวเตอร์*

การผลิตสไลด์คอมพิวเตอร์ด้วยโปรแกรมคอมพิวเตอร์สามารถแบ่ง

ขั้นตอนได้ดังนี้

ขั้นวางแผนและเตรียมการ จะมีส่วนสัมพันธ์กับการวางแผนและ ้ออกแบบสื่อคอมพิวเตอร์ เพื่อให้งานนำเสนอนั้นมีขอบเขตที่ชัดเจน

1) ขั้นการวิเคราะห์ผู้ดู เป็นการศึกษาลักษณะของกลุ่มผู้ชมงาน นำเสนอซึ่งได้มาจากข้อมูลวางแผนและออกแบบสื่อ หรือจากการสอบถามศึกษาจากเอกสาร ลักษณะ ผู้ดูจะเป็นตัวกำหนดวิธีการนำเสนอเรื่องเนื้อหา ภาษาที่ใช้ในภาพ หรือคำบรรยาย

่ 2) ขั้นศึกษาเนื้อหา ต้องการศึกษาเนื้อหาในเรื่องที่ทำโดยละเอียดจาก แหล่งต่าง ๆ เท่าที่จะทำได้ ทั้งจากหนังสือ จากผู้เชี่ยวชาญ แล้วเลือกเนื้อหาให้อยู่ในขอบเขตของ จุดมุ่งหมายเขียนเป็นโครงสร้างเนื้อหา

3) ขั้นเขียนบท การเขียนบทสำหรับสร้างงานนำเสนอ เป็นการนำ objects ต่าง ๆ ได้แก่ ข้อความ รูปภาพ เสี่ยง หรือคำบรรยาย รวมทั้งภาพยนตร์มาวางบนสไลด์ที่เรา ่ จะนำเสนอโดยจัดลำดับเนื้อหาตามที่เรากำหนดไว้

4) ขั้นด าเนินการผลิตทางเทคนิค ในขั้นแรกจะต้องตารางแจกแจงด้าน เทคนิคที่จะต้องท าในระยะเวลา สิ่งที่จะต้องจัดเตรียมตามลักษณะของสื่อที่จะผลิต เช่น งานด้าน ถ่ายภาพ งานบันทึกเสียงและตัดต่อเสียง แต่ละงานต้องอาศัยผู้เชี่ยวชาญด้านเทคนิคหลาย ๆ ฝ่าย เพื่อให้งานน าเสนอที่ออกมามีความสมบูรณ์ยิ่งขึ้น

**โดยสรุป** สไลด์คอมพิวเตอร์ เป็นสื่อที่เสนอข้อความตัวอักษรและภาพนิ่ง เพื่อใช้ถ่ายทอดเนื้อหาประกอบการบรรยายของผู้สอน ควรคำนึงถึงการผลิตสไลด์คอมพิวเตอร์ในเรื่อง พื้นสี ตัวอักษร ภาพ เทคนิค และการนำเสนอ และมีขั้นตอนการผลิตสไลด์คอมพิวเตอร์ คือ (1) ขั้นวางแผนและเตรียมการ (2) ขั้นศึกษาเนื้อหา (3) ขั้นศึกษาเนื้อหา (4) ขั้นเขียนบท และ (5) ขั้นดำเนินการผลิตทางเทคนิค

# **3. การทดสอบประสิทธิภาพชุดการสอน**

การวิจัยครั้งนี้ผู้วิจัยได้ทำการศึกษาเกี่ยวกับการทดสอบประสิทธิภาพชุดการสอน ครอบคลุม (1) ความหมายของการทดสอบประสิทธิภาพ (2) กำหนดเกณฑ์ประสิทธิภาพ (3) วิธีการ ค าควณหาประสิทธิภาพ (4)ขั้นตอนการทดสอบประสิทธิภาพ และ (5) การยอมรับหรือไม่ยอมรับ ประสิทธิภาพ

#### **3.1 ความหมายของการทดสอบประสิทธิภาพชุดการสอน**

ชัยยงค์ พรหมวงศ์ (2541: 494) ได้กล่าวถึงการทดสอบประสิทธิภาพไว้ดังนี้ **การทดสอบประสิทธิภาพของชุดการสอน** ตรงกับภาษาอังกฤษว่า"Developmental Testing" หมายถึง การนำชุดการสอนไปทดลองใช้ (Try out) เพื่อปรับปรุงแล้วนำไปทดลองสอนจริง (Trial run) นำผลที่ได้มาปรับปรงแก้ไข เสร็จแล้วจึงผลิตออกมาเป็นจำนวนมาก

**การทดลองใช้** หมายถึง การนำชุดการสอนที่ผลิตขึ้นเป็นต้นแบบ (Prototype) ไป ิทดลองใช้ตามขั้นตอนที่กำหนดไว้ในแต่ละระบบ เพื่อปรับปรุงประสิทธิภาพของชุดการสอนให้เท่า เกณฑ์ที่กำหนดไว้

**การทดลองสอนจริง** หมายถึง การน าชุดการสอนที่ได้ทดลองใช้แล้วทุกหน่วยใน แต่ละวิชาไปสอนจริงในชั้นเรียนหรือสถานการณ์การเรียนที่แท้จริง เป็นเวลา 1 ภาค การศึกษาเป็น อย่างน้อย

**โดยสรุป** การทดสอบประสิทธิภาพชุดการสอนแผนจุฬา เป็นการตรวจสอบ คุณภาพของชุดการสอนก่อนนำไปสอนจริง โดยมีการทดลองใช้ และการทดลองสอนจริง

### **3.2 การก าหนดเกณฑ์การทดสอบประสิทธิภาพ**

ี่ ชัยยงค์ พรหมวงศ์ (2541: 494-495) ได้กล่าวถึงการกำหนดเกณฑ์การทดสอบ ประสิทธิภาพไว้ดังนี้

**เกณฑ์ประสิทธิภาพ** หมายถึง ระดับประสิทธิภาพของชุดการสอนแผนจุฬา ที่จะ ช่วยให้นักเรียนเกิดการเรียนรู้ เป็นระดับที่ผู้ผลิตชุดการสอนแผนจุฬาจะพึงพอใจว่า หากชุดการสอน แผนจุฬามีประสิทธิภาพถึงระดับนั้นแล้ว ชุดการสอนแผนจุฬานั้นก็มีคุณค่าที่จะนำไปสอนนักเรียน และค้มค่าแก่การลงทนผลิตออกมาเป็นจำนวนมาก

การกำหนดเกณฑ์ประสิทธิภาพกระทำได้โดยการประเมินผลพฤติกรรมของ นักเรียน 2 ประเภท คือ พฤติกรรมต่อเนื่อง (กระบวนการ) และพฤติกรรมขั้นสุดท้าย (ผลลัพธ์) โดย กำหนดค่าประสิทธิภาพเป็น E<sub>1</sub> (ประสิทธิภาพของกระบวนการ) E<sub>2</sub> (ประสิทธิภาพของผลลัพธ์)

*3.2.1 ประเมินพฤติกรรมต่อเนื่อง (Transitional Behavior)* คือประเมินผล ต่อเนื่อง ประกอบด้วยพฤติกรรมเรียกว่า "กระบวนการ" (Process) ของนักเรียนที่สังเกตจากการ ประกอบกิจกรรมกลุ่ม (รายงานของกลุ่ม) และรายงานบุคคล ได้แก่ งานที่มอบหมาย และกิจกรรมอื่น ใดที่ผู้สอนกำหนดไว้

*3.2.2 ประเมินพฤติกรรมขั้นสุดท้าย (Terminal Behavior)*คือประเมินผลลัพธ์ (Products) ของนักเรียน โดยพิจารณาการสอบหลังเรียนและการสอบไล่

ประสิทธิภาพของชุดการสอนจะกำหนดเป็นเกณฑ์ที่ครูผู้สอนคาดหมายว่า ้ นักเรียนจะเปลี่ยนพฤติกรรมเป็นที่พึงพอใจ โดยกำหนดให้เป็นเปอร์เซ็นต์ ของผลเฉลี่ยของคะแนน

การทำงานและการประกอบกิจกรรมของนักเรียนทั้งหมดต่อเปอร์เซ็นต์ ของผลทดสอบหลังเรียนของ นักเรียนทั้งหมด นั่นคือ E $_{\rm 1}$ / E $_{\rm 2}$  คือประสิทธิภาพของกระบวนการ/ประสิทธิภาพของผลลัพธ์ ตัวอย่าง 80/80 หมายความว่าเมื่อเรียนจากชุดการสอนแล้ว นักเรียนจะ

ี สามารถทำแบบฝึกหัดหรืองานได้ผลเฉลี่ย 80%

การที่ทำการกำหนดเกณฑ์ E $_1$ / E $_2$  ให้มีค่าเท่าใดได้นั้นให้ผู้สอนเป็นผู้ พิจารณาตามความพอใจ โดยปกติเนื้อเนื้อหาที่เป็นความรู้ ความจำมักจะตั้งไว้ 80/80, 85/85 หรือ 90/90 ส่วนเนื้อหาที่เป็นทักษะหรือเจตศึกษาตั้งใจไว้ต่ ากว่านี้ เช่น 75/75 เป็นต้น อย่างไรก็ตาม ไม่ ควรตั้งเกณฑ์ไว้เท่าใดก็มักจะได้ผลเท่านั้น

**โดยสรุป** การกำหนดเกณฑ์ประสิทธิภาพของชุดการสอนแผนจุฬา คือ ้ประสิทธิภาพของชุดการสอนแผนจุฬาที่ผู้วิจัยผลิตเกิดความพึงพอใจในระดับที่กำหนดไว้และมีคุณค่า ช่วยให้นักเรียนเกิดการเรียนรู้ และประเมินพฤติกรรมของนักเรียน 2 ประเภท ได้แก่ (1) พฤติกรรม ต่อเนื่อง และ (2) พฤติกรรมขั้นสุดท้าย

### **3.3 วิธีการค านวณหาประสิทธิภาพ**

วิธีการคำนวณหาประสิทธิภาพ มีวิธีการคำนวณอยู่ 2 วิธี ครอบคลุม (1) โดยใช้ สูตร (2) โดยใช้วิธีการคำนวณธรรมดา

ชัยยงค์ พรหมวงศ์ สมเชาว์ เนตรประเสริฐ และสุดา สินสกุล (2520: 120) ได้ ึกล่าวถึงวิธีคำนวณหาประสิทธิภาพไว้ดังนี้

3.3.1 โดยใช้สูตร กระทำได้โดยใช้สูตรต่อไปนี้
$$
\mathfrak{g}\mathfrak{g}\mathfrak{s}\mathfrak{r}\mathfrak{h} \mathfrak{1}
$$

$$
E_1 = \frac{\sum X}{A} \times 100
$$

เมื่อ คือ ค่าประสิทธิภาพของกระบวนการ เป็นร้อยละของ

คะแนนนักเรียนโดยเฉลี่ยจากการท ากิจกรรม

 $\sum \mathrm{X}$  คือ คะแนนรวมของกิจกรรม

A คือ คะแนนเต็มของกิจกรรม

N คือ จำนวนนักเรียน

**สูตรที่ 2**

$$
E_2 = \frac{\sum X}{N} \times 100
$$

เมื่อ E<sup>2</sup> คือ ค่าประสิทธิภาพของผลลัพธ์  $\sum X$ คือ คะแนนรวมของแบบทดสอบหลังเรียน B คือ คะแนนเต็มของแบบทดสอบหลังเรียน N คือ จำบวบบักเรียน

การคำนวณหาประสิทธิภาพโดยใช้สูตรจะมีการนำคะแนนสอบหลังเรียนมา เข้าตารางแล้วจึงคำนวณค่า E<sub>1</sub>/E<sub>2</sub>

*3.3.2 โดยใช้วิธีการค านวณธรรมดา* (ชัยยงค์ พรหมวงศ์2541:496) กล่าวไว้ว่า หากไม่อยากใช้สูตรก็สามารถใช้วิธีการคำนวณธรรมดาหา E<sub>1</sub>/E<sub>2</sub> ได้ สำหรับค่าE<sub>2</sub>ของแต่ละชุด การสอนแผนจุฬา ไม่มีปัญหาในการคำนวณมากนัก เพราะอาจทำได้โดยการเอาคะแนนทดสอบหลัง เรียนของนักเรียนทั้งหมดรวมกันหาค่าเฉลี่ยแล้วเทียบส่วนเป็นร้อยละ

สำหรับ E<sub>1</sub> คือ ค่าประสิทธิภาพของงานและแบบฝึกปฏิบัตินั้น กระทำได้ โดยการเอางานทุกชิ้นของนักเรียนแต่ละคนมารวมกันหาค่าเฉลี่ยโดยเทียบอัตราส่วนเป็นร้อยละ หลังการคำนวณหา E $_{\rm 1}$ /E $_{\rm 2}$  แล้วผลลัพธ์ที่ได้มักจะใกล้เคียงกันและห่างกันไม่

เกิน +2.5% ซึ่งเป็นตัวชี้ที่ยืนยันได้ว่านักเรียนได้มีการเปลี่ยนแปลงพฤติกรรมขั้นสุดท้าย โดยสรุป วิธีการคำนวณหาประสิทธิภาพมี 2 วิธี ได้แก่ การใช้สูตร และการ ใช้วิธีคำบากเธรรบดา

# **3.4 ขั้นตอนการทดสอบประสิทธิภาพ**

เมื่อผลิตชุดการสอนแผนจุฬาขึ้นเป็นต้นแบบแล้วต้องนำชุดการสอนแผนจุฬาไป ทดสอบประสิทธิภาพตามขั้นตอนต่อไปนี้

ชัยยงค์ พรหมวงศ์ (2541: 496-497) ได้กล่าวถึงขั้นตอนการทดสอบประสิทธิภาพ ไว้ดังนี้

*3.4.1 แบบเดี่ยว* เป็นการทดลองกับนักเรียน 1 คน โดยใช้นักเรียนอ่อน นักเรียน ี ปานกลาง และนักเรียนเก่ง คำนวณหาประสิทธิภาพเสร็จแล้วปรับปรุงให้ดีขึ้นโดยปกติคะแนนที่ได้ ้จากการทดลองแบบเดี่ยวนี้จะได้คะแนนต่ำกว่าเกณฑ์มากแต่เมื่อปรับปรุงแล้วจะสูงขึ้นมาก ก่อนนำไป ทดลองแบบกลุ่มในขั้นนี้ E<sub>1</sub>/E<sub>2</sub> ที่ได้จะมีค่าประมาณ 60/60

*3.4.2 แบบกลุ่ม* เป็นการทดลองกับนักเรียน 6-10 คน (คละนักเรียนที่เก่งกับ ้อ่อน) คำนวณหาประสิทธิภาพแล้วปรับปรุงในคราวนี้คะแนนของนักเรียนจะเพิ่มขึ้นอีกเกือบเท่า เกณฑ์โดยเฉลี่ยจะห่างจากเกณฑ์ประมาณ 10% นั่นคือ E<sub>1</sub>/E<sub>2</sub> ที่ได้จะมีค่าประมาณ 70/70

*3.4.3 แบบภาคสนาม เ*ป็นการทดลองกับนักเรียนทั้งสิ้น 40-100 คน คำนวณหา ประสิทธิภาพแล้วทำการปรับปรุงผลลัพธ์ที่ได้ควรใกล้เคียงกับเกณฑ์ที่ตั้งไว้ หากต่ำจากเกณฑ์ไม่เกิน 2.5% ก็ให้ยอมรับ หากแตกต่างกันมากผู้สอนต้องกำหนดเกณฑ์ประสิทธิภาพของชุดการสอนแผน

จุฬาใหม่ โดยยึดสภาพความจริงเป็นเกณฑ์ สมมติเมื่อทดลองหาประสิทธิภาพแล้วได้ 83.5/85.4 ก็อาจเลื่อนเกณฑ์ขึ้นมาเป็น 85/85 ได้

**โดยสรุป** การทดสอบประสิทธิภาพของชุดการสอนแผนจุฬามี 3 ขั้นตอน ได้แก่ (1) ทดสอบแบบเดี่ยว เป็นการทดลองกับนักเรียน 3 คน คละนักเรียนเก่ง ปานกลาง และอ่อน (2) ทดสอบแบบกลุ่ม เป็นการทดลองกับนักเรียน 6-10 คน คละนักเรียน เก่ง ปานกลาง อ่อน และ (3) ทดสอบภาคสนาม เป็นการทดลองกับนักเรียน 40- 100 คน หาประสิทธิภาพก่อนนำไปใช้จริง

### **3.5 การยอมรับหรือไม่ยอมรับประสิทธิภาพ**

ชัยยงค์ พรหมวงศ์ สมเชาว์ เนตรประเสริฐ และสุดา สนสกุล (2520: 142) กล่าวถึงการยอมรับประสิทธิภาพของชุดการสอนแผนจุฬาให้ถือว่า ความคาดเคลื่อนที่ระดับ.05 นั่น คือประสิทธิภาพของชุดการสอนแผนจุฬาไม่ควรต่ำหรือสูงกว่า <u>+</u>2.5% กำหนดไว้ 3 ระดับ

*3.5.1 สูงกว่าเกณฑ์*เมื่อมีประสิทธิภาพของชุดการสอนแผนจุฬาสูงกว่าเกณฑ์ ที่ตั้งไว้มีค่าเกิน +2.5% ขึ้นไปต้องปรับกิจกรรมและแบบทดสอบแล้วทดลองใหม่ หากค่ายังสูงเกิน 2.5% ต้องปรับเกณฑ์ให้สูงขึ้น

*3.5.2 เท่ากับเกณฑ์* เมื่อมีประสิทธิภาพของชุดการสอนแผนจุฬาเท่ากับหรือสูง กว่าเกณฑ์ต่ ากว่าเกณฑ์ที่ตั้งไว้ ไม่เกิน +2.5%

*3.5.3 ต่ำกว่าเกณฑ์* เมื่อประสิทธิภาพของชุดการสอนแผนจุฬาต่ำกว่าเกณฑ์ที่ตั้ง ไว้ ไม่เกิน -2.5%

โดยสรุป การยอบรับหรือไม่ยอมรับประสิทธิภาพภาพเป็นการเปรียบเทียบ E<sub>1</sub>/E<sub>2</sub> ที่หาได้จากชุดการสอนแผนจุฬากับค่า E<sub>1</sub>/E<sub>2</sub> ของเกณฑ์ที่กำหนดไว้ การยอมรับประสิทธิภาพให้ถือว่า มีความคลาดเคลื่อนที่ระดับ <u>+</u>2.5% นั่นคือต่ำกว่าเกณฑ์ที่กำหนดไว้ไม่เกิน- 2.5% และสูงกว่าเกณฑ์ที่ ก าหนดไว้ไม่เกิน +2.5%

# **4. การเรียนการสอนวิชาเทคโนโลยีสารสนเทศและการสื่อสาร**

การเรียนการสอน วิชาเทคโนโลยีสารสนเทศและการสื่อสาร ชั้นประถมศึกษาปีที่ 6 ้ หลักสูตรการศึกษาขั้นพื้นฐาน พุทธศักราช 2551 (2551: 220 - 243) ใช้มาตรฐานเป็นตัวกำหนด ลักษณะที่พึงประสงค์ของผู้เรียนตามจุดหมายของหลักสูตร เพื่อเป็นแนวทางในการประกันคุณภาพ การศึกษา ผู้วิจัยได้นำรายละเอียดของวิชาดังกล่าวมาเสนอ ครอบคลุม (1) คำอธิบายราชวิชา เทคโนโลยีสารสนเทศและการสื่อสาร (2) วัตถุประสงค์การเรียนวิชาเทคโนโลยีสารสนเทศและ

การสื่อสาร และ (3) ตัวชี้วัดและสาระการเรียนรู้แกนกลางการศึกษาขั้นพื้นฐานพุทธศักราช 2551 ดังนี้

# **4.1 ค าอธิบายรายวิชาเทคโนโลยีสารสนเทศและการสื่อสาร**

วิชาเทคโนโลยีสารสนเทศและการสื่อสาร มุ่งศึกษา และอธิบายหลักการแก้ปัญหา เบื้องต้น การใช้คอมพิวเตอร์ในการค้นหาข้อมูลอย่างเป็นระบบ และถูกต้องตามขั้นตอน เก็บรักษา ่ ข้อมูลที่เป็นประโยชน์ในรูปแบบของสำเนาถาวร หรือสื่อบันทึกตามความเหมาะสม โดยเลือกใช้ ี ซอฟต์แวร์ประยุกต์จัดทำข้อมูลผลิตสไลด์คอมพิวเตอร์ ครอบคลุมเนื้อหาเกี่ยวกับ ความหมาย โปรแกรมนำเสนอ การเข้าสู่โปรแกรม การเริ่มต้นใช้งานโปรแกรม การปรับแต่งข้อความในสไลด์ การ เพิ่มวัตถุในสไลด์ การกำหนดรูปแบบสไลด์สำเร็จรูป การกำหนดการเปลี่ยนแผ่นสไลด์ การกำหนดการ เคลื่อนไหวให้วัตถุในสไลด์ และการเพิ่มเสียงขณะเปลี่ยนสไลด์เพื่อการนำเสนอผลงานในรูปแบบที่ เหมาะสม สื่อความหมาย เข้าใจง่าย สามารถนำความรู้และทักษะมาสร้างชิ้นงานจากจินตนาการโดย ใช้ซอฟต์แวร์ที่เหมาะสมด้วยความรับผิดชอบ

โดยใช้กระบวนการสืบค้นข้อมูล กระบวนการทำงาน กระบวนการปฏิบัติ กระบวนการคิดวิเคราะห์ และกระบวน การทำงานกลุ่ม

เพื่อให้เกิดความรู้ความเข้าใจ เห็นคุณค่า และใช้กระบวนการเทคโนโลยีสารสนเทศ ่ ในการสืบค้นข้อมูล การเรียนรู้ การสื่อสาร การแก้ปัญหา และทำงานได้อย่างมีประสิทธิภาพ ประสิทธิผล และมีคุณธรรม

# **4.2 วัตถุประสงค์เทคโนโลยีสารสนเทศและการสื่อสาร**

- 4.2.1 เพื่อให้นักเรียนบอกหลักการเบื้องต้นของการแก้ปัญหาได้
- 4.2.2 เพื่อให้นักเรียนใช้คอมพิวเตอร์ในการค้นหาข้อมูลได้
- 4.2.3 เพื่อให้นักเรียนเก็บรักษาข้อมูลที่เป็นประโยชน์ในรูปแบบต่างๆได้
- 4.2.4 เพื่อให้นักเรียนนำเสนอข้อมูลในรูปแบบที่เหมาะสมโดยเลือกใช้ซอฟต์แวร์

ประยุกต์ได้

4.2.5 เพื่อให้นักเรียนใช้คอมพิวเตอร์ ช่วยสร้างชิ้นงานจากจินตนาการหรืองานที่ ทำในชีวิตประจำวันอย่างมีจิตสำนึก และความรับผิดชอบได้

 **4.3 ตัวชี้วัดและสาระการเรียนรู้แกนกลางการศึกษาขั้นพื้นฐานพุทธศักราช 2551 มาตรฐาน ง 3.1** เข้าใจ เห็นคุณค่า และใช้กระบวนการเทคโนโลยีสารสนเทศใน การสืบค้นข้อมูล การเรียนรู้ การสื่อสาร การแก้ปัญหา การทำงาน และอาชีพอย่างมีประสิทธิภาพ ประสิทธิผล มีคุณธรรม

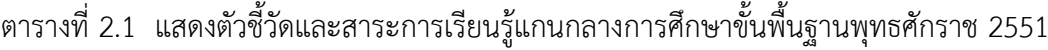

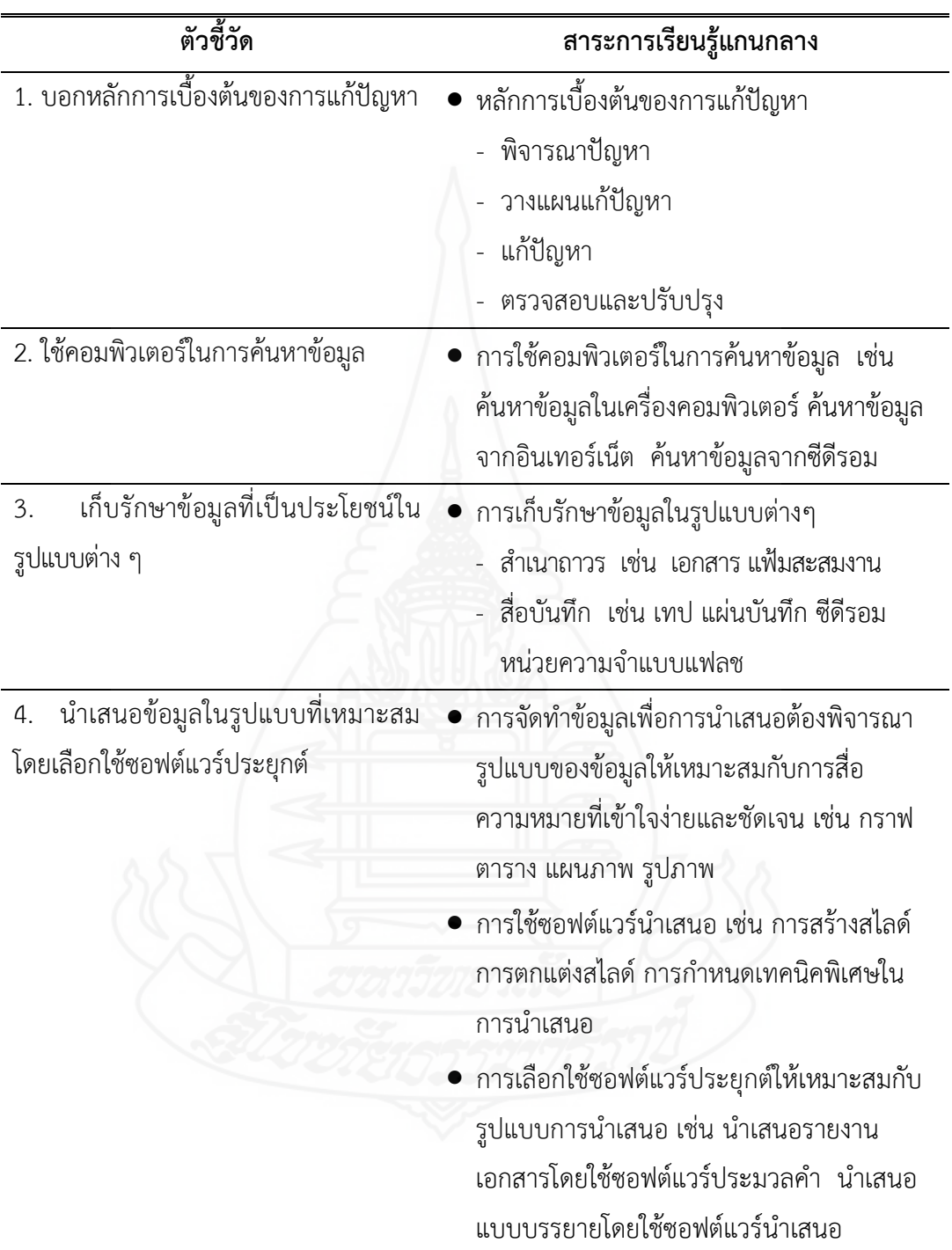

ตารางที่ 2.1 (ต่อ)

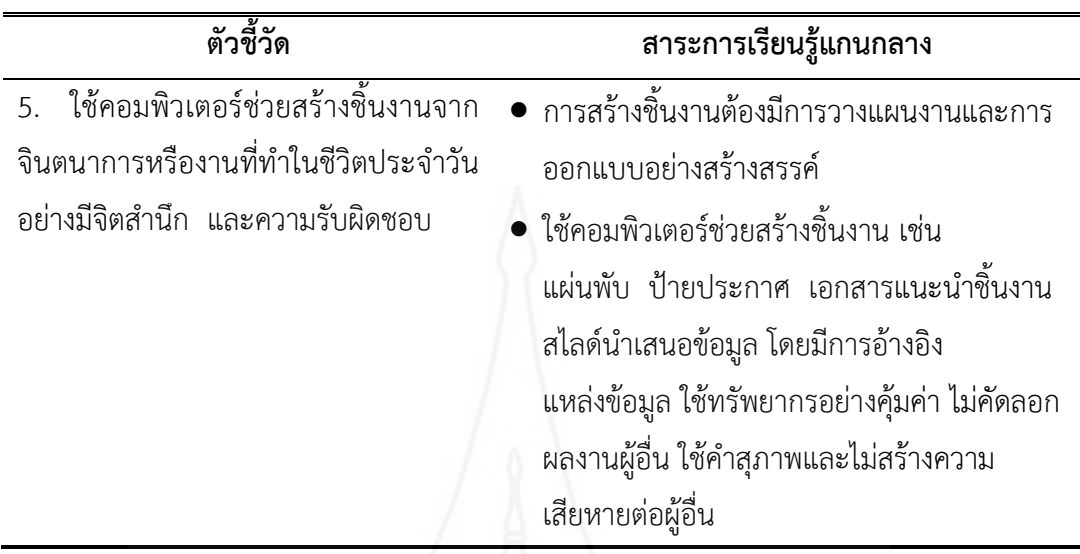

# **5. ทฤษฎีเกี่ยวกับความพึงพอใจ**

ผู้วิจัยได้ศึกษาทฤษฎีเกี่ยวกับความพึงพอใจ ในประเด็นต่าง ๆ คือ ความหมายของความ พึงพอใจ และวิธีการสร้างความพึงพอใจในการเรียน โดยมีรายละเอียดดังนี้

# **5.1 ความหมายของความพึงพอใจ**

ความพึงพอใจ (Satisfaction) ได้มีผู้ให้ความหมายของความพึงพอใจไว้หลาย ความหมาย ดังนี้

เทพพนม เมืองแมน และ สวิง สุวรรณ. (2540: 32) กล่าวว่า ความพึงพอใจเป็น ภาวะของความพึงใจหรือภาวะที่มีอารมณ์ในทางบวกที่เกิดขึ้น เนื่องจากการประเมินประสบการณ์ ของคน ๆ หนึ่ง สิ่งที่ขาดหายไประหว่างการเสนอให้กับสิ่งที่ได้รับจะเป็นรากฐานของการพอใจและ ไม่พอใจ

สง่า ภู่ณรงค์ (2540: 59) กล่าวว่า ความพึงพอใจ หมายถึงความรู้สึกที่เกิดขึ้นเมื่อ ได้รับผลสำเร็จตามความมุ่งหมายหรือเป็นความรู้สึกขั้นสุดท้ายที่ได้รับผลสำเร็จตามวัตถุประสงค์ ศิริวรรณ เสรีรัตน์ (2541: 24) ได้อ้างถึงแนวคิดเกี่ยวกับความพึงพอใจของลูกค้า

เป็นส่วนหนึ่งของกระบวนการพัฒนาทรัพยากรมนุษย์ทั้งนี้เพราะการศึกษาเป็นปัจจัยที่ส าคัญที่ เสริมสร้างความรู้ความสามารถให้แก่ทรัพยากรมนุษย์มหาวิทยาลัยรามคำแหง ตระหนักถึง ความส าคัญและได้พยายามที่จะผลิตทรัพยากรมนุษย์ที่มีคุณภาพ เพื่อตอบสนองความต้องการของ ้สังคม ตลาดแรงงานและท้องถิ่น มหาวิทยาลัยได้ผลิตกำลังคนที่มีคุณภาพออกไปรับใช้สังคมดังกล่าว แล้วในทุก ๆ ปี

วิรุฬ พรรณเทวี (2542: 111) กล่าวว่า ความพึงพอใจเป็นความรู้สึกภายในจิตใจ ของมนุษย์ที่ไม่เหมือนกัน ขึ้นอยู่กับแต่ละบุคคลว่าจะมีความคาดหมายกับสิ่งหนึ่งสิ่งใดอย่างไร ถ้าคาดหวังหรือมีความตั้งใจมากและได้รับการตอบสนองด้วยดีจะมีความพึงพอใจมากแต่ในทาง ตรงกันข้ามอาจผิดหวังหรือไม่พึงพอใจเป็นอย่างยิ่ง เมื่อไม่ได้รับการตอบสนองตามที่คาดหวังไว้ทั้งนี้ ขึ้นอยู่กับสิ่งที่ตั้งใจไว้ว่าจะมีมากหรือน้อย

กาญจนา คุณารักษ์(2543: 39) กล่าวว่า ความพึงพอใจ หมายถึง ระดับความรู้สึก หรือความนึกคิดต่อสิ่งใดสิ่งหนึ่งที่ได้รับตามที่คาดหวังหรือมากกว่าที่คาดหวัง

นภารัตน์ เสือจงพรู(2544: 44) กล่าวว่า ความพึงพอใจเป็นความรู้สึกทางบวก ความรู้สึกทางลบและความสุขที่มีความสัมพันธ์กันอย่างซับซ้อน โดยความพึงพอใจจะเกิดขึ้นเมื่อ ความรู้สึกทางบวกมากกว่าทางลบ

อดุลย์ศักดิ์ สุนทรโรจน์ (2546: 19) กล่าวว่า ความพึงพอใจในการปฏิบัติงาน หมายถึง ความรู้สึกที่ชอบ หรือพอใจที่มีต่อองค์ประกอบและสิ่งจูงใจในด้านต่าง ๆ ของงานและ ้ผู้ปฏิบัติงานได้รับการตอบสนองความต้องการ ซึ่งจะมีผลทำให้ผู้ปฏิบัติงาน นั้น ๆ มีการเสียสละอุทิศ แรงกายแรงใจและสติปัญญาให้แก่งานอย่างเต็มความสามารถจากความหมายของความพึงพอใจของ บุคคลต่าง ๆ ข้างต้น สรุปได้ว่า ความพึงพอใจเป็นเรื่องเกี่ยวข้องกับอารมณ์ความรู้สึก และเจตคติของ บุคคลอันเนื่องมาจากสิ่งเร้า และแรงจูงใจ ซึ่งจะปรากฏออกมาทางพฤติกรรมและเป็นองค์ประกอบที่ ้สำคัญในการทำ กิจกรรมต่าง ๆ ของบุคคล

กาญจนา แก้วเทพ (2547: 306-307) กล่าวว่า ความพึงพอใจของมนุษย์เป็นการ แสดงออกทางพฤติกรรมที่เป็นนามธรรม ไม่สามารถมองเห็นเป็นรูปร่างได้ การที่เราจะทราบว่าบุคคล มีความพึงพอใจหรือไม่ สามารถสังเกตโดยการแสดงออกที่ค่อนข้างสลับซับซ้อนและต้องมีสิ่งเร้าที่ตรง ้ต่อความต้องการของบุคคล จึงจะทำให้บุคคลเกิดความพึงพอใจ ดังนั้นการสิ่งเร้าจึงเป็นแรงจูงใจของ บุคคลนั้นให้เกิดความพึงพอใจในงานนั้น

**โดยสรุป** ความพึงพอใจ หมายถึง ความรู้สึกที่ดีหรือทัศนคติที่ดีของบุคคล ซึ่งมัก เกิดจากการได้รับการตอบสนองตามที่ตนต้องการ ก็จะเกิดความรู้สึกที่ดีต่อสิ่งนั้น ตรงกันข้ามหาก ความต้องการของตนไม่ได้รับการตอบสนองความไม่พึงพอใจก็จะเกิดขึ้น ความพึงพอใจจะเกิดขึ้นเมื่อ ความรู้สึกทางบวกมากกว่าทางลบ

### **5.2 วิธีการสร้างความพึงพอใจในการเรียน**

มีการศึกษาในด้านความสัมพันธ์เชิงเหตุและผลระหว่างสภาพทางจิตใจกับผลการ เรียนจุดที่น่าสนใจจุดหนึ่ง คือ การสร้างความพอใจในการเรียนตั้งแต่เริ่มต้นให้แก่ทุกคน ซึ่งในเรื่องนี้มี ผู้ให้แนวคิดไว้หลายท่าน ดังนี้

คณิต ดวงหัสดี (2537) ได้ให้ความหมายของความพึงพอใจว่า หมายถึง ความรู้สึก ี่ ชอบ หรือพอใจของบุคคลที่มีต่อการทำงานและองค์ประกอบหรือสิ่งจูงใจอื่น ๆ ถ้างานที่ทำหรือ องค์ประกอบเหล่านั้นตอบสนองความต้องการของบุคคลได้บุคคลนั้นจะเกิดความพึงพอใจในงานขึ้น จะอุทิศเวลา แรงกาย แรงใจ รวมทั้งสติปัญญาให้แก่งานของตนให้บรรลุวัตถุประสงค์อย่างมีคุณภาพ สิ่งจูงใจที่ใช้เป็นเครื่องมือกระตุ้นให้บุคคลเกิดความพึงพอใจจากการศึกษา รวบรวมและสรุปของ มีดังนี้

1. สิ่งจูงใจที่เป็นวัตถุ (material inducement) ได้แก่ เงิน สิ่งของหรือสภาวะทาง กายที่ให้แก่ผู้ประกอบกิจกรรมต่าง ๆ

2. สภาพทางกายที่พึงปรารถนา (desirable physical condition) คือ สิ่งแวดล้อม ในการประกอบกิจกรรมต่าง ๆ ซึ่งเป็นสิ่งสำคัญอย่างหนึ่งอันก่อให้เกิดความสุขทางกาย

3. ผลประโยชน์ทางอุดมคติ (ideal benefaction) หมายถึง สิ่งต่าง ๆ ที่สนอง ความต้องการของบุคคล

4. ผลประโยชน์ทางสังคม (association attractiveness) คือ ความสัมพันธ์ฉันท์ ้มิตรกับผู้ร่วมกิจกรรม อันจะทำให้เกิดความผูกพันความพึงพอใจและสภาพการเป็นอยู่ร่วมกัน เป็น ้ ความพึงพอใจของบุคคลในด้านสังคมหรือความมั่นคงในสังคม ซึ่งจะทำให้รู้สึกมีหลักประกันและมี ความมั่นคงในการประกอบกิจกรรม

วีรูม (Vroom, 1990: 90) ได้ให้ความหมายของความพึงพอใจกับทัศนคติเป็นคำที่ ้ มีความหมายคล้ายคลึงกันมากจนสามารถใช้แทนกันได้โดยให้คำอธิบายความหมายของทั้งสองคำนี้ว่า หมายถึง ผลจากการที่บุคคลเข้าไปมีส่วนร่วมในสิ่งนั้นและทัศนคติด้านลบจะแสดงให้เห็นสภาพความ ไม่พึงพอใจ

กูด (Good, 1973: 320) ได้กล่าวว่า ความพึงพอใจ หมายถึง สภาพ คุณภาพ หรือ ระดับความพึงพอใจซึ่งเป็นผลมาจาก ความสนใจต่างๆและทัศนคติที่บุคคลมีต่อสิ่งนั้น

**โดยสรุป** ความพึงพอใจ เป็นทัศนคติที่เป็นนามธรรม เกี่ยวกับจิตใจ อารมณ์ ความรู้สึกที่บุคคลมีต่อสิ่งใดสิ่งหนึ่ง ไม่สามารถมองเห็นรูปร่างได้ นอกจากนี้ความพึงพอใจเป็น ความรู้สึกด้านบวกของบุคคล ที่มีต่อสิ่งใดสิ่งหนึ่ง อาจจะเกิดขึ้นจากความคาดหวัง หรือเกิดขึ้นก็ ต่อเมื่อสิ่งนั้นสามารถ ตอบสนองความต้องการให้แก่บุคคลได้ซึ่งความพึงพอใจที่เกิดขึ้นสามารถ เปลี่ยนแปลงได้ตามค่านิยมและประสบการณ์ของตัวบุคคล

# **6. กลุ่มโรงเรียนเครือข่ายที่ 7**

กลุ่มโรงเรียนเครือข่ายที่ 7 สำนักงานเขตพื้นที่การศึกษาประถมศึกษาอุบลราชธานี เขต 2 ได้มีการกำหนดนโยบาย แผนพัฒนา และมาตรฐานการศึกษาของเครือข่ายให้สอดคล้องกับ นโยบายมาตรฐานการศึกษา แผนการศึกษา แผนพัฒนาการศึกษาขั้นพื้นฐานและความต้องการของ ท้องถิ่น ครอบคลุม (1) ที่ตั้งและอาณาเขต (2) วิสัยทัศน์(3) พันธกิจ (4) เป้าประสงค์ และ (5) นโยบายการศึกษา

# **6.1 ที่ตั้งและอาณาเขต**

ส านักงานเครือข่ายที่ 7 เป้าหนองเต่านาสะไม ตั้งอยู่โรงเรียนบ้านเป้า (รัฐราษฎร์ บำรุง) หมู่ที่ 3 ตำบลเป้า อำเภอตระการพืชผล จังหวัดอุบลราชธานี มีโรงเรียนในเครือข่าย จำนวน 11 โรงเรียน คือ โรงเรียนบ้านเป้า (รัฐราษฎร์บำรง) โรงเรียนบ้านพอก โรงเรียนบ้านหนองเต่า โรงเรียนบ้านน้ำคำ โรงเรียนบ้านนาไฮ (มิตรภาพที่ 145) โรงเรียนบ้านหนองแดง โรงเรียนบ้านเขือง โรงเรียนบ้านแหลไหล่ โรงเรียนบ้านสมบูรณ์ โรงเรียนบ้านนางิ้ว (ประชาสามัคคี) โรงเรียนบ้านโนน สำราญ

### **6.2 วิสัยทัศน์**

เครือข่ายที่ 7 สำนักงานเขตพื้นที่การศึกษาประถมศึกษาอุบลราชธานี เขต 2 จะส่งเสริม สนับสนุนการจัดการศึกษาขั้นพื้นฐานให้มีคุณภาพตามมาตรฐานการศึกษาขั้นพื้นฐาน โดยระดมทรัพยากรในท้องถิ่นและประสานความร่วมมือจากทุกภาคส่วน เข้ามามีส่วนร่วมในการ บริหารจัดการศึกษา

# **6.3 พันธกิจ**

6.3.1 การพัฒนาคุณภาพการศึกษาของโรงเรียนในเครือข่ายที่ 7 สำนักงานเขต พื้นที่การศึกษาประถมศึกษาอุบลราชธานี เขต 2 ให้นักเรียนเป็นผู้มีความรู้ ความสามารถ และมี คุณลักษณะตามมาตรฐานการศึกษาขั้นพื้นฐาน

6.3.2 พัฒนางานด้านวิชาการร่วมกัน มีการประสานงานช่วยเหลือซึ่งกันและกัน เพื่อท าให้ผลสัมฤทธิ์ทางการเรียนของนักเรียนสูงขึ้น

6.3.3 ส่งเสริมเด็กพิการ และเด็กด้อยโอกาสทางการศึกษา ให้ได้รับการพัฒนา ตนเองเต็มตามศักยภาพ

6.3.4 พัฒนาบุคลากรให้มีความรู้ ทักษะ และประสบการณ์ ในการจัดการศึกษา

6.3.5 ส่งเสริมสนับสนุนบุคลากรให้มีความก้าวหน้าทางวิชาชีพ

6.3.6 ประสานความร่วมมือกับโรงเรียน หน่วยงานอื่น ทั้งภาครัฐและเอกชน เพื่อ พัฒนาคุณภาพการศึกษา

### **6.4 เป้าประสงค์**

6.4.1 ประชากรวัยเรียนทุกคน ได้รับโอกาสในการศึกษาขั้นพื้นฐาน ตามสิทธิอย่างเท่าเทียม ทั่วถึง และตรงตามศักยภาพ

6.4.2 นักเรียนในสังกัดเครือข่ายที่ 7 ส านักงานเขตพื้นที่การศึกษาประถมศึกษา ้อุบลราชธานี เขต 2 ได้รับโอกาสทางการศึกษาขั้นพื้นฐาน ตามสิทธิที่กำหนดไว้

6.4.3 ครูและบุคลากรทางการศึกษาทุกคนได้รับการพัฒนาให้เป็นบุคคลที่มี คุณภาพ สามารถปฏิบัติงานตามเกณฑ์มาตรฐานที่กำหนด

6.4.4 โรงเรียนในสังกัดเครือข่ายฯ ทุกแห่งได้รับการพัฒนา และส่งเสริมตามระบบ ประกันคุณภาพภายใน

#### **6.5 นโยบายการศึกษา**

เครือข่ายที่ 7สำนักงานเขตพื้นที่การศึกษาประถมศึกษาอุบลราชธานี เขต 2 ได้กำหนดนโยบายเพื่อยกระดับคุณภาพการศึกษา ของคนไทยอย่างมีคุณภาพ และบูรณาการให้ สอดคล้องการจัดการศึกษาตั้งแต่ระดับปฐมวัยจนถึงอุดมศึกษาทั้งในและนอกระบบการศึกษา ดังนี้

6.5.1 พัฒนาคุณภาพการจัดการเรียนการสอนและสื่อการเรียนรู้ให้ได้มาตรฐาน ตามเป้าหมายของหลักสูตรแกนกลางการศึกษาขั้นพื้นฐาน และพัฒนาแวดล้อมให้มีความสะอาด ร่มรื่น ปลอดภัย เอื้อต่อการเรียนรู้

6.5.2 สร้างจิตส านึกความเป็นไทยในสถาบันชาติ ศาสน์ พระมหากษัตริย์ และ การปกครองตามระบอบประชาธิปไตย และน้อมนำหลักปรัชญาเศรษฐกิจพอเพียงในการดำเนินชีวิต

6.5.3 ส่งเสริมให้มีการจัดการศึกษาอย่างมีคุณภาพตามนโยบายโครงการเรียนดี เรียนฟรี 15 ปีอย่างมีคุณภาพทั่วถึงและเป็นระบบ

6.5.4 พัฒนาครูและบุคลากรทางการศึกษาให้มีคุณภาพ และสามารถปฏิบัติงาน ตามมาตรฐานและเกณฑ์ที่กำหนด

6.5.5 พัฒนาคุณภาพ ประสิทธิภาพการบริหารจัดการศึกษาของหน่วยงานและ สถานศึกษาในสังกัดให้มีความเข้มแข็งตามหลักธรรมมาภิบาล

# **7. งานวิจัยที่เกี่ยวข้อง**

ผู้วิจัยได้รวบรวมงานวิจัยที่เกี่ยวข้องกับชุดการสอน ไว้ดังนี้

สุพัตรา จวนสาง (2550) ได้ทำการศึกษางานวิจัย การพัฒนาชุดการสอนเรื่องการสร้าง งานศิลปะบนสไลด์ด้วยโปรแกรมไมโครซอฟต์เพาเวอร์พอยท์ส าหรับนักเรียนชั้นมัธยมศึกษาปีที่ 3 เขตพื้นที่การศึกษาสกลนคร เขต 2 พบว่า ชุดการสอนที่ได้สร้างและพัฒนาขึ้นทั้ง 3 หน่วยมี ประสิทธิภาพ 67.52/71.90 , 67.62/72.10 และ 67.62/72.10 เป็นไปตามเกณฑ์70/7 ผลสัมฤทธิ์ ทางการเรียนของนักเรียนเพิ่มขึ้นอย่างมีนัยสำคัญทางสถิติที่ระดับ 0.05 และนักเรียนมีความคิดเห็น ต่อคุณภาพของชุดการสอนในระดับเห็นด้วยมาก

ิสุภาพร ก้อนเทียน (2550) ได้ทำการศึกษางานวิจัย ชุดการเรียนด้วยคอมพิวเตอร์ผ่าน เครือข่าย เรื่องการนำเสนอ และการจัดเก็บสไลด์คอมพิวเตอร์ สำหรับนักเรียนชั้นมัธยมศึกษาปีที่ 3 เขตพื้นที่การศึกษาเพชรบูรณ์ เขต 2 พบว่า ชุดการเรียนที่ได้พัฒนาขึ้นทั้ง 1 หน่วย มีประสิทธิภาพ 80.00/82.43 เป็นไปตามเกณฑ์ที่กำหนด 80/80 ที่พัฒนา ผลสัมฤทธิ์ทางการเรียนของนักเรียน เพิ่มขึ้นอย่างมีนัยสำคัญทางสถิติที่ระดับ 0.05 และนักเรียนมีความคิดเห็นต่อชุดการสอนในระดับเห็น ด้วยมาก

ิดาวประกาย นั่นทพรหม (2550) ได้ทำการศึกษางานวิจัย การพัฒนาชุดการสอนเรื่อง การสร้างข้อความและรูปภาพด้วยโปรแกรมเดสท์ทอปออเธอร์ สำหรับนักเรียนชั้นประถมศึกษาปีที่ 6 เขตพื้นที่การศึกษาสมุทรปราการเขต 2 พบว่า ชุดการสอนที่ได้สร้างและพัฒนาขึ้นทั้ง 3 หน่วย มีประสิทธิภาพ 84.63/86.96 , 83.88/85.65 และ 85.51/84.35 ตามลำดับเป็นไปตามเกณฑ์ที่ กำหนด 85/85 ที่พัฒนา นักเรียนมีความก้าวหน้าทางการเรียนเพิ่มขึ้นอย่างมีนัยสำคัญทางสถิติที่ ระดับ 0.05 และนักเรียนมีความคิดเห็นต่อคุณภาพของชุดการเรียนในระดับมาก

สุดใจ ศุภเอม (2551) ได้ทำการศึกษางานวิจัย การพัฒนาชุดการสอนเรื่องการสร้าง ภาพและการตกแต่งภาพปกนิทานโดยใช้โปรแกรมคอมพิวเตอร์ สำหรับนักเรียนชั้นประถมศึกษา ปีที่ 4 โรงเรียนชลประทานวิทยา จังหวัดนนทบุรี พบว่า ชุดการสร้างที่ได้สร้างและพัฒนาขึ้นทั้ง 1 หน่วย มีประสิทธิภาพ 80.00/82.43 เป็นไปตามเกณฑ์ที่กำหนด 80/80 ที่พัฒนา ผลสัมฤทธิ์ ทางการเรียนของนักเรียนเพิ่มขึ้นอย่างมีนัยส าคัญทางสถิติที่ระดับ 0.05 และนักเรียนมีความคิดเห็น ต่อชุดการสอนในระดับเห็นด้วยมาก

**โดยสรุป** จากงานวิจัยเกี่ยวกับชุดการสอนสรุปได้ว่า การใช้ชุดการสอนท าให้ผู้เรียนสนใจ ชุดการสอนสามารถพัฒนาสมรรถภาพการเรียนรู้ มีความก้าวหน้าทางการเรียนเพิ่มขึ้น และนักเรียนมี ความคิดเห็นต่อการเรียนในระดับเห็นด้วยมาก

# **บทที่ 3 วิธีด ำเนินกำรวิจัย**

การวิจัยเรื่อง การพัฒนาชุดการสอนประกอบการบรรยาย วิชาเทคโนโลยีสารสนเทศ และการสื่อสาร เรื่องการผลิตสไลด์คอมพิวเตอร์ด้วยโปรแกรมคอมพิวเตอร์ สำหรับนักเรียนชั้น ี ประถมศึกษาปีที่ 6 กล่มโรงเรียนเครือข่ายที่ 7 สำนักงานเขตพื้นที่การศึกษาประถมศึกษา อุบลราชธานี เขต 2 มีวัตถุประสงค์เพื่อ (1) พัฒนาชุดการสอนประกอบการบรรยาย วิชาเทคโนโลยี สารสนเทศและการสื่อสาร เรื่องการผลิตสไลด์คอมพิวเตอร์ด้วยโปรแกรมคอมพิวเตอร์ให้มี ี ประสิทธิภาพตามเกณฑ์ที่กำหนด (2) ศึกษาความก้าวหน้าทางการเรียนของนักเรียนที่เรียนจากชด การสอนประกอบการบรรยาย วิชาเทคโนโลยีสารสนเทศและการสื่อสาร เรื่องการผลิตสไลด์ คอมพิวเตอร์ด้วยโปรแกรมคอมพิวเตอร์(3) ศึกษาความพึงพอใจของนักเรียนที่มีต่อชุดการสอน ประกอบการบรรยาย วิชาเทคโนโลยีสารสนเทศและการสื่อสาร เรื่องการผลิตสไลด์คอมพิวเตอร์ด้วย โปรแกรมคอมพิวเตอร์ โดยครอบคลุม (1) ประชากรและกลุ่มตัวอย่าง (2) เครื่องมือที่ใช้ในการวิจัย (3) การเก็บรวบรวมข้อมูล และ (4) การวิเคราะห์ข้อมูล โดยมีรายละเอียดดังต่อไปนี้

# **1. ประชำกรและกลุ่มตัวอย่ำง**

**1.1 ประชำกร** ได้แก่ นักเรียนระดับชั้นประถมศึกษาปีที่ 6 กลุ่มโรงเรียนเครือข่ายที่ 7 ี สำนักงานเขตพื้นที่การศึกษาประถมศึกษาอุบลราชธานี เขต 2 ทั้งหมด 11 โรงเรียน จำนวน 158 คน **1.2 กลุ่มตัวอย่ำง** ได้แก่ นักเรียนระดับชั้นประถมศึกษาปีที่ 6 กลุ่มโรงเรียนเครือข่าย ี่ ที่ 7 ที่เรียนวิชาเทคโนโลยีสารสนเทศและการสื่อสาร ภาคเรียนที่ 1 ปีการศึกษา 2556 จำนวน 49 คนได้มาโดยการสุ่มแบบกลุ่ม จากการสุ่มได้โรงเรียนบ้านพอก มีจำนวน 22 คน และ โรงเรียนบ้านเป้า จ านวน 27คน ซึ่งมีนักเรียนรวมกัน 49คน โดยแบ่งนักเรียนที่มีผลการเรียนในวิชาเทคโนโลยี สารสนเทศและการสื่อสาร ปีการศึกษา 2555 (ที่มา: สมุดประเมินผลการเรียน วิชาเทคโนโลยี สารสนเทศและการสื่อสาร ปีการศึกษา 2555) แบ่งออกเป็นกลุ่มเก่ง มีเกรดระหว่าง 3.00-4.00 มีจำนวน 16 คน กลุ่มปานกลาง มีเกรดระหว่าง 2.00-2.50 มีจำนวน 18 คน และกลุ่มอ่อน มีเกรด ระหว่าง 0.00-1.50 มีจำนวน 15 คน หลังจากนั้นแบ่งกลุ่มเพื่อทดสอบประสิทธิภาพ ดังนี้

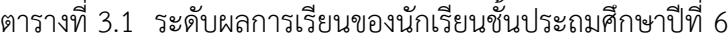

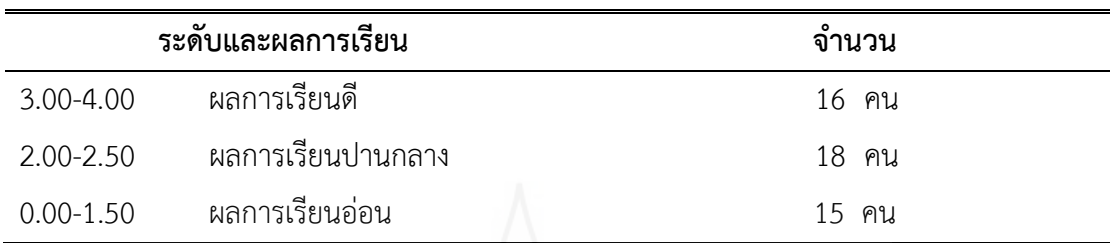

*1.2.1 ทดสอบประสิทธิภาพแบบเดี่ยว ส*ุ่มนักเรียนในแต่ละกลุ่ม จำนวน 3 คน ได้นักเรียนที่มีผลการเรียน เก่ง 1 คน ปานกลาง 1 คน และอ่อน 1 คน

ตารางที่ 3.2 ระดับผลการเรียนของนักเรียนแบบเดี่ยว

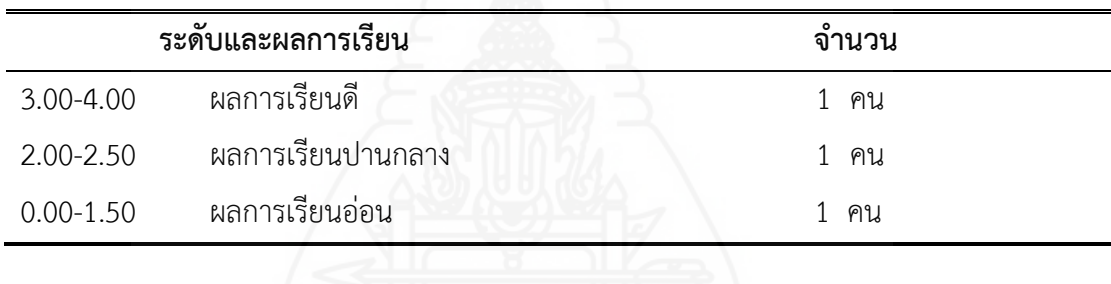

*1.2.2 ทดสอบประสิทธิภาพแบบกลุ่ม* สุ่มนักเรียนในแต่ละกลุ่ม จำนวน 6 คน

ได้นักเรียนที่มีผลการเรียน เก่ง 2 คน ปานกลาง 2 คน และอ่อน 2 คน

ตารางที่ 3.3 ระดับผลการเรียนของนักเรียนแบบกลุ่ม

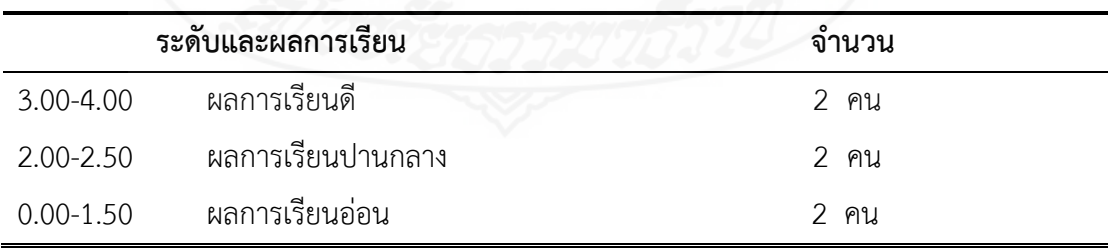

*1.2.3 ทดสอบประสิทธิภาพภาคสนาม* เป็นนักเรียนที่เหลือจากการสุ่มในแต่ละ ึกลุ่ม จำนวน 40 คน ได้นักเรียนที่มีผลการเรียน เก่ง 13 คน ปานกลาง 15 คน และอ่อน 12 คน

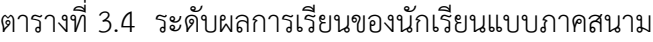

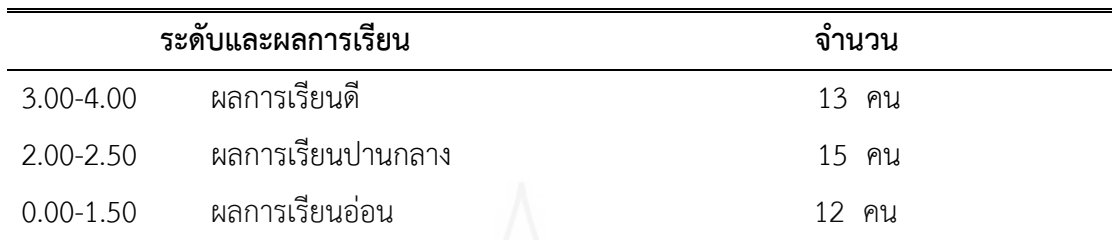

# **2. เครื่องมือที่ใช้ในกำรวิจัย**

เครื่องมือที่ใช้ในการวิจัยครั้งนี้ประกอบด้วย (1) ชุดการสอนประกอบการบรรยายวิชาเทคโนโลยี สารสนเทศและการสื่อสาร เรื่องการผลิตสไลด์คอมพิวเตอร์ด้วยคอมพิวเตอร์(2) แบบทดสอบก่อนเรียน และแบบทดสอบหลังเรียน และ (3) แบบสอบถามความพึงพอใจของนักเรียน

**2.1 ชุดกำรสอน** วิชาเทคโนโลยีสารสนเทศและการสื่อสาร เรื่องการผลิตสไลด์ คอมพิวเตอร์ด้วยโปรแกรมคอมพิวเตอร์ส าหรับนักเรียนชั้นประถมศึกษาปีที่ 6 กลุ่มโรงเรียนเครือข่าย ที่ 7 ส านักงานเขตพื้นที่การศึกษาประถมศึกษาอุบลราชธานีเขต 2 ได้ผลิตชุดการสอน โดยยึด หลักการผลิตชุดการสอนแผนจุฬาของ ชัยยงค์ พรหมวงศ์ มีขั้นตอนการสร้าง ดังนี้

**์ขั้นที่ 1 กำหนดหมวดหมู่เนื้อหาสาระและประสบการณ์** โดยได้ศึกษาหลักสูตร การศึกษาในวิชาเทคโนโลยีสารสนเทศและการสื่อสาร เพื่อจัดแบ่งเนื้อหาออกเป็น 15 หน่วย ดังนี้

ตารางที่ 3.5 รายชื่อหน่วยเนื้อหาและประเภทของเนื้อหาในวิชาเทคโนโลยีสารสนเทศและการสื่อสาร

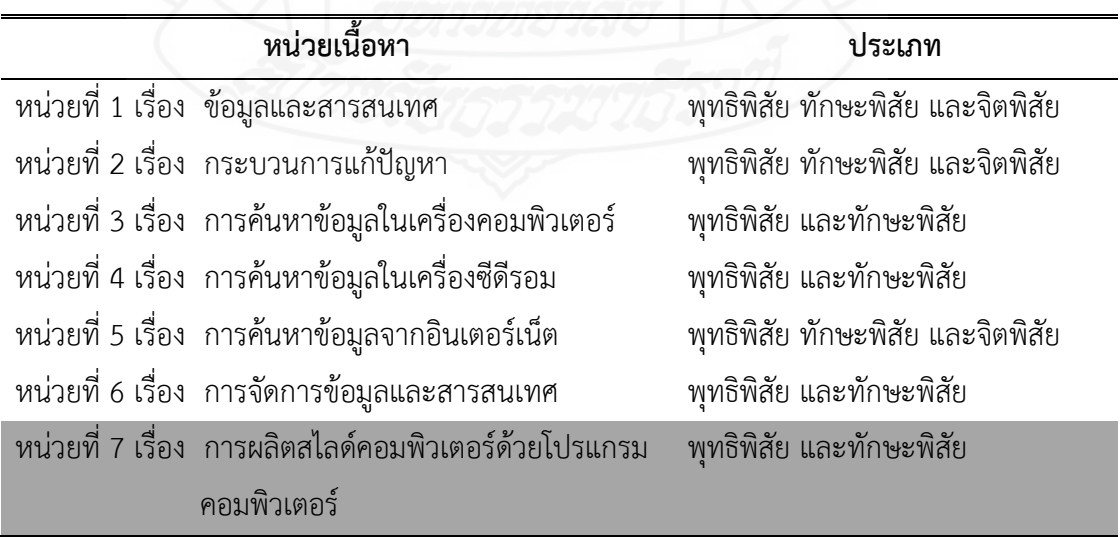

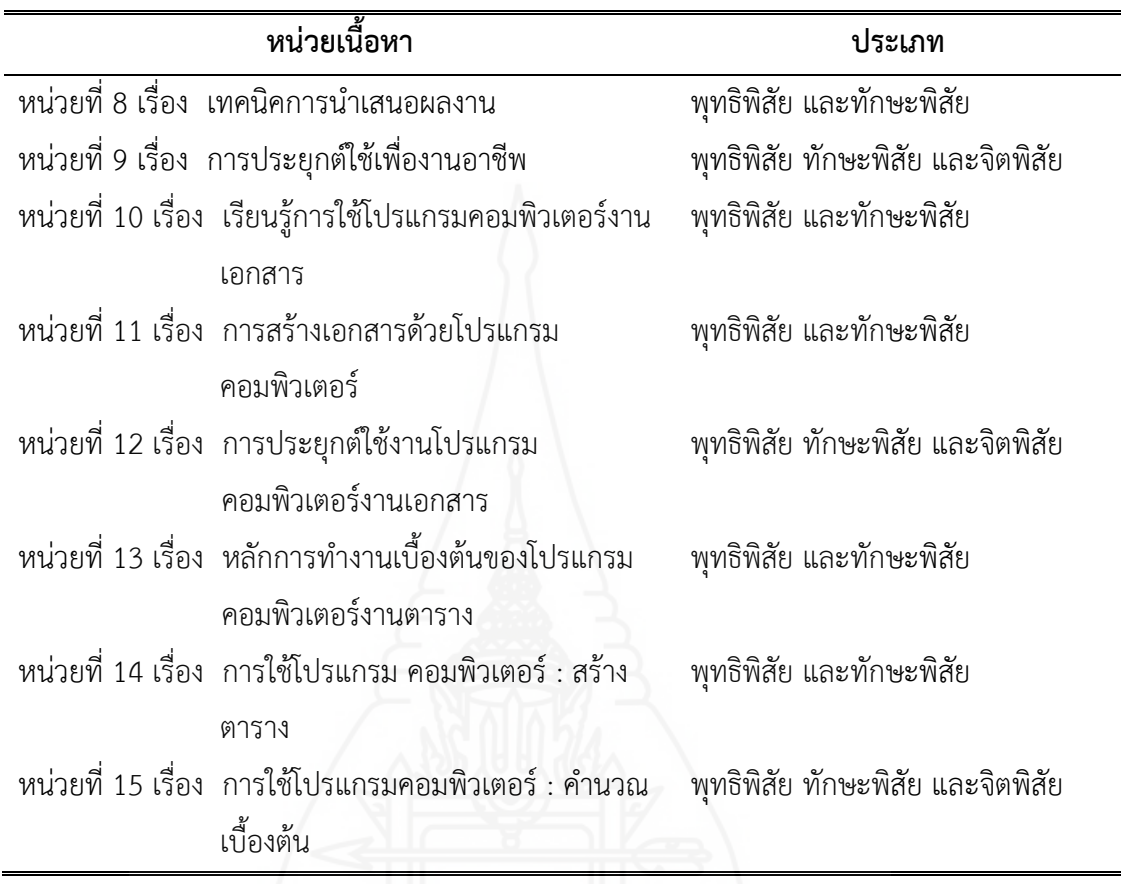

**ขั้นที่ 2 กำหนดหน่วยการสอน** ผู้วิจัยได้ทำการเลือกหน่วยเนื้อหาแบบเจาะจง เพื่อนำมาผลิตชุดการสอนโดยคัดเลือกหน่วยเนื้อหาที่ 7 เรื่อง การผลิตสไลด์คอมพิวเตอร์ด้วย โปรแกรมคอมพิวเตอร์ เนื่องจากหน่วยการเรียนนี้เป็นหน่วยเริ่มต้นของเนื้อหากลุ่มเนื้อหาการ นำเสนอข้อมูลโดยใช้โปรแกรมคอมพิวเตอร์ นักเรียนจะต้องทำความเข้าใจความรู้เบื้องต้น การ ้จัดรูปแบบ และการสร้างเอฟเฟ็กต์สไลด์คอมพิวเตอร์ก่อนจึงจะทำให้นักเรียนสามารถเรียนรู้ได้อย่างมี ประสิทธิภาพ การพัฒนาชุดการสอนประกอบการบรรยาย ชุดการสอนวิชาเทคโนโลยีสารสนเทศและ การสื่อสาร เรื่องการผลิตสไลด์คอมพิวเตอร์ด้วยโปรแกรมคอมพิวเตอร์เมื่อน าไปใช้กับนักเรียนแล้ว สามารถช่วยให้ผลการเรียนของนักเรียนดีขึ้นได้

> **ขั้นที่ 3 ก ำหนดหัวเรื่อง** โดยได้แบ่งหัวเรื่องออกเป็น 3 หัวเรื่อง มีดังนี้ หัวเรื่องที่ 1 ความรู้เบื้องต้นการผลิตสไลด์คอมพิวเตอร์

1.1 ความหมายของโปรแกรมบำเสนอ

1.2 การเข้าสู่โปรแกรมนำเสนอ

1.3 การเริ่มต้นใช้งานโปรแกรมนำเสนอ

หัวเรื่องที่ 2 การจัดรูปแบบสไลด์คอมพิวเตอร์

2.1 การปรับแต่งข้อความในสไลด์

2.2 การเพิ่มวัตถุในสไลด์

2.3 การกำหนดรูปแบบด้วยสไลด์สำเร็จรูป

หัวเรื่องที่ 3 การสร้างเอฟเฟ็กต์สไลด์คอมพิวเตอร์

3.1 การกำหนดการเปลี่ยนแผ่นสไลด์

3.2 การกำหนดการเคลื่อนไหวให้วัตถุในสไลด์

3.3 การเพิ่มเสียงขณะเปลี่ยนสไลด์

48

**หน่วยที่**7 การผลิตสไลด์คอมพิวเตอร์ด้วยโปรแกรมคอมพิวเตอร์

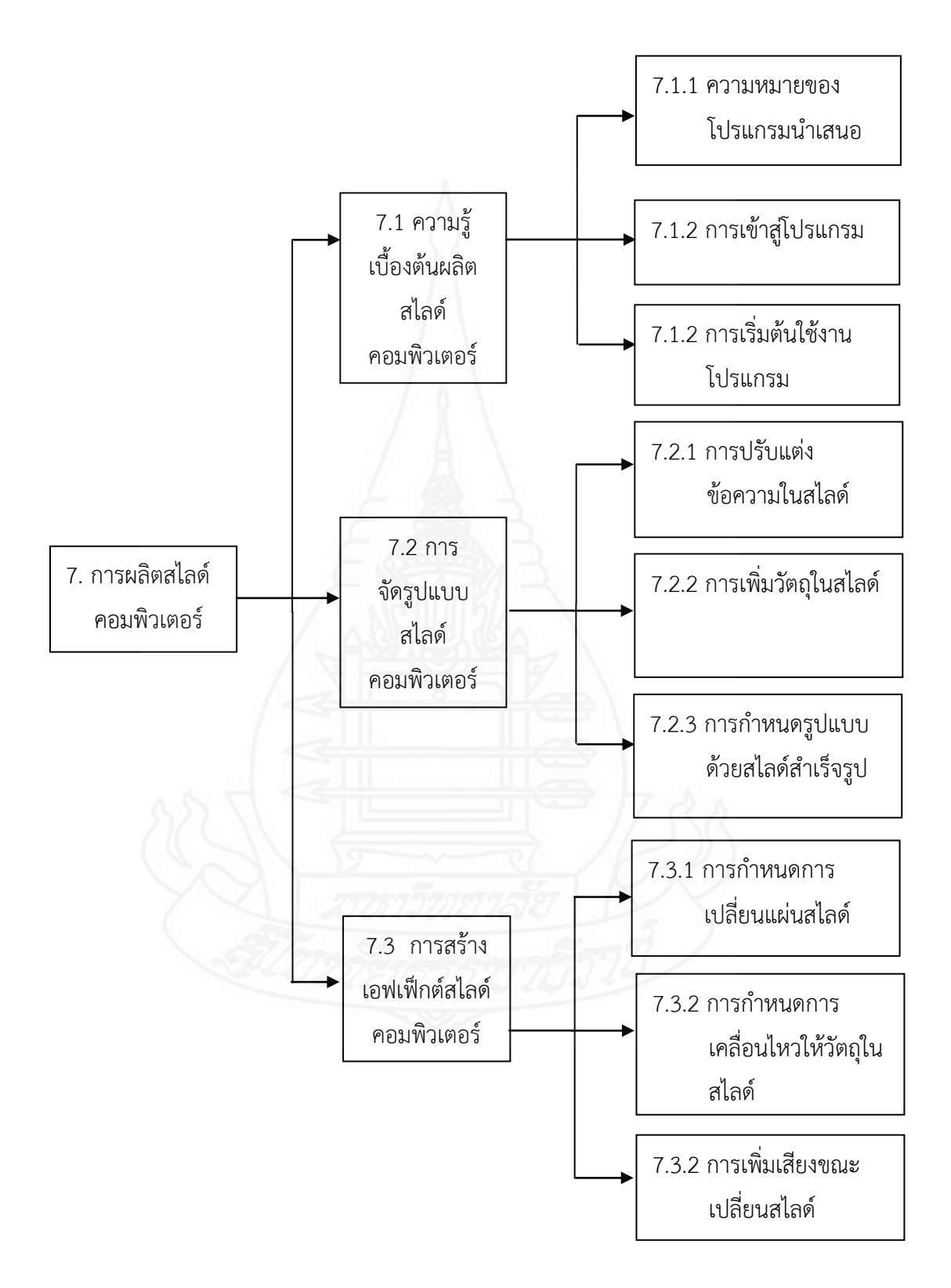

ภาพที่ 3.1 แผนผังแนวคิดหน่วยที่ 7 การผลิตสไลด์คอมพิวเตอร์ด้วยโปรแกรมคอมพิวเตอร์

**์ขั้นที่ 4 กำหนดมโนทัศน์และหลักการ** มโนทัศน์และหลักการที่กำหนดขึ้นโดย ้กำหนดเป็นแนวคิดระดับนำไปใช้ใน 1 แนวคิด ต่อ 1 หัวเรื่อง รวมทั้งสิ้น 3 แนวคิด (รายละเอียด แสดงในบทที่ 5 ต้นแบบชั้นงาน

**ขั้นที่ 5 กำหนดวัตถุประสงค**์ โดยกำหนดวัตถุประสงค์ที่สอดคล้องกับหัวเรื่องและ เป็นวัตถุประสงค์เชิงพฤติกรรม (รายละเอียดแสดงในบทที่ 5 ต้นแบบชิ้นงาน)

**ขั้นที่ 6 กำหนดกิจกรรมการเรียน** ประกอบด้วย (1) ขั้นทดสอบก่อนเรียน (2) ขั้นนำ เข้าสู่บทเรียน (3) ขั้นประกอบกิจกรรมการเรียน (4) ขั้นสรุปบทเรียน และ (5) ขั้นทดสอบหลังเรียน

**ขั้นที่ 7 กำหนดแบบประเมินผล** มีการประเมินผล 2 ประเภท คือ (1) ประเมิน กิจกรรมระหว่างเรียน จากแบบฝึกปฏิบัติ ที่มีเนื้อหาสอดคล้องตามวัตถุประสงค์เชิงพฤติกรรมของวิชา (2) ผู้วิจัยได้สร้างแบบทดสอบก่อนเรียนและหลังเรียนใช้ทดสอบผู้เรียนเพื่อวัดความก้าวหน้าของ ผู้เรียนโดยมีเนื้อหาสอดคล้องตามวัตถุประสงค์เชิงพฤติกรรมของวิชา แบบทดสอบก่อนเรียนและหลัง เรียนเป็นแบบทดสอบปรนัยแบบคู่ขนานชนิดเลือกตอบ 4 ตัวเลือก จำนวน 10ข้อ และวัดระดับ พฤติกรรมด้านทักษะพิสัยแบบทดสอบก่อนเรียน จำนวน1ข้อ และแบบทดสอบหลังเรียน จำนวน 1 ข้อ

**ขั้นที่ 8 เลือกและผลิตสื่อกำรสอน** ผู้วิจัยได้ผลิตสื่อสารสอนให้สอดคล้องกับชุด การสอนประกอบด้วยสื่อที่ใช้ในการประกอบกิจกรรม ได้แก่ (1) คู่มือการใช้ชุดการสอน (2) คู่มือการ เรียน (3) สื่อประกอบการสอน และ (4) แบบฝึกปฏิบัติ

8.1 คู่มือการใช้ชุดการสอน ประกอบด้วย (1) คำนำ (2) สารบัญ (3) คำอธิบาย รายวิชา (4) วัตถุประสงค์ (5) รายชื่อหน่วยการเรียน (6) ส่วนประกอบของชุดการสอน (7) คำแนะนำ การใช้ชุดการสอน (8) บทบาทของผู้สอนและนักเรียน (9) สิ่งที่ผู้สอนและนักเรียนต้องเตรียม และ (10) การจัดห้องเรียน

8.2 คู่มือการเรียนของนักเรียน ประกอบด้วย (1) ส่วนประกอบของชุด การสอน (2) ขั้นตอนการเรียนด้วยชุดการสอน (3) บทบาทของนักเรียน และ (4) วิธีการใช้คู่มือการ เรียน

8.3 สื่อประกอบการสอน ได้แก่ ประมวลสาระและสไลด์คอมพิวเตอร์ 8.4 แบบฝึกปฏิบัติ ประกอบด้วย (1) ค าชี้แจง(2)แผนการสอน (3) แบบทดสอบ ก่อนเรียน (4) เฉลยแบบทดสอบก่อนเรียน (5) แบบฝึกปฏิบัติ (6) แบบทดสอบหลังเรียน และ (7) เฉลย แบบทดสอบหลังเรียน

9. ทดสอบประสิทธิภาพ ผู้วิจัยนำชุดการสอนไปทดลองใช้เบื้องต้นมี 3 ่ ขั้นตอน คือ ทดสอบแบบเดี่ยว ทดสอบแบบกลุ่ม และทดสอบแบบภาคสนาม นำผลที่ได้จากการ ทดลองแต่ละครั้งมาปรับปรุงชุดการสอนให้มีประสิทธิภาพตามเกณฑ์ที่กำหนด

**ขั้นที่ 9 ตรวจสอบและปรับปรุงคุณภำพชุดกำรสอน** ก่อนทดสอบประสิทธิภาพ ่ผู้วิจัยได้นำชุดการสอนที่สร้างขึ้นให้ผู้ทรงคุณวุฒิพิจารณาตรวจสอบ จำนวน 3 ท่าน ประกอบด้วย ผู้ทรงคุณวุฒิด้านเนื้อหาจำนวน 1 ท่าน ผู้ทรงคุณวุฒิด้านเทคโนโลยีการศึกษาจำนวน1ท่านและ ผู้ทรงคุณวุฒิด้านวัดและประเมินผล จำนวน1ท่าน ตรวจสอบคุณภาพของชุดการสอน จากแบบ ประเมินคุณภาพชุดการสอนที่ผู้วิจัยสร้างขึ้น (รายชื่อผู้ทรงคุณวุฒิ แสดงในภาคผนวก ก) พบว่าการ ประเมินคุณภาพ อยู่ในระดับดี ผู้ทรงคุณวุฒิให้ข้อเสนอแนะในการปรับปรุงชุดการสอนดังนี้ 9.1) ผู้ทรงคุณวุฒิด้านเนื้อหา ประเมินคุณภาพของเนื้อหาในชุดการสอน

ในภาพรวมอยู่ในระดับดี และเสนอแนะเพื่อปรับปรุงคุณภาพเนื้อหาของชุดการสอนดังนี้

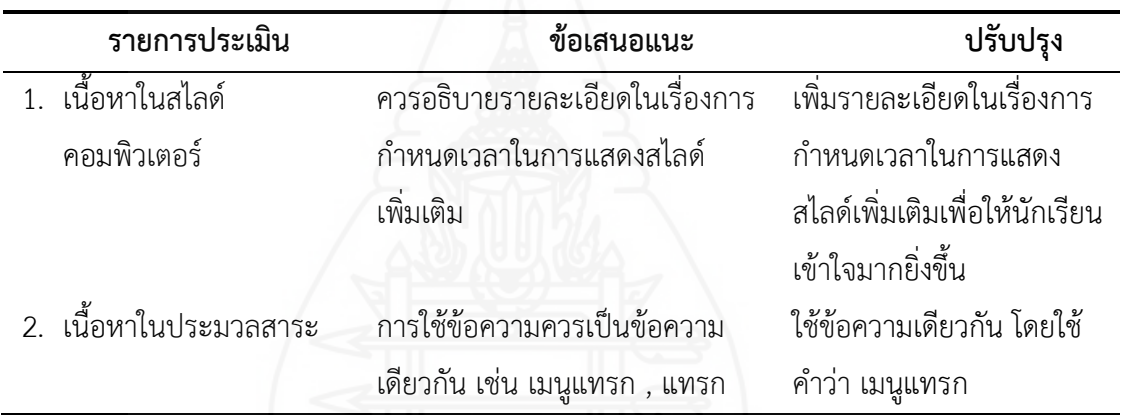

ตารางที่ 3.6 การปรับปรุงแก้ไขข้อบกพร่องของบทเรียนจากผู้ทรงคุณวุฒิด้านเนื้อหา

9.2) ผู้ทรงคุณวุฒิด้านวัดและประเมินผล ประเมินคุณภาพของการวัดและ ประเมินผลในชุดการสอนในภาพรวมอยู่ในระดับดี และเสนอแนะเพื่อปรับปรุงคุณภาพของ แบบทดสอบก่อนและหลังเรียน ของชุดการสอนดังนี้

ตารางที่ 3.7 การปรับปรุงแก้ไขข้อบกพร่องของบทเรียนจากผู้ทรงคุณวุฒิด้านวัดและประเมินผล

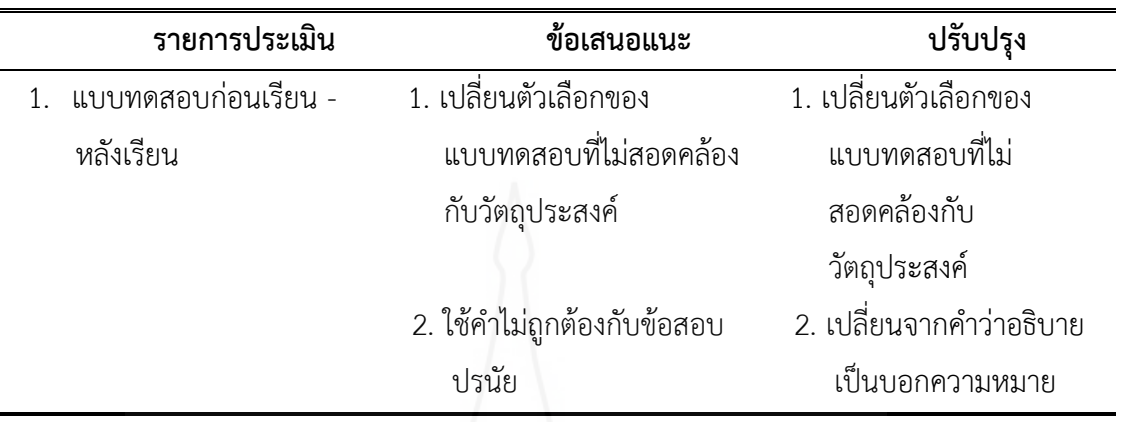

9.3) ผู้ทรงคุณวุฒิด้านเทคโนโลยีการศึกษา ประเมินคุณภาพชุดการสอน ในด้านเทคโนโลยีและสื่อสารการศึกษาในภาพรวมอยู่ในระดับดี และเสนอแนะเพื่อปรับปรุงคุณภาพ ของชุดการสอนดังนี้

ตารางที่ 3.8 การปรับปรุงแก้ไขข้อบกพร่องของบทเรียนจากผู้ทรงคุณวุฒิด้านเทคโนโลยีการศึกษา

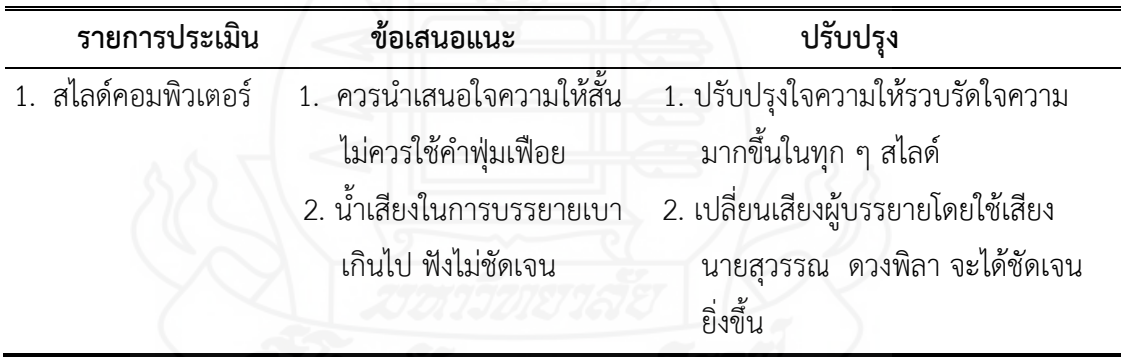

**ขั้นที่ 10 หำประสิทธิภำพของชุดกำรสอน** หลังจากปรับปรุงชุดการสอนแล้ว ผู้วิจัยได้นำชุดการสอนวิชาเทคโนโลยีสารสนเทศและการสื่อสาร เรื่องการผลิตสไลด์คอมพิวเตอร์ด้วย โปรแกรมคอมพิวเตอร์ สำหรับนักเรียนชั้นประถมศึกษาปีที่ 6 กลุ่มโรงเรียนเครือข่ายที่ 7 สำนักงาน เขตพื้นที่การศึกษาประถมศึกษาอุบลราชธานี เขต 2 ไปทดสอบเพื่อหาประสิทธิภาพให้ได้ตามเกณฑ์ที่ ก าหนด 80/80 ใน 3 ขั้นตอนดังต่อไปนี้

1. การทดสอบแบบเดี่ยว (1:3) ทำการทดสอบกับนักเรียนระดับชั้นประถมศึกษา ปีที่ 6 ที่เป็นกลุ่มตัวอย่างเป็นนักเรียนระดับเก่ง ระดับปานกลาง และระดับอ่อน ซึ่งเกรดเฉลี่ยของ

ปีการศึกษา 2556 เป็นเกณฑ์คือ นักเรียนระดับเก่ง (เกรดเฉลี่ย 3.00-4.00) นักเรียนระดับปานกลาง (เกรดเฉลี่ย 2.00-2.99) นักเรียนระดับอ่อน (เกรดเฉลี่ย 0.00-1.99) มาอย่างละ 1 คน ตามลำดับ มาทดสอบแบบเดี่ยว ได้ผลของนักเรียนที่เรียนจากชุดการสอนประกอบการบรรยาย วิชาเทคโนโลยี ้สารสนเทศและการสื่อสาร เรื่องการผลิตสไลด์คอมพิวเตอร์ด้วยโปรแกรมคอมพิวเตอร์ สำหรับ นักเรียนชั้นประถมศึกษาปีที่ 6 มีค่า (E<sub>1</sub>/E<sub>2</sub>) เท่ากับ 78.89/76.67 หลังจากเรียนด้วยชุดการสอนแล้ว ผู้วิจัยได้ซักถามปัญหา ข้อสงสัย และความเข้าใจ บทเรียน และนำข้อบกพร่องของบทเรียนมา ้ ปรับปรุงแก้ไขในเรื่องของความง่ายต่อการทำความเข้าใจเนื้อหาสาระและการอธิบายขั้นตอนการเรียน

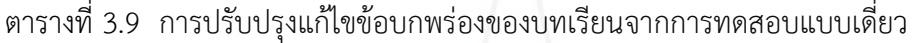

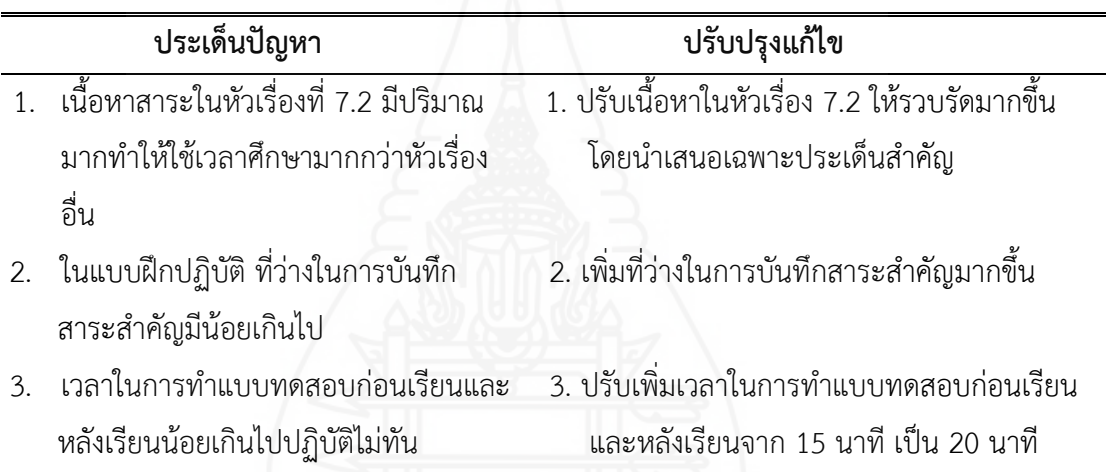

2. การทดสอบแบบกลุ่ม (1:6) ทำการทดสอบกับนักเรียนชั้นประถมศึกษาปีที่ 6 ที่เป็นกลุ่มตัวอย่าง เป็นนักเรียนระดับเก่ง ระดับปานกลาง และระดับอ่อน ซึ่งอาศัยเกรดเฉลี่ยของ ปีการศึกษา 2555 เป็นเกณฑ์คือ นักเรียนระดับเก่ง (เกรดเฉลี่ย 3.00-4.00) นักเรียนระดับปานกลาง (เกรดเฉลี่ย 2.00-2.99) นักเรียนระดับอ่อน (เกรดเฉลี่ย 0.00-1.99) มาอย่างละ 2 คน ตามลำดับ มา ทดสอบแบบกลุ่ม ได้ผลของนักเรียนที่เรียนจากชุดการสอนประกอบการบรรยาย วิชาเทคโนโลยี สารสนเทศและการสื่อสาร เรื่องการผลิตสไลด์คอมพิวเตอร์ด้วยโปรแกรมคอมพิวเตอร์ สำหรับ นักเรียนชั้นประถมศึกษาปีที่ 6 มีค่า (E<sub>1</sub>/E<sub>2</sub>) เท่ากับ 80.00/78.33 หลังจากเรียนด้วยชุดการสอนแล้ว ผู้วิจัยได้ชักถามปัญหา ข้อสงสัย และความเข้าใจ บทเรียน และนำข้อบกพร่องของบทเรียนมา ปรับปรุงแก้ไขในเรื่องของการใช้สไลด์คอมพิวเตอร์ตามความก้าวหน้าของโปรแกรม

ตารางที่ 3.10 การปรับปรุงแก้ไขข้อบกพร่องของบทเรียนจากการทดสอบแบบกลุ่ม

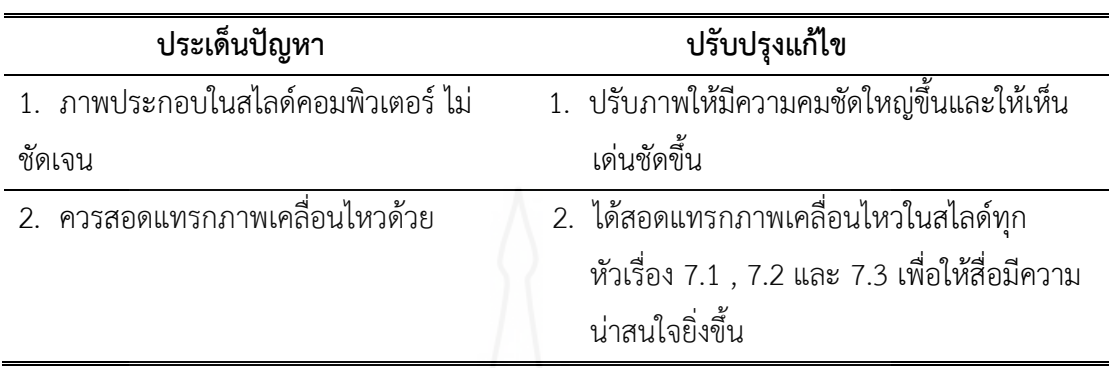

.3. การทดสอบแบบภาคสนาม (1:40) ทำการทดสอบกับนักเรียนระดับชั้น ประถมศึกษาปีที่ 6 ที่เป็นกลุ่มตัวอย่าง เป็นนักเรียนระดับเก่ง ระดับปานกลาง และระดับอ่อน ซึ่งอาศัยเกรดเฉลี่ยของ ปีการศึกษา 2555 เป็นเกณฑ์คือ นักเรียนระดับเก่ง (เกรดเฉลี่ย 3.00-4.00) ้ จำนวน 13 คน นักเรียนระดับปานกลาง (เกรดเฉลี่ย 2.00-2.50) จำนวน 15 คน และ นักเรียนระดับ ้อ่อน (เกรดเฉลี่ย 0.00-1.50) จำนวน 12 คน มาทดสอบแบบภาคสนาม ได้ผลของนักเรียนที่เรียนจาก ชุดการสอนประกอบการบรรยาย วิชาเทคโนโลยีสารสนเทศและการสื่อสาร เรื่องการผลิตสไลด์ คอมพิวเตอร์ด้วยโปรแกรมคอมพิวเตอร์ สำหรับนักเรียนชั้นประถมศึกษาปีที่ 6 มีค่า (E<sub>1</sub>/ E<sub>2</sub>) เท่ากับ 80.92/81.75 พบว่า ชุดการสอนประกอบการบรรยาย วิชาเทคโนโลยีสารสนเทศและการสื่อสาร เรื่องการผลิตสไลด์คอมพิวเตอร์ด้วยโปรแกรมคอมพิวเตอร์ส าหรับนักเรียนชั้นประถมศึกษาปีที่ 6 ้มีประสิทธิภาพตามเกณฑ์ที่กำหนด 80/80 หลังจากเรียนด้วยชุดการสอนประกอบการบรรยาย วิชาเทคโนโลยีสารสนเทศและการสื่อสาร เรื่องการผลิตสไลด์คอมพิวเตอร์ด้วยโปรแกรมคอมพิวเตอร์ แล้ว ผู้วิจัยได้ให้นักเรียนตอบแบบสอบถามความพึงพอใจที่มีต่อชุดการสอนประกอบการบรรยาย วิชาเทคโนโลยีสารสนเทศและการสื่อสาร เรื่องการผลิตสไลด์คอมพิวเตอร์ด้วยโปรแกรมคอมพิวเตอร์ นักเรียนมีความพึงพอใจว่าเหมาะสมที่นำมาจัดการเรียนการสอน

# **2.2 แบบทดสอบก่อนเรียนและแบบทดสอบหลังเรียน**

ผู้วิจัยได้สร้างแบบทดสอบก่อนเรียนและหลังเรียน สำหรับทดสอบนักเรียนจากชุด การสอนประกอบการบรรยาย วิชาเทคโนโลยีสารสนเทศและการสื่อสาร เรื่องการผลิตสไลด์ คอมพิวเตอร์ด้วยโปรแกรมคอมพิวเตอร์ เพื่อวัดความก้าวหน้าทางการเรียนวิชาเทคโนโลยีสารสนเทศ และการสื่อสาร เรื่องการผลิตสไลด์คอมพิวเตอร์ด้วยโปรแกรมคอมพิวเตอร์ ซึ่งเป็นแบบทดสอบวัด พฤติกรรมด้านพุทธพิสัย แบบปรนัยชนิดเลือกตอบ 4 ตัวเลือก แบบคู่ขนาน และทักษะพิสัย โดยมี ้ขั้นตอนในการสร้างแบบทดสอบก่อนเรียนและหลังเรียน จำนวน 8 ขั้นตอน ดังนี้

**ขั้นที่ 1 สร้ำงตำรำงวิเครำะห์วัตถุประสงค์เชิงพฤติกรรม** โดยยึดรูปแบบของ จามิน บลูม มี 6 ระดับ คือ ความรู้ความจำ ความเข้าใจ การนำไปใช้ การวิเคราะห์ การสังเคราะห์ และการประเมินค่า แบบทดสอบที่ผู้วิจัยสร้างขึ้น มี 2 ระดับ คือ ความเข้าใจ และการนำไปใช้ ดังนี้

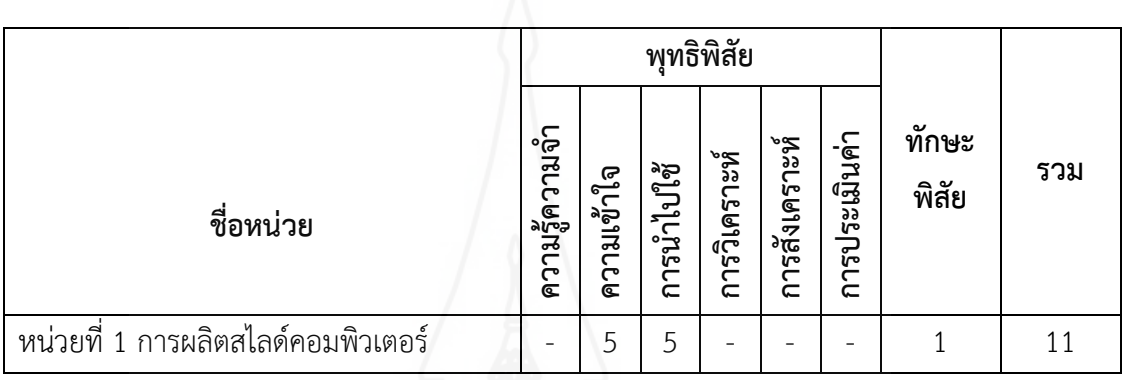

ตารางที่ 3.11 การวิเคราะห์วัตถุประสงค์เชิงพฤติกรรม

**์ขั้นที่ 2 ศึกษาตำราและเอกสารเกี่ยวกับการสร้างแบบทดสอบ** และเนื้อหาที่ใช้ ิสร้างแบบทดสอบ เพื่อนำมากำหนดรูปแบบของแบบทดสอบ และวิธีการสร้างแบบทดสอบแบบ คู่ขนานที่สอดคล้องกับวัตถุประสงค์เชิงพฤติกรรม

**ขั้นที่ 3 กำหนดรูปแบบของแบบทดสอบก่อนและหลังเรียน** เป็นข้อสอบแบบ ปรนัย ชนิดเลือกตอบจำนวน 4 ตัวเลือก และเป็นแบบคู่ขนาน

**ขั้นที่ 4 สร้ำงแบบทดสอบ** ผู้วิจัยได้สร้างแบบทดสอบก่อนและหลังเรียน เพื่อวัด ความรู้ของนักเรียนโดยให้ครอบคลุมเนื้อหาวัตถุประสงค์ โดยสร้างแบบทดสอบก่อนเรียนและหลัง เรียนแบบคู่ขนานปรนัยชนิดเลือกตอบจำนวน 4 ตัวเลือก แบ่งเป็นแบบทดสอบก่อนเรียนจำนวน 10 ข้อ และแบบทดสอบหลังเรียนจำนวน 10 ข้อ และวัดระดับพฤติกรรมด้านทักษะพิสัยแบบทดสอบ ้ก่อนเรียน จำนวน 1 ข้อ และแบบทดสอบหลังเรียน จำนวน 1 ข้อ

**ขั้นที่ 5 ตรวจสอบคุณภาพของแบบทดสอบโดยผู้ทรงคุณวุฒิ** ผู้วิจัยได้นำ แบบทดสอบที่สร้างเสร็จแล้วให้ผู้ทรงคุณวุฒิด้านวัดผลและประเมินผล จำนวน 1 ท่าน และด้าน เนื้อหา จำนวน 1 ท่าน ตรวจสอบด้านความตรงเชิงเนื้อหา ภาษาที่ใช้ และความถูกต้องของ แบบทดสอบคล้องกับวัตถุประสงค์เชิงพฤติกรรม

**ขั้นที่ 6 ปรับปรุงแก้ไขแบบทดสอบ** ผู้วิจัยได้นำแบบทดสอบไปปรับปรุงแก้ไขตาม ข้อเสนอแนะของผู้ทรงคุณวุฒิ

**ขั้นที่ 7 วิเคราะห์ประสิทธิภาพของแบบทดสอบ** ผู้วิจัยนำแบบทดสอบไปทดลอง กับนักเรียนชั้นมัธยมศึกษาปีที่ 1 ภาคเรียนที่ 1 ปีการศึกษา 2556 โรงเรียนบ้านพอกและโรงเรียน บ้านเป้า ที่เคยเรียนวิชาเทคโนโลยีสารสนเทศและการสื่อสารมาแล้ว เพื่อทดสอบประสิทธิภาพของ แบบทดสอบ จำนวน 40 คน เพื่อนำผลการทดลองมาวิเคราะห์หาค่าความยากง่าย (p) ค่าอำนาจ ี จำแนก (r) เพื่อแบ่งเป็นกล่มสง และกล่มต่ำ โดยใช้เทคนิคของ จง เตห์ฟาน (Chung Teh Fan) โดย ให้ข้อที่ตอบถูกเป็น 1 ข้อที่ตอบผิดเป็น 0 เพื่อหาค่าความยากง่าย และค่าอำนาจจำแนก และต้อง เลือกข้อสอบที่มีค่าความยากง่าย (p) ระหว่าง 0.20-0.80 และค่าอำนาจจำแนก (r) ตั้งแต่ 0.20 -1.00 ้จากผลการวิเคราะห์เป็นรายข้อของชุดการสอน ข้อสอบทั้ง 10 ข้อ เป็นไปตามเกณฑ์ที่กำหนด ตามค่า ีความยากง่ายและอำนาจจำแนก

ตารางที่ 3.12 แสดงตารางวิเคราะห์หาค่าความยากง่าย (p) ค่าอำนาจจำแนก (r)

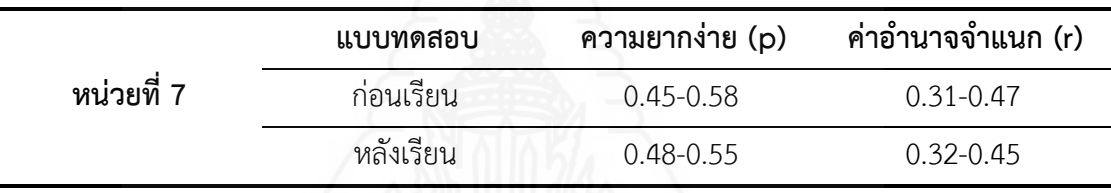

จากนั้นน ามาวิเคราะห์ความเที่ยงของแบบทดสอบ หลังจากคัดเลือกแบบทดสอบก่อน เรียนและหลังเรียน นำแบบทดสอบที่อยู่ในเกณฑ์ใช้ได้มาวิเคราะห์ความเที่ยงด้วยวิธีของคูเดอร์ ริชาร์ดสัน (Kuder-Richardson : KR20) ผลของความเที่ยงของแบบทดสอบมีดังนี้

ตารางที่ 3.13 แสดงค่าความเที่ยงของแบบทดสอบก่อนและหลังเรียน

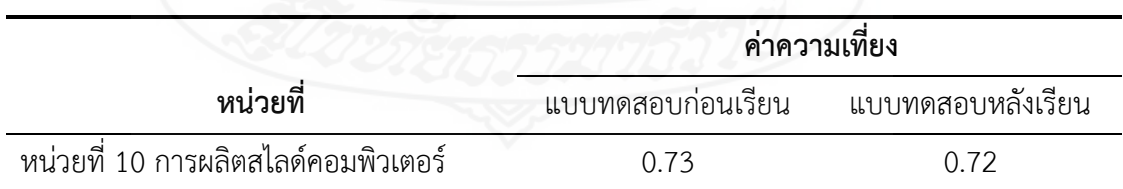

**ขั้นที่ 8 จัดทำแบบทดสอบฉบับสมบูรณ์** หลังจากวิเคราะห์ข้อสอบแล้ว ่ นำข้อสอบมาคัดเลือกตามเกณฑ์ที่กำหนดโดยพิจารณาความยากง่ายและค่าอำนาจจำแนกที่ใกล้เคียงกัน แล้วนำคำถามในแนวเดียวกันมาเป็นแบบทดสอบคู่ขนาน ผู้วิจัยได้จัดพิมพ์แบบทดสอบฉบับสมบูรณ์

เป็นแบบทดสอบก่อนเรียน จำนวน 10 ข้อ และแบบทดสอบหลังเรียนจำนวน 10 ข้อ เพื่อนำไปใช้ ทดสอบจริงในชุดการเรียนการสอนที่ผู้วิจัยสร้างขึ้น

### **2.3 แบบสอบถำมควำมพึงพอใจของนักเรียนที่มีต่อชุดกำรสอน**

แบบสอบถามความพึงพอใจของนักเรียน ที่มีต่อชุดการสอน เรื่องการผลิตสไลด์ คอมพิวเตอร์ เป็นแบบสอบถามแบบมาตรประเมินค่า จำนวน 16 ข้อ มีขั้นตอนการสร้าง 7 ขั้นตอน ดังนี้

**ขั้นที่ 1 ศึกษาเอกสารและตำราที่เกี่ยวกับการสร้างแบบสอบถาม** ครอบคลุม ประเภท วิธีการและเครื่องมือในการรวบรวมข้อมูล

**ขั้นที่ 2 กำหนดสิ่งที่จะสอบถาม** สิ่งที่จะสอบถามมี 3 ด้าน คือ (1) ด้านสื่อการสอน (2) ด้านกิจกรรมการเรียน และ (3) ด้านประโยชน์ที่ได้รับจากการเรียน

1. ด้านสื่อที่ใช้ในชุดการสอน ได้แก่ ประมวลสาระ สไลด์คอมพิวเตอร์ แบบฝึกปฏิบัติ แบบทดสอบก่อนเรียนแบบทดสอบหลังเรียน และแผนการสอน

2. ด้านกิจกรรมการเรียน ได้แก่ การแบ่งกลุ่มทำให้นักเรียนได้แลกเปลี่ยน ้ ความรู้กับเพื่อน และกิจกรรมที่กำหนดให้มีความเหมาะสมกับระยะเวลาที่กำหนดให้

3. ด้านประโยชน์ที่ได้รับจากการเรียน ได้แก่ นักเรียนมีโอกาสศึกษา ้ค้นคว้าด้วยตัวเอง นักเรียนได้มีโอกาสทำงานกลุ่ม นักเรียนได้มีโอกาสเรียนรู้จากครูผู้สอน นักเรียนได้ มีโอกาสแสดงความคิดเห็น นักเรียนสามารถนำความรู้ไปใช้ได้จริงและนักเรียนต้องการให้มีชุด การสอน ในรายวิชาอื่น ๆ ด้วย

**ขั้นที่ 3 กำหนดรูปแบบที่จะใช้เป็นแบบสอบถาม** มี 2 ตอน คือ ตอนที่ 1 แบบสอบถามปลายปิด แบบมาตรประเมินค่า 5 ระดับ ของ ลิเคิร์ท (Likert Rationg Scale) จำนวน 16 ข้อ และตอนที่ 2 เสนอความคิดเห็นและข้อเสนอแนะเกี่ยวกับชุดการสอน จำนวน 2 ข้อ **ขั้นที่ 4 สร้างแบบสอบถาม** ผู้วิจัยได้สร้างแบบสอบถามแบบปลายปิด จำนวน 16

ข้อ คำถามและแบบสอบถามปลายเปิด จำนวน 2 ข้อ ดังนี้ ตอนที่ 1 แบบสอบถามปลายปิดแบบ มาตรประมาณค่า 5 ระดับของลิเคิร์ท (Likert Ration Scale) ในแต่ละคำถามมีน้ำหนักคะแนนของ ความคิดเห็น ดังนี้

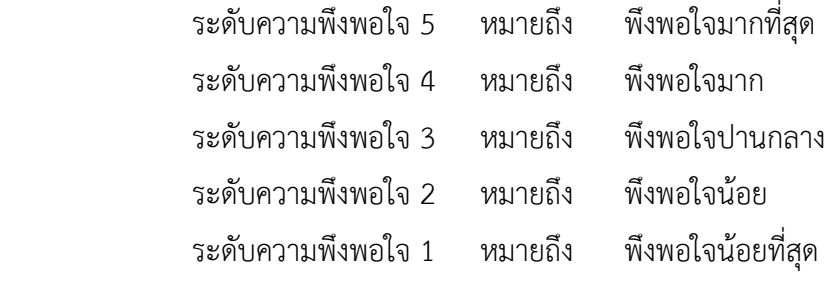

**์ขั้นที่ 5 ตรวจสอบโดยผู้ทรงคุณวุฒิ** โดยนำแบบสอบถามความพึงพอใจเสนอ ้อาจารย์ที่ปรึกษา และผู้ทรงคุณวุฒิด้านวัดและประเมินผลเพื่อตรวจสอบข้อคำถาม แล้วนำมา ปรับปรุงแก้ไขผลการตรวจสอบของผู้ทรงคุณวุฒิเห็นว่า แบบสอบถามความพึงพอใจอยู่ในระดับ ดี

**ขั้นที่ 6 ทดลองการใช้แบบสอบถามและปรับปรุง** ผู้วิจัยได้นำแบบสอบถามที่ ปรับปรุงเรียบร้อยแล้วไปใช้กับนักเรียนในการทดสอบประสิทธิภาพแบบกลุ่ม จำนวน 6 คน โดยสัมภาษณ์ ี่ เกี่ยวกับความเข้าใจข้อคำถาม และภาษาที่ใช้ นักเรียนส่วนใหญ่เห็นว่าเข้าใจในคำถามที่ถามและ ภาษาที่ใช้เป็นอย่างดี

**ขั้นที่ 7 จัดพิมพ์แบบสอบถามฉบับสมบูรณ์** ดำเนินการจัดพิมพ์แบบสอบถาม ความพึงพอใจฉบับสมบูรณ์ เพื่อนำมาใช้กับกลุ่มตัวอย่างในการศึกษาครั้งนี้

# **3. กำรเก็บรวบรวมข้อมูล**

การเก็บรวบรวมข้อมูล ชุดการสอนประกอบการบรรยาย วิชาเทคโนโลยีสารสนเทศและ การสื่อสาร เรื่อง การผลิตสไลด์คอมพิวเตอร์ด้วยโปรแกรมคอมพิวเตอร์ ผู้วิจัยได้นำไปทดสอบ ประสิทธิภาพกับนักเรียนชั้นประถมศึกษาปีที่ 6 ภาคเรียนที่ 1 ปีการศึกษา 2556 กลุ่มโรงเรียน เครือข่ายที่ 7 ส านักงานเขตพื้นที่การศึกษาประถมศึกษาอุบลราชธานี เขต 2 ซึ่งการเก็บรวบรวม ข้อมูล ครอบคลุม (1) เตรียมสถานที่ใช้ในการวิจัย (2) วันและเวลาในการทดสอบประสิทธิภาพ และ (3) ขั้นตอนการใช้ชุดการสอน

# **3.1 เตรียมสถำนและเครื่องมือที่ใช้ในกำรวิจัย**

การทดลองเพื่อหาประสิทธิภาพชุดการสอน เรื่องการผลิตสไลด์คอมพิวเตอร์ด้วย โปรแกรมคอมพิวเตอร์ ผู้วิจัยใช้สถานที่ปฏิบัติการคอมพิวเตอร์โรงเรียน โดยใช้เครื่องคอมพิวเตอร์ เป็นเครื่องมือในการแสดงสไลด์คอมพิวเตอร์ผ่านเครื่องฉายโปรเจคเตอร์ไปสู่จอรับภาพด้านหน้า ห้องเรียน

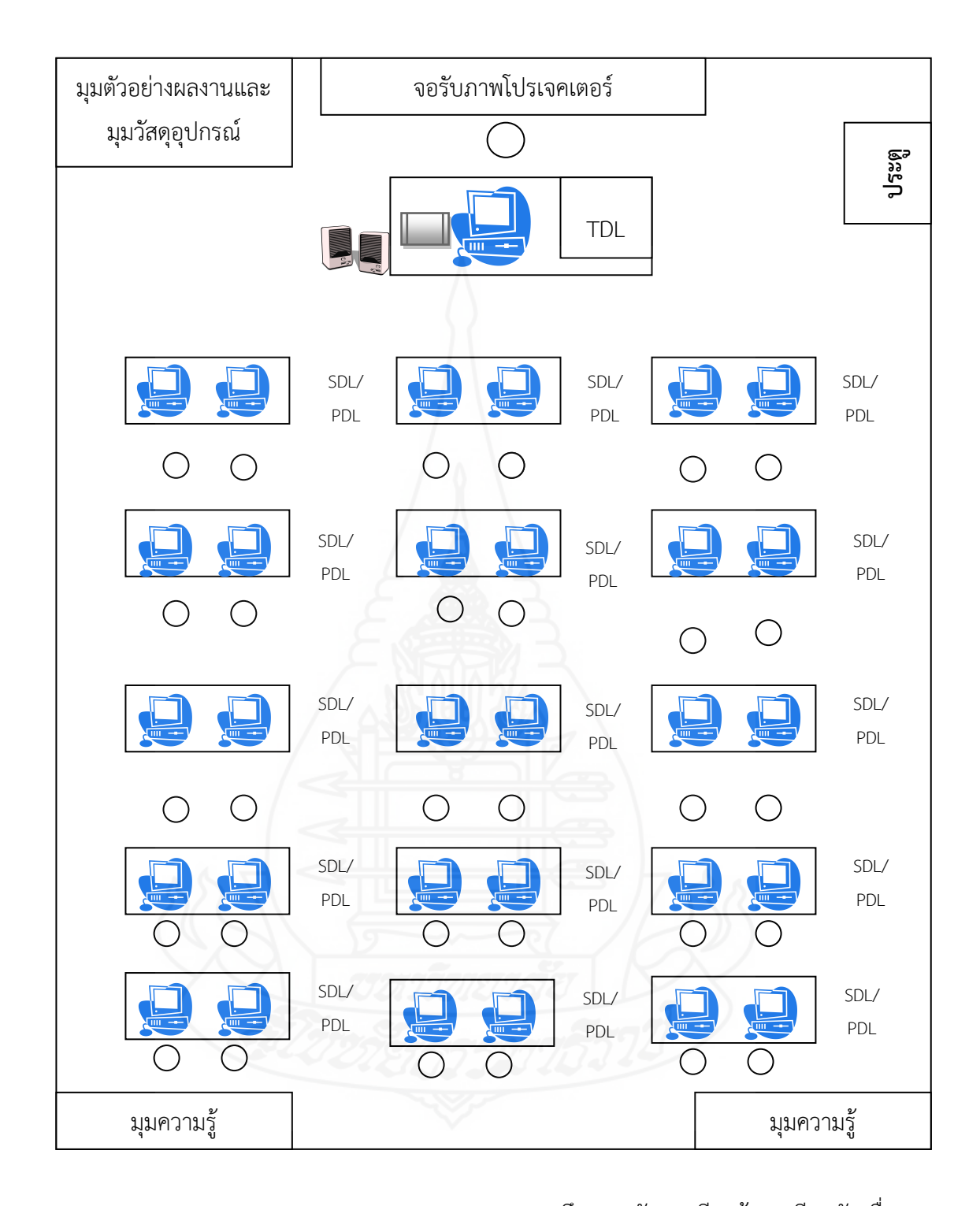

หมายเหตุ PDL (Peer Directed Learning) หมายถึง การจัดการเรียนรู้แบบเรียนกับเพื่อน SDL (Self Directed Learning) หมายถึง การจัดการเรียนรู้แบบเรียนด้วยตนเอง TDL (Teacher Directed Learning) หมายถึง การจัดการเรียนรู้แบบเรียนกับครู

ภาพที่ 3.2 แสดงการจัดเตรียมสถานที่

### **3.2 วันและเวลำในกำรทดสอบประสิทธิภำพ**

ผู้วิจัยได้นำชุดการเรียนชุดการสอนประกอบการบรรยาย วิชาเทคโนโลยีสารสนเทศ และการสื่อสาร เรื่อง การผลิตสไลด์คอมพิวเตอร์ด้วยโปรแกรมคอมพิวเตอร์ ไปทดสอบประสิทธิภาพ 3 ขั้นตอน ตามวันและเวลาดังนี้

ิตารางที่ 3.14 แสดงกำหนดวันและเวลาในการทดสอบประสิทธิภาพแบบเดี่ยว แบบกลุ่ม และ แบบภาคสนาม

| การทดสอบประสิทธิภาพ | วัน/เดือน/ปี |                 | เวลา               |
|---------------------|--------------|-----------------|--------------------|
| แบบเดียว            |              | 14 สิงหาคม 2556 | $09.00 - 12.00$ u. |
| แบบกลุ่ม            |              | 21 สิงหาคม 2556 | $09.00 - 12.00$ u. |
| แบบภาคสนาม          |              | 28 สิงหาคม 2556 | $09.00 - 12.00$ u. |

**3.3 ขั้นตอนกำรใช้ชุดกำรสอน** การใช้ชุดการสอนประกอบการบรรยาย เรื่อง การผลิต ้สไลด์คอมพิวเตอร์ด้วยโปรแกรมคอมพิวเตอร์ และการรวบรวมข้อมูล ผู้วิจัยได้ดำเนินการดังนี้

ตารางที่ 3.15 แสดงขั้นตอนการเรียนด้วยชุดการสอนและการรวบรวมข้อมูล

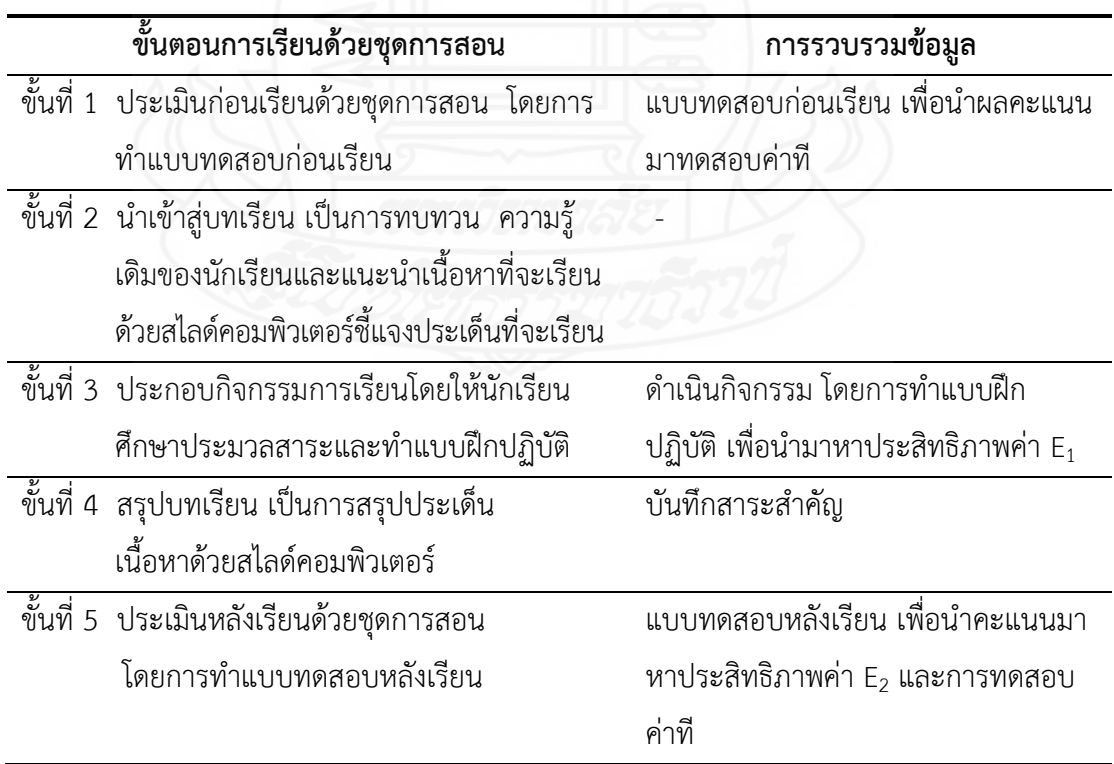

ึ การเก็บข้อมูลจากการใช้ชุดการสอน ผู้วิจัยดำเนินการ ดังนี้ (1) เก็บข้อมูลจาก แบบทดสอบก่อนเรียนและหลังเรียน และกิจกรรมระหว่างเรียน และ (2) การเก็บข้อมูลจาก แบบสอบถามความพึงพอใจ

 1) การเก็บข้อมูลจากแบบทดสอบก่อนเรียนและหลังเรียน และกิจกรรมระหว่างเรียน จากการใช้ชุดการสอน ผู้วิจัยได้ดำเนินการให้นักเรียนทำแบบทดสอบก่อนเรียน แบบฝึกปฏิบัติเป็น กิจกรรมระหว่างเรียน และแบบทดสอบหลังเรียน แล้วนำข้อมูลมาวิเคราะห์หาประสิทธิภาพ และความก้าวหน้าทางการเรียนต่อไป

2) การเก็บแบบสอบถามความพึงพอใจ หลังจากทดสอบประสิทธิภาพแบบภาคสนาม ผู้วิจัยได้แจกแบบสอบถามความพึงพอใจของนักเรียนที่มีต่อชุดการสอน จำนวน 40 คน โดยผู้วิจัยได้ แจกและเก็บแบบสอบถามด้วยตนเอง ได้รับแบบสอบถามฉบับสมบูรณ์คืนมา จำนวน 40 ฉบับ คิดเป็นร้อยละ 100 นำมาวิเคราะห์ข้อมูลต่อไป

# **4. กำรวิเครำะห์ข้อมูล**

ผู้วิจัยได้ดำเนินการวิเคราะห์ข้อมูลข้อมูล 3 ประเด็น ดังนี้ (1) การวิเคราะห์หา ประสิทธิภาพของชุดการสอนประกอบการบรรยาย วิชาเทคโนโลยีสารสนเทศและการสื่อสาร เรื่อง การผลิตสไลด์คอมพิวเตอร์ด้วยโปรแกรมคอมพิวเตอร์(2) การวิเคราะห์ความก้าวหน้าของนักเรียนที่ เรียนด้วยชุดการสอน และ (3) การวิเคราะห์ความพึงพอใจของนักเรียนที่มีต่อชุดการสอน ดังต่อไปนี้

4.1 วิเคราะห์หาประสิทธิภาพของชุดการสอนประกอบการบรรยาย วิชาเทคโนโลยี สารสนเทศและการสื่อสาร เรื่องการผลิตสไลด์คอมพิวเตอร์ด้วยโปรแกรมคอมพิวเตอร์ โดยการหา ประสิทธิภาพของชุดการสอนตามเกณฑ์ 80/80

4.1.1 วิเคราะห์หาค่าความตรง ความเชื่อมั่น ความยากง่าย และค่าอำนาจ จ าแนก ของเครื่องมือ (บุญชม ศรีสะอาด 2543: 53)

1) ค่าความตรง มีสูตรในการคำนวณ ดังนี้ คือ

$$
IOC = \frac{\sum R}{N}
$$

 เมื่อ IOC แทน ค่าดัชนีความสอดคล้องในความคิดเห็นของผู้ทรงคุณวุฒิ ∑ R แทน ผลรวมคะแนนความคิดเห็นของผู้ทรงคุณวุฒิทั้งหมด N แทน จ านวนผู้ทรงคุณวุฒิ
2) ค่าความเชื่อมั่น สามารถหาโดยใช้สูตร  $\mathrm{KR}_{20}$  ของคูเดอร์ - ริชาร์ดสัน (Kuder – Richardson) (บุญชม ศรีสะอาด 2543: 95) มีสูตรในการค านวณ ดังนี้ คือ

$$
r_{tt} = \frac{k}{k-1} \left( 1 - \frac{\sum pq}{s^2} \right)
$$

เมื่อ rtt แทน ค่าความเชื่อมั่นของแบบทดสอบ

- k แทน จำนวนข้อสอบในแบบทดสอบ
- p แทน สัดส่วนของผู้ตอบถูกในข้อหนึ่งๆ
- $q$  แทน สัดส่วนของผู้ตอบผิดในข้อหนึ่งๆ = 1 p
- $s^2$ s แทน ความแปรปรวนของคะแนนรวมของแบบทดสอบ

3) ค่าความยากง่ายของแบบทดสอบ (P) มีสูตรในการคำนวณ (บุญชม

ศรีสะอาด 2543: 90) ดังนี้ คือ

$$
\mathbf{P} = \frac{\mathbf{R}}{\mathbf{N}}
$$

 เมื่อ P แทน ค่าความยากง่าย R แทน จำนวนนักเรียนที่ทำข้อนั้นถูก N แทน จ านวนนักเรียนเข้าสอบทั้งหมด

4) ค่าอำนาจจำแนกของแบบทดสอบ (r) มีสูตรในการคำนวณ (บุญชม ศรีสะอาด 2543: 90) ดังนี้คือ

$$
r = \frac{R_u - R_l}{f}
$$

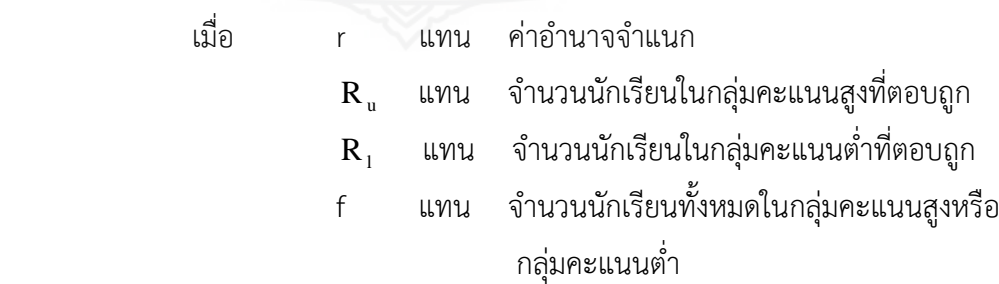

4.1.2 หาประสิทธิภาพของชุดการสอน (ฉลองชัย สุรวัฒนบูรณ์ 2528: 214) 1) การคำนวณหาประสิทธิภาพของกระบวนการ (E<sub>1</sub>) ทำได้โดยใช้สูตร

ดังต่อไปนี้

$$
E_{1} = \frac{\sum X}{A} \times 100
$$
  
เมื่อ
$$
E_{1}
$$
   $\text{µm}\quad \text{15x}$ สิทธิภาพของกระบวนการ  

$$
\sum X
$$
   $\text{µm}\quad \text{ne }\text{III}\quad \text{n}$    $\text{h}\quad \text{h}\quad \text{h}\$ 

2) สูตรการหาประสิทธิภาพของผลลัพธ์ (E<sub>2</sub> )

$$
E_2 = \frac{\sum F}{B} \times 100
$$

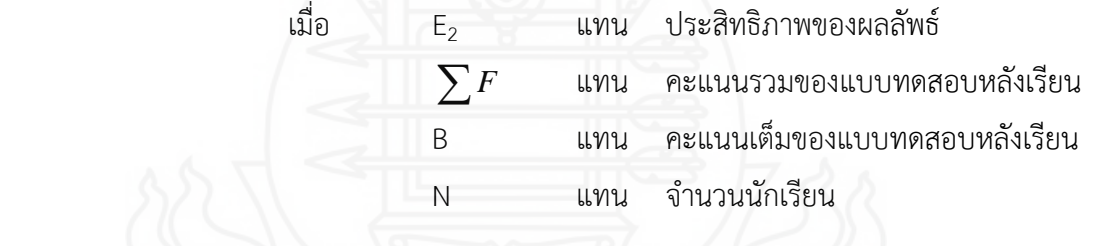

4.2 การวิเคราะห์ความก้าวหน้าของนักเรียนที่เรียนด้วยชุดการสอน เป็นการวิเคราะห์ ความแตกต่างระหว่างผลการทดสอบก่อนเรียนและหลังการเรียนโดยใช้ชุดการสอน โดยใช้สูตร t – test (ล้วน สายยศ 2547: 301-302)

$$
t = \frac{\sum D}{\sqrt{N\sum D^2 - \left(\sum D\right)^2}}
$$

t แทน การทดสอบความแตกต่างของคะแนนก่อนเรียนและหลังเรียน D แทน ความแตกต่างของคะแนนก่อนเรียนและหลังเรียนของนักเรียน

แต่ละคน

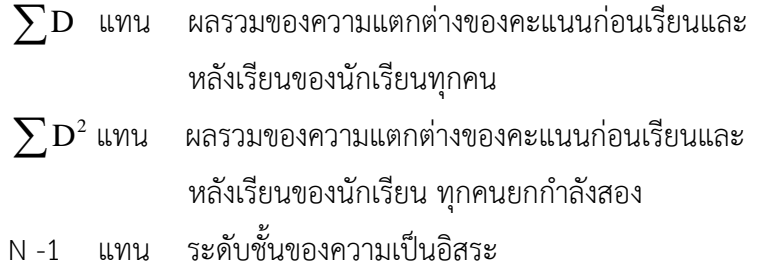

4.3 การวิเคราะห์ความพึงพอใจของนักเรียนเกี่ยวกับคุณภาพของชุดการสอน การวิเคราะห์ ใช้ค่าสถิติพื้นฐาน ได้แก่ ค่าเฉลี่ย ( $\overline{\mathrm{X}}$ ) และค่าเบี่ยงเบนมาตรฐาน (S.D.)

4.3.1 ค่าเฉลี่ย (Arithmetic Mean) มีสูตรในการคำนวณ ดังนี้ คือ

$$
\overline{X}=\frac{\sum X}{n}
$$

 เมื่อ  $\overline{\mathrm{X}}$  แทน ค่าเฉลี่ย $\sum \mathrm{X}$  แทน ผลรวมข แทน ผลรวมของคะแนนทั้งหมด n แทน จำนวนข้อมูลทั้งหมด

การวิเคราะห์แบบสอบถามความพึงพอใจของนักเรียนที่มีต่อชุดการสอน ประกอบการบรรยาย วิชาเทคโนโลยีสารสนเทศและการสื่อสาร เรื่องการผลิตสไลด์คอมพิวเตอร์ ผู้วิจัยได้นำไปทดสอบประสิทธิภาพกับนักเรียนระดับประถมศึกษาปีที่ 6 ภาคเรียนที่ 1 ปีการศึกษา 2556 กลุ่มโรงเรียนเครือข่ายที่ 7 เป้า หนองเต่า นาสะไม สำนักงานเขตพื้นที่การศึกษาประถมศึกษา อุบลราชธานี เขต 2 กำหนดช่วงของค่าเฉลี่ย ( $\overline{\mathrm{X}}$  ) ตามแนวคิดของลิเคอร์ท (Likert Rating Scale) ดังนี้

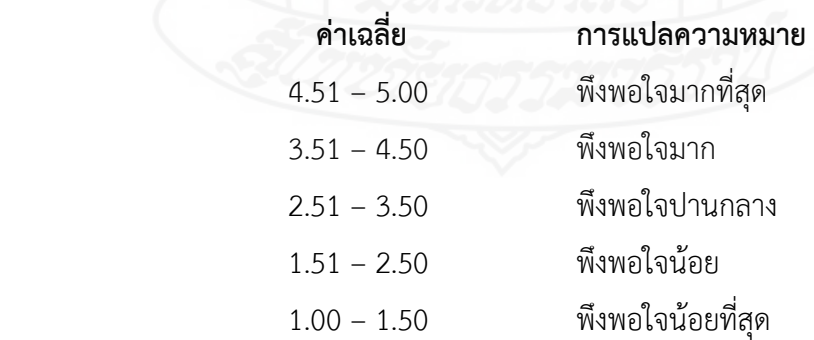

4.3.2 ค่าเบี่ยงเบนมาตรฐาน (Standard Deviation) มีสูตรในการคำนวณดังนี้ (ล้วน สายยศ 2547: 273)

$$
SD. = \sqrt{\frac{n\sum X^{2} - (\sum X)^{2}}{n(n-1)}}
$$
\nüto

\n5. D. *unu* hidaxuuuunwaaqau

\n
$$
\sum X^{2}
$$
\nunu

\n435 xuuvəənəxuuuuuidaərënənfinäyaəs

\nN

\nunu

\n437 xuuvəvënyahtivxunənininäyaəs

\nunu

\n511 xuuvivəyayənivxunən

\nunu

\n511 xuuvivəyayənivxunən

\n137 xuuvənqayənivxunən

\n137 xuuvənqayənivxunən

\n137 xuuvənqayənivxunən

# **บทที่ 4 ผลการวิเคราะห์ข้อมูล**

การวิเคราะห์ข้อมูลในการวิจัย การพัฒนาชุดการสอนประกอบการบรรยาย วิชา เทคโนโลยีสารสนเทศและการสื่อสาร เรื่อง การผลิตสไลด์คอมพิวเตอร์ด้วยโปรแกรมคอมพิวเตอร์ สำหรับนักเรียนชั้นประถมศึกษาปีที่ 6 กลุ่มโรงเรียนเครือข่ายที่ 7 สำนักงานเขตพื้นที่การศึกษา ประถมศึกษาอุบลราชธานี เขต 2 ผู้วิจัยขอเสนอผลการวิเคราะห์ข้อมูลเป็น 3 ตอน คือ (1) ผลการ วิเคราะห์หาประสิทธิภาพของชุดการสอน (2) ผลการวิเคราะห์หาความก้าวหน้าทางการเรียนของ นักเรียน และ (3) ผลการวิเคราะห์ความพึงพอใจของนักเรียนที่มีต่อชุดการสอน

### **1. ผลการวิเคราะห์หาประสิทธิภาพของชุดการสอน**

การวิเคราะห์หาประสิทธิภาพของชุดการสอน แบ่งออกเป็น 3 ตอน ได้แก่ การทดลอง แบบเดี่ยว การทดลองแบบกลุ่ม และการทดลองแบบภาคสนาม ดังนี้

### **1.1 ผลการวิเคราะห์หาประสิทธิภาพชุดการสอนแบบเดี่ยว**

การวิเคราะห์หาประสิทธิภาพของชุดการสอนประกอบการบรรยาย วิชาเทคโนโลยี ้สารสนเทศและการสื่อสาร เรื่องการผลิตสไลด์คอมพิวเตอร์ด้วยโปรแกรมคอมพิวเตอร์ สำหรับ นักเรียนชั้นประถมศึกษาปีที่ 6 กลุ่มโรงเรียนเครือข่ายที่ 7 สำนักงานเขตพื้นที่การศึกษาประถมศึกษา ้อุบลราชธานี เขต 2 จากการทดลองแบบเดี่ยว ซึ่งทดลองกับนักเรียนจำนวน 3 คน โดยใช้สูตรการหา ประสิทธิภาพของชุดการสอนแผนจุฬา ตามเกณฑ์  $E_{1}/E_{2}$  ผลปรากฏดังตารางที่ 4.1

ตารางที่ 4.1 ค่าร้อยละ และค่าประสิทธิภาพของชุดการสอน

หน่วยที่ 7 เรื่อง การผลิตสไลด์คอมพิวเตอร์จากการทดลองแบบเดี่ยว (n=3)

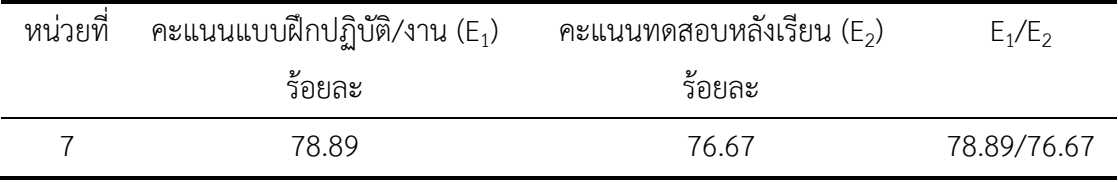

จากตารางที่ 4.1 พบว่า ประสิทธิภาพชุดการสอน หน่วยที่ 7 เรื่อง การผลิตสไลด์ คอมพิวเตอร์จากการทดลองแบบเดี่ยวมีประสิทธิภาพ 78.89/76.67 ผู้วิจัยได้สัมภาษณ์นักเรียนทั้ง 3 คน พบว่า ปัญหาของการเรียนจากชุดการสอน มีดังนี้ (1) เนื้อหาสาระในหัวเรื่องที่ 7.2 มีปริมาณมาก ท าให้ใช้เวลาศึกษามาก (2) ในแบบฝึกปฏิบัติ ที่ว่างในการบันทึกสาระส าคัญมีน้อยเกินไป และ (3) เวลาในการทำแบบทดสอบก่อนเรียนและหลังเรียนน้อยเกินไปปฏิบัติไม่ทัน

หลังจากทดสอบแบบเดี่ยวผู้วิจัยได้นำชุดการสอน มาปรับปรุงในส่วนของ (1) ปรับ เนื้อหาเนื้อหาในหัวเรื่องที่ 7.2 ให้รวบรัดมากขึ้น โดนนำเสนอเฉพาะประเด็นสำคัญ (2) เพิ่มที่ว่างในการ ้บันทึกสาระสำคัญมากขึ้น และ (3) ปรับเพิ่มเวลาในการทำแบบทดสอบก่อนเรียนและหลังเรียนจาก 15 นาที เป็น 20 นาที

#### **1.2 ผลการทดสอบประสิทธิภาพชุดการสอนแบบกลุ่ม**

การวิเคราะห์หาประสิทธิภาพของชุดการสอนประกอบการบรรยาย วิชาเทคโนโลยี ้สารสนเทศและการสื่อสาร เรื่องการผลิตสไลด์ด้วยโปรแกรมคอมพิวเตอร์ สำหรับนักเรียน ึ ชั้นประถมศึกษาปีที่ 6 กลุ่มโรงเรียนเครือข่ายที่ 7 สำนักงานเขตพื้นที่การศึกษาประถมศึกษา ้อุบลราชธานี เขต 2 จากการทดลองแบบกลุ่มซึ่งทดลองกับนักเรียนจำนวน 6 คน โดยใช้สูตรการหา ประสิทธิภาพของชุดการสอน ตามเกณฑ์ E1/E2 ผลปรากฏดังตารางที่ 4.2

### ตารางที่ 4.2 ค่าร้อยละ และค่าประสิทธิภาพของชุดการสอน หน่วยที่ 7 เรื่อง การผลิตสไลด์ คอมพิวเตอร์ด้วยโปรแกรมคอมพิวเตอร์จากการทดลองแบบกลุ่ม (n=6)

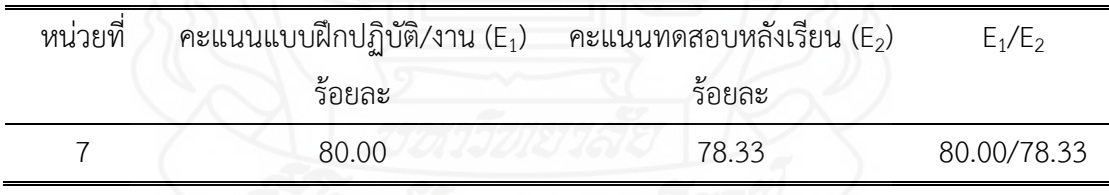

จากตารางที่ 4.2 พบว่า ประสิทธิภาพชุดการสอน หน่วยที่ 7 เรื่อง การผลิตสไลด์ คอมพิวเตอร์จากการทดลองแบบกลุ่มมีประสิทธิภาพ 80.00/78.33

ผู้วิจัยได้ท าการสัมภาษณ์นักเรียนทั้ง 6 คน พบปัญหาดังนี้ (1) ภาพประกอบในสไลด์ คอมพิวเตอร์ไม่ชัดเจน และ (2) ควรสอดแทรกภาพเคลื่อนไหวด้วย

หลังจากทดสอบประสิทธิภาพแบบกลุ่มผู้วิจัยได้นำชุดการสอน มาปรับปรุงในส่วนของ (1) ปรับภาพให้มีความคมชัด และใหญ่ขึ้นเพื่อให้เห็นเด่นชัด และ (2) ได้สอดแทรกภาพเคลื่อนไหวใน สไลด์ทุกหัวเรื่อง 7.1 , 7.2 และ 7.3 เพื่อให้สื่อมีความน่าสนใจยิ่งขึ้น

#### **1.3 ผลการทดสอบประสิทธิภาพชุดการสอนแบบภาคสนาม**

การวิเคราะห์หาประสิทธิภาพของชุดการสอนประกอบการบรรยาย วิชาเทคโนโลยี ้สารสนเทศและการสื่อสาร เรื่องการผลิตสไลด์คอมพิวเตอร์ด้วยโปรแกรมคอมพิวเตอร์ สำหรับ ้นักเรียนชั้นประถมศึกษาปีที่ 6 กลุ่มโรงเรียนเครือข่ายที่ 7 สำนักงานเขตพื้นที่การศึกษาประถมศึกษา ้อุบลราชธานี เขต 2 จากการทดลองแบบภาคสนาม ซึ่งทดลองกับนักเรียนจำนวน 40 คน โดยใช้สูตร การหาประสิทธิภาพของชุดการสอนตามเกณฑ์  $E_1/E_2$  ผลปรากฏดังตารางที่ 4.3

ตารางที่ 4.3 ค่าร้อยละ และค่าประสิทธิภาพของชุดการสอน หน่วยที่ 7 เรื่อง การผลิตสไลด์ คอมพิวเตอร์ด้วยโปรแกรมคอมพิวเตอร์จากการทดลองแบบภาคสนาม (n=40)

| หน่วยที | คะแนนแบบฝึกปฏิบัติ/งาน(E <sub>1</sub> ) | คะแนนทดสอบหลังเรียน(E <sub>2</sub> ) | $E_1/E_2$   |
|---------|-----------------------------------------|--------------------------------------|-------------|
|         | ร้อยละ                                  | ร้อยละ                               |             |
|         | 80.92                                   | 81.75                                | 80.92/81.75 |
|         |                                         |                                      |             |

จากตารางที่ 4.3 พบว่า ประสิทธิภาพชุดการสอน หน่วยที่ 7 เรื่องการผลิตสไลด์ คอมพิวเตอร์ด้วยโปรแกรมคอมพิวเตอร์จากการทดลองแบบภาคสนามมีประสิทธิภาพ 80.92/81.75 ตามเกณฑ์ 80/80 ที่กำหนดไว้ จึงสรุปได้ว่า ชุดการสอนประกอบการบรรยาย วิชาเทคโนโลยี สารสนเทศและการสื่อสาร เรื่องการผลิตสไลด์คอมพิวเตอร์ด้วยโปรแกรมคอมพิวเตอร์มีประสิทธิภาพ

## **2. ผลการวิเคราะห์ความก้าวหน้าทางการเรียนของนักเรียนที่เรียนจากชุดการสอน**

การวิเคราะห์ความก้าวหน้าทางการเรียนของนักเรียนที่เรียนจากชุดการสอนประกอบ การบรรยาย วิชาเทคโนโลยีสารสนเทศและการสื่อสาร เรื่องการผลิตสไลด์คอมพิวเตอร์ด้วยโปรแกรม ี คอมพิวเตอร์ สำหรับนักเรียนชั้นประถมศึกษาปีที่ 6 กลุ่มโรงเรียนเครือข่ายที่ 7 สำนักงานเขตพื้นที่ ึการศึกษาประถมศึกษาอุบลราชธานี เขต 2 จากการทดลองแบบภาคสนามจำนวน 40 คน โดยการ ทดสอบค่าที (t-dependent) ผลปรากฏดังตารางที่ 4.4

ตารางที่ 4.4 คะแนนเฉลี่ย ส่วนเบี่ยงเบนมาตรฐาน จากการทดสอบก่อนเรียนและหลังเรียนของ ชุดการสอน หน่วยที่ 7 เรื่อง การผลิตสไลด์คอมพิวเตอร์ด้วยโปรแกรมคอมพิวเตอร์ จากการทดลองภาคสนาม (n=40)

| หนวย | คะแนนเฉลิย |                   | คะแนนเฉลย         |      |             |        |
|------|------------|-------------------|-------------------|------|-------------|--------|
| ที   |            | แบบทดสอบก่อนเรียน | แบบทดสอบหลังเรียน |      | เฉลียผลต่าง | t-test |
|      |            | S.D.              |                   | S.D. |             |        |
|      | 8.65       | 2 1 7             | 16.35             | 2.01 | 7 70        | 25.67  |
|      |            |                   |                   |      |             |        |

 $*$ p < .05 t (.05, df 39) = 2.023

จากตารางที่ 4.4 พบว่า คะแนนเฉลี่ยจากการทดสอบก่อนเรียนและหลังเรียนของ นักเรียนที่เรียนจากชุดการสอน หน่วยที่ 7เรื่อง การผลิตสไลด์คอมพิวเตอร์ด้วยโปรแกรมคอมพิวเตอร์ จากการทดสอบประสิทธิภาพแบบภาคสนามแตกต่างกันอย่างมีนัยสำคัญทางสถิติที่ระดับ.05 โดย นักเรียนมีคะแนนเฉลี่ยหลังเรียนสูงกว่าคะแนนเฉลี่ยก่อนเรียน

### **3. ผลการวิเคราะห์ความพึงพอใจของนักเรียนที่มีต่อชุดการสอน**

การวิเคราะห์ความพึงพอใจของนักเรียนที่มีต่อชุดการสอนประกอบการบรรยาย วิชา เทคโนโลยีสารสนเทศและการสื่อสาร เรื่องการผลิตสไลด์คอมพิวเตอร์ด้วยโปรแกรมคอมพิวเตอร์ สำหรับนักเรียนชั้นประถมศึกษาปีที่ 6 กลุ่มโรงเรียนเครือข่ายที่ 7 สำนักงานเขตพื้นที่การศึกษา ประถมศึกษาอุบลราชธานี เขต 2 ผู้วิจัยขอนำเสนอผลการวิเคราะห์ ผลปรากฏดังแสดงในตารางที่ 4.5

|                                 |                    | ความพึงพอใจ                                                                         | $\overline{\mathrm{X}}$ | S.D.  | ระดับความพึงพอใจ |  |
|---------------------------------|--------------------|-------------------------------------------------------------------------------------|-------------------------|-------|------------------|--|
|                                 |                    | 1. สื่อที่ใช้ในชุดการสอน                                                            |                         |       |                  |  |
|                                 |                    | 1.1 ประมวลสาระ ช่วยให้นักเรียนมีความรู้ความเข้าใจ                                   | 4.43                    | 0.68  | มาก              |  |
|                                 |                    | 1.2 สไลด์คอมพิวเตอร์นำเข้าสู่บทเรียน ช่วยให้น่าเรียน                                | 4.25                    | 0.95  | มาก              |  |
|                                 | 1.3                | สไลด์คอมพิวเตอร์ประกอบกิจกรรมช่วยให้นักเรียน<br>เข้าใจเนื้อหาสาระมากยิ่งขึ้น        | 4.70                    | 0.56  | มากที่สุด        |  |
|                                 |                    | 1.4 สไลด์คอมพิวเตอร์สรุปบทเรียนช่วยให้นักเรียนมี<br>ความรู้ในเนื้อหาสาระมากยิ่งขึ้น | 4.20                    | 0.85  | มาก              |  |
|                                 |                    | 1.5 แบบฝึกปฏิบัติช่วยให้นักเรียนสามารถทำกิจกรรมได้<br>ครบถ้วน                       | 4.60                    | 0.50  | มากที่สุด        |  |
|                                 |                    | 1.6 แบบทดสอบก่อนเรียนทำให้นักเรียนมีการวัดความรู้<br>พื้นฐาน                        | 4.65                    | 0.62  | มากที่สุด        |  |
|                                 |                    | 1.7 แบบทดสอบหลังเรียนทำให้นักเรียนทราบ<br>ความก้าวหน้าของตนเอง                      | 4.33                    | 0.92  | มาก              |  |
|                                 |                    | 1.8 แผนการสอนทำให้ทราบขั้นตอนการเรียน                                               | 4.38                    | 0.81  | มาก              |  |
|                                 | 2. กิจกรรมการเรียน |                                                                                     |                         |       |                  |  |
|                                 |                    | 2.1 การแบ่งกลุ่มทำให้นักเรียนได้แลกเปลี่ยนความรู้<br>กับเพื่อน                      | 4.05                    | 0.96  | มาก              |  |
|                                 |                    | 2.2 กิจกรรมที่กำหนดให้ มีความเหมาะสมกับ<br>ระยะเวลาที่กำหนดให้                      | 4.35                    | 0.74  | มาก              |  |
| 3. ประโยชน์ที่ได้รับจากการเรียน |                    |                                                                                     |                         |       |                  |  |
|                                 |                    | 3.1 นักเรียนได้มีโอกาสศึกษาค้นคว้าด้วยตัวเอง                                        | 4.65                    | 00.48 | มากที่สุด        |  |
|                                 |                    | 3.2 นักเรียนได้มีโอกาสทำงานกลุ่ม                                                    | 4.58                    | 0.84  | มากที่สุด        |  |
|                                 |                    | 3.3 นักเรียนได้มีโอกาสเรียนรู้จากครูผู้สอน                                          | 4.43                    | 0.68  | มาก              |  |
|                                 |                    | 3.4 นักเรียนได้มีโอกาสแสดงความคิดเห็น                                               | 4.13                    | 0.97  | มาก              |  |
|                                 |                    | 3.5 นักเรียนนำความรู้ไปใช้ในชีวิตประจำวัน                                           | 4.43                    | 0.71  | มาก              |  |
|                                 |                    | 3.6 นักเรียนต้องการให้มีชุดการสอนแผนจุฬาในวิชา<br>อื่น ๆ ด้วย                       | 4.10                    | 1.01  | มาก              |  |
|                                 |                    | เฉลี่ยรวม                                                                           | 4.39                    | 0.76  | มาก              |  |

ตารางที่ 4.5ค่าเฉลี่ย และส่วนเบี่ยงเบนมาตรฐาน และการแปลผลความพึงพอใจของนักเรียนที่มีต่อ ชุดการสอน (n=40)

จากตารางที่ 4.5 พบว่าโดยภาพรวมนักเรียนมีความพึงพอใจต่อชุดการสอน หน่วยที่ 7 เรื่อง การผลิตสไลด์คอมพิวเตอร์ด้วยโปรแกรมคอมพิวเตอร์ในระดับมาก ( X **=**4.39) เมื่อพิจารณา เป็นรายด้านพบว่า (1) ด้านสื่อที่ใช้ในชุดการสอน นักเรียนมีความพึงพอใจในระดับมากซึ่งรายการที่มี ค่าเฉลี่ยสูงสุด คือ สไลด์คอมพิวเตอร์ประกอบกิจกรรมช่วยให้นักเรียนเข้าใจเนื้อหาสาระมากยิ่งขึ้น ( X **=**4.70) (2) ด้านกิจกรรมการเรียน นักเรียนมีความพึงพอใจในระดับมากซึ่งรายการที่มีค่าเฉลี่ย สูงสุด คือ กิจกรรมที่กำหนดให้มีความเหมาะกับระยะเวลาที่กำหนดให้ ( $\overline{\mathrm{x}}$  =4.35) และ (3) ด้าน ประโยชน์ที่ได้รับจากการเรียน นักเรียนมีความพึงพอใจในระดับมากซึ่งรายการที่มีค่าเฉลี่ยสูงสุด คือ นักเรียนได้มีโอกาสศึกษาค้นคว้าด้วยตนเอง ( X **=**4.65)

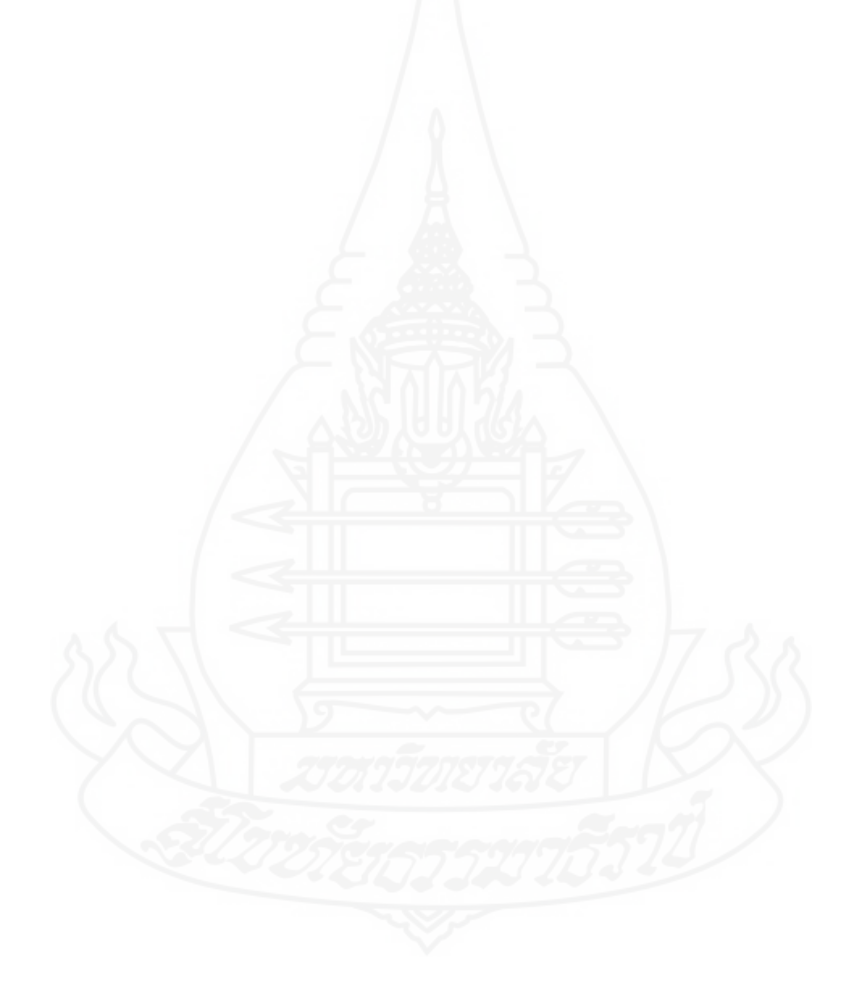

# **บทที่ 5 รายละเอียดของต้นแบบชิ้นงาน**

การวิจัยครั้งนี้เป็นการวิจัยเชิงวิจัยและพัฒนา เพื่อการพัฒนาชุดการสอนประกอบการ บรรยาย วิชาเทคโนโลยีสารสนเทศและการสื่อสาร เรื่องการผลิตสไลด์ด้วยโปรแกรมคอมพิวเตอร์ ้สำหรับนักเรียนชั้นประถมศึกษาปีที่ 6 กลุ่มโรงเรียนเครือข่ายที่ 7สำนักงานเขตพื้นที่การศึกษา ประถมศึกษาอุบลราชธานี เขต 2 รายละเอียดของต้นแบบชิ้นงานประกอบด้วย (1) คู่มือการใช้ชุด การสอน (2) รายละเอียดของชุดการสอน (3) คู่มือการเรียนด้วยชุดการสอน และ (4) แบบฝึกปฏิบัติ

### **ภาคที่ 1 คู่มือการใช้ชุดการสอน**

- 1. รายละเอียดของวิชา/หลักสูตร
- 2. การกำหนดหน่วยการเรียน
- 3. การเตรียมตัวของครูและนักเรียน
- 4. สิ่งที่ครูและนักเรียนต้องเตรียม
- 5. การออกแบบการเรียนการสอน
- 6. แผนผังการจัดห้องเรียน
- 7. บทบาทของครูและนักศึกษา

### **ภาคที่ 2 รายละเอียดของชุดการสอน**

หน่วยที่ 7 การผลิตสไลด์คอมพิวเตอร์

- 1. แผนการสอน
- 2. กิจกรรมการเรียนการสอน
- 3. สื่อการเรียน/การสอน
- 4. แผนการใช้สื่อการสอน

### **ภาคที่ 3 คู่มือการเรียนด้วยชุดการสอน**

- 1. คำนำ
- 2. สารบัญ
- 3. คำชี้แจง
- 4. แผนผังแนวคิด
- 5. เรื่องที่ 7.1 ความรู้เบื้องต้นการผลิตสไลด์คอมพิวเตอร์
- 6. เรื่องที่ 7.2 การจัดรูปแบบสไลด์คอมพิวเตอร์
- 7. เรื่องที่ 7.3 การสร้างเอฟเฟ็กต์สไลด์คอมพิวเตอร์

### **ภาคที่ 4 แบบฝึกปฏิบัติ**

- 1. ค าชี้แจง
- 2. แบบทดสอบก่อนเรียน
- 3. แบบฝึกปฏิบัติ
- 4. แบบทดสอบหลังเรียน
- 5. แนวคำตอบแบบฝึกปฏิบัติ
- 6. เฉลยแบบทดสอบก่อนเรียน/แบบทดสอบหลังเรียน

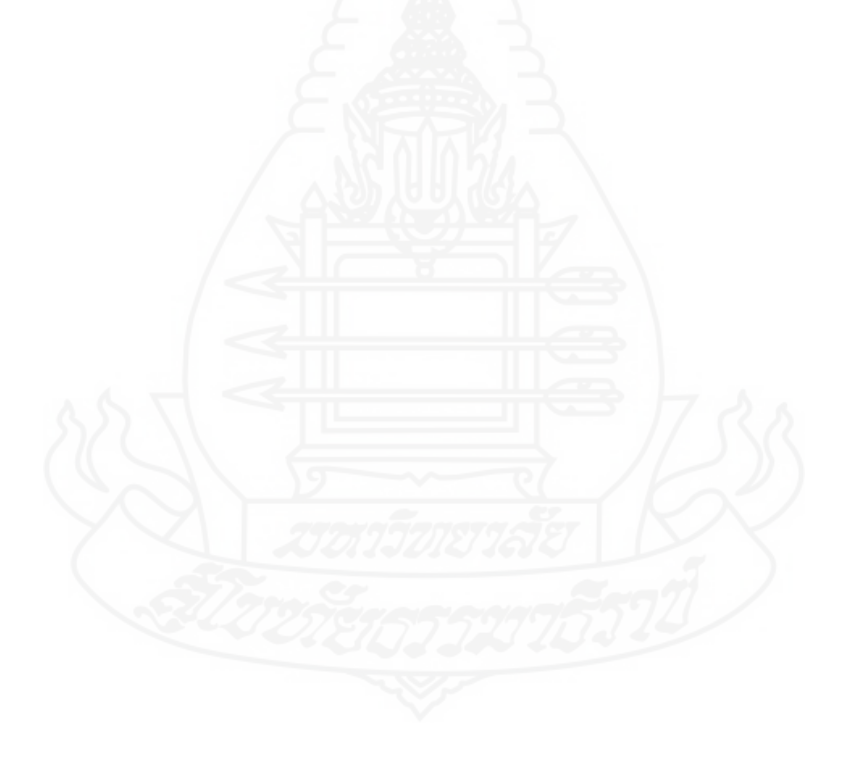

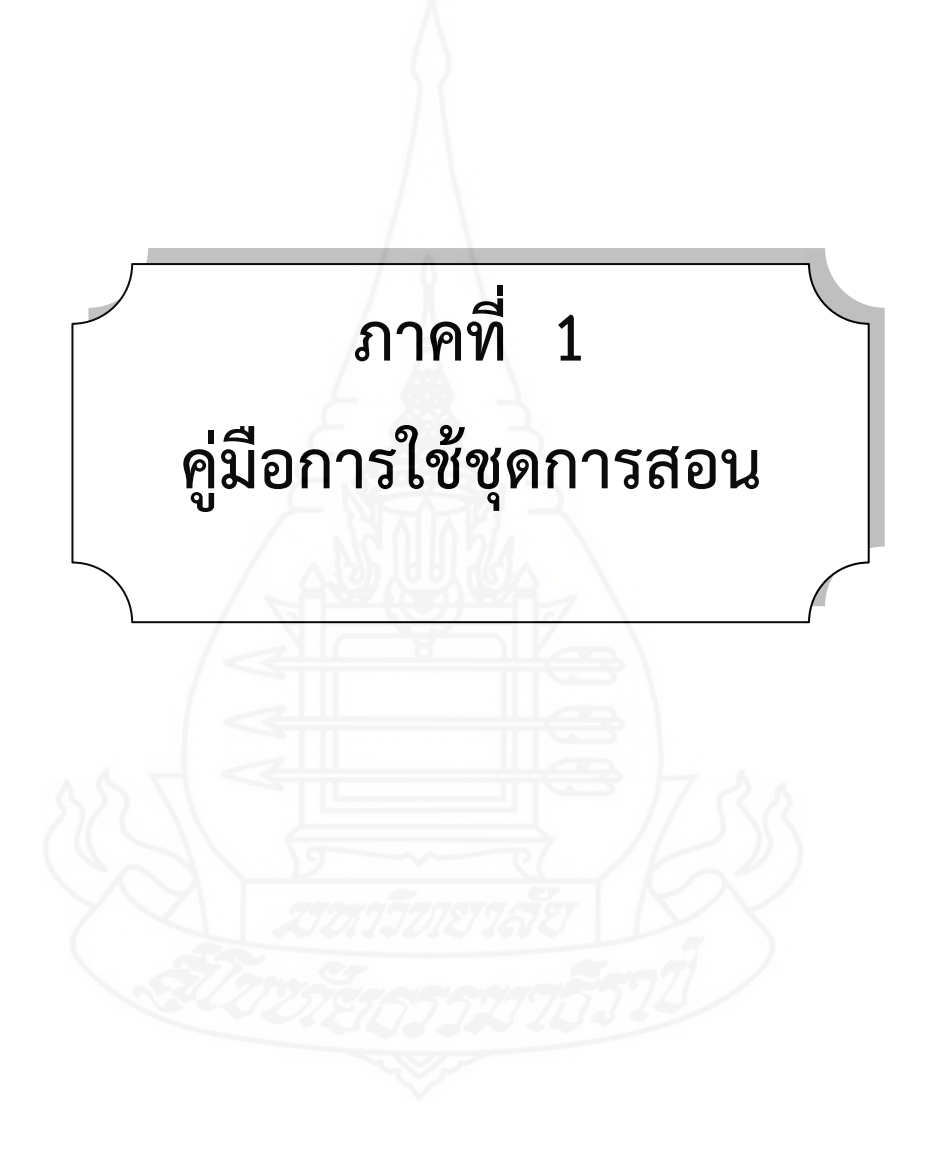

### **รายละเอียดของวิชา/หลักสูตร**

#### **ค าอธิบายรายวิชา**

วิชาเทคโนโลยีสารสนเทศและการสื่อสาร มุ่งศึกษา และอธิบายหลักการแก้ปัญหา เบื้องต้น การใช้คอมพิวเตอร์ในการค้นหาข้อมูลอย่างเป็นระบบ และถูกต้องตามขั้นตอน เก็บรักษา ข้อมูลที่เป็นประโยชน์ในรูปแบบของสำเนาถาวร หรือสื่อบันทึกตามความเหมาะสม โดยเลือกใช้ ี ซอฟต์แวร์ประยุกต์จัดทำข้อมูลผลิตสไลด์คอมพิวเตอร์ ครอบคลุมเนื้อหาเกี่ยวกับ ความหมาย โปรแกรมนำเสนอ การเข้าสู่โปรแกรม การเริ่มต้นใช้งานโปรแกรม การปรับแต่งข้อความในสไลด์ การ ี เพิ่มวัตถุในสไลด์ การกำหนดรูปแบบสไลด์สำเร็จรูป การกำหนดการเปลี่ยนแผ่นสไลด์ การกำหนดการ เคลื่อนไหวให้วัตถุในสไลด์ และการเพิ่มเสียงขณะเปลี่ยนสไลด์เพื่อการนำเสนอผลงานในรูปแบบที่ เหมาะสม สื่อความหมาย เข้าใจง่าย สามารถนำความรู้และทักษะมาสร้างชิ้นงานจากจินตนาการโดย ใช้ซอฟต์แวร์ที่เหมาะสมด้วยความรับผิดชอบ

โดยใช้กระบวนการสืบค้นข้อมูล กระบวนการทำงาน กระบวนการปฏิบัติ กระบวนการคิดวิเคราะห์ และกระบวน การทำงานกล่ม

เพื่อให้เกิดความรู้ความเข้าใจ เห็นคุณค่า และใช้กระบวนการเทคโนโลยีสารสนเทศใน การสืบค้นข้อมูล การเรียนร้ การสื่อสาร การแก้ปัญหา และทำงานได้อย่างมีประสิทธิภาพ ประสิทธิผล และมีคุณธรรม

#### **วัตถุประสงค์**

- 1. เพื่อให้นักเรียนบอกหลักการเบื้องต้นของการแก้ปัญหาได้
- 2. เพื่อให้นักเรียนใช้คอมพิวเตอร์ในการค้นหาข้อมูลได้
- 3. เพื่อให้นักเรียนเก็บรักษาข้อมูลที่เป็นประโยชน์ในรูปแบบต่างๆได้
- 4. เพื่อให้นักเรียนนำเสนอข้อมูลในรูปแบบที่เหมาะสมโดยเลือกใช้ซอฟต์แวร์ประยุกต์ได้
- 5. เพื่อให้นักเรียนใช้คอมพิวเตอร์ ช่วยสร้างชิ้นงานจากจินตนาการหรืองานที่ท าใน

ี่ชีวิตประจำวันอย่างมีจิตสำนึก และความรับผิดชอบได้

### **การก าหนดหน่วยการเรียน**

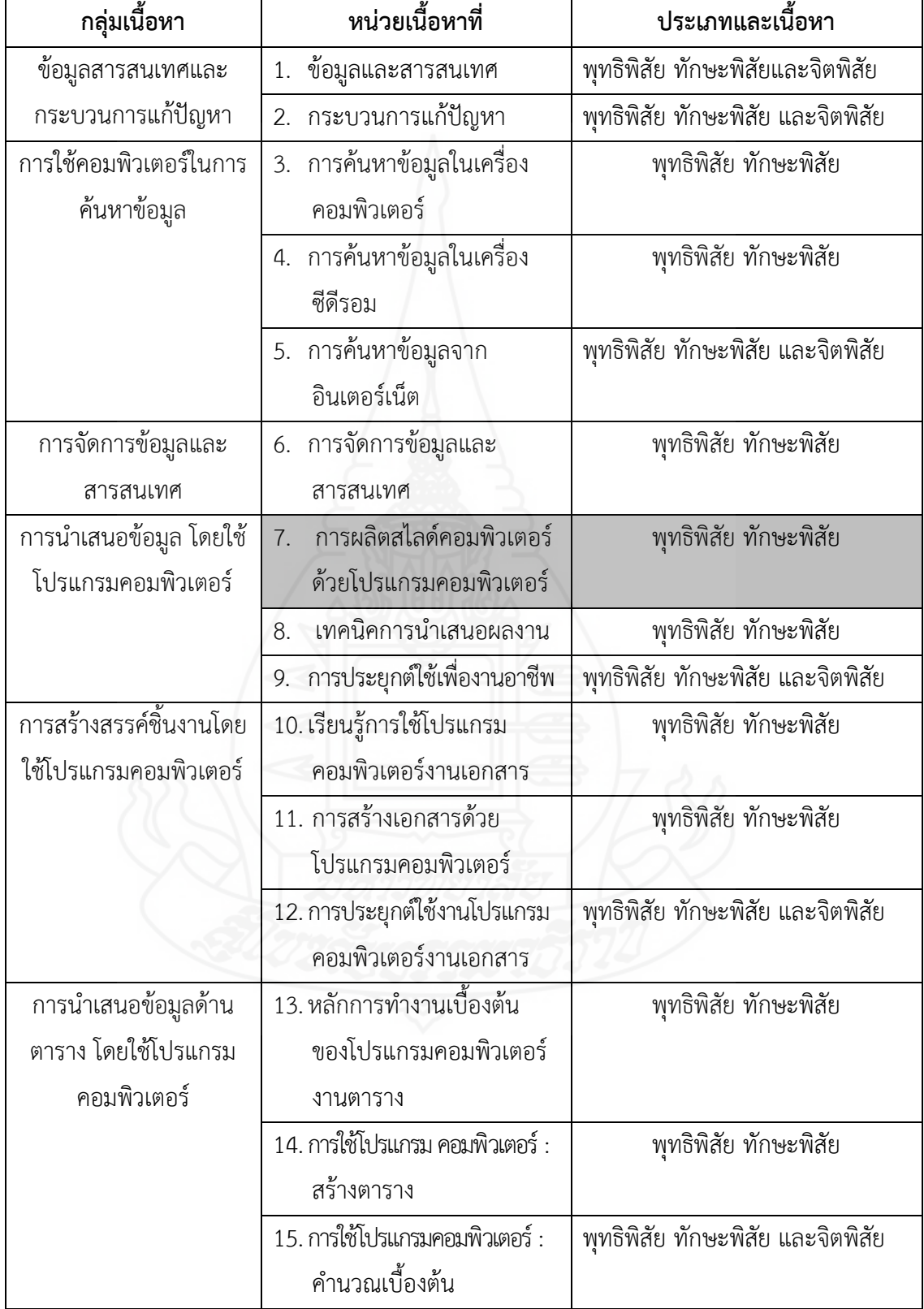

### **การเตรียมตัวของครู / นักเรียน**

#### **การเตรียมตัวของครู**

- 1. ก่อนใช้ชุดการสอน
	- 1.1 ศึกษาคู่มือการใช้ชุดการสอนโดยละเอียด
	- 1.2 จัดชั้นเรียนโดยดูจากแผนผังการจัดชั้นเรียน และจัดมุมต่าง ๆ ได้แก่ มุม

ความรู้มุมตัวอย่างผลงานและมุมวัสดุอุปกรณ์

1.3 จัดเตรียมสิ่งอำนวยความสะดวก ประมวลสาระ และสื่อต่าง ๆ ที่ใช้ในการ สอนให้ครบถ้วน

2. ขณะใช้ชุดการสอน

2.1 ครูชี้แจงให้นักเรียนทราบวิธีการเรียน

- 2.2 ครูดำเนินขั้นตอนการสอน ประกอบด้วย 5 ขั้นตอนดังนี้
	- 2.2.1 การทดสอบก่อนเรียน
	- 2.2.2 การนำเข้าส่บทเรียน
	- 2.2.3 การประกอบกิจกรรมการเรียน
	- 2.2.4 การสรุป
	- 2.2.5 การทดสอบหลังเรียน
- 3. หลังการใช้ชุดการสอน

3.1 รวบรวมกระดาษคำตอบของแบบทดสอบก่อนและหลังเรียน แบบฝึกปฏิบัติ และแบบสอบถามความพึงพอใจที่มีผลต่อการเรียนไว้เพื่อหาประสิทธิภาพของชุดการสอน ครูชี้แจง ให้นักเรียนทราบวิธีการเรียน

- 3.2 การประเมินผลการเรียนสามารถประเมินได้โดยวิธีการ ดังนี้
	- 3.2.1 ประเมินจากการตรวจแบบสอบถามก่อนการเรียนและหลังการเรียน
		- 3.2.2 ประเมินจากกิจกรรมระหว่างการเรียน ได้แก่ การทำงานกลุ่ม การ

ฝึกปฏิบัติของนักเรียน

3.2.3 ประเมินจากแบบสอบถามความพึงพอใจที่มีต่อการเรียนของนักเรียน

#### **การเตรียมตัวของนักเรียน**

- 1. นักเรียนควรศึกษาประมวลสาระเรื่อง การผลิตสไลด์คอมพิวเตอร์
- 2. ทำแบบฝึกปฏิบัติให้ครบตามที่กำหนดให้เพื่อทำกิจกรรมได้ตามขั้นตอนที่กำหนด และร่วมประกอบกิจกรรมการเรียนตามที่ครูกำหนดให้ปฏิบัติ

## **สิ่งที่ต้องเตรียมล่วงหน้า**

ในการเรียนการสอนเรื่อง การผลิตสไลด์คอมพิวเตอร์ด้วยโปรแกรมคอมพิวเตอร์ ครูต้อง เตรียมสื่อและสิ่งอำนวยความสะดวกสำหรับการสอนดังนี้ คือ

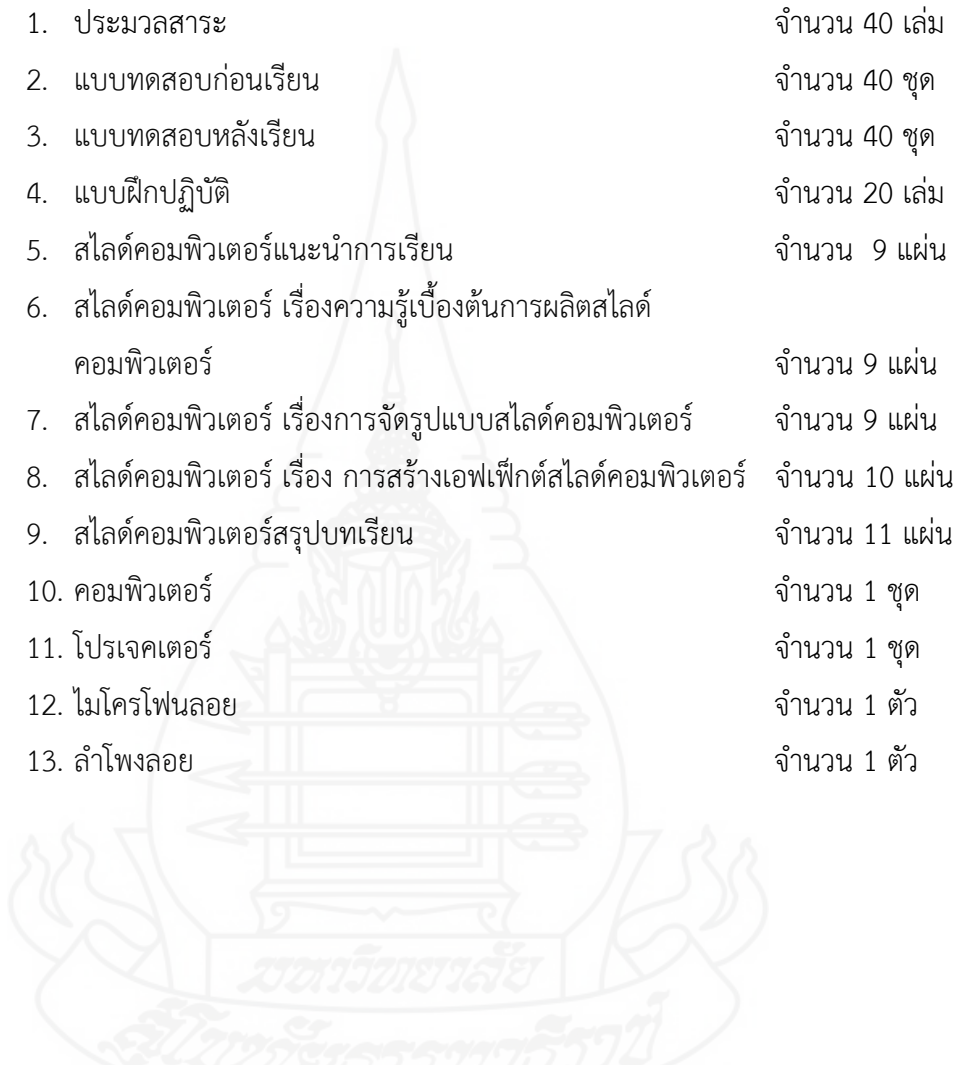

### **การออกแบบการเรียนการสอน**

เรื่อง การผลิตสไลด์คอมพิวเตอร์ด้วยโปรแกรมคอมพิวเตอร์

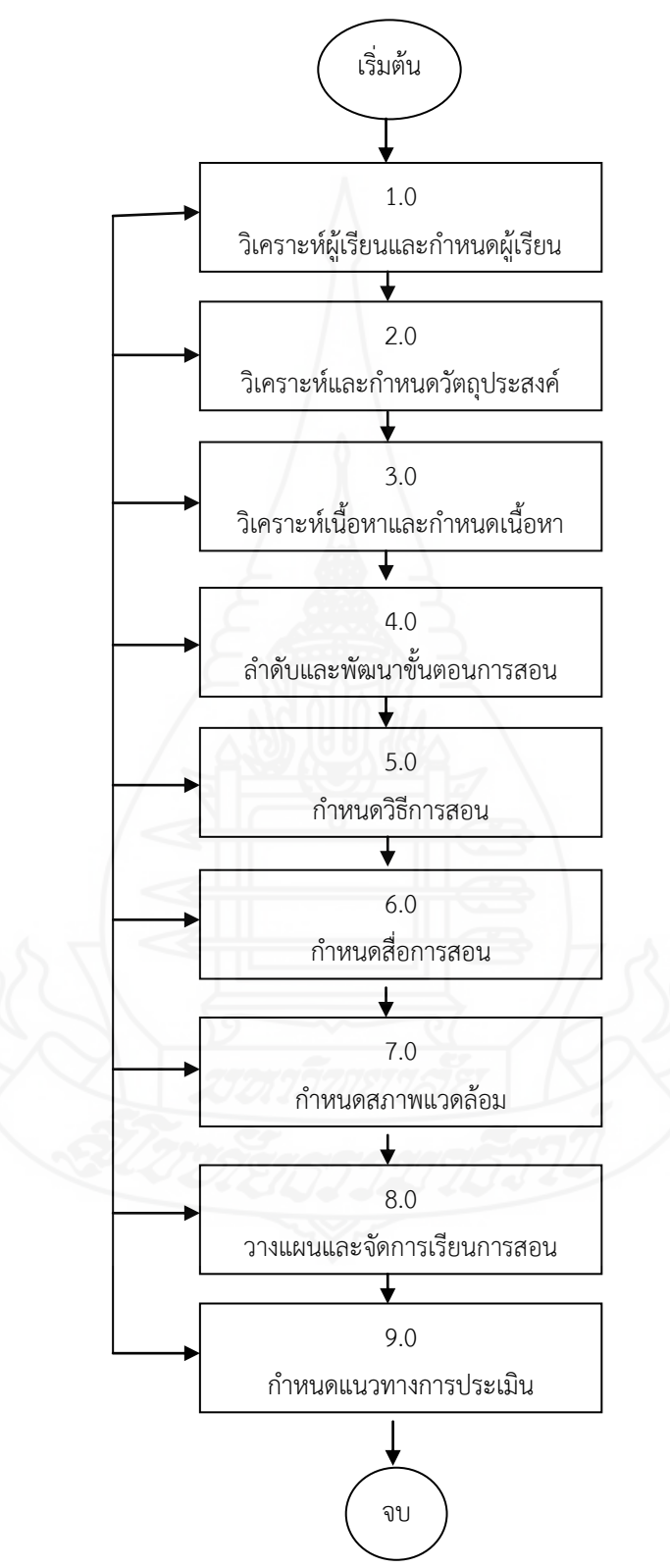

### **แผนผังการจัดห้องเรียน**

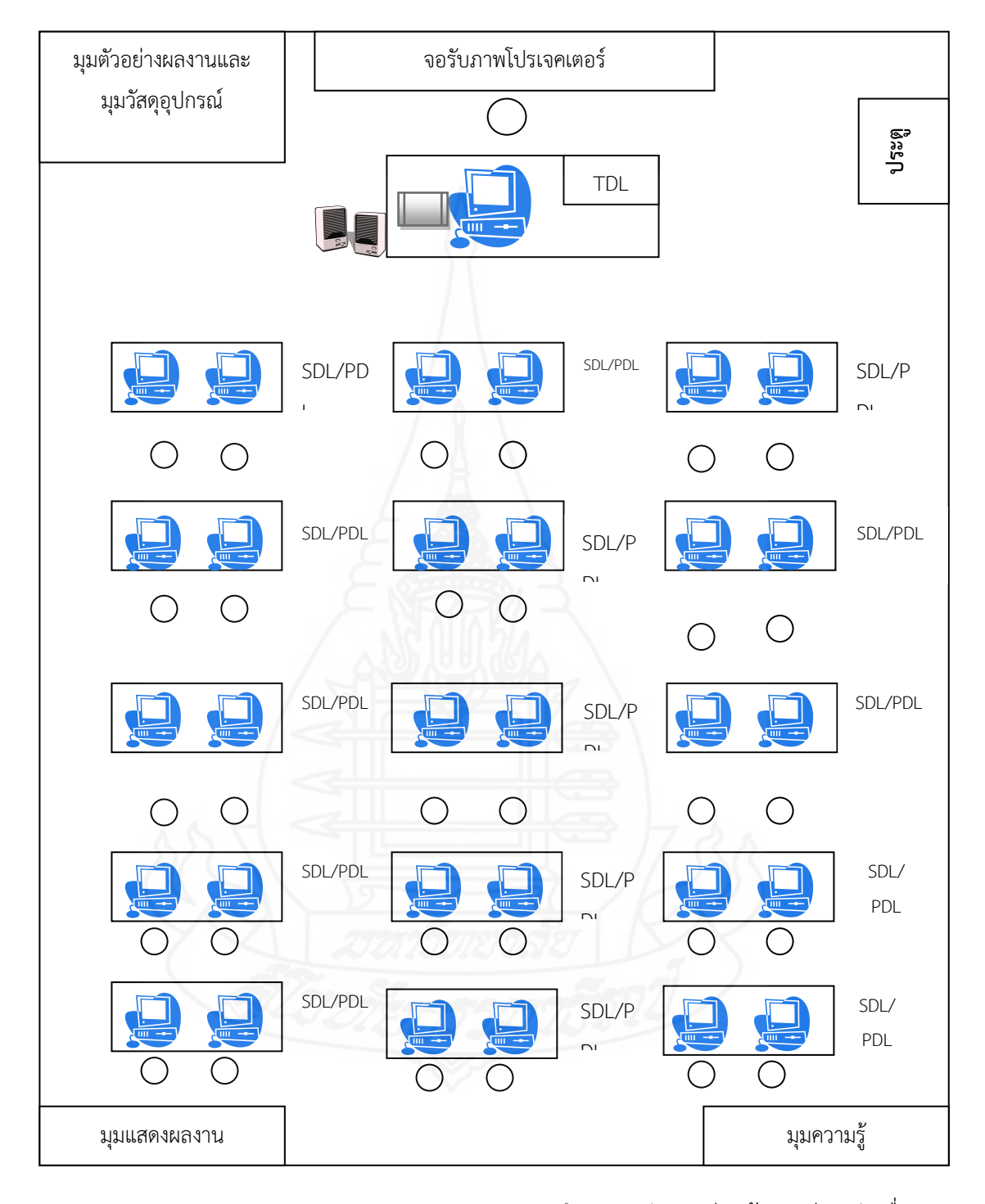

หมายเหตุ PDL (Peer Directed Learning ) หมายถึง การจัดการเรียนรู้แบบเรียนกับเพื่อน SDL (Self Directed Learning) หมายถึง การจัดการเรียนรู้แบบเรียนด้วยตนเอง TDL (Teacher Directed Learning) หมายถึง การจัดการเรียนรู้แบบเรียนกับครู

### **บทบาทของครูผู้สอนและนักเรียน**

#### **บทบาทของครู**

- 1. เตรียมชุดการสอน เรื่อง การผลิตสไลด์คอมพิวเตอร์ด้วยโปรแกรมคอมพิวเตอร์
- 2. ศึกษาส่วนประกอบชุดการสอน เรื่อง การผลิตสไลด์คอมพิวเตอร์ด้วยโปรแกรม คอมพิวเตอร์
- 3. ให้คำปรึกษาและคำแนะนำ เมื่อนักเรียนต้องการความช่วยเหลือได้ตลอดเวลา
- 4. ให้ความรู้/เป็นแหล่งความรู้ของนักเรียนเกี่ยวกับ การผลิตสไลด์คอมพิวเตอร์ด้วย โปรแกรมคอมพิวเตอร์
- 5. ประเมินผลการเรียนตามที่กำหนดไว้

#### **บทบาทของนักเรียน**

- 1. เข้าร่วมและปฏิบัติกิจกรรมอย่างตั้งใจทุกกิจกรรม
- 2. หาความรู้ด้วยตนเอง จากประมวลสาระ และมุมความรู้ที่ครูเตรียมไว้
- 3. ช่วยเหลือเพื่อนในกลุ่ม เมื่อเพื่อนมีปัญหาภายในกลุ่มต้องรีบเข้าไปช่วยโดยทันที
- 4. แสดงความคิดเห็น เมื่อมีข้อสงสัยหรือข้อซักถาม
- 5. เป็นผู้นำและผู้ตามที่ดี

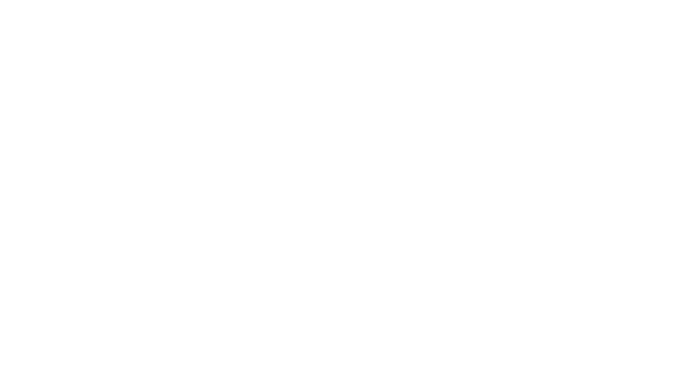

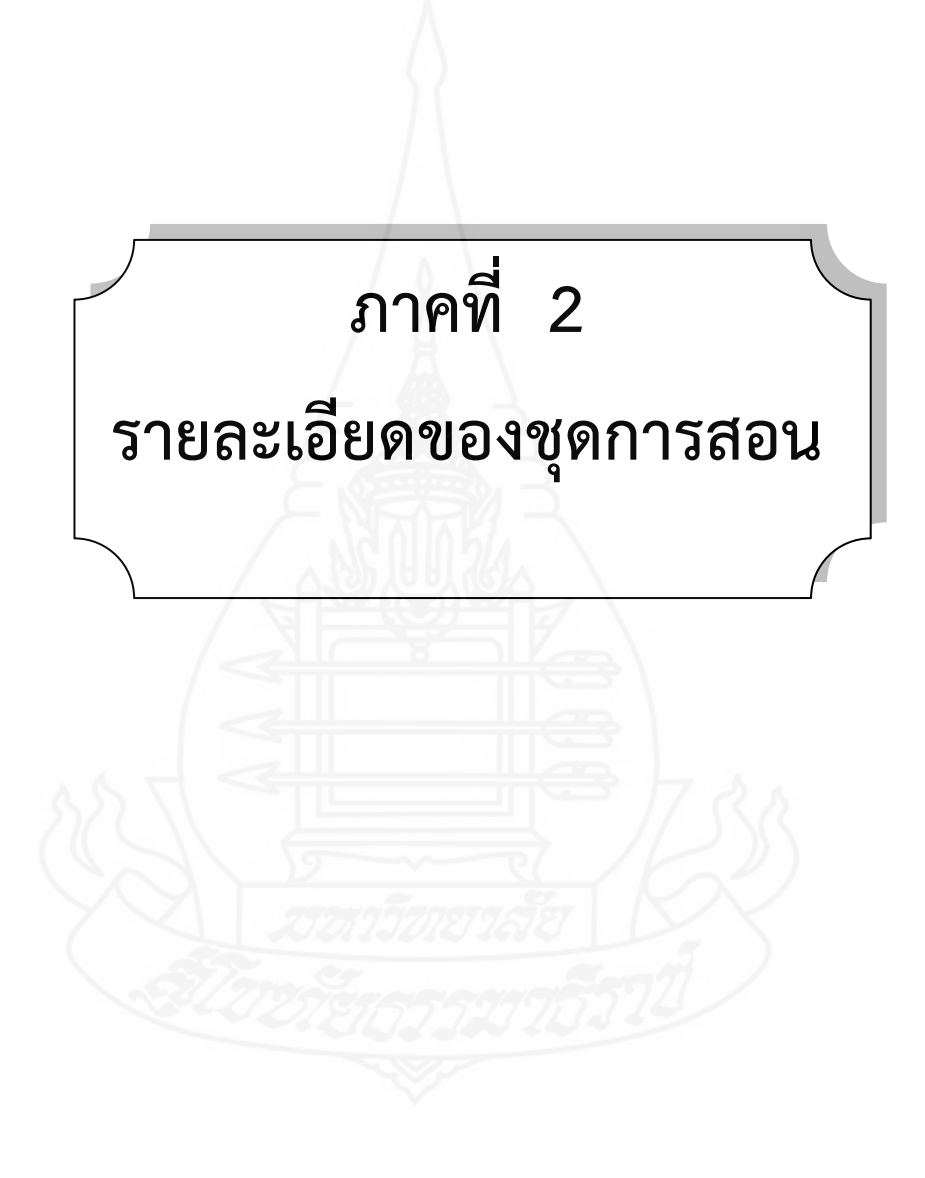

#### **แผนการสอน**

กลุ่มสาระการเรียนรู้/วิชา การงานอาชีพและเทคโนโลยี/เทคโนโลยีสารสนเทศและการสื่อสาร ระดับชั้น ประถมศึกษาปีที่ 6 หน่วยที่ 7 การผลิตสไลด์คอมพิวเตอร์ด้วยโปรแกรมคอมพิวเตอร์ เวลา 3 ชั่วโมง

### **หัวเรื่อง**

- 7.1 ความรู้เบื้องต้นในการผลิตสไลด์คอมพิวเตอร์
- 7.2 การจัดรูปแบบสไลด์คอมพิวเตอร์
- 7.3 การสร้างเอฟเฟ็กต์สไลด์คอมพิวเตอร์

#### **แนวคิด**

- 1. การผลิตสไลด์คอมพิวเตอร์ด้วยโปรแกรมนำเสนองาน เป็นการสร้างงานนำเสนอโดย ้สามารถกระทำได้หลากหลายรูปแบบที่สำคัญได้แก่ ข้อความ รูปภาพ ตาราง ภาพเคลื่อนไหวต่าง ๆ และไฟล์เสียง ซึ่งท าให้การน าเสนองานมีความน่าสนใจมากยิ่งขึ้น
- 2. การจัดรูปแบสไลด์คอมพิวเตอร์ เป็นการปรับแต่งสไลด์ให้มีความสมบูรณ์ยิ่งขึ้น ้ครอบคลุม การปรับแต่งข้อความ การเพิ่มวัตถุ และการกำหนดรูปแบบด้วยสไลด์ ส าเร็จรูป
- 3. การสร้างเอฟเฟ็กต์สไลด์คอมพิวเตอร์ เป็นการเพิ่มความสนใจให้กับงานนำเสนอ ครอบคลุม การกำหนดการเปลี่ยนแผ่นสไลด์ การกำหนดการเคลื่อนไหวให้วัตถุในสไลด์ และการเพิ่มเสียงขณะเปลี่ยนสไลด์

### **วัตถุประสงค์**

- 1. หลังจากศึกษาเรื่อง "ความรู้เบื้องต้นการผลิตสไลด์คอมพิวเตอร์"แล้วนักเรียนสามารถ อธิบายความหมาย การเข้าสู่โปรแกรมนำเสนองานได้ถูกต้อง
- 2. หลังจากศึกษาเรื่อง "การจัดรูปแบบสไลด์คอมพิวเตอร์"แล้ว นักเรียนสามารถอธิบาย การปรับแต่งข้อความ การเพิ่มวัตถุ การกำหนดรูปแบบด้วยสไลด์สไลด์ถูกต้อง
- 3. หลังจากศึกษาเรื่อง "การสร้างเอฟเฟ็กต์สไลด์คอมพิวเตอร์"แล้ว นักเรียนสามารถ ้อธิบายการกำหนดการเปลี่ยนแผ่นสไลด์ การเคลื่อนไหวให้วัตถุ การเพิ่มเสียงขณะ เปลี่ยนสไลด์ และสามารถกำหนดการเปลี่ยนสไลด์ การเคลื่อนไหวได้ถูกต้อง
- 4. หลังจากศึกษาเรื่อง "การสร้างเอฟเฟ็กต์สไลด์คอมพิวเตอร์"แล้ว นักเรียนสามารถ นักเรียนสามารถผลิตสไลด์คอมพิวเตอร์ได้ถูกต้อง

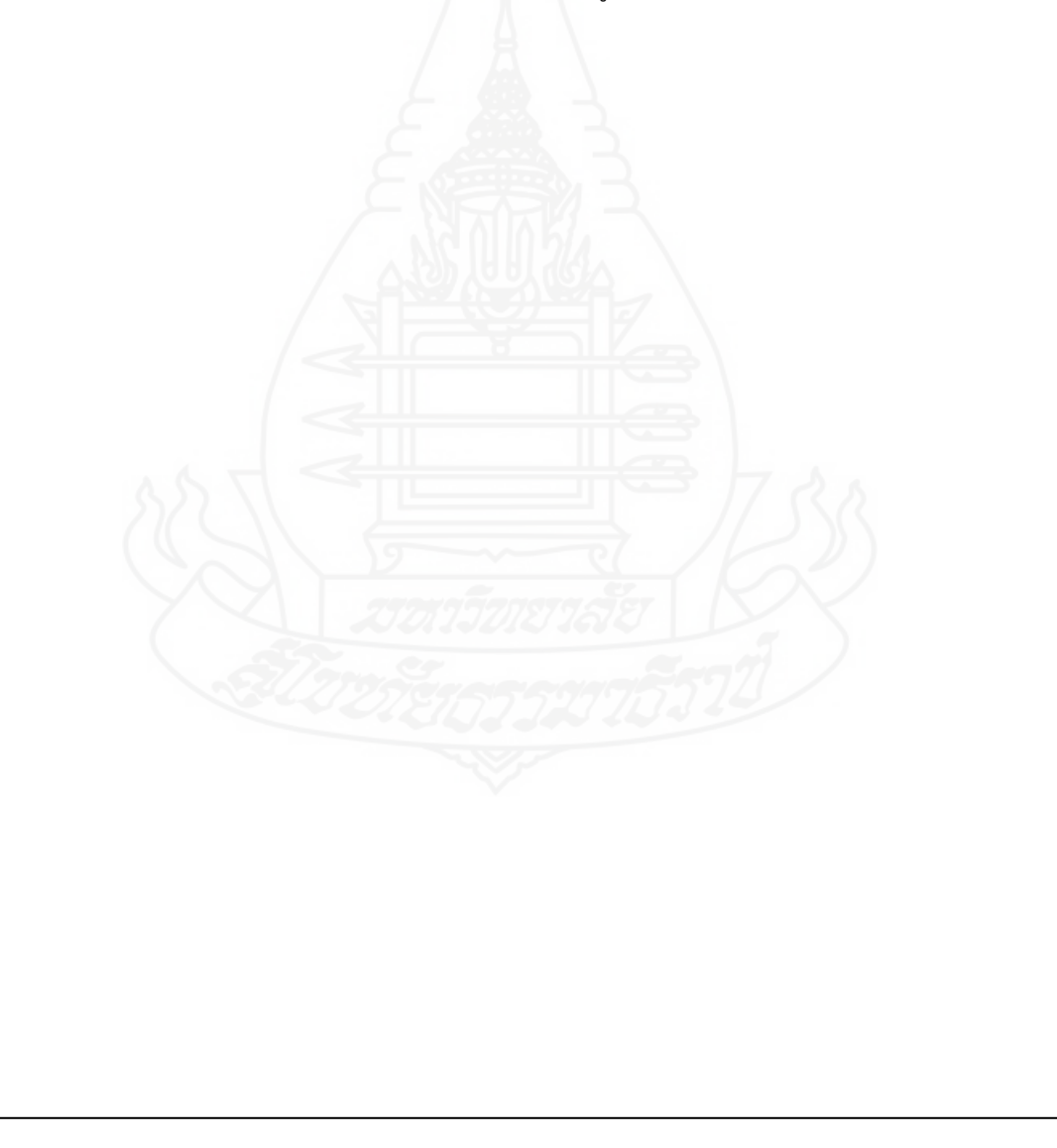

### **กิจกรรมการเรียนการสอน**

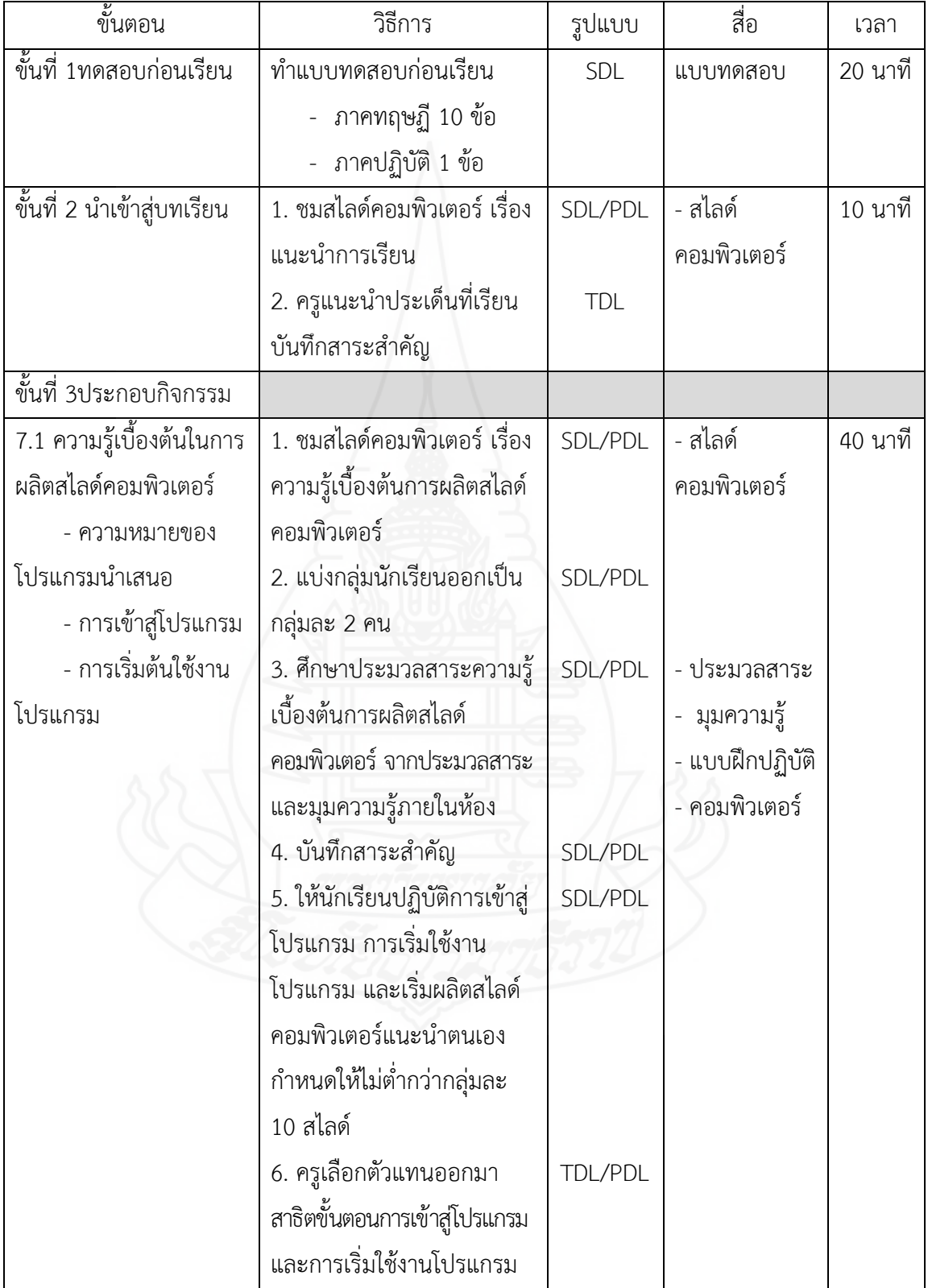

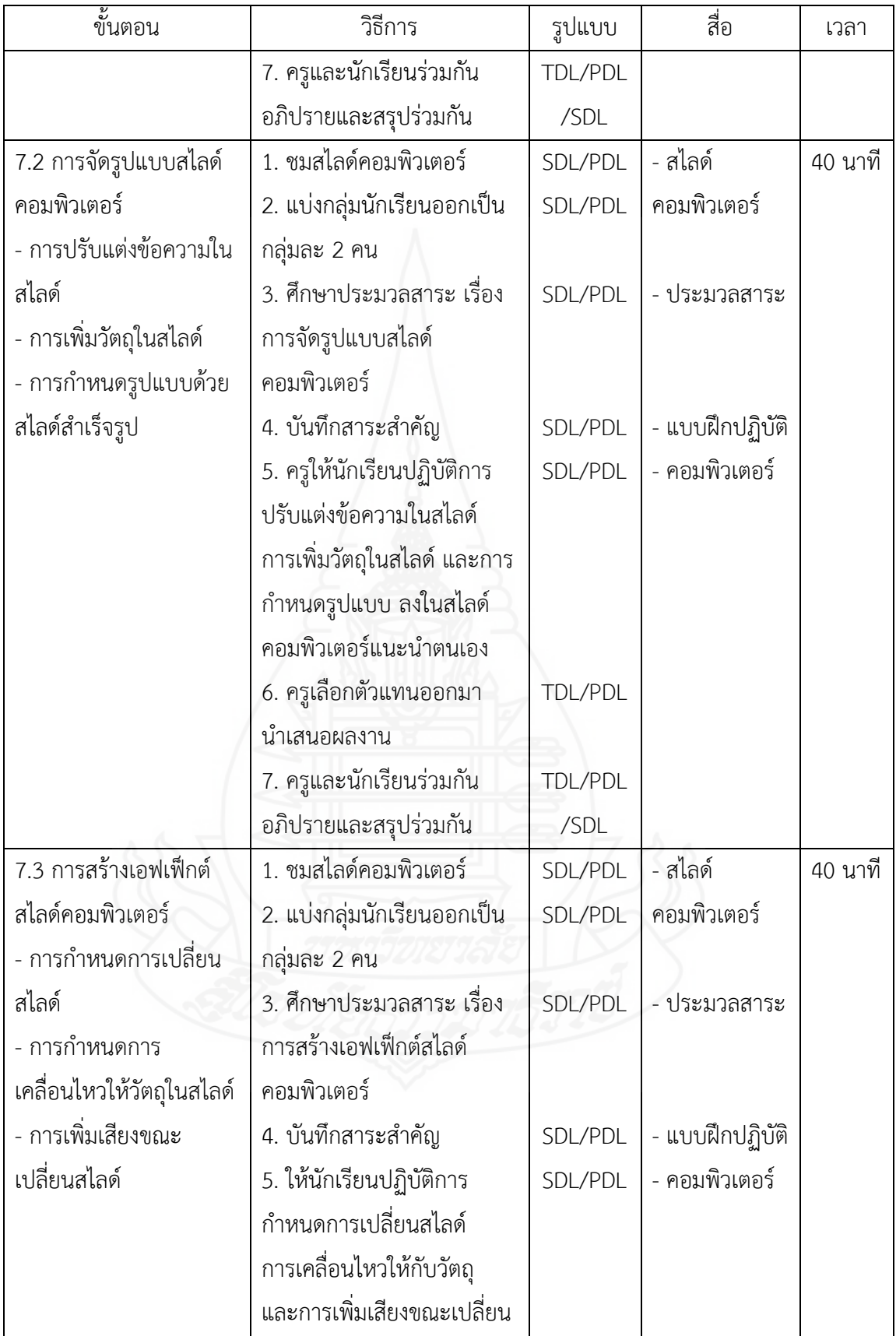

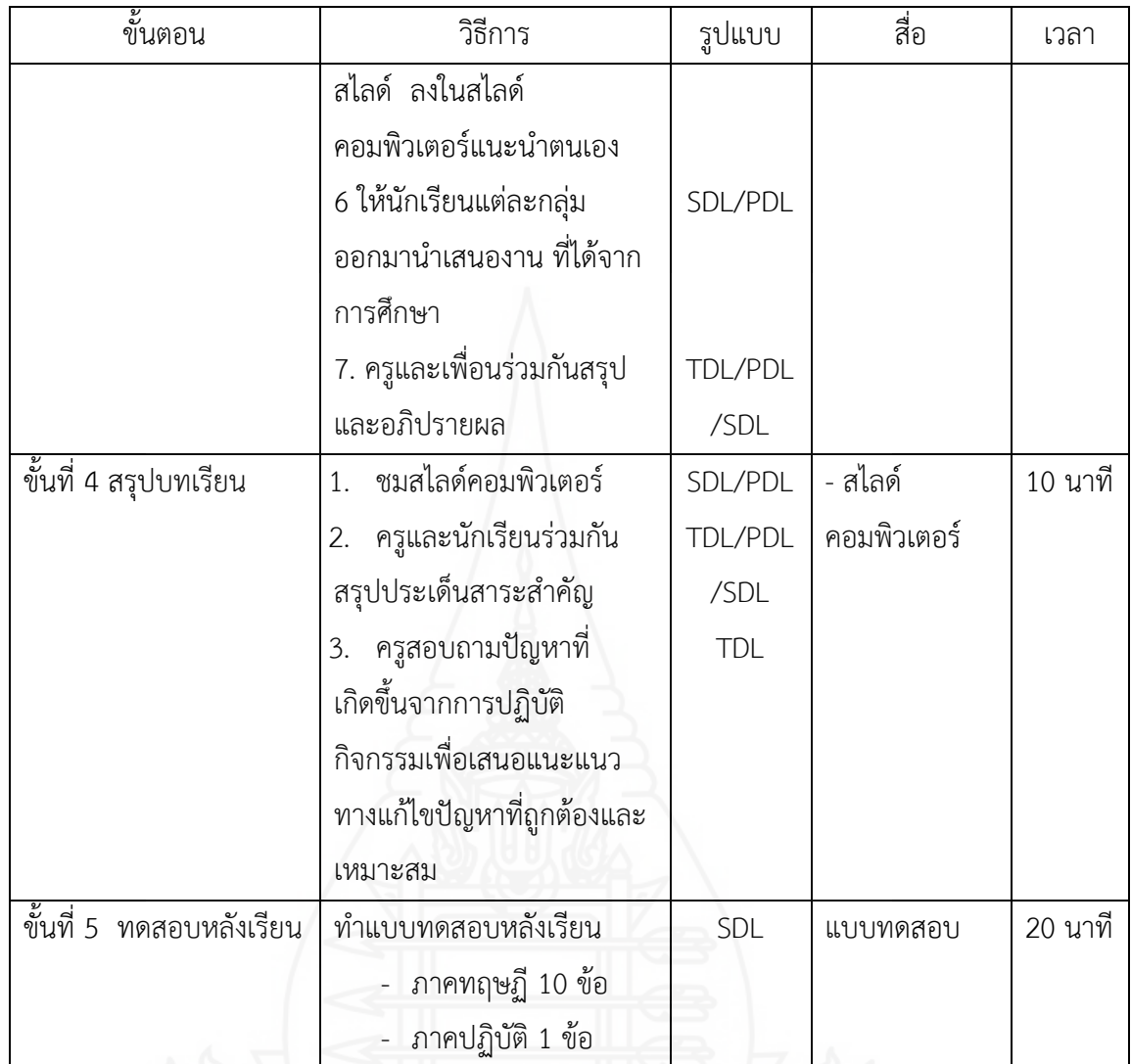

87

### **สื่อการเรียน/การสอน**

- 1. สไลด์คอมพิวเตอร์แนะนำประเด็นที่จะเรียน จำนวน 9 แผ่น เวลา 3 นาที
- 2. สไลด์คอมพิวเตอร์ เรื่อง ความรู้เบื้องต้นการผลิตสไลด์คอมพิวเตอร์ จำนวน 9 แผ่น เวลา 5 นาที
	- 3. สไลด์คอมพิวเตอร์ เรื่อง การจัดรูปแบบสไลด์คอมพิวเตอร์ จำนวน 9 แผ่น เวลา 5 นาที
	- 4. สไลด์คอมพิวเตอร์ เรื่อง การสร้างเอฟเฟ็กต์สไลด์คอมพิวเตอร์ จำนวน 10 แผ่น เวลา 5

นาที

- 5. สไลด์คอมพิวเตอร์สรุปบทเรียน จำนวน 11 แผ่น เวลา 4 นาที
- 6. ประมวลสาระเรื่อง การผลิตสไลด์คอมพิวเตอร์ จำนวน 40 ชุด
- 7. แบบฝึกปฏิบัติ จำนวน 20 ชุด

#### **การประเมินผลการเรียน**

1. การประเมินก่อนการเรียนด้วยแบบทดสอบแบบปรนัยชนิดเลือกตอบ 4 ตัวเลือก (ภาคทฤษฎี) จำนวน 10 ข้อ ภาคปฏิบัติ จำนวน 1 ข้อ

2. การประเมินระหว่างการเรียน ได้แก่ บันทึกสาระสำคัญการผลิตสไลด์คอมพิวเตอร์ สังเกตพฤติกรรมรายบุคคล การร่วมกิจกรรมกลุ่มและประเมินผลงาน

3. การประเมินหลังเรียนด้วยแบบทดสอบแบบปรนัย ชนิดเลือกตอบ 4 ตัวเลือก (ภาคทฤษฎี) จำนวน 10 ข้อ ภาคปฏิบัติ จำนวน 1 ข้อ

4. การประเมินความพึงพอใจของนักเรียนด้วยแบบสอบถามความพึงพอใจ

# **แผนการใช้สื่อการสอน**

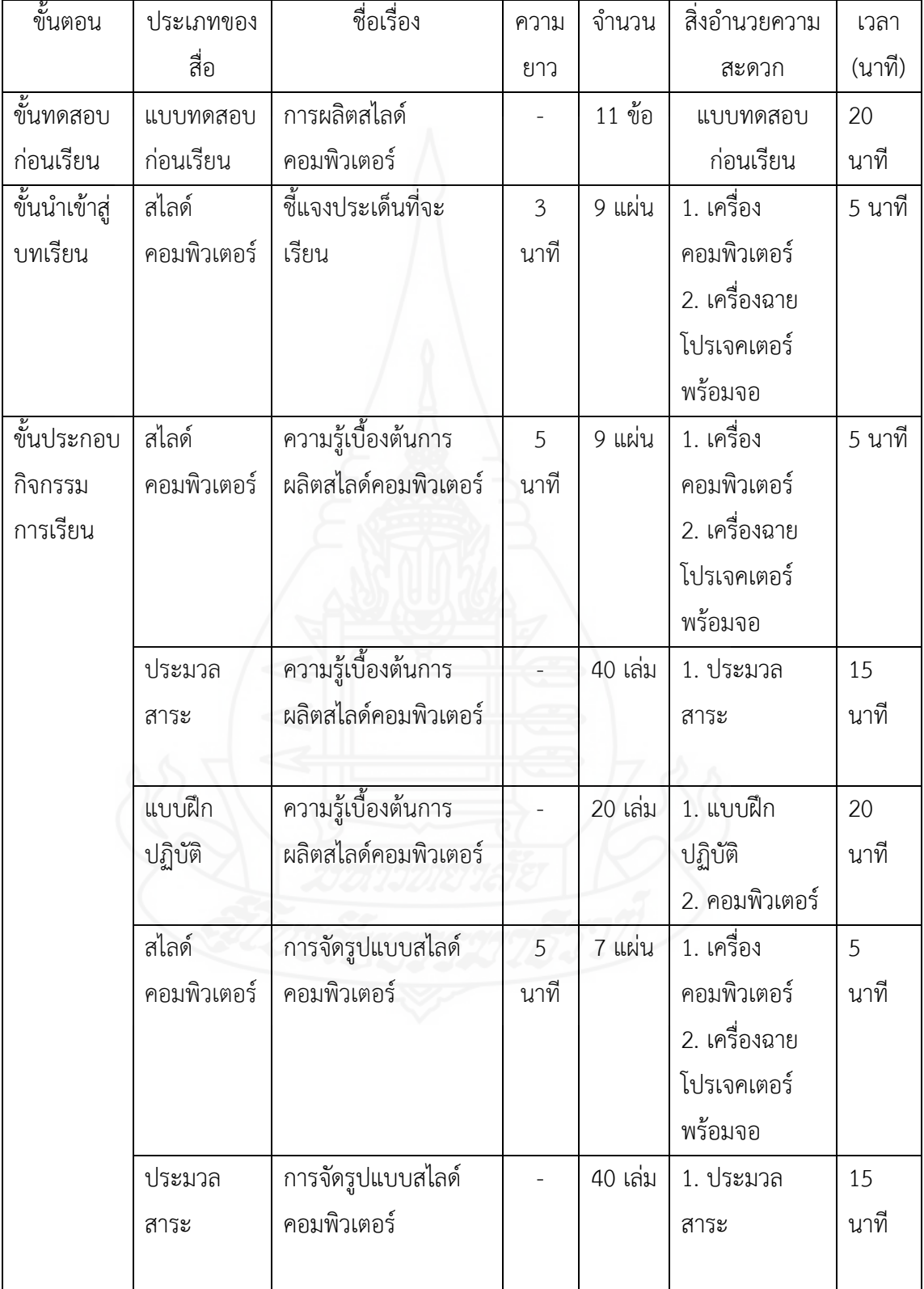

![](_page_100_Picture_268.jpeg)

![](_page_101_Figure_0.jpeg)

ชุดการสอนประกอบการบรรยาย กลุ่มสาระการเรียนรู้ การงานอาชีพและเทคโนโลยี วิชาเทคโนโลยีสารสนเทศและการสื่อสาร ชั้นประถมศึกษาปีที่ 6

หน่วยที่ 7 เรื่อง การผลิตสไลด์คอมพิวเตอร์ ด้วยโปรแกรมคอมพิวเตอร์

ประมวลสาระ

![](_page_102_Picture_3.jpeg)

โดย

นางสาวนฤมล กรินรักษ์ ครูโรงเรียนบ้านพอก ส านักงานเขตพื้นที่การศึกษาประถมศึกษา อุบลราชธานี เขต 2

### **ค าน า**

ประมวลสาระกลุ่มสาระการเรียนรู้การงานอาชีพและเทคโนโลยี วิชาเทคโนโลยี สารสนเทศและการสื่อสาร หน่วยที่ 7 เรื่อง การผลิตสไลด์คอมพิวเตอร์ด้วยโปรแกรมคอมพิวเตอร์ ผู้จัดท าได้ศึกษาข้อมูลตามโครงสร้างหลักสูตรสถานศึกษาขั้นพื้นฐานโรงเรียนบ้านพอก กลุ่มโรงเรียน เครือข่ายที่ 7 สำนักงานเขตพื้นที่การศึกษาประถมศึกษาอุบลราชธานี เขต 2 แล้วทำการแบ่งเนื้อหา ก าหนดเป็นหัวเรื่อง ซึ่งครอบคลุมผลการเรียนรู้

วัตถุประสงค์ของประมวลสาระเล่มนี้ เพื่อใช้เป็นสื่อหลักประกอบการเรียนในชุดการสอน แผนจุฬา ให้นักเรียนได้ความรู้ที่เป็นเนื้อหาตรงตามวัตถุประสงค์หน่วยการเรียน เพื่อเสริมทักษะและ ความชำนาญให้กับนักเรียน โดยมุ่งให้ผู้เรียนมีความรู้ ความเข้าใจ รู้จักคิด และรู้จักนำเอาความรู้ที่ ได้รับไปประยุกต์ใช้ในกลุ่มสาระอื่น ๆ ต่อไปได้

ขอบข่ายเนื้อหาในประมวลสาระนี้ ครอบคลุม ความรู้เบื้องต้นการผลิตสไลด์คอมพิวเตอร์ การจัดรูปแบบสไลด์คอมพิวเตอร์ และการสร้างเอฟเฟ็กต์สไลด์คอมพิวเตอร์

ผู้จัดท าหวังเป็นอย่างยิ่งว่าประมวลสาระเล่มนี้จะเป็นประโยชน์และง่ายต่อการจัดการ เรียนการสอนส าหรับครูต่อไป

![](_page_103_Picture_5.jpeg)

# **สารบัญ**

![](_page_104_Picture_51.jpeg)

 **หน้า**

# **ค าชี้แจง**

1. ส่วนประกอบของประมวลสาระ

การศึกษาประมวลสาระ "เรื่อง การผลิตสไลด์คอมพิวเตอร์ด้วยโปรแกรมคอมพิวเตอร์" ประกอบด้วย แผนผังความแนวคิด แผนการสอน และเนื้อหาสาระ

- 2. วิธีการใช้ประมวลสาระ ขั้นตอนการใช้ประมวลสาระ
	- 1. ศึกษาแผนผังความคิดช่วยให้นักเรียนทราบแนวทางการเรียน
	- 2. ศึกษาแผนการสอน
	- 3. อ่านเนื้อหาสาระ

นอกจากนี้ นักเรียนสามารถศึกษาด้วยตนเองตามขั้นตอนของเนื้อหาสาระตามขั้นตอนใน ประมวลสาระ จนกว่าจะเข้าใจ หรือศึกษาไปพร้อมกับการปฏิบัติจริง โดยมีสื่อเสริม คือ สไลด์ คอมพิวเตอร์ ชี้แจงประเด็นที่เรียน ความรู้เบื้องต้นการผลิตสไลด์คอมพิวเตอร์ การจัดรูปแบบสไลด์ คอมพิวเตอร์ การสร้างเอฟเฟ็กต์สไลด์คอมพิวเตอร์และสรุปบทเรียน

![](_page_105_Picture_8.jpeg)

### **แผนผังแนวคิด**

**หน่วยที่**7 การผลิตสไลด์คอมพิวเตอร์**ด้วยโปรแกรมคอมพิวเตอร์**

![](_page_106_Figure_2.jpeg)

## **แผนการสอนประจ าหัวเรื่อง**

โปรดอ่านหัวเรื่อง แนวคิด และวัตถุประสงค์เรื่องที่ 7.1,7.2 และ 7.3 พร้อมปฏิบัติกิจกรรม ในแต่ละเรื่อง

### **หัวเรื่อง**

7.1 ความรู้เบื้องต้นการผลิตสไลด์คอมพิวเตอร์

7.2 การจัดรูปแบบสไลด์คอมพิวเตอร์

7.3 การสร้างเอฟเฟ็กต์สไลด์คอมพิวเตอร์

#### **แนวคิด**

1. การผลิตสไลด์คอมพิวเตอร์ด้วยโปรแกรมนำเสนองาน เป็นการสร้างงานนำเสนอโดย สามารถกระทำได้หลากหลายรูปแบบที่สำคัญได้แก่ ข้อความ รูปภาพ ตาราง ภาพเคลื่อนไหวต่าง ๆ และไฟล์เสียง ซึ่งทำให้การนำเสนองานมีความน่าสนใจมากยิ่งขึ้น

2. การจัดรูปแบสไลด์คอมพิวเตอร์ เป็นการปรับแต่งสไลด์ให้มีความสมบูรณ์ยิ่งขึ้น ครอบคลุม การปรับแต่งข้อความ การเพิ่มวัตถุ และการกำหนดรูปแบบด้วยสไลด์สำเร็จรูป

3. การสร้างเอฟเฟ็กต์สไลด์คอมพิวเตอร์ เป็นการเพิ่มความสนใจให้กับงานนำเสนอ ้ ครอบคลุม การกำหนดการเปลี่ยนแผ่นสไลด์ การกำหนดการเคลื่อนไหวให้วัตถุในสไลด์ และการเพิ่ม เสียงขณะเปลี่ยนสไลด์

#### **วัตถุประสงค์**

1. หลังจากศึกษาเรื่อง "ความรู้เบื้องต้นการผลิตสไลด์คอมพิวเตอร์"แล้วนักเรียนสามารถ ้อธิบายความหมาย การเข้าสู่โปรแกรมนำเสนองาน และสามารถเข้าสู่โปรแกรมนำเสนองานได้ถูกต้อง

2. หลังจากศึกษาเรื่อง "การจัดรูปแบบสไลด์คอมพิวเตอร์"แล้ว นักเรียนสามารถอธิบาย การปรับแต่งข้อความ การเพิ่มวัตถุ การกำหนดรูปแบบด้วยสไลด์สไลด์สำเร็จรูป และสามารถปรับแต่ง ข้อความ เพิ่มวัตถุ และกำหนดรูปแบบด้วยสไลด์สไลด์สำเร็จรูปโปรแกรมนำเสนองานได้ถูกต้อง

3. หลังจากศึกษาเรื่อง "การสร้างเอฟเฟ็กต์สไลด์คอมพิวเตอร์"แล้ว นักเรียนสามารถ ้อธิบายการกำหนดการเปลี่ยนแผ่นสไลด์ การเคลื่อนไหวให้วัตถุ การเพิ่มเสียงขณะเปลี่ยนสไลด์ และ สามารถกำหนดการเปลี่ยนสไลด์ การเคลื่อนไหว และการเพิ่มเสียงขณะเปลี่ยนสไลด์โปรแกรม น าเสนองานได้ถูกต้อง
## **ตอนที่ 7.1 ความรู้เบื้องต้นการผลิตสไลด์คอมพิวเตอร์**

#### **หัวเรื่อง**

7.1.1 ความหมายของโปรแกรมนำเสนองาน

7.1.2 การเข้าสู่โปรแกรมนำเสนองาน

7.1.3 การเริ่มต้นใช้งานโปรแกรมนำเสนองาน

#### **แนวคิด**

1. โปรแกรมนำเสนองาน เป็นโปรแกรมที่อยู่ในชุดไมโครซอฟต์ออฟฟิศใช้สำหรับสร้างงาน นำเสนอ

2. การเข้าสู่โปรแกรมนำเสนองาน ก็เหมือนกับการเข้าสู่โปรแกรมอื่น ๆ ในชุดของ ไมโครซอฟต์ออฟฟิศ และมีส่วนประกอบในหน้าต่างโปรกแกรมนำเสนองาน

3. การเริ่มต้นใช้งานโปรแกรมนำเสนองาน เริ่มจากการสร้างสไลด์หน้าแรก การสร้างสไลด์ ใหม่ และการพิมพ์ข้อความลงในแผ่นสไลด์

#### **วัตถุประสงค์**

1. หลังจากศึกษาเรื่อง "ความรู้เบื้องต้นการผลิตสไลด์คอมพิวเตอร์" แล้ว นักเรียนสามารถ อธิบายความหมายของโปรแกรมนำเสนองานได้ถูกต้อง

2. หลังจากศึกษาเรื่อง "ความรู้เบื้องต้นการผลิตสไลด์คอมพิวเตอร์" แล้ว นักเรียนสามารถ อธิบายเข้าสู่โปรแกรมนำเสนองานได้ถูกต้อง

3. หลังจากศึกษาเรื่อง "ความรู้เบื้องต้นการผลิตสไลด์คอมพิวเตอร์" แล้ว นักเรียนสามารถ เริ่มต้นใช้งานโปรแกรมน าเสนองานได้ถูกต้อง

# **เรื่องที่ 7.1.1 ความหมายของโปรแกรมน าเสนองาน**

โปรแกรมนำเสนองาน หมายถึง โปรแกรมที่ใช้สำหรับการสร้างงานนำเสนอ โดย สามารถกระท าได้หลากหลายรูปแบบ เช่น ข้อความ รูปภาพ ตาราง ภาพเคลื่อนไหวต่าง ๆ และไฟล์ เสียง เป็นต้น ซึ่งทำให้การนำเสนองานมีความน่าสนใจมากยิ่งขึ้น

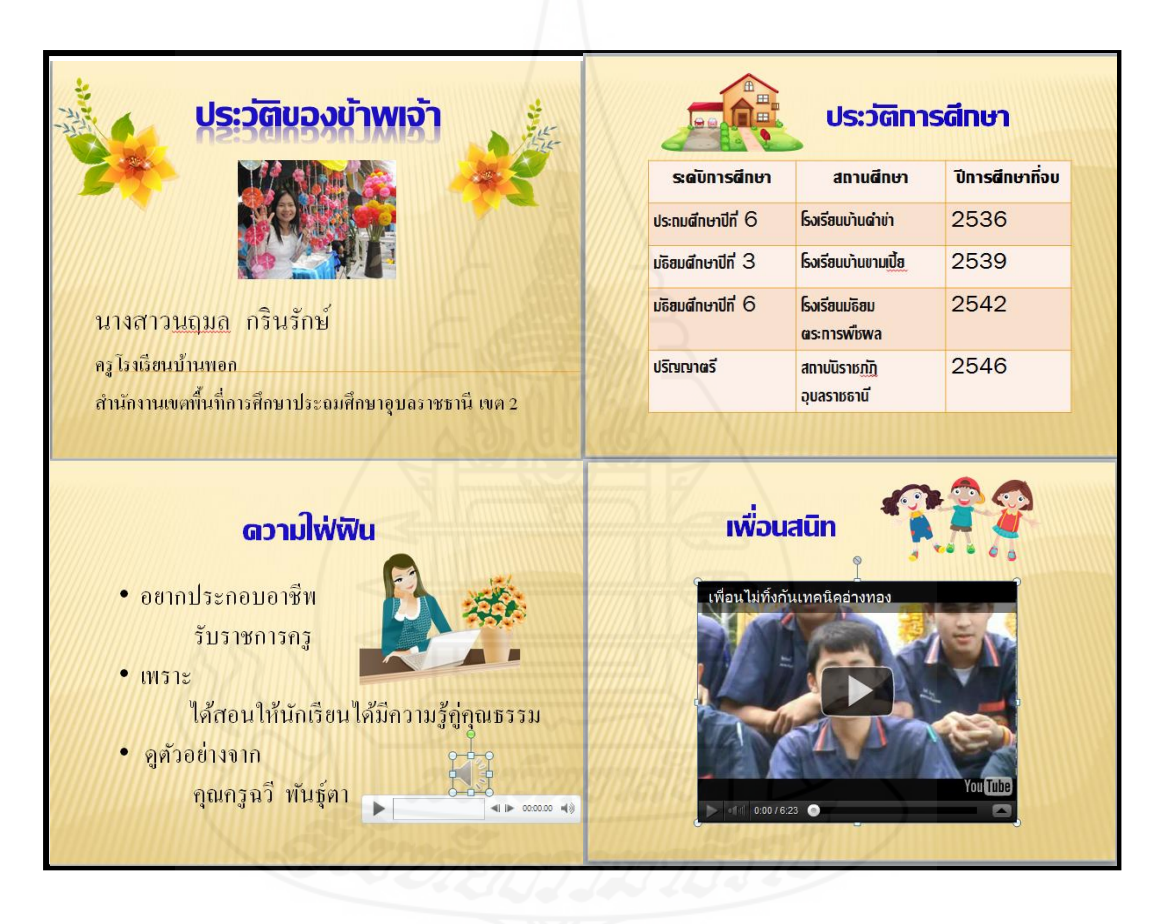

ภาพที่ 5.1 ตัวอย่างโปรแกรมนำเสนอ

# **เรื่องที่ 7.1.2 การเข้าสู่โปรแกรมน าเสนองาน**

การเข้าสู่โปรแกรมนำเสนองาน ก็เหมือนกับการเข้าสู่โปรแกรมอื่น ๆ ในชุดของ ไมโครซอฟต์ออฟฟิศ ดังนี้

- 1. เมื่อเข้าสู่โปรแกรมวินโดวส์ ให้คลิกที่ปุ่ม Start
- 2. เลือกคำสั่ง Programs จะพบเมนูย่อย
- 3. เลือกคำสั่ง Microsoft Office
- 4. เลือกคำสั่ง Microsoft Office PowerPoint

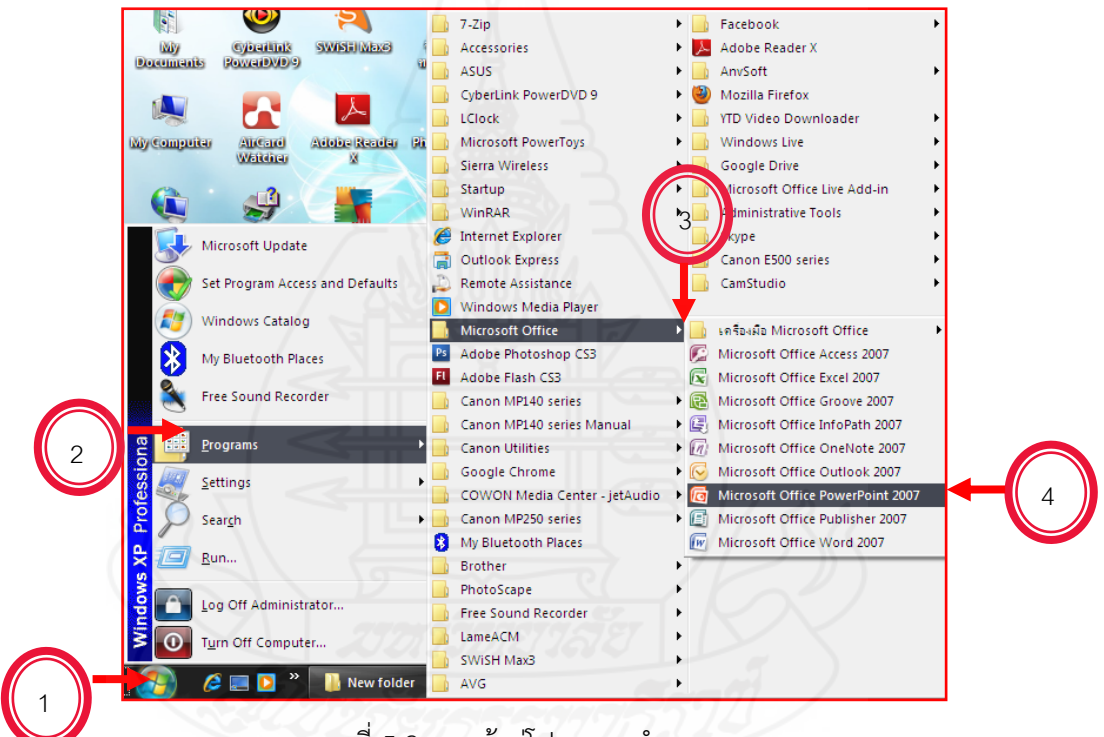

ภาพที่ 5.2 การเข้าสู่โปรแกรมนำเสนองาน

### **ส่วนประกอบต่าง ๆ ของโปรแกรมน าเสนองาน**

หน้าจอหลักของโปรแกรมโปรแกรมนำเสนองาน จะมีการจัดเมนูและแถบเครื่องมือ ทั้งหมดออกเป็นหมวดหมู่ที่เรียกว่า "ริบบอน" ซึ่งมีส่วนประกอบดังนี้ หมายเลข  $\mathbb O$  Office Button ส่วนที่เก็บรวบรวมเครื่องมือและคำสั่งต่าง ๆ หมายเลข  $\oslash$  Customize Quick Access Toolbars แถบเครื่องมือที่จัดเก็บปุ่มคำสั่งที่ ต้องการใช้งานด่วน

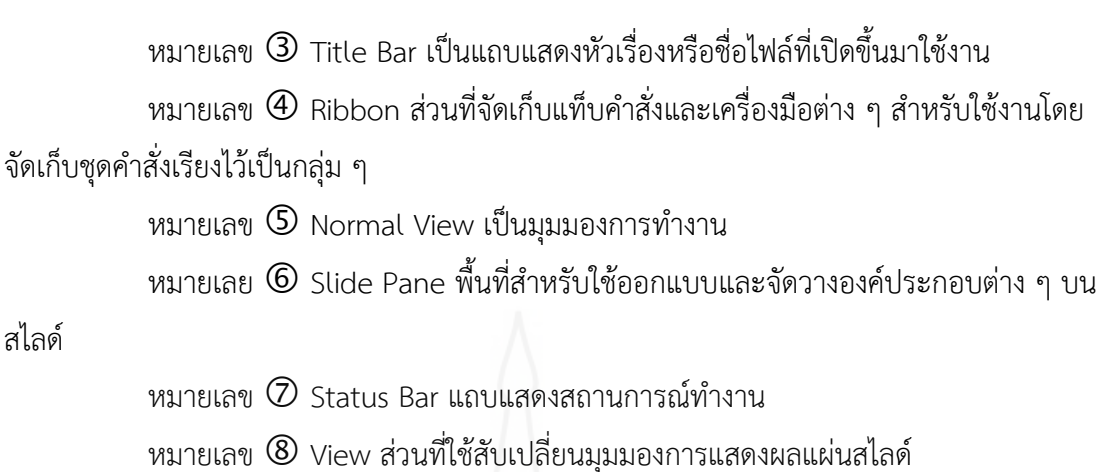

หมายเลข Zoom Level เครื่องมือที่ใช้ย่อหรือขยายขนาดการแสดงผล

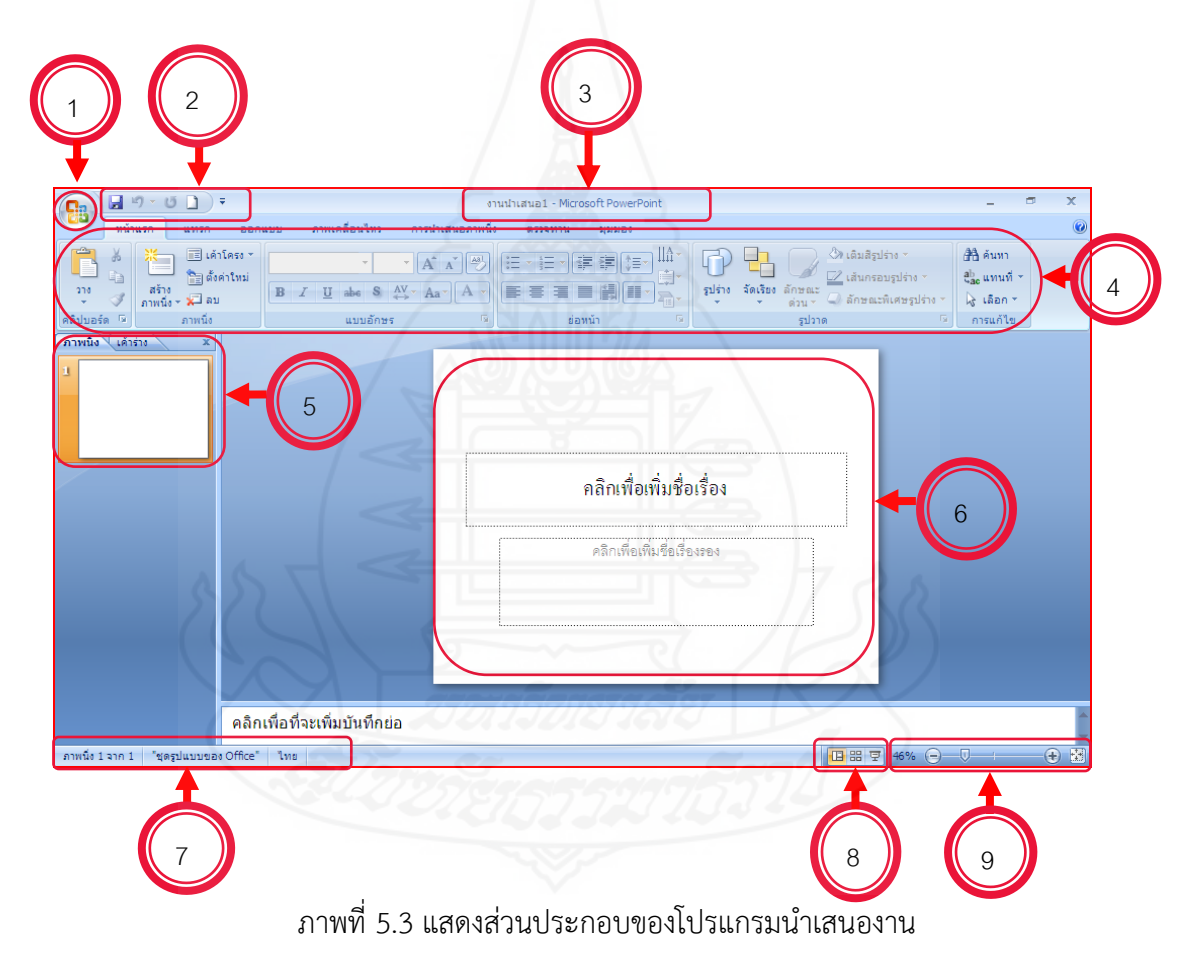

**โดยสรุป** การเข้าสู่โปรแกรมนำเสนองาน เหมือนกับการเข้าสู่โปรแกรมอื่นๆ ในชุดของไมโครซอฟต์ ออฟฟิศ โดยเริ่มที่ปุ่ม Start เลือกคำสั่ง Programs เลือกคำสั่ง Microsoft Office และเลือกคำสั่ง Microsoft Office PowerPoint แล้วจะพบส่วนประกอบต่างๆ ของโปรแกรมซึ่ง หน้าจอหลักจะมี การจัดเมนูและแถบเครื่องมือทั้งหมดออกเป็นหมวดหมู่ที่เรียกว่า "ริบบอน"

# **เรื่องที่ 7.1.3 การเริ่มต้นใช้งานโปรแกรมน าเสนองาน**

มีเทคนิคต่าง ๆ ที่นักเรียนควรเรียนรู้เพื่อให้การเริ่มต้นใช้งานได้สะดวก รวดเร็ว และมี ประสิทธิภาพดังต่อไปนี้

#### **1) การสร้างสไลด์หน้าแรก**

เมื่อนักเรียนเปิดโปรแกรมนำเสนองานขึ้นมา โปรแกรมจะแสดงสไลด์หน้าว่าง ๆ มาให้ 1 หน้า คือสไลด์หน้าแรก และในสไลด์หน้าแรกจะแสดงเฉพาะชื่อหัวข้อหลักและหัวข้อย่อย วิธีใส่ชื่อ หัวข้อลงในสไลด์หน้าแรก มีขั้นตอนดังนี้

- 1. ภายในสไลด์จะมีกรอบข้อความ 2 กรอบ ให้ใส่ชื่อหัวข้อหลักและหัวข้อย่อย
- 2. คลิกภายในกรอบข้อความ
- 3. พิมพ์หัวข้อหลักลงในกรอบข้อความ
- 4. คลิกบริเวณที่ว่างนอกกรอบข้อความ
- 5. คลิกภายในกรอบข้อความล่าง
- 6. พิมพ์หัวข้อย่อยลงในกรอบ
- 7. คลิกบริเวณที่ว่างนอกกรอบข้อความ
- 8. จะได้สไลด์หน้าแรกที่แสดงชื่อหัวข้อหลักและหัวข้อย่อย

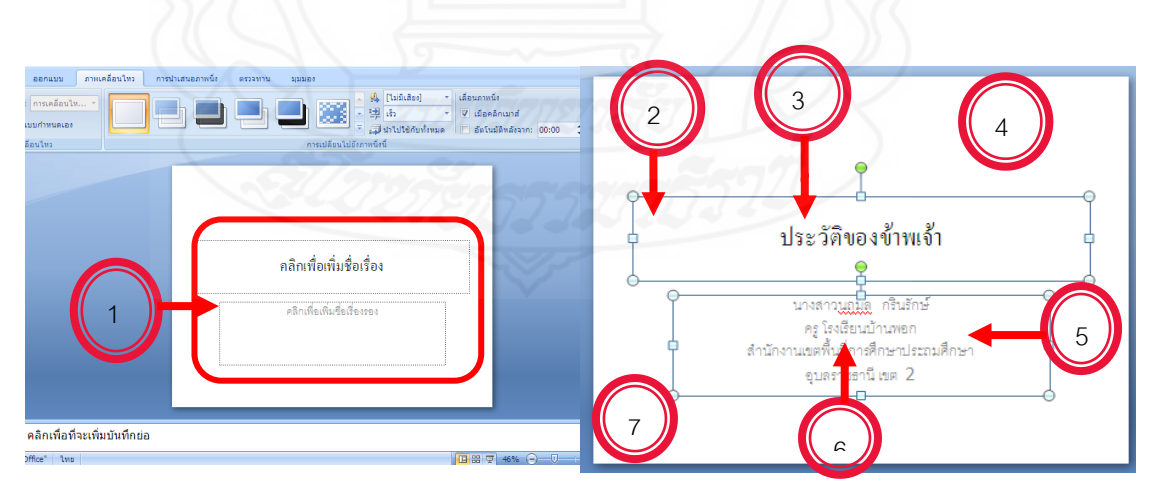

ภาพที่ 5.4 แสดงการสร้างสไลด์หน้าแรกโปรแกรมนำเสนองาน

#### **2) การสร้างสไลด์ใหม่**

นอกจากสไลด์หน้าแรกแล้ว นักเรียนสามารถสร้างสไลด์ขึ้นมาใหม่เพื่อใช้งานได้ ดังนี้

- 1. คลิกหน้าแรก
- 2. คลิกที่สร้างภาพนิ่ง
- 3. จะปรากฏรูปแบบของสไลด์ขึ้นมาให้เลือก
- 4. คลิกที่รูปแบบหน้าว่างเพื่อสร้างสไลด์ ซึ่งจะวางวัตถุได้อิสระโดยไม่มีรูปแบบกำหนด มาให้
- 5. จะปรากฏสไลด์หน้าใหม่ขึ้นมา

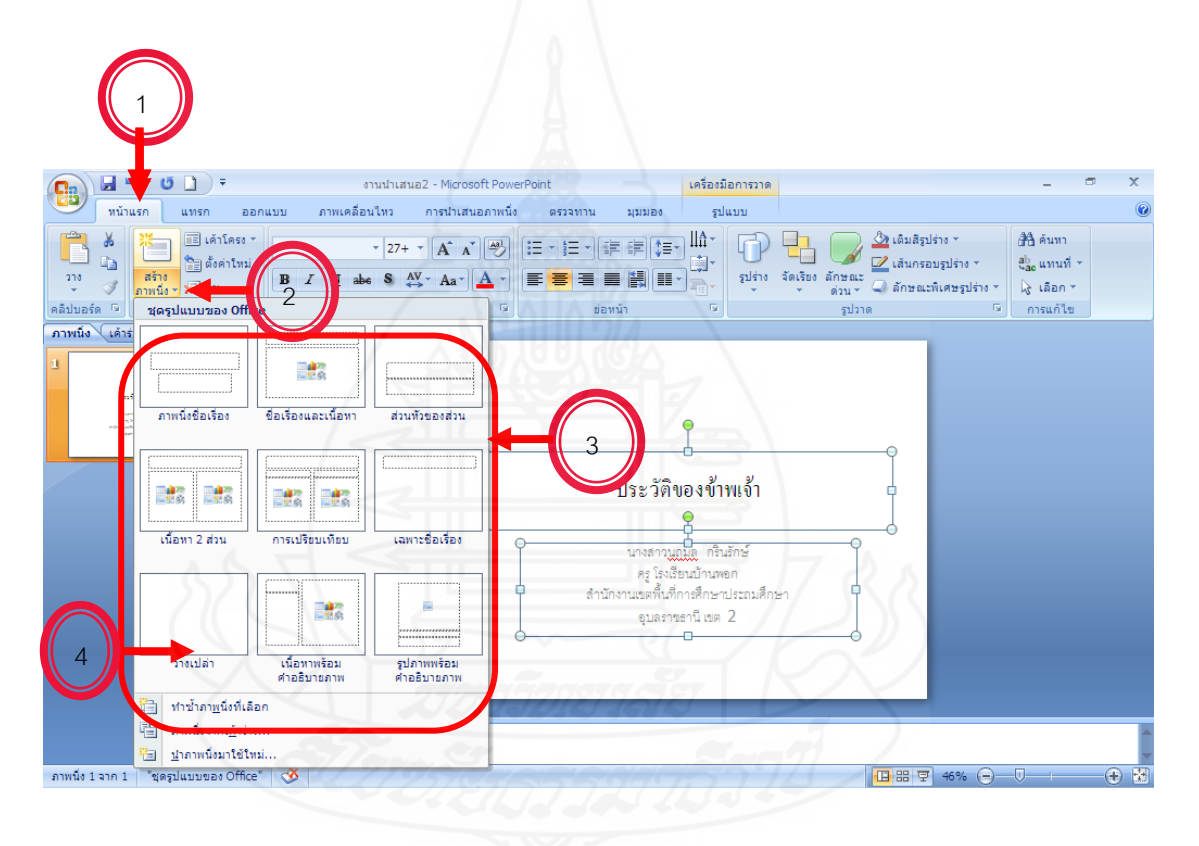

ภาพที่ 5.5 แสดงการสร้างสไลด์ใหม่โปรแกรมนำเสนองาน

#### **3) การพิมพ์ข้อความลงในแผ่นสไลด์**

ในกรณีที่นักเรียนเลือกสร้างสไลด์แบบว่าง ภายในสไลด์จะไม่มีกรอบข้อความใด ๆ ก าหนดมาให้เหมือนสไลด์หน้าแรก ดังนั้น ถ้าจะพิมพ์ข้อความต่าง ๆ ลงในสไลด์ จะต้องใช้กล่อง ข้อความ ดังนี้

- 1. คลิกแทรก
- 2. คลิกที่กล่องข้อความ
- 3. คลิกแล้วลากกล่องข้อความตรงตำแหน่งที่ต้องการ
- 4. พิมพ์ข้อความลงในกล่องข้อความ เช่น ประวัติส่วนตัว
- 5. คลิกบริเวณที่ว่างนอกกล่องข้อความ

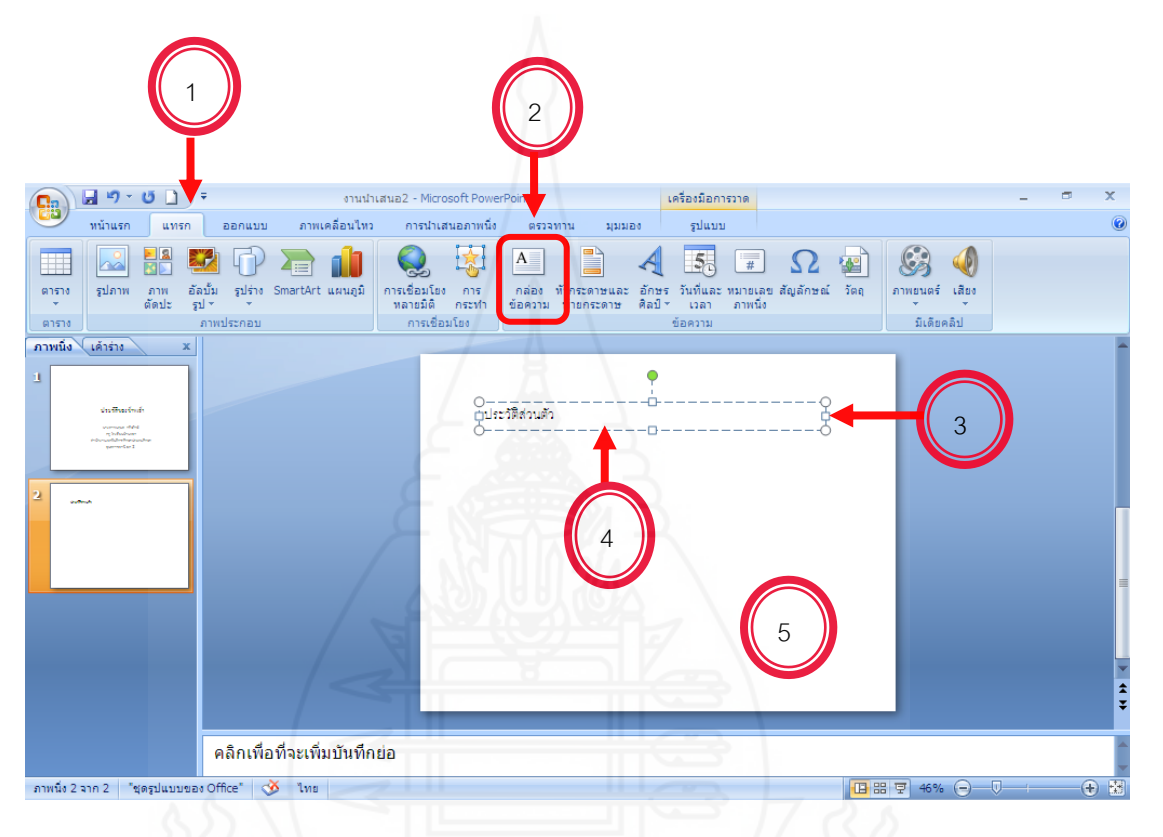

ภาพที่ 5.6 แสดงการพิมพ์ข้อความลงในแผ่นสไลด์

โดยสรุป การเริ่มต้นใช้งานโปรแกรมนำเสนองาน เพื่อให้การใช้งานได้สะดวก รวดเร็ว และมี ประสิทธิภาพ ควรเริ่มต้นจากการสร้างสไลด์หน้าแรก การสร้างสไลด์ใหม่ และการพิมพ์ข้อความลง ในแผ่นสไลด์

## **ตอนที่ 7.2 การจัดรูปแบบสไลด์คอมพิวเตอร์**

#### **หัวเรื่อง**

- 7.2.1 การปรับแต่งข้อความในสไลด์
- 7.2.2 การเพิ่มวัตถุในสไลด์
- 7.2.3 การกำหนดรูปแบบด้วยสไลด์สำเร็จรูป

#### **แนวคิด**

- 1. การปรับแต่งข้อความในสไลด์สามารถแก้ไขปรับแต่งรูปแบบอักษร ขนาด หรือสี เพื่อ เน้นหรือเพิ่มความสวยงามได้
- 2. การเพิ่มวัตถุในสไลด์สามารถเลือกใช้งานหลายรูปแบบด้วยกัน วัตถุที่สามารถเพิ่มใน ภาพนิ่ง เช่น ตาราง และ รูปภาพ เป็นต้น
- 3. การกำหนดรูปแบบด้วยสไลด์สำเร็จรูป สามารถกำหนดรูปแบบตัวอักษร สัญลักษณ์หน้า หัวข้อ สีพื้น และรูปภาพ เป็นต้น ให้อัตโนมัติ โดยการเลือกใช้งานรูปแบบสไลด์สำเร็จรูป

### **วัตถุประสงค์**

- 1. หลังจากศึกษาเรื่อง "การจัดรูปแบบสไลด์คอมพิวเตอร์" แล้ว นักเรียนสามารถอธิบาย การปรับแต่งข้อความในสไลด์โปรแกรมนำเสนองานได้ถูกต้อง
- 2. หลังจากศึกษาเรื่อง "การจัดรูปแบบสไลด์คอมพิวเตอร์" แล้ว นักเรียนสามารถอธิบาย การเพิ่มวัตถุในสไลด์โปรแกรมน าเสนองานได้ถูกต้อง
- 3. หลังจากศึกษาเรื่อง "การจัดรูปแบบสไลด์คอมพิวเตอร์" แล้ว นักเรียนสามารถปรับแต่ง ข้อความ เพิ่มวัตถุ และกำหนดรูปแบบด้วยสไลด์สไลด์สำเร็จรูปโปรแกรมนำเสนองานได้ ถูกต้อง

# **เรื่องที่ 7.2.1 การปรับแต่งข้อความในสไลด์**

ข้อความที่นักเรียนจะพิมพ์ลงในแผ่นสไลด์สามารถแก้ไขปรับแต่งรูปแบบอักษร ขนาด หรือสี เพื่อเน้นหรือเพิ่มความสวยงามได้ ดังนี้

- 1. คลิกกล่องข้อความที่จะปรับแต่ง
- 2. คลิกเมาส์แล้วลากคลุมข้อความ
- 3. คลิกเลือกรูปแบบอักษร
- 4. คลิกเลือกขนาดตัวอักษร
- 5. คลิกปุ่ม <mark>๒</mark> เพื่อทำให้เป็นตัวหนา

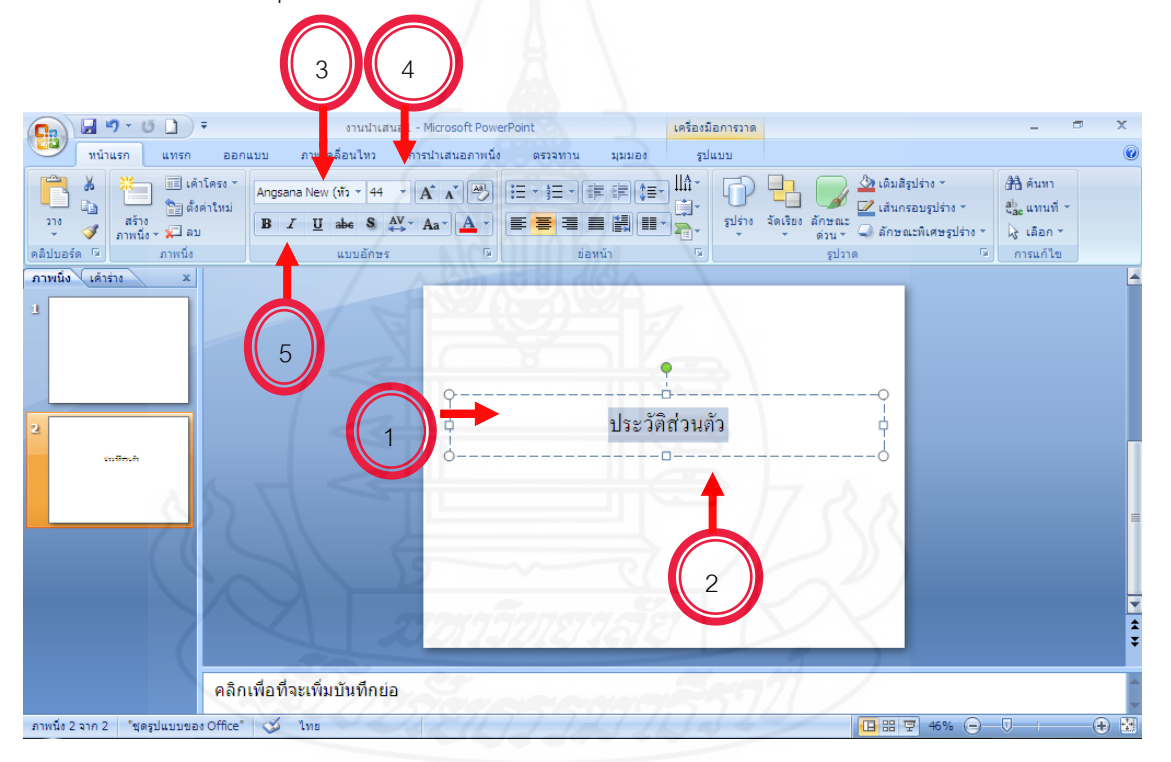

ภาพที่ 5.7 แสดงการจัดรูปแบบข้อความ

- 6. คลิกลูกศรข้างปุ่ม <mark>[4]</mark> เพื่อเลือกสีข้อความ
- 7. คลิกเลือกสีที่ต้องการ
- 8. คลิกบริเวณที่ว่างนอกกล่องข้อความ
- 9. คลิกกล่องข้อความ
- 10. คลิกปุ่ม เพื่อจัดข้อความให้วางตรงกลางกล่องข้อความ

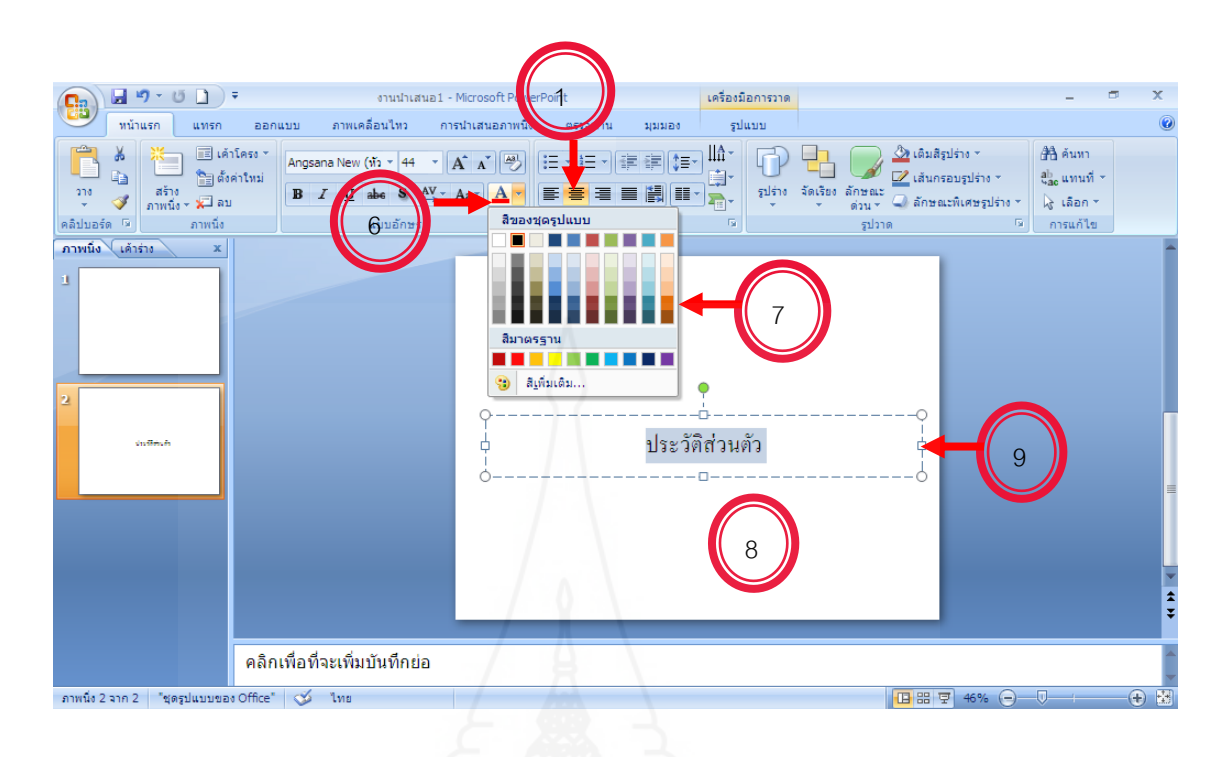

### ภาพที่ 5.8 แสดงการปรับแต่งสีข้อความ

**โดยสรุป** การปรับแต่งข้อความในสไลด์สามารถแก้ไขปรับแต่งรูปแบบอักษร ขนาด หรือสี เพื่อเน้น หรือเพิ่มความสวยงามได้

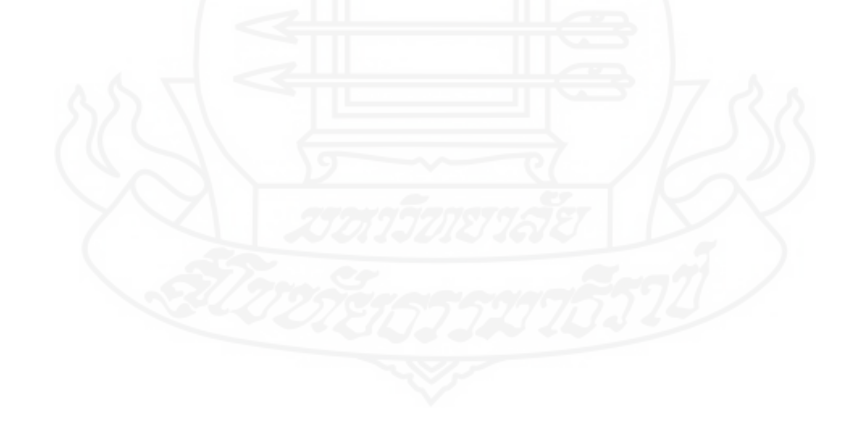

# **เรื่องที่ 7.2.2 การเพิ่มวัตถุในสไลด์**

ในโปรแกรมนำเสนองาน มีเค้าโครงภาพนิ่งของการเพิ่มวัตถุให้เลือกใช้งานหลายรูปแบบ ด้วยกัน วัตถุที่สามารถเพิ่มในภาพนิ่ง เช่น ตาราง และ รูปภาพ เป็นต้น

## **1) การเพิ่มตารางในสไลด์**

- 1. คลิกเมนู "แทรก"
- 2. เลือกคำสั่ง "ตาราง"
- 3. เลือกคำสั่ง "แทรกตาราง"
- 4. ระบุจำนวนคอลัมน์ และจำนวนแถวที่ต้องการ ในตัวอย่างระบุจำนวนคอลัมน์ เป็น
- 5 จ านวนแถวเป็น 3

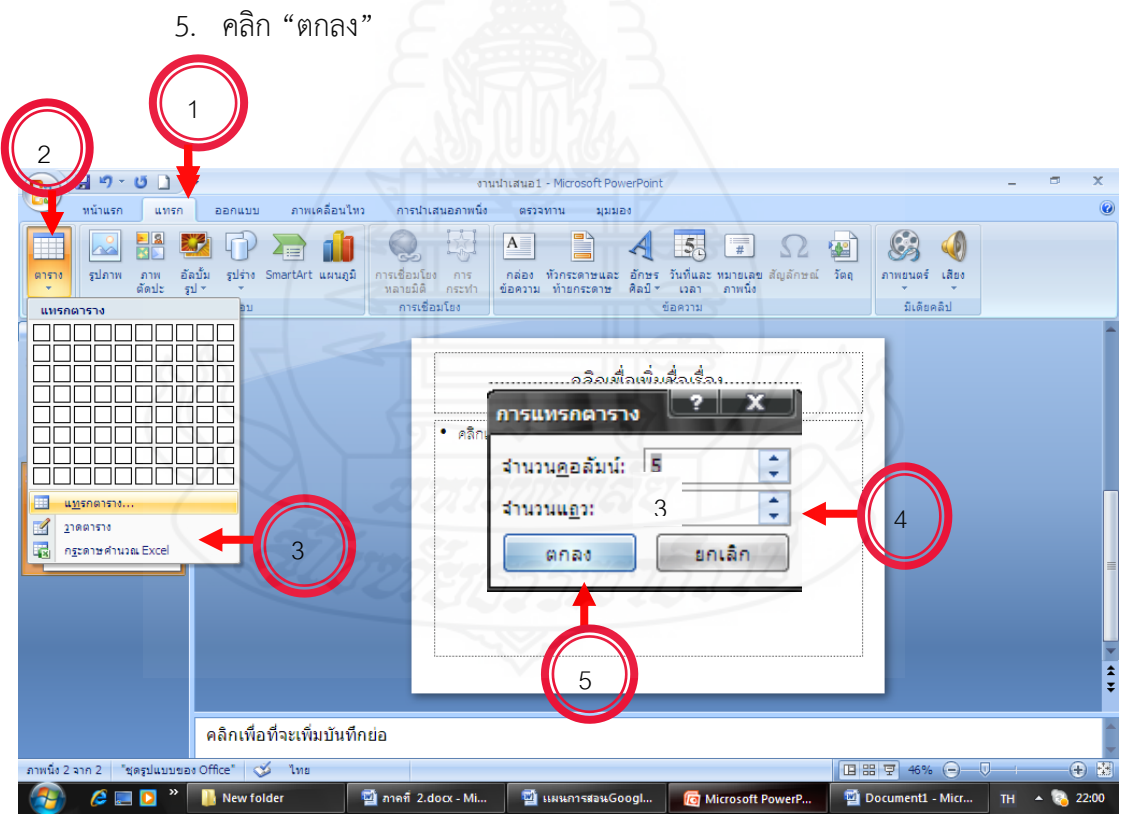

ภาพที่ 5.9 การเพิ่มตารางในสไลด์

## **2) การเพิ่มรูปภาพลงในสไลด์**

- 1. คลิกเมนู "แทรก"
- 2. เลือกคำสั่ง "รูปภาพ"
- 3. เลือกภาพที่ต้องการ
- 4. คลิกปุ่ม "แทรก"

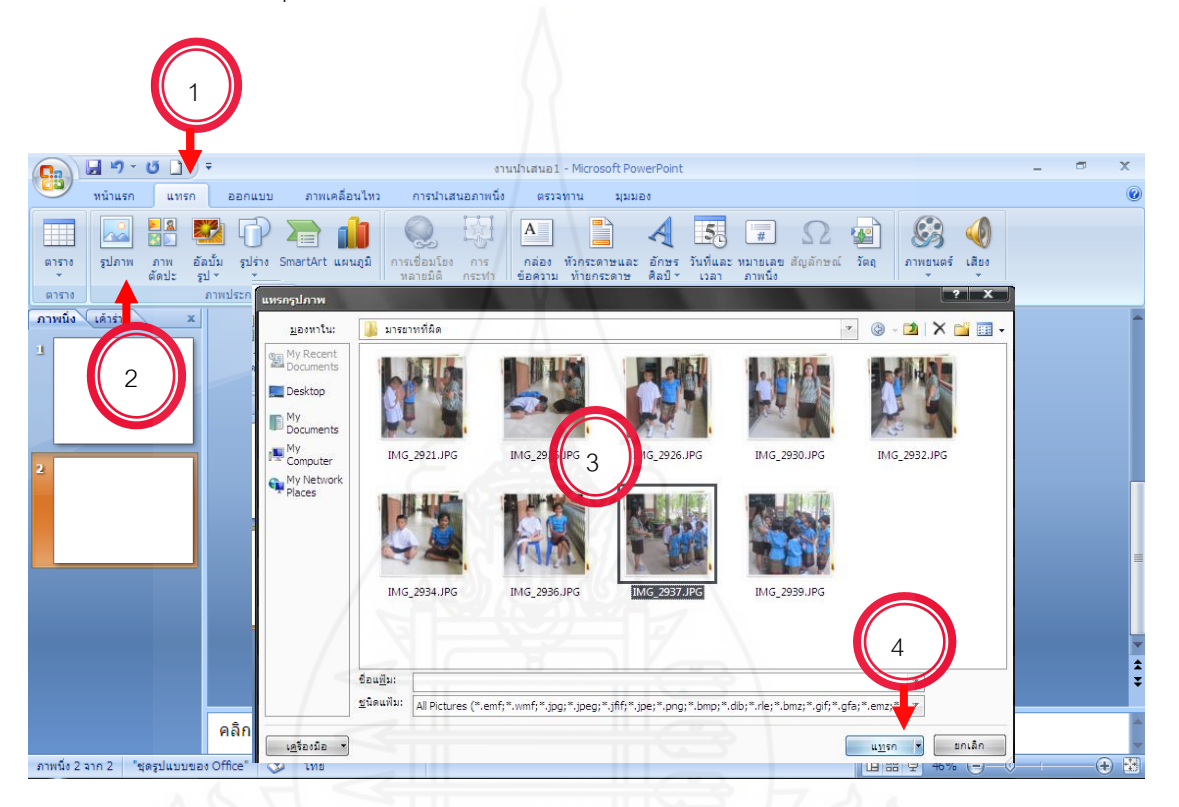

ภาพที่ 5.10 การเพิ่มรูปภาพในสไลด์

### **3) การเพิ่มภาพตัดปะลงในสไลด์**

- 1. คลิกเมนู "แทรก"
- 2. เลือกคำสั่ง "ภาพตัดปะ"
- 3. พิมพ์คำค้นหาภาพที่ต้องการ เช่น โรงเรียน
- 4. คลิกปุ่ม "ไป" เพื่อค้นหา
- 5. เลือกภาพ
- 6. จะได้ภาพตัดปะตามต้องการ

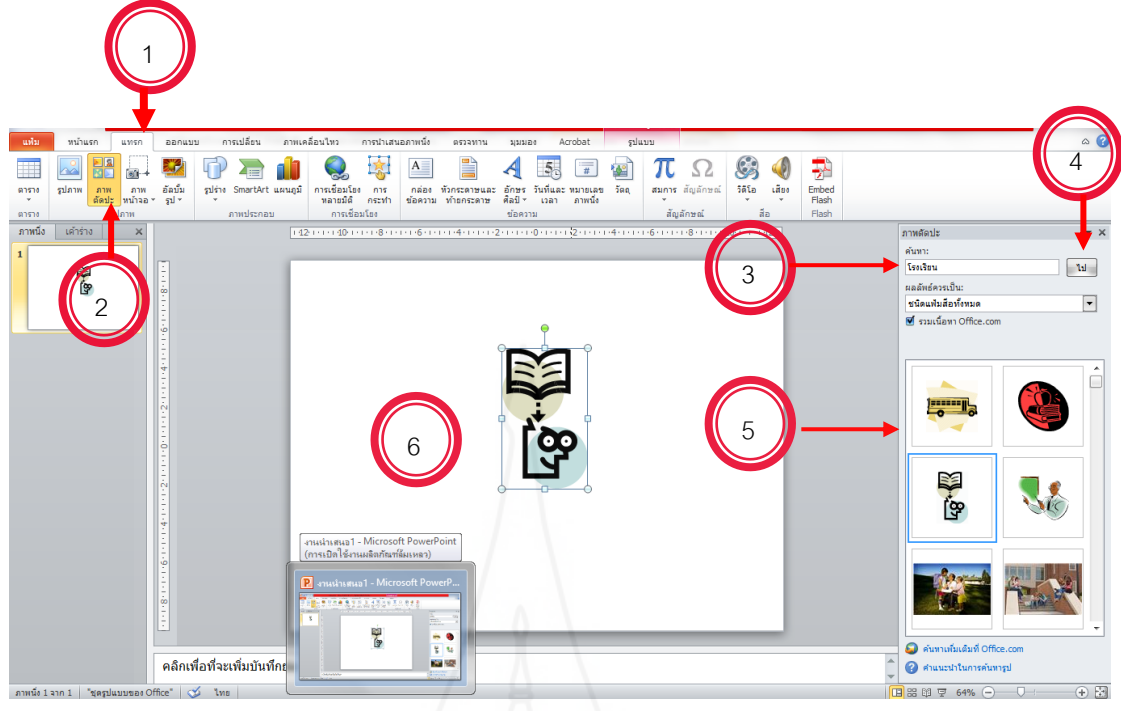

ภาพที่ 5.11 การเพิ่มภาพตัดปะในสไลด์

**โดยสรุป** การเพิ่มวัตถุในสไลด์ ทำให้งานมีความน่าสนใจมากยิ่งขึ้น วัตถุที่สามารถเพิ่มในภาพนิ่ง เช่น ตาราง รูปภาพ และภาพตัดปะ เป็นต้น

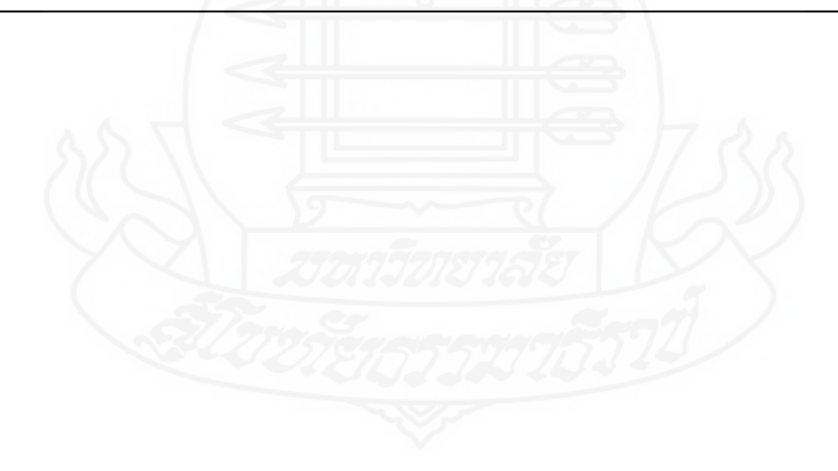

# **เรื่องที่ 7.2.3 การก าหนดรูปแบบด้วยสไลด์ส าเร็จรูป**

การใช้งานสไลด์สำเร็จรูปที่มีมากับโปรแกรม ซึ่งจะมีการกำหนดรูปแบบตัวอักษร สัญลักษณ์หน้าหัวข้อ สีพื้น และรูปภาพ เป็นต้น ให้อัตโนมัติโดยการเลือกใช้งานรูปแบบสไลด์ ส าเร็จรูป สามารถท าดั้งนี้

- 1) การกำหนดรูปแบบสำเร็จรูป
	- 1. คลิกที่เมนู "ออกแบบ"
	- 2. คลิกปุ่ม <mark>-</mark> ที่กลุ่มของชุดรูปแบบ
	- 3. เลือกสไลด์สำเร็จรูปที่ต้องการ

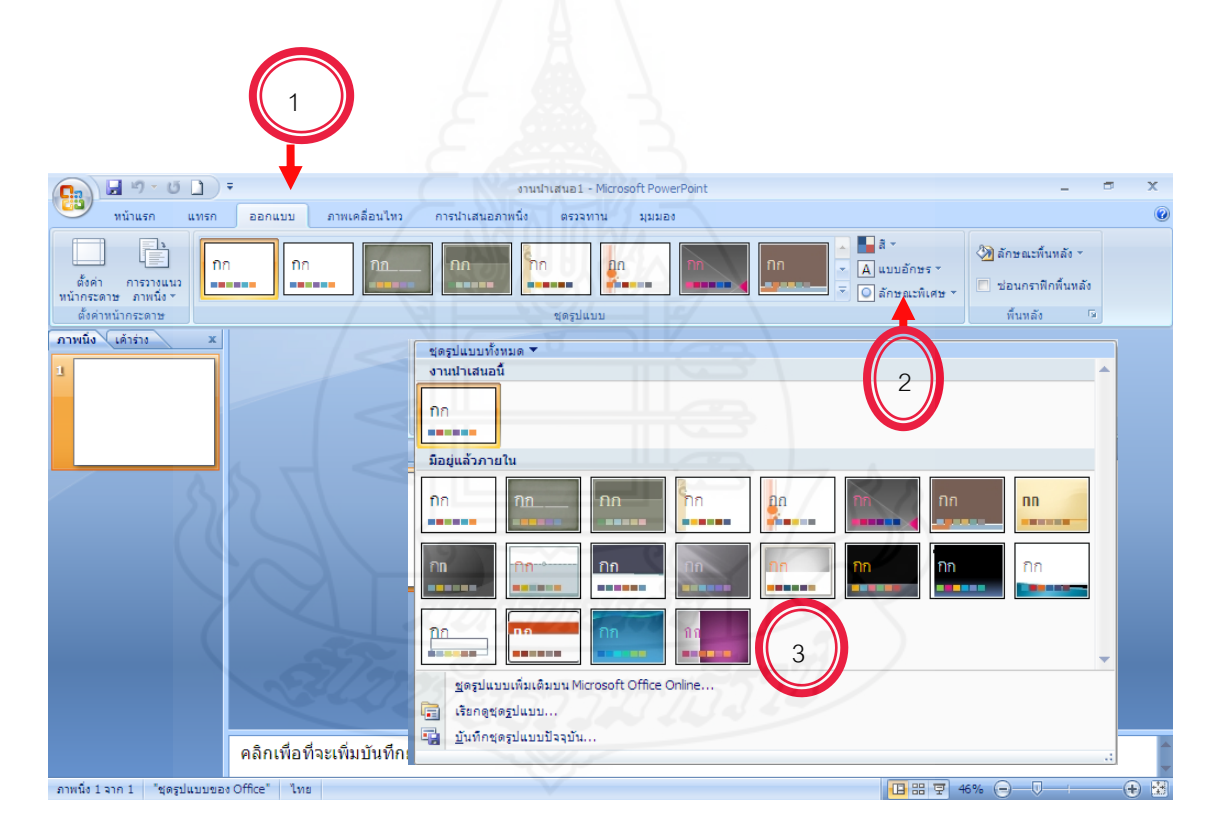

ภาพที่ 5.12 แสดงการกำหนดรูปแบบด้วยสไลด์สำเร็จรูป

### **2. การก าหนดลักษณะพื้นหลัง**

- 1) คลิกที่เมนู "ออกแบบ"
- 2) เลือกลักษณะพื้นหลัง
- 3) เลือกจัดรูปแบบพื้นหลัง
- 4) เลือกเมนู"เติม"
- 5) เลือก "เติมรูปภาพหรือพื้นหลัง
- 6) เลือกลักษณะผิวที่ต้องการ
- 7) คลิกปุ่ม "ปิด"

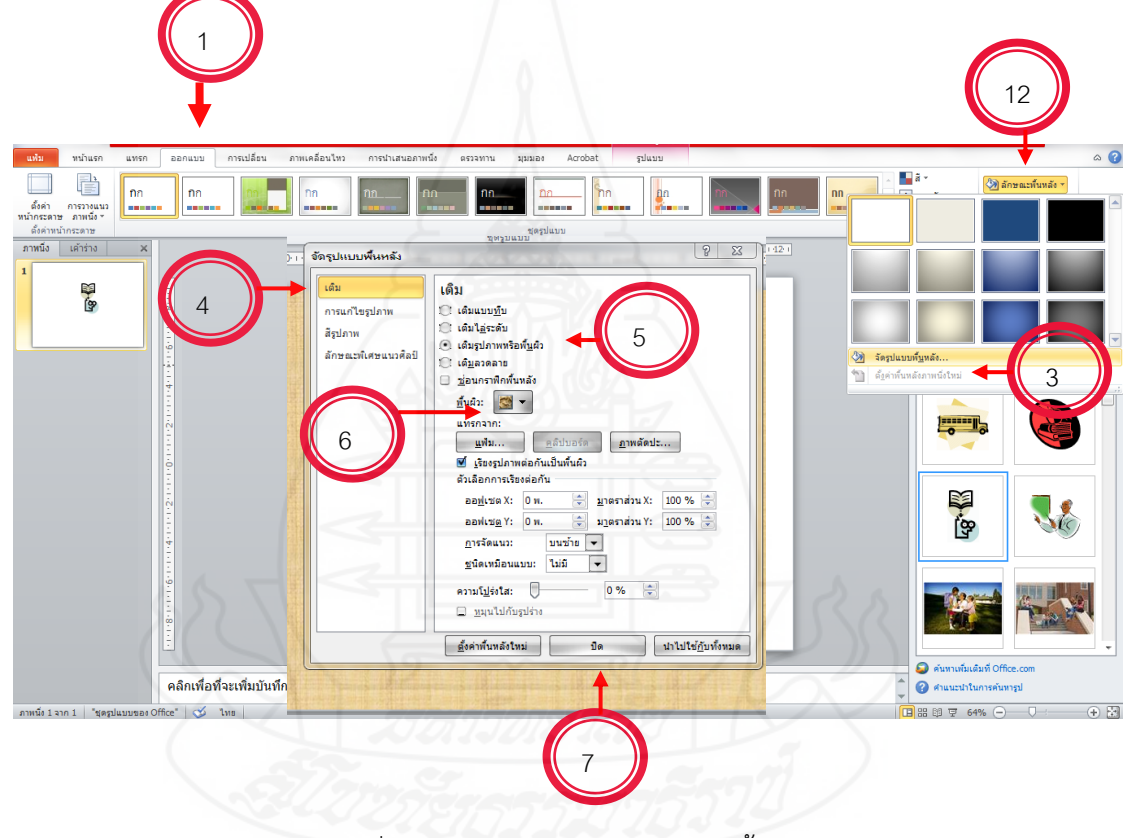

ภาพที่ 5.13 แสดงการกำหนดลักษณะพื้นหลัง

**โดยสรุป** การกำหนดรูปแบบด้วยสไลด์สำเร็จรูป ซึ่งจะมีการกำหนดรูปแบบตัวอักษร สัญลักษณ์ หน้าหัวข้อ สีพื้น และรูปภาพ เป็นต้น ให้อัตโนมัติ โดยการเลือกใช้งานรูปแบบสไลด์สำเร็จรูป

## **ตอนที่ 7.3 การสร้างเอฟเฟ็กต์สไลด์คอมพิวเตอร์**

### **หัวเรื่อง**

- 7.3.1 การกำหนดการเปลี่ยนแผ่นสไลด์
- 7.3.2 การกำหนดการเคลื่อนไหวให้วัตถุในสไลด์
- 7.3.3 การเพิ่มเสียงขณะเปลี่ยนสไลด์

#### **แนวคิด**

- 1. การกำหนดการเปลี่ยนแผ่นสไลด์ ทำให้แผ่นสไลด์มีความน่าสนใจยิ่งขึ้น ซึ่งเอกเฟกต์ใน จังหวะการเปลี่ยนแผ่นสไลด์สามารถท าได้ทั้งเอฟเฟ็กต์ภาพและเสียง
- 2. การกำหนดการเคลื่อนไหวให้วัตถุในสไลด์ สามารถกำหนดลำดับเอฟเฟ็กต์ของแต่ละวัตถุ ว่าจะให้วัตถุใดเคลื่อนไหวก่อนหลังได้
- 3. การเพิ่มเสียงขณะเปลี่ยนสไลด์สามารถใส่เอฟเฟ็กต์เสียงลงในแผ่นสไลด์เพื่อเพิ่มความ น่าสนใจมากยิ่งขึ้น

### **วัตถุประสงค์**

- 1. หลังจากศึกษาเรื่อง "การสร้างเอฟเฟ็กต์สไลด์คอมพิวเตอร์" แล้ว นักเรียนสามารถ ้อธิบายการกำหนดการเปลี่ยนแผ่นสไลด์โปรแกรมนำเสนองานได้ถูกต้อง
- 2. หลังจากศึกษาเรื่อง "การสร้างเอฟเฟ็กต์สไลด์คอมพิวเตอร์" แล้ว นักเรียนสามารถ ้อธิบายการกำหนดการเคลื่อนไหวให้วัตถุในสไลด์โปรแกรมนำเสนองานได้ถูกต้อง
- 3. หลังจากศึกษาเรื่อง "การสร้างเอฟเฟ็กต์สไลด์คอมพิวเตอร์" แล้ว นักเรียนสามารถ ก าหนดการเปลี่ยนสไลด์ การเคลื่อนไหว และการเพิ่มเสียงขณะเปลี่ยนสไลด์โปรแกรม น าเสนองานได้ถูกต้อง

# **เรื่องที่ 7.3.1 การก าหนดการเปลี่ยนแผ่นสไลด์**

การเปลี่ยนแผ่นสไลด์เป็นอีกวิธีหนึ่งที่ท าให้แผ่นสไลด์มีความน่าสนใจยิ่งขึ้น ซึ่งเอกเฟ็กต์ ในจังหวะการเปลี่ยนแผ่นสไลด์สามารถท าได้ทั้งเอฟเฟ็กต์ภาพและเสียง

- 1) **การสร้างเอฟเฟ็กต์ในจังหวะเปลี่ยนแผ่นสไลด์**ซึ่งมีขั้นตอนดังนี้
	- 1. คลิกสไลด์แผ่นที่จะสร้างเอฟเฟ็กต์
	- 2. คลิกที่ภาพเคลื่อนไหว
	- 3. คลิก ในส่วนของแบบแผนการเปลี่ยน
	- 4. หน้าต่างแสดงรูปแบบของเอฟเฟ็กต์ในจังหวะเปลี่ยนแผ่นสไลด์จะปรากฏขึ้นมา
	- 5. คลิกเลือกเอฟเฟ็กต์รูปแบบที่ต้องการ

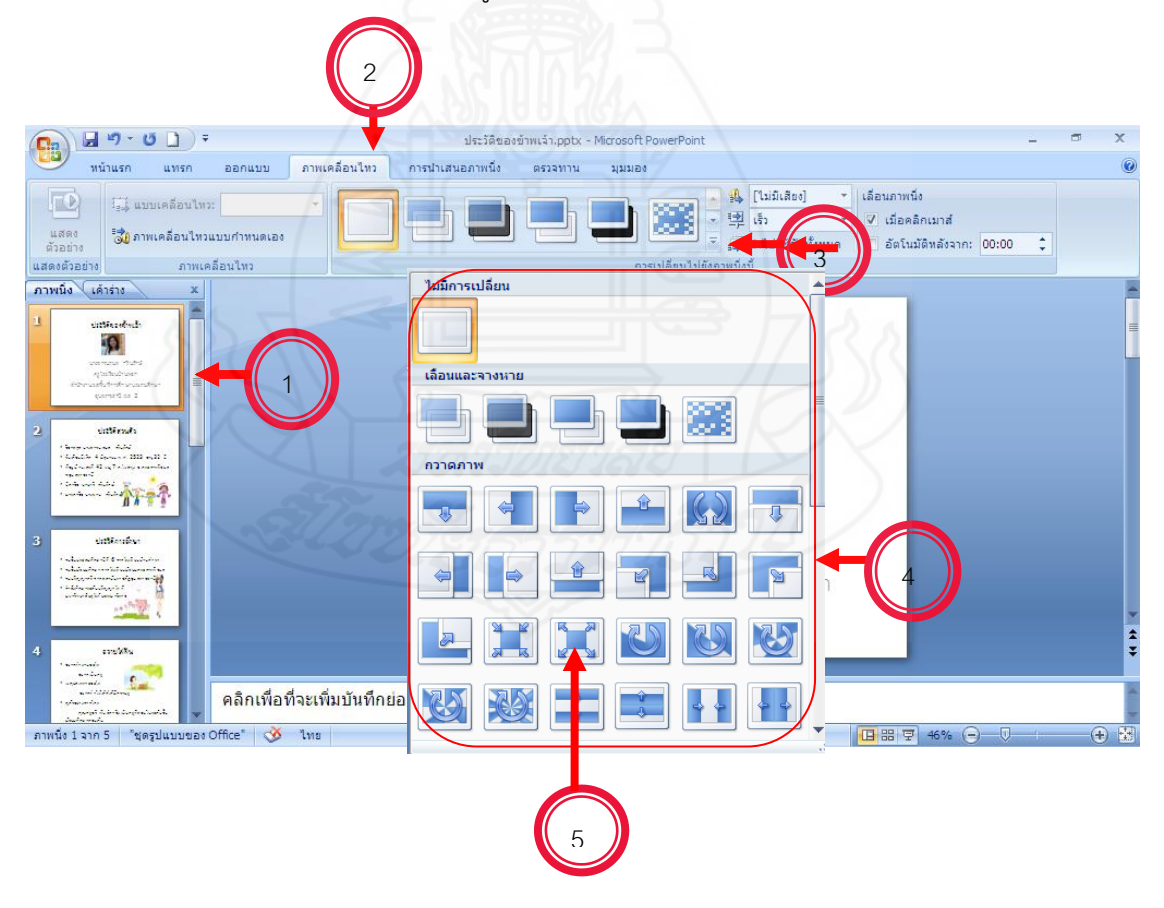

ภาพที่ 5.14 แสดงการเปลี่ยนแผ่นสไลด์

#### **2) การปรับแต่งสไลด์เพิ่มเติม**

- 1. คลิกเลือกให้สไลด์ปรากฏขึ้นมาเมื่อคลิกเมาส์
- 2. คลิกเพื่อกำหนดเวลาที่จะให้สไลด์ปรากฏกี่วินาทีหรือกี่นาทีหลักจากแสดงแผ่น ก่อนหน้า
- 3. คลิกเลือกให้สไลด์ปรากฏขึ้นมาเองโดยอัตโนมัติ
- 4. คลิกเลือกระดับความเร็วในการปรากฏของสไลด์

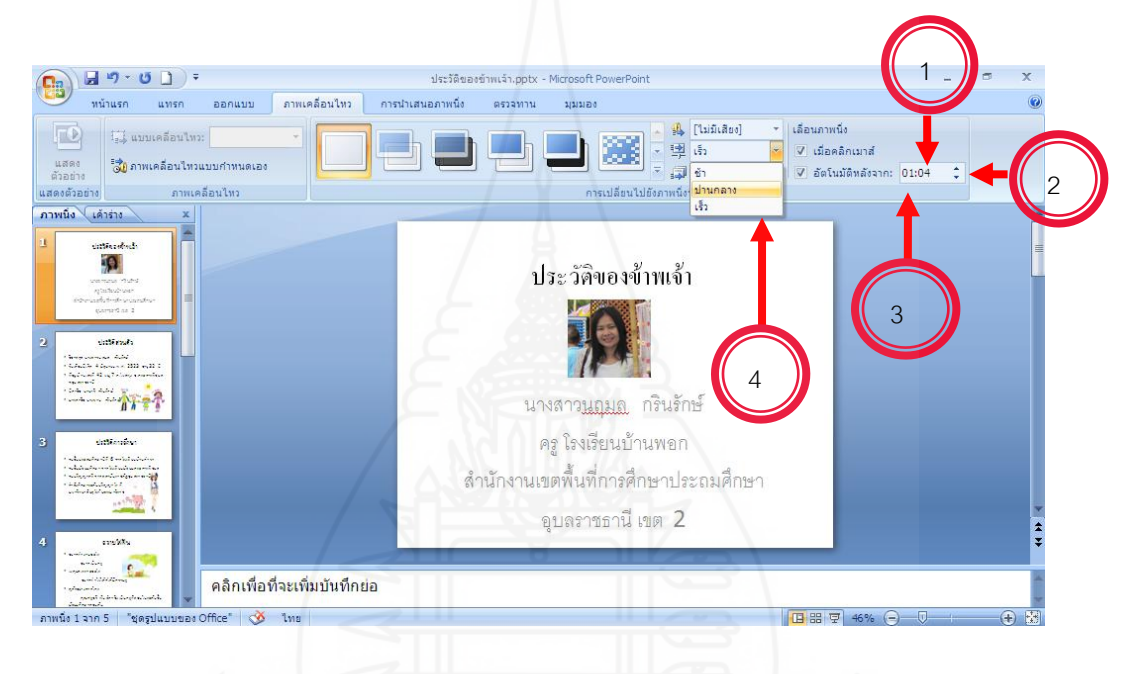

ภาพที่ 5.15 แสดงการปรับแต่งสไลด์เพิ่มเติม

**โดยสรุป** การกำหนดการเปลี่ยนแผ่นสไลด์ เป็นอีกวิธีหนึ่งที่ทำให้แผ่นสไลด์มีความน่าสนใจยิ่งขึ้น ซึ่ง เอฟเฟ็กต์ในจังหวะการเปลี่ยนแผ่นสไลด์สามารถท าได้ทั้งเอฟเฟ็กต์ภาพและเสียง และมีการปรับแต่ง สไลด์เพิ่มเติมรูปแบบในการการเลื่อนภาพนิ่งและการกำหนดเวลา

# **เรื่องที่ 7.3.2 การก าหนดการเคลื่อนไหวให้วัตถุในสไลด์**

### **1) การก าหนดล าดับการเคลื่อนไหวในสไลด์**

เมื่อสร้างสไลด์เสร็จเรียบร้อยแล้ว นักเรียนสามารถกำหนดลำดับเอฟเฟ็กต์ของแต่ละวัตถุ ว่าจะให้วัตถุใดเคลื่อนไหวก่อนหลังได้ ดังนี้

- 1. คลิกวัตถุแรก ซึ่งในตัวอย่างคือ รูปภาพ
- 2. คลิกที่ภาพเคลื่อนไหว
- 3. คลิกเลือกรูปแบบการเคลื่อนไหว
- 4. คลิกเลือกกรอบข้อความเพื่อกำหนดการเคลื่อนไหว
- 5. คลิกเลือกรูปแบบการเคลื่อนไหว

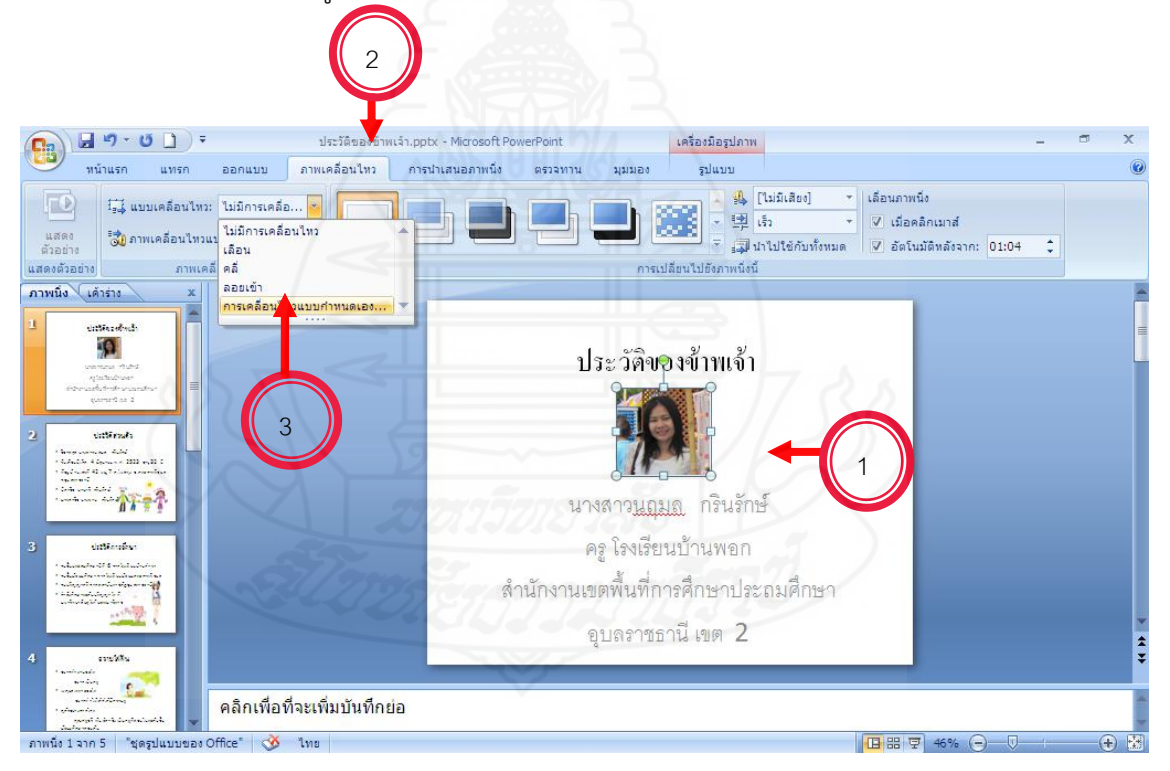

้ภาพที่ 5.16 แสดงการกำหนดลำดับการเคลื่อนไหวในสไลด์

#### **2) การปรับแต่งการเคลื่อนไหว**

เมื่อกำหนดการเคลื่อนไหวให้กับวัตถุในสไลด์เสร็จแล้ว นักเรียนสามารถปรับแต่งการ เคลื่อนไหวเพื่อให้การเคลื่อนไหวของวัตถุสมบูรณ์ยิ่งขึ้น ซึ่งมีขั้นตอนการทำดังนี้

- 1. คลิกที่ภาพเคลื่อนไหวแบบกำหนดเอง
- 2. จะปรากฏหน้าต่างขึ้นมาเพื่อให้เราปรับแต่งการเคลื่อนไหวของวัตถุ
- 3. วัตถุที่กำหนดการเคลื่อนไหวเอาไว้จะปรากฏตัวเลขลำดับการเคลื่อนไหวขึ้นมาที่มุม

ด้าบต้าย

- 4. คลิกเลือกรูปแบบการปรากฏของวัตถุ
- 5. คลิกเลือกทิศทางการปรากฏของวัตถุ
- 6. เลือกระดับความเร็วในการปรากฏของวัตถุ

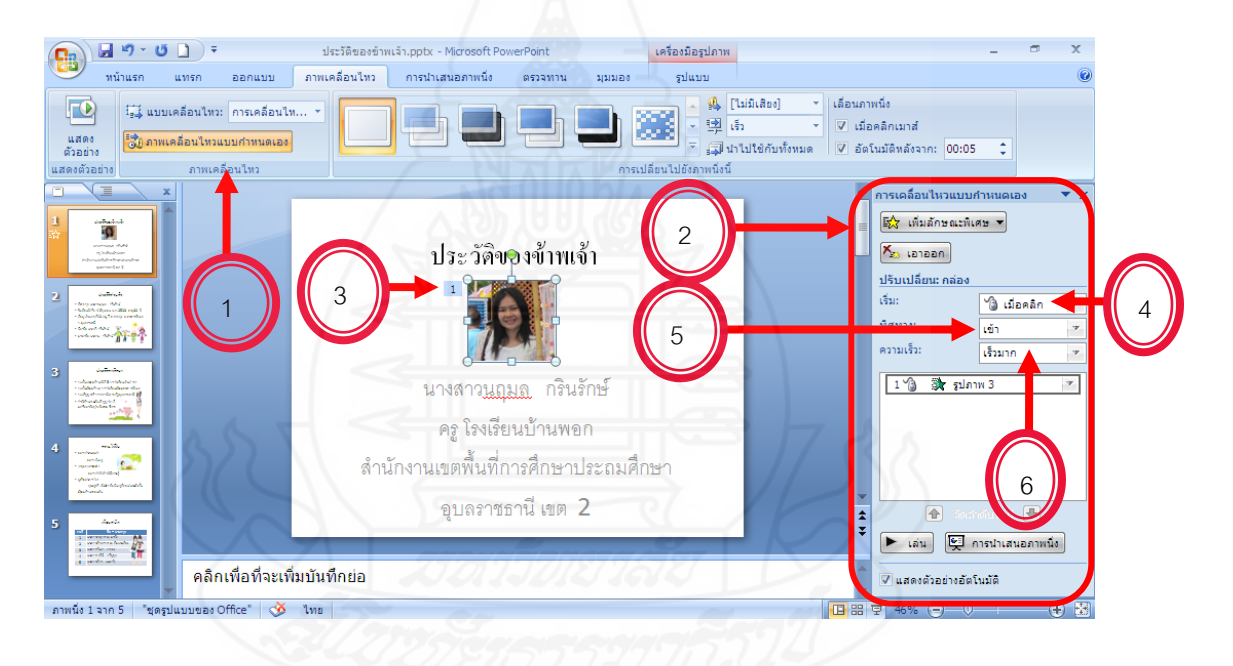

ภาพที่ 5.17 แสดงการปรับแต่งการเคลื่อนไหวสไลด์

#### **3) การทดสอบผลการเคลื่อนไหว**

วิธีการทดสอบการเคลื่อนไหวของวัตถุในสไลด์ นักเรียนสามารถเรียกดูได้ทันที ซึ่งถ้ามี ้ ส่วนใดส่วนหนึ่งไม่เป็นไปอย่างที่ต้องการก็สามารถแก้ไขได้ ทำให้การทำงานของเราสะดวกขึ้น ซึ่งมี วิธีการทดสอบ คือ คลิกที่ เพื่อเรียกดูการแสดงผลการเคลื่อนไหวของสไลด์

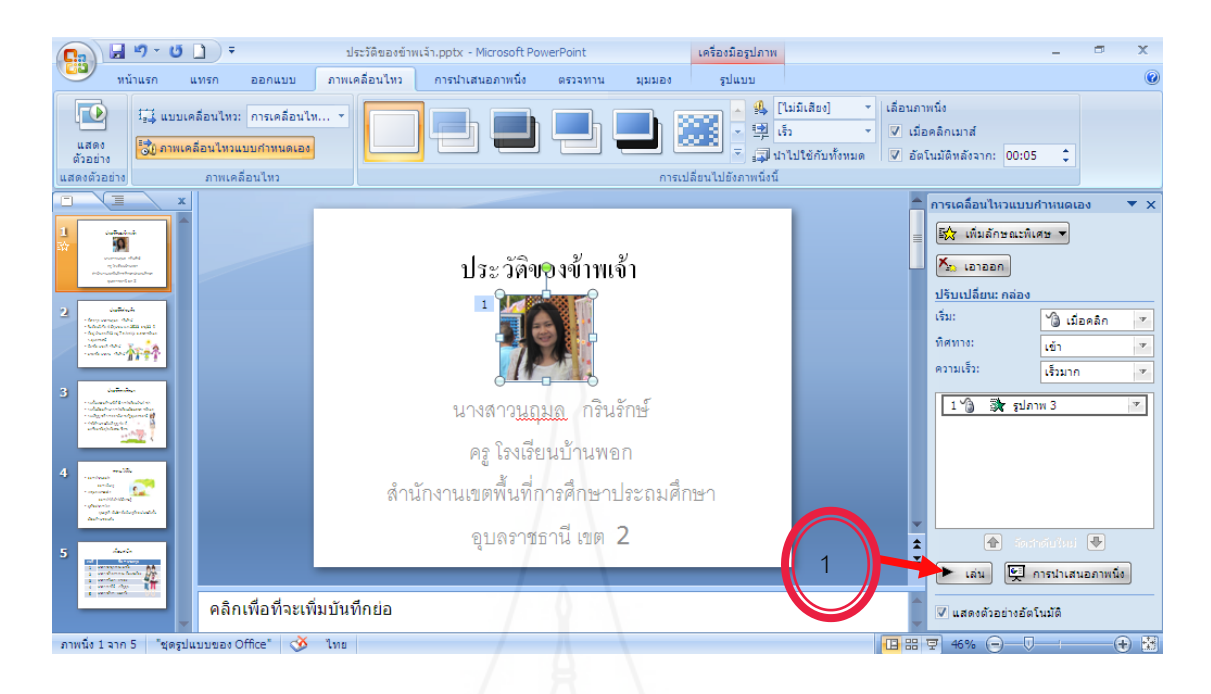

ภาพที่ 5.18 แสดงการทดสอบผลการเคลื่อนไหว

**โดยสรุป** การกำหนดการเคลื่อนไหวให้วัตถุในสไลด์ สามารถกำหนดลำดับเอฟเฟ็กต์ของแต่ละวัตถุ ว่าจะให้วัตถุใดเคลื่อนไหวก่อนหลังได้สามารถปรับแต่งการเคลื่อนไหวเพื่อให้การเคลื่อนไหวของ วัตถุสมบูรณ์ยิ่งขึ้น และทดสอบการเคลื่อนไหวของวัตถุในสไลด์ได้ทันที ซึ่งถ้ามีส่วนใดส่วนหนึ่งไม่ เป็นไปอย่างที่ต้องการก็สามารถแก้ไขได้ ทำให้การทำงานสะดวกขึ้น

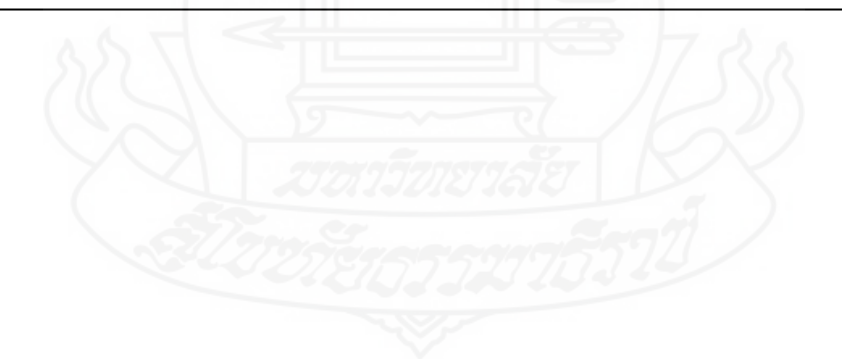

# **เรื่องที่ 7.3.3 การก าหนดเอฟเฟ็กต์เสียงในสไลด์**

### **1) การเพิ่มเสียงขณะเปลี่ยนสไลด์**

นักเรียนสามารถใส่เอฟเฟ็กต์เสียงลงในแผ่นสไลด์ได้ ซึ่งมีขึ้นตอนดังนี้

- 1. คลิกที่ ท้ายช่อง <del>ๆ ให้มีเสีย</del>ง]
- 2. รูปแบบของเสียงเอฟเฟ็กต์จะปรากฏขึ้นมา
- 3. คลิกเลือกเสียงที่จะใส่ในสไลด์ตามต้องการ

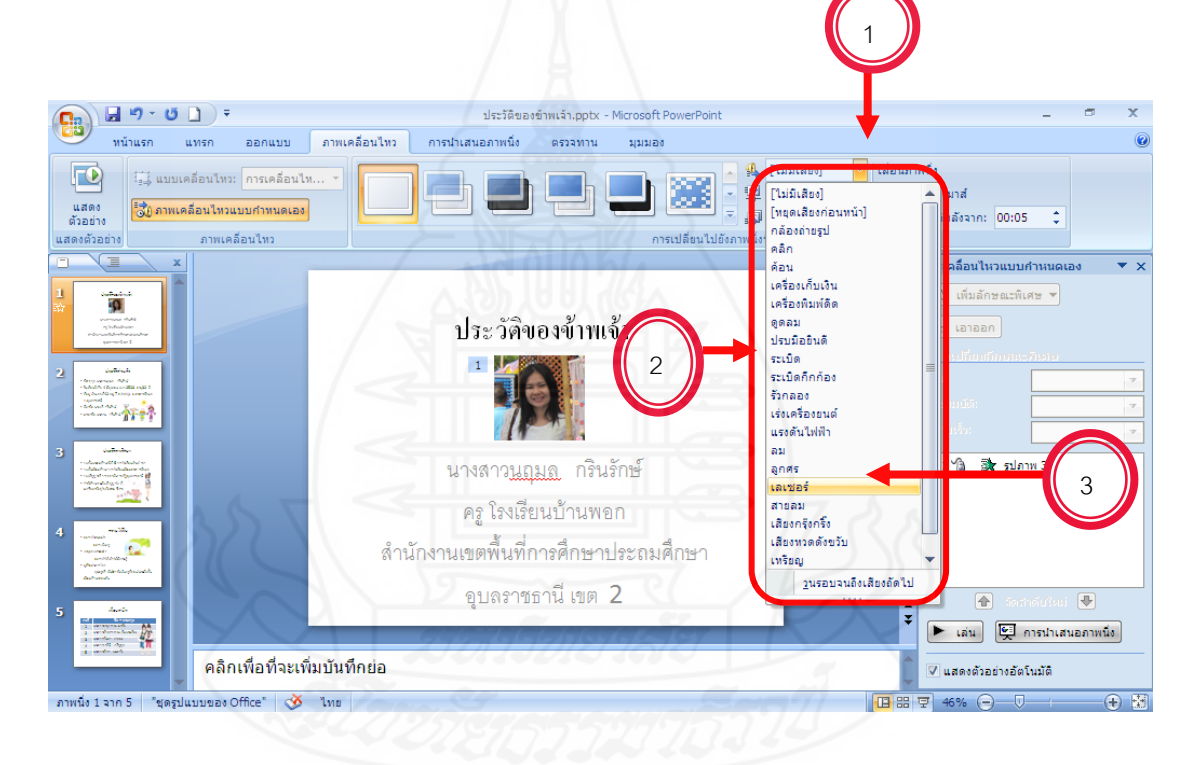

ภาพที่ 5.19 แสดงการเพิ่มเสียงขณะเปลี่ยนสไลด์

#### **2) การทดสอบเอฟเฟ็กต์**

เมื่อทำเอฟเฟ็กต์เสร็จแล้ว นักเรียนสามารถเรียกดูเอฟเฟ็กต์ที่เราทำไว้ได้ ดังนี้

- 1. คลิกที่
- 2. สไลด์จะแสดงผลเหมือนจริงพร้อมกับเอฟเฟ็กต์ทั้งภาพและเสียงตามที่เรากำหนดไว้

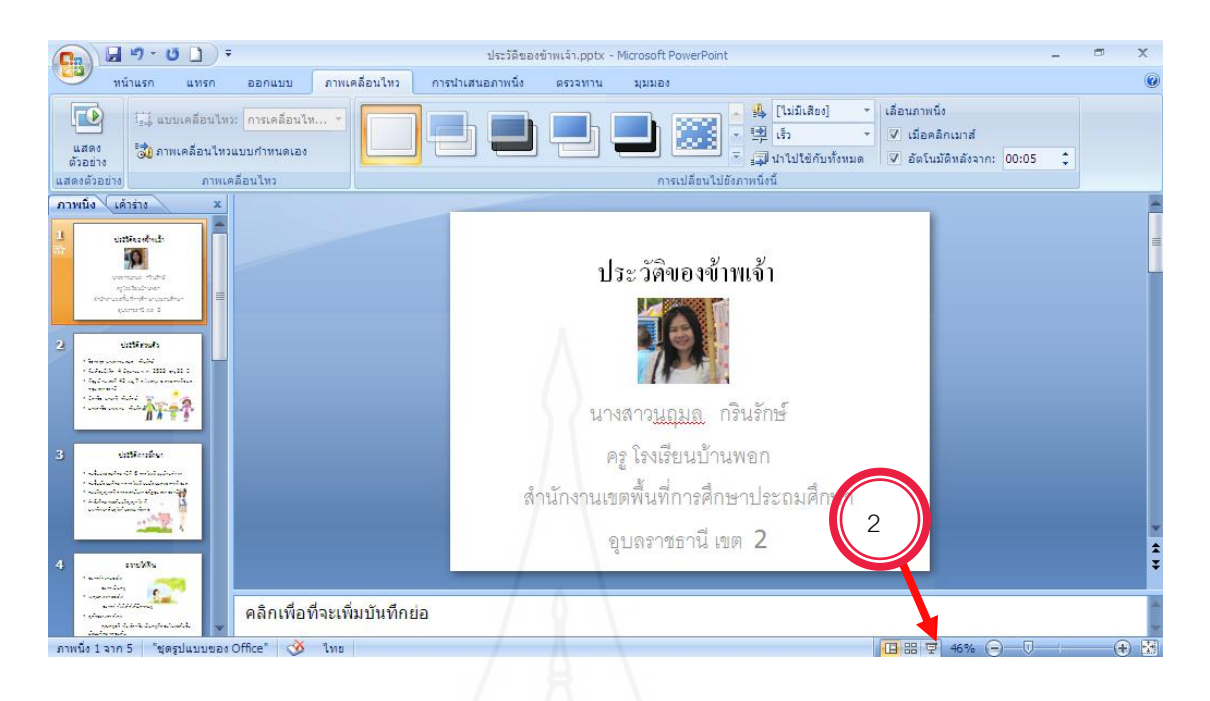

ภาพที่ 5.20 แสดงการทดสอบเอฟเฟ็กต์

**โดยสรุป** การกำหนดเอฟเฟ็กต์เสียงในสไลด์ สามารถเพิ่มเสียงขณะเปลี่ยนสไลด์ เพื่อให้สไลด์มีความ น่าสนใจมากยิ่งขึ้น

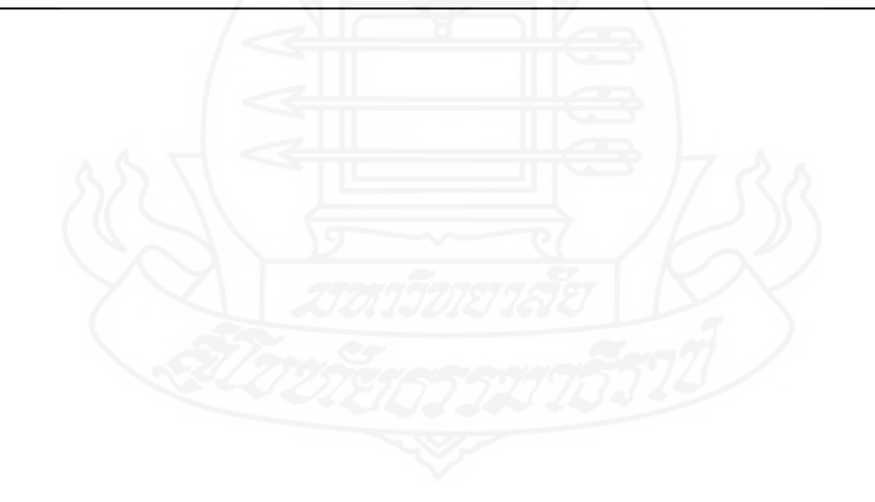

120

#### **บรรณานุกรม**

ผกามาศ บุญเผือก (2555) เทคโนโลยีสารสนเทศและการสื่อสาร กรุงเทพมหานคร ไทยร่มเกล้า ราชบัญฑิตยสถาน (2543) ศัพท์คอมพิวเตอร์ ฉบับราชบัณฑิตยสถาน แก้ไขเพิ่มเติม พิมพ์ครั้งที่ 5 กรุงเทพมหานคร

บุญสืบ โพธิ์ศรี (2550) คอมพิวเตอร์เพื่องานอาชีพ กรุงเทพมหานคร เจริญกรุงการพิมพ์ รุจพร ชนะชัย (2550) เทคโนโลยีสารสนเทศ ชั้นประถมศึกษาปีที่ 6 กรุงเทพมหานคร แม็ค สถาบันส่งเสริมการสอนวิทยาศาสตร์และเทคโนโลยี หนังสือเรียนวิชาคอมพิวเตอร์และเทคโนโลยี สารสนเทศพื้นฐาน ระดับมัธยมศึกษาตอนต้น กรุงเทพมหานคร โรงพิมพ์คุรุสภา สมโพชน์ ชื่นเอี่ยม (2553) การใช้โปรแกรมนำเสนองาน PowerPoint2007 กรุงเทพมหานคร ซีเอ็ดยูเคชั่น

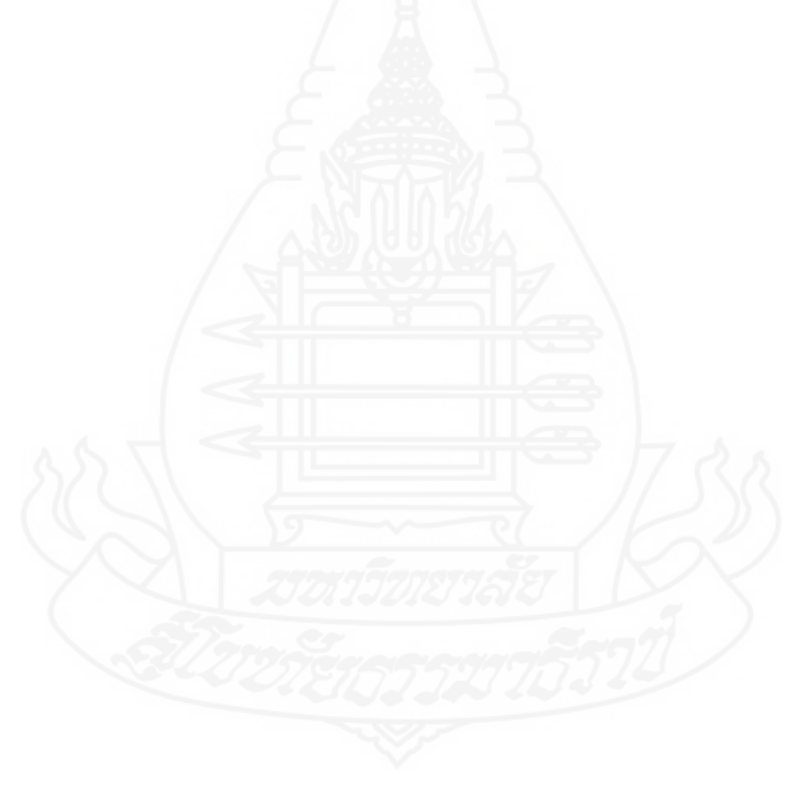

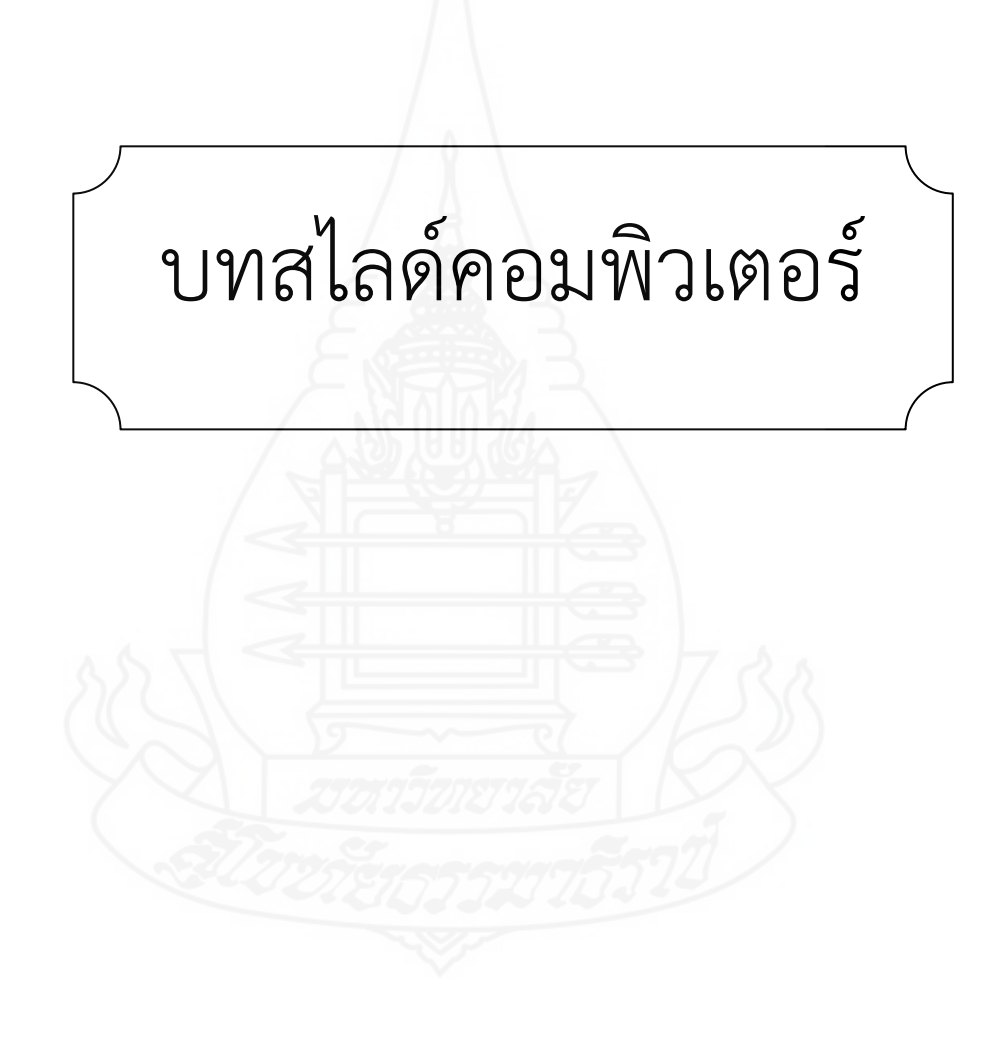

122

### **สไลด์คอมพิวเตอร์**

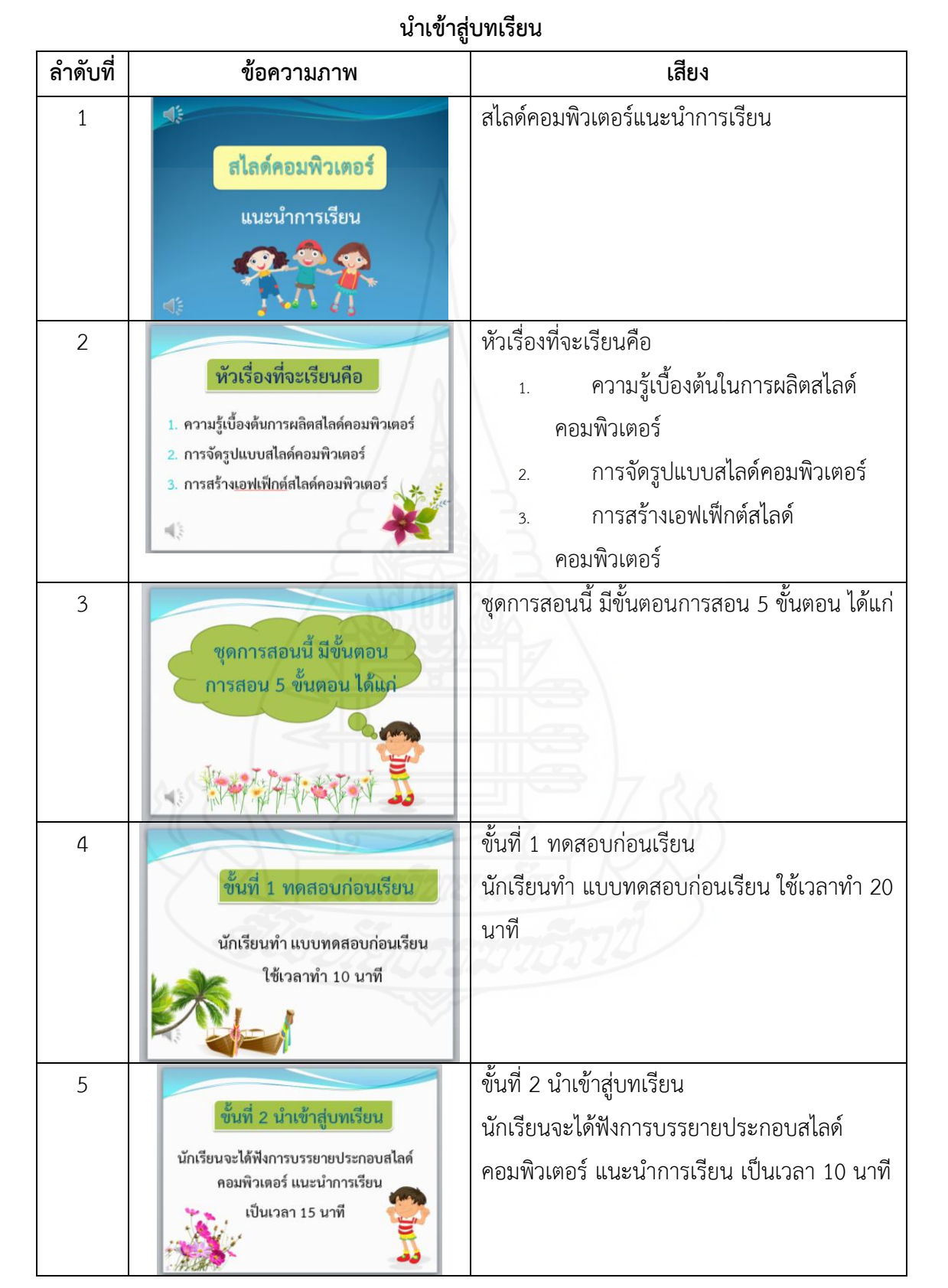

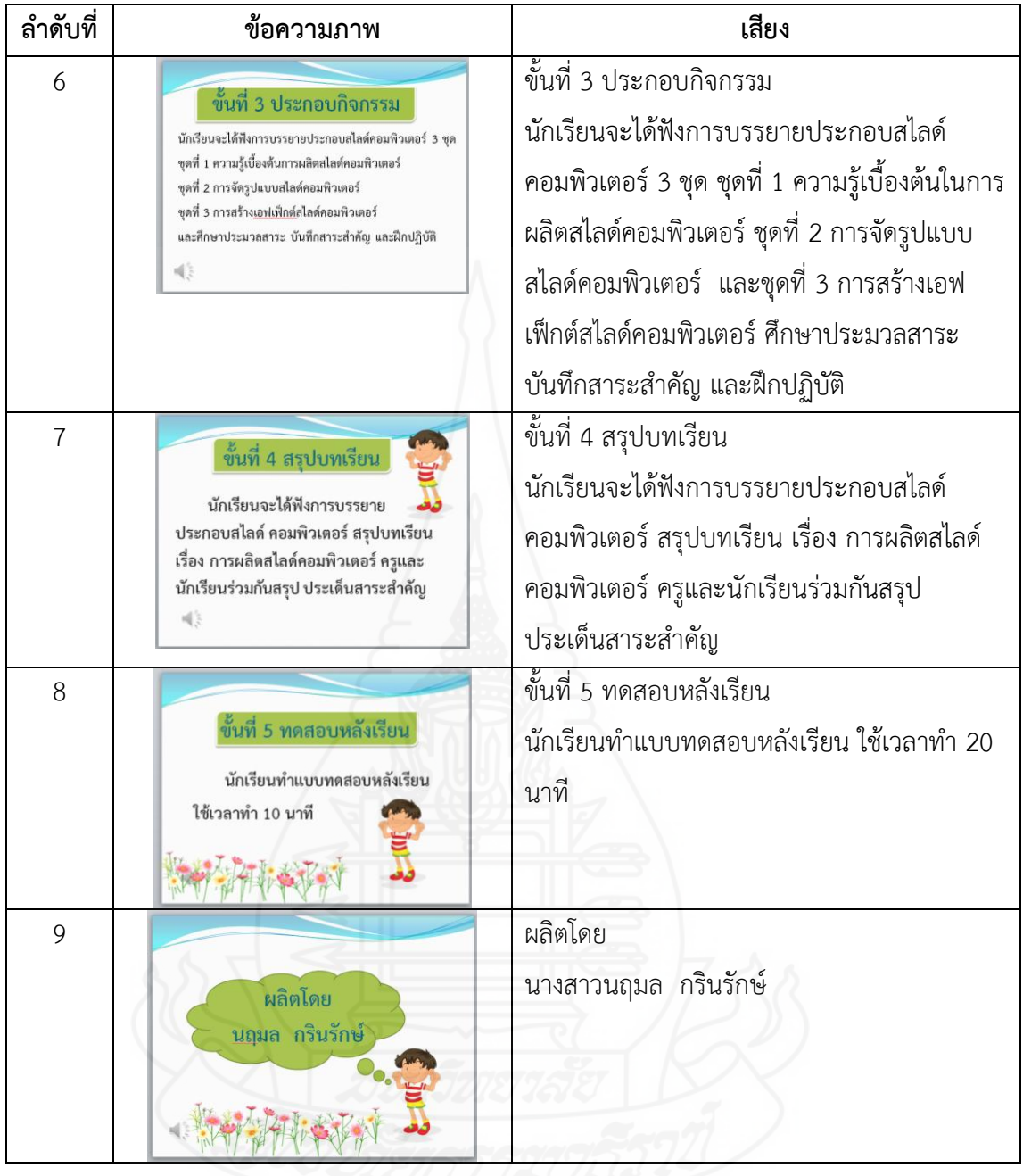

## **สไลด์คอมพิวเตอร์ ประกอบกิจกรรม เรื่อง ความรู้เบื้องต้นการผลิตสไลด์คอมพิวเตอร์**

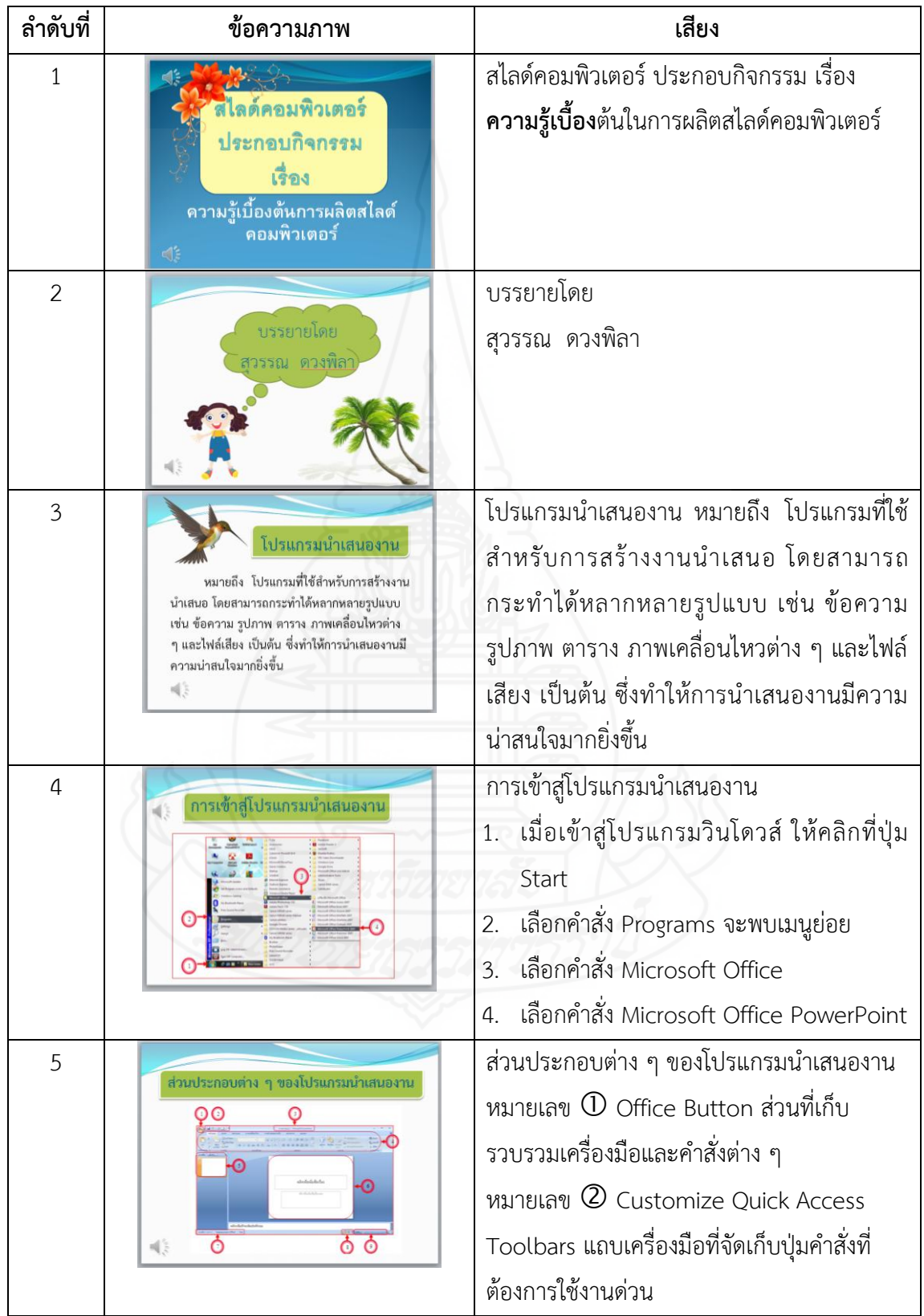

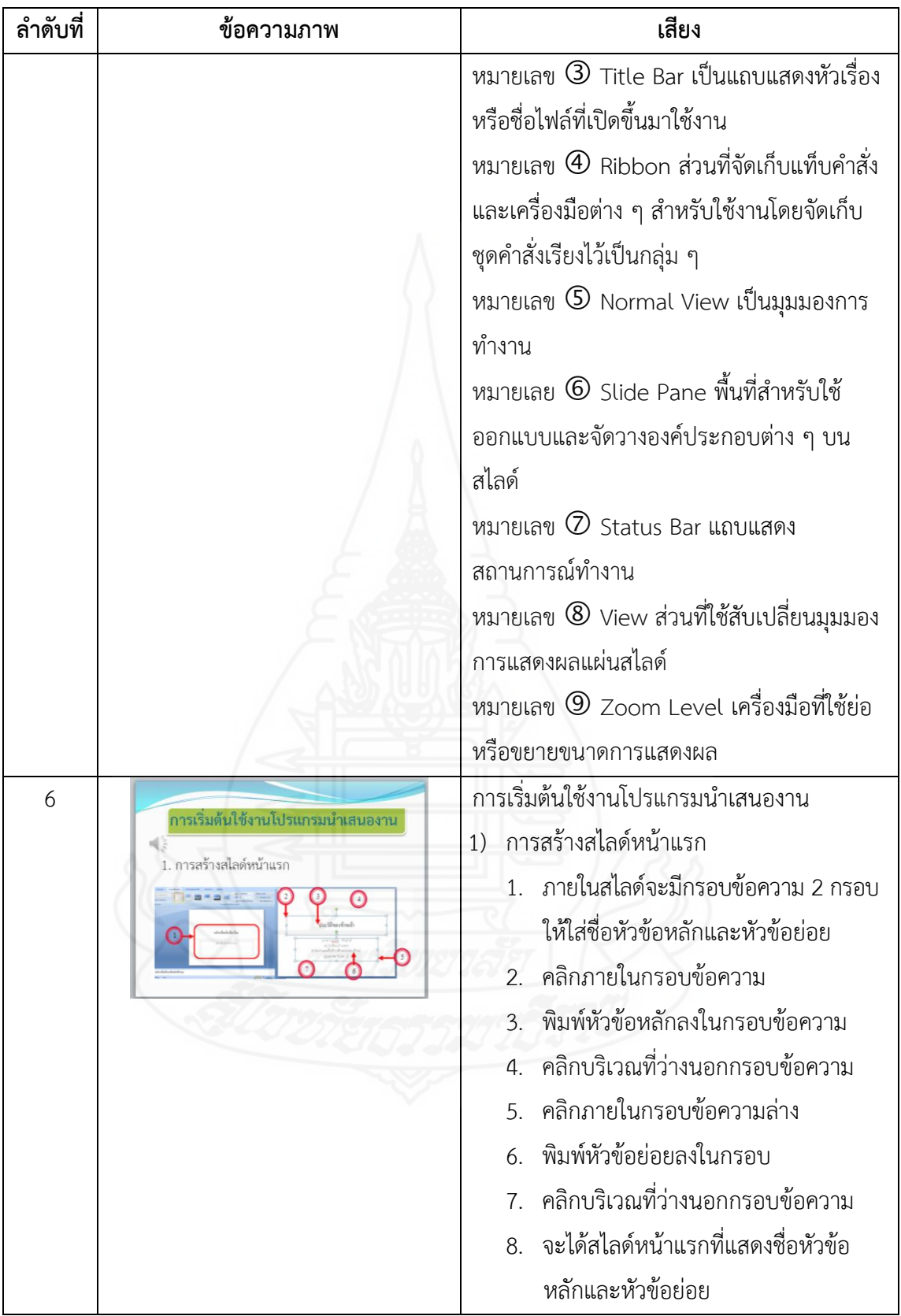

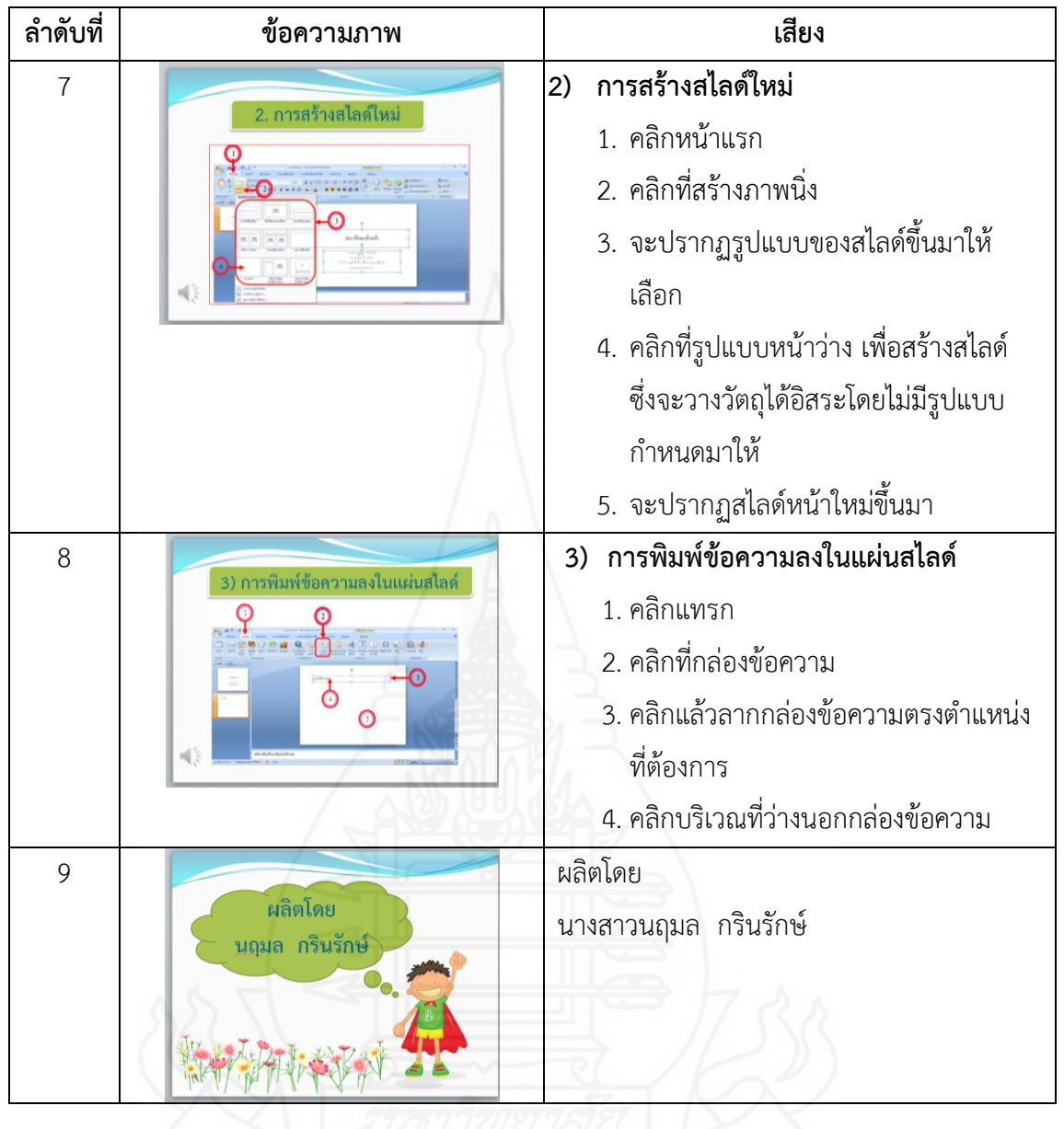

## **สไลด์คอมพิวเตอร์**

## **ประกอบกิจกรรม เรื่อง การจัดรูปแบบสไลด์คอมพิวเตอร์**

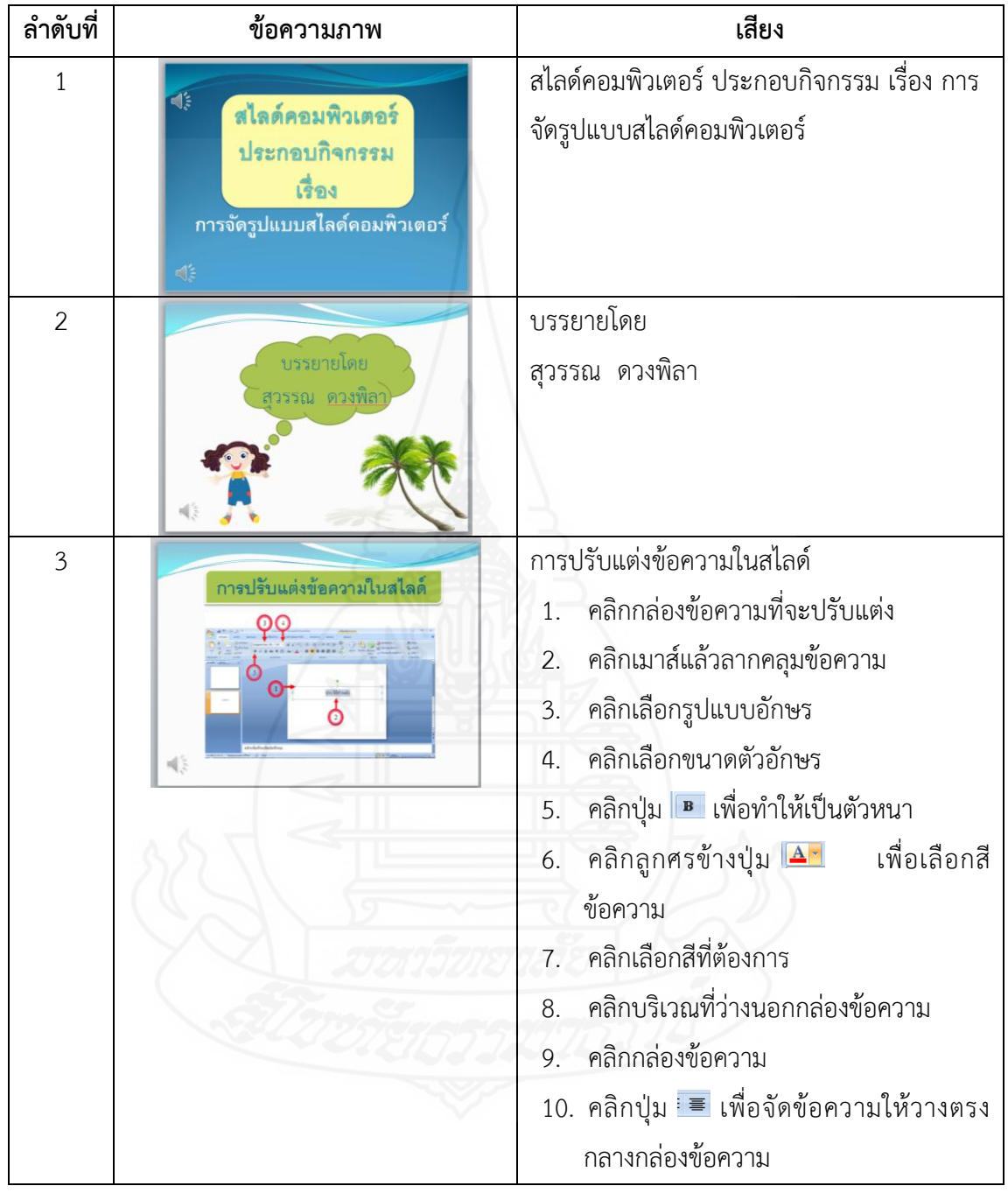

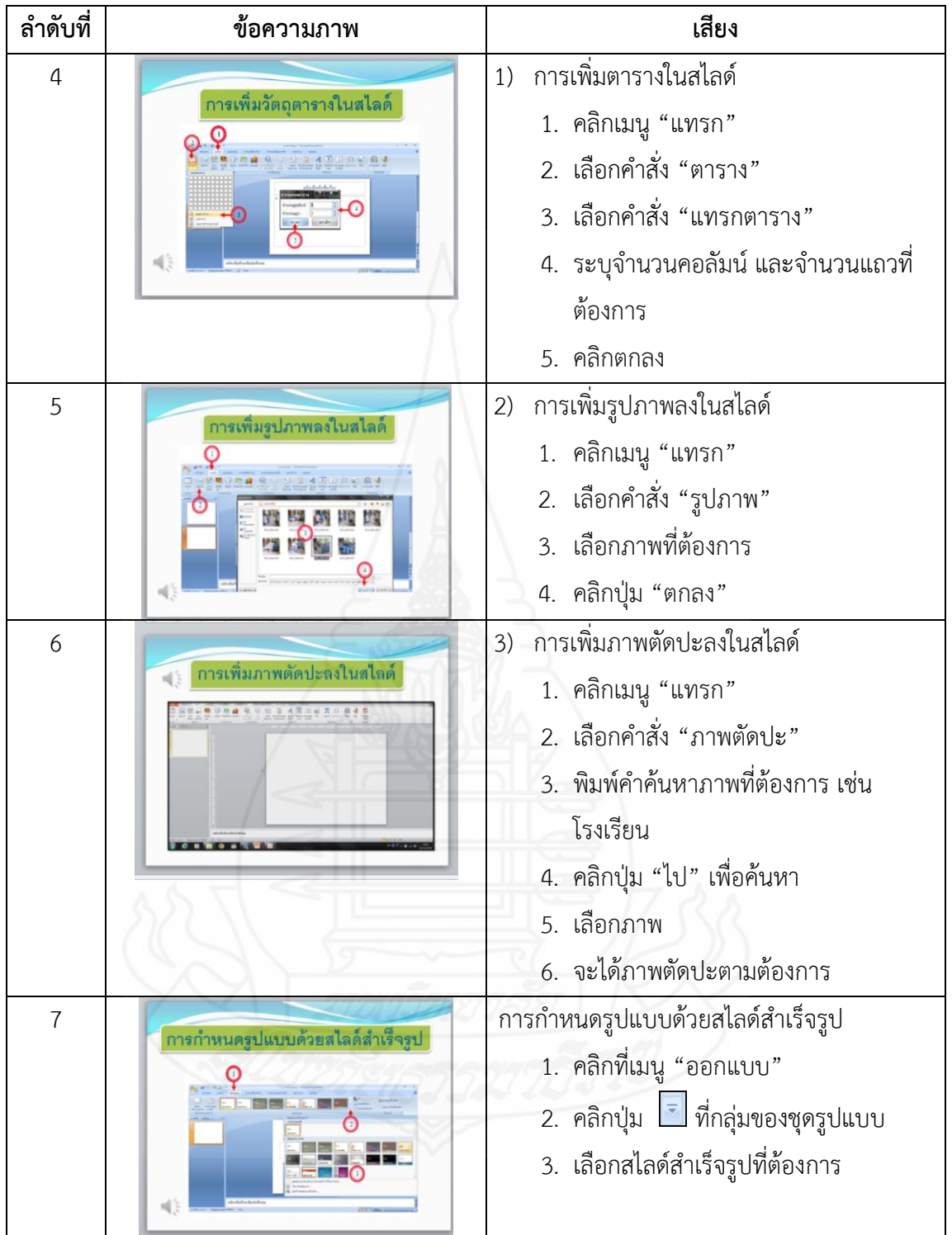

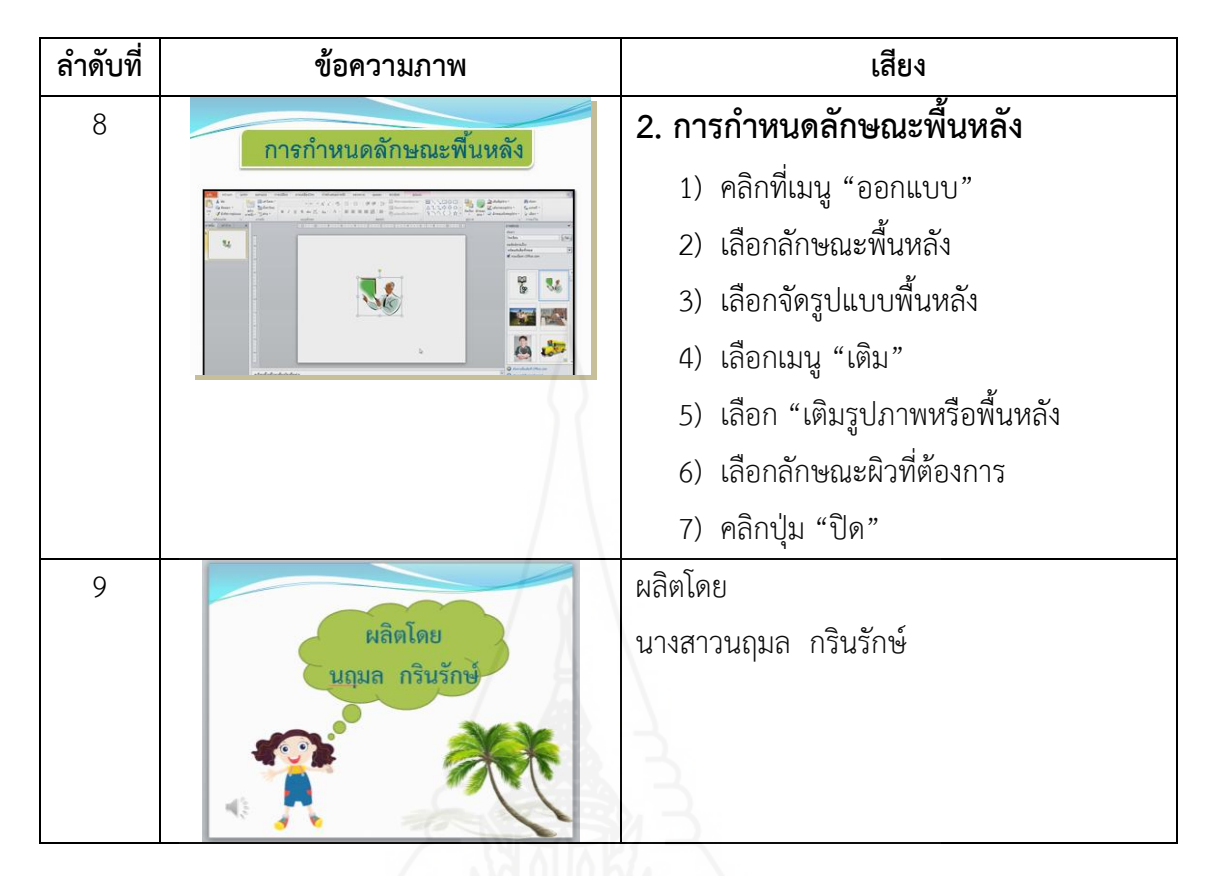

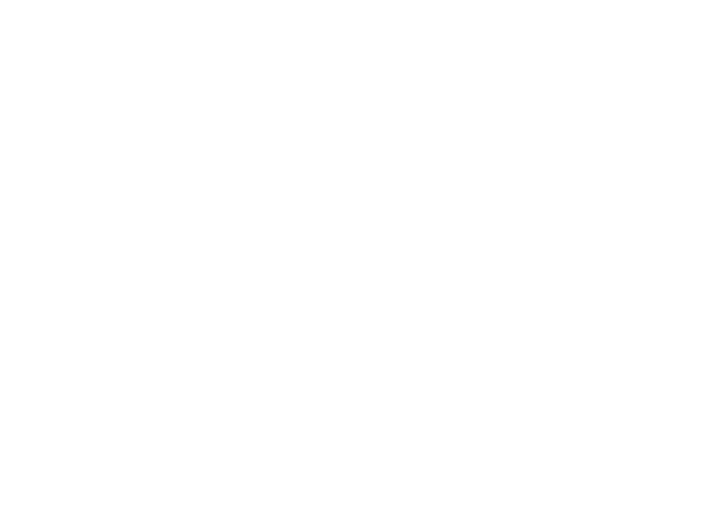

## **สไลด์คอมพิวเตอร์**

## **ประกอบกิจกรรม เรื่อง การสร้างเอฟเฟ็กต์สไลด์คอมพิวเตอร์**

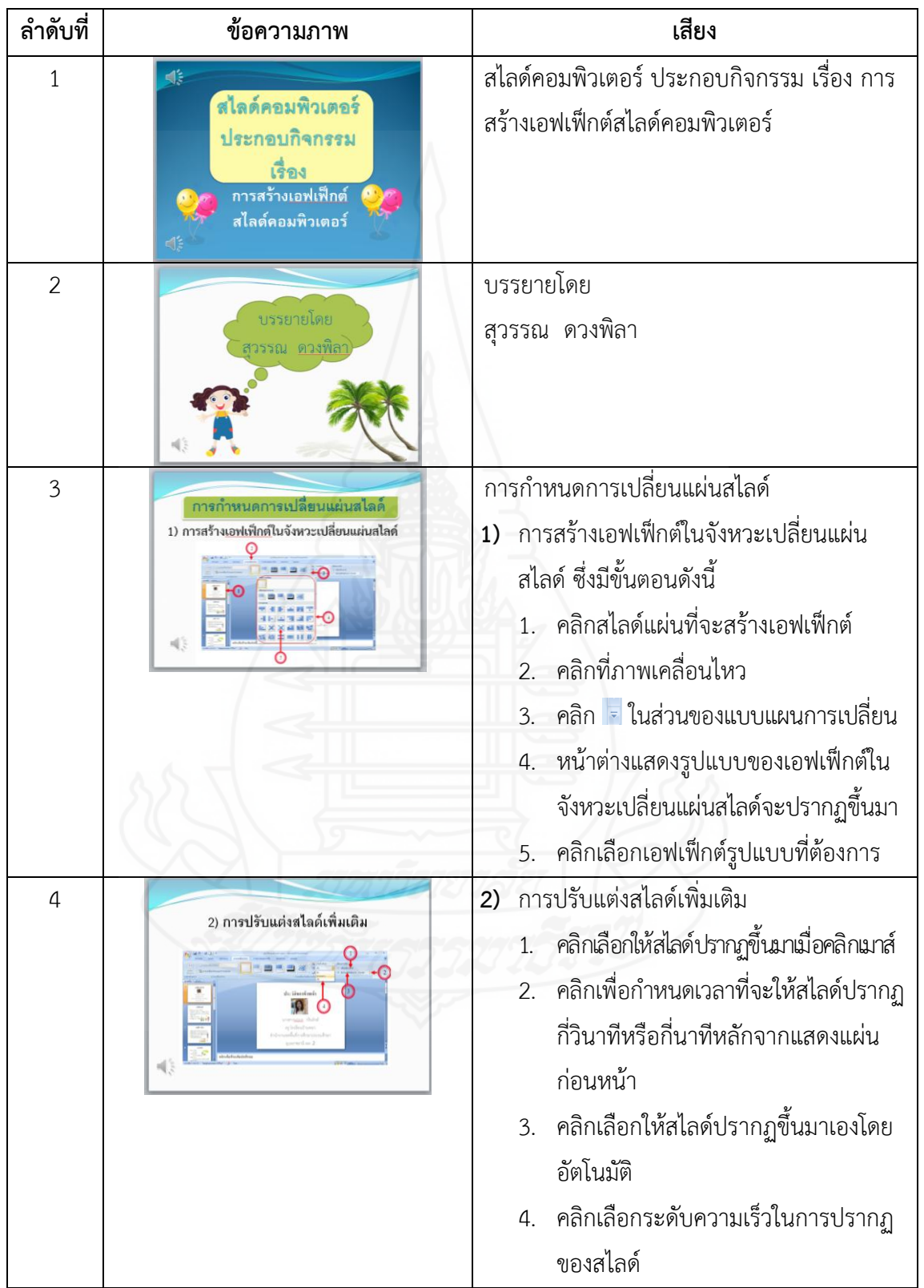

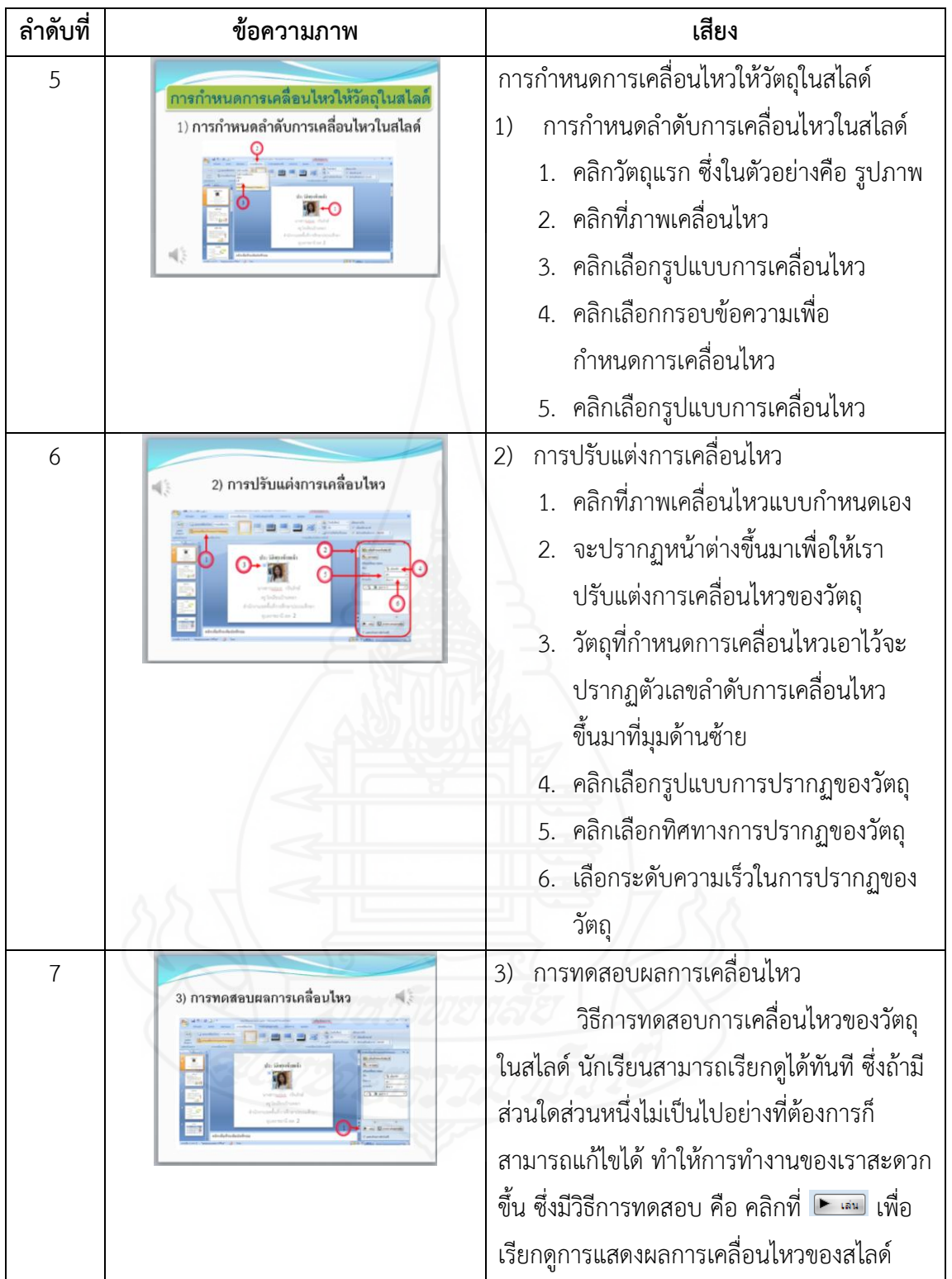

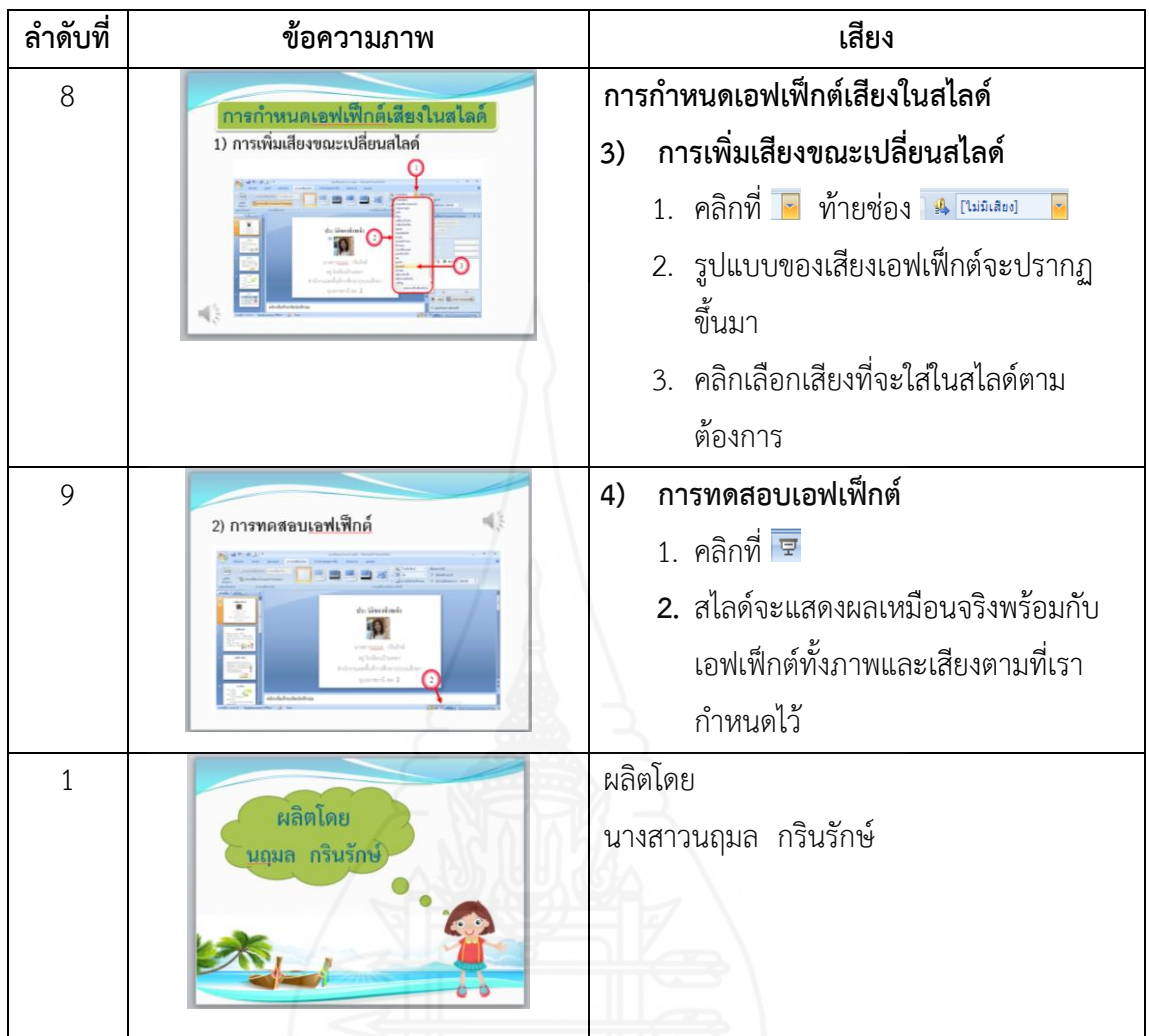

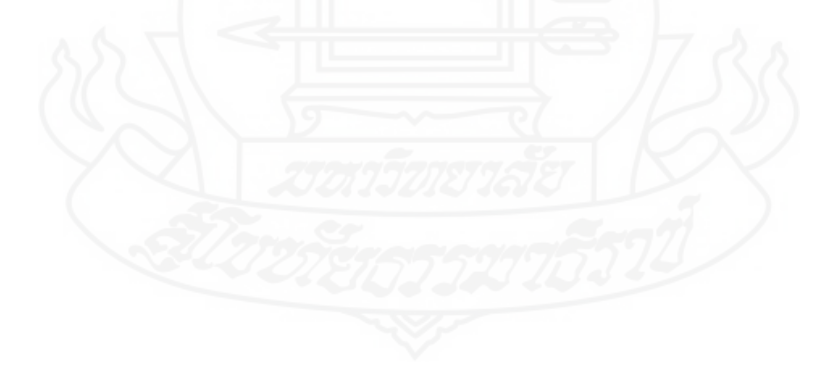
# **สไลด์คอมพิวเตอร์**

**สรุปบทเรียน**

| ลำดับที่       | ข้อความภาพ                                                                                                    | เสียง                                                                                                    |
|----------------|----------------------------------------------------------------------------------------------------|----------------------------------------------------------------------------------------------------|
| 1              | ไลด์คอมพิวเตอร์<br>สรุปบทเรียน<br>การผลิตสไลด์คอมพิวเตอร์<br>₫⊱                                                                                                    | สไลด์คอมพิวเตอร์ สรุปบทเรียน เรื่อง การผลิต<br>สไลด์คอมพิวเตอร์                                                                                                    |
| $\overline{2}$ | โปรแกรมนำเสนองาน<br>หมายถึง โปรแกรมที่ใช้สำหรับการลร้างงาน<br>นำเสนอ โดยสามารถกระทำใต้หลากหลายรูปแบบ<br>เช่น ข้อดวาม รูปภาพ ตาราง ภาพเดลื่อนไหว<br>ต่าง ๆ และไฟล์เลียง เป็นต้น ซึ่งทำให้การนำเลนอ<br>งานมีความน่าสนใจมากยิ่งขึ้น                                                                                                    | โปรแกรมนำเสนองาน หมายถึง โปรแกรมที่ใช้<br>สำหรับการสร้างงานนำเสนอ โดยสามารถกระทำ<br>ได้หลากหลายรูปแบบ เช่น ข้อความ รูปภาพ<br>ตาราง ภาพเคลื่อนไหวต่าง ๆ และไฟล์เสียง เป็น<br>ต้น ซึ่งทำให้การนำเสนองานมีความน่าสนใจมาก<br>ยิ่งขึ้น                                                                                                    |
| 3              | การเข้าสู่โปรแกรมนำเสนองาน<br>ก็เหมือนกับการเข้าสู่โปรแกรมอื่น ๆ ในชุดของ<br>ไมโครซอฟต์ออฟฟิศ โดยเริ่มที่ปุ่ม Start เลือกคำสั่ง Programs<br>เลือกคำสั่ง Microsoft Office และเลือกคำสั่ง Microsoft Office<br>PowerPoint แล้วจะพบส่วนประกอบต่าง ๆ ของโปรแกรมซึ่ง<br>หน้าจอหลักจะมีการจัดแบูและแถบเครื่องมือทั้งหมดออกเป็น<br>หมวดหมู่ที่เรียกว่า "รีบบอน" | การเข้าสู่โปรแกรมนำเสนองาน ก็เหมือนกับการ<br>เข้าสู่โปรแกรมอื่น ๆ ในชุดของไมโครซอฟต์<br>ออฟฟิศ โดยเริ่มที่ปุ่ม Start เลือกคำสั่ง<br>Programs เลือกคำสั่ง Microsoft Office และ<br>เลือกคำสั่ง Microsoft Office PowerPoint<br>แล้วจะพบส่วนประกอบต่าง ๆ ของโปรแกรมซึ่ง<br>หน้าจอหลักจะมีการจัดเมนูและแถบเครื่องมือ<br>ทั้งหมดออกเป็นหมวดหมู่ที่เรียกว่า "ริบบอน" |
| $\overline{4}$ | การเริ่มต้นใช้งานโปรแกรมนำเสนองาน<br>เพื่อให้การใช้งานได้สะดวก รวดเร็ว และมี<br>ประสิทธิภาพ ควรเริ่มต้นจากการสร้างสไลด์หน้า<br>แรก การสร้างสไลด์ใหม่ และการพิมพ์ข้อความลง<br>ในแผ่นสไลด์                                                                                                    | การเริ่มต้นใช้งานโปรแกรมนำเสนองาน เพื่อให้<br>การใช้งานได้สะดวก รวดเร็ว และมีประสิทธิภาพ<br>้ควรเริ่มต้นจากการสร้างสไลด์หน้าแรก การสร้าง<br>สไลด์ใหม่ และการพิมพ์ข้อความลงในแผ่นสไลด์                                                                                                    |
| 5              | การจัดรูปแบบสไลด์คอมพิวเตอร์<br>การปรับแต่งข้อความในสไลด์<br>สามารถแก้ไขปรับแต่งรูปแบบอักษร<br>ขนาด หรือสี เพื่อเน้นหรือเพิ่มความสวยงามได้<br>喺                                                                                                    | การปรับแต่งข้อความในสไลด์ สามารถแก้ไข<br>ปรับแต่งรูปแบบอักษร ขนาด หรือสี เพื่อเน้นหรือ<br>เพิ่มความสวยงามได้                                                                                                    |

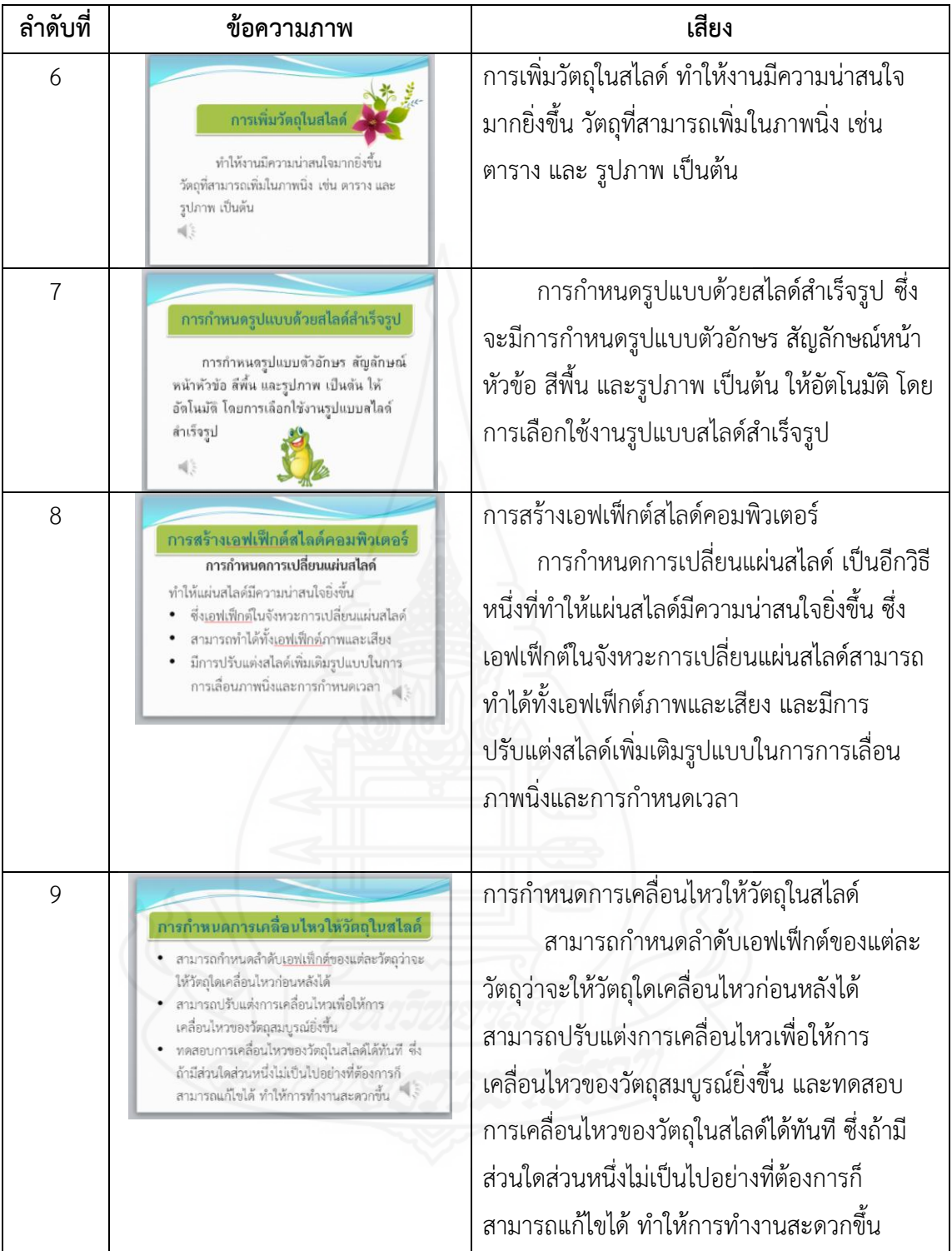

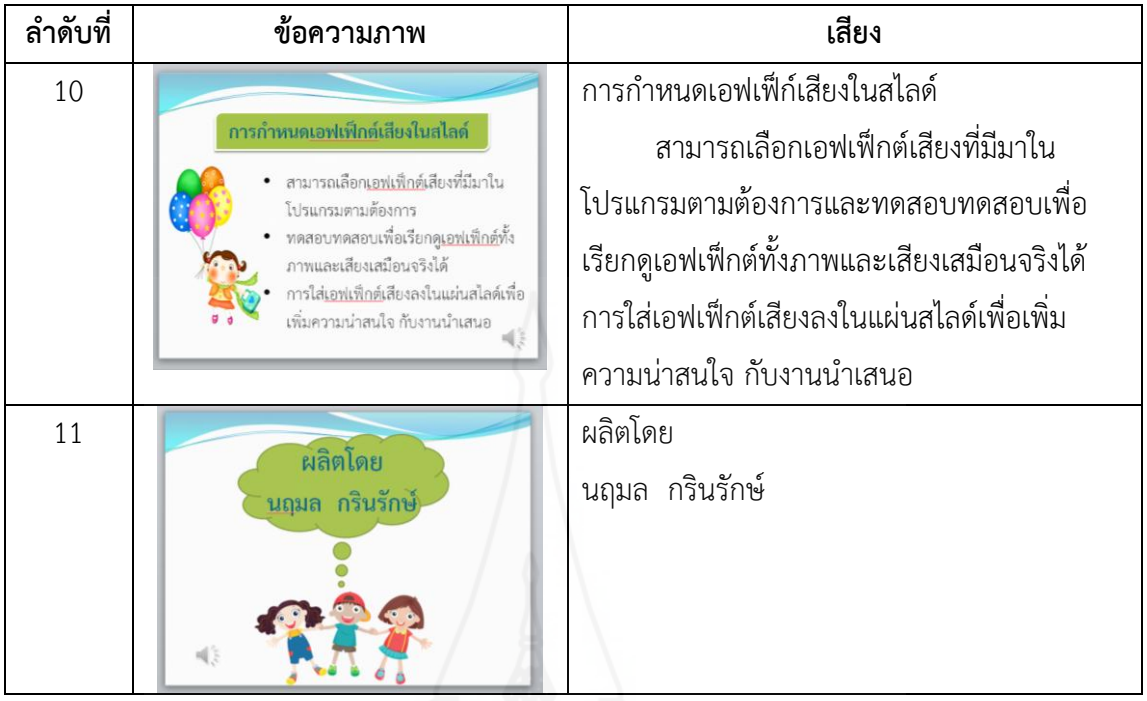

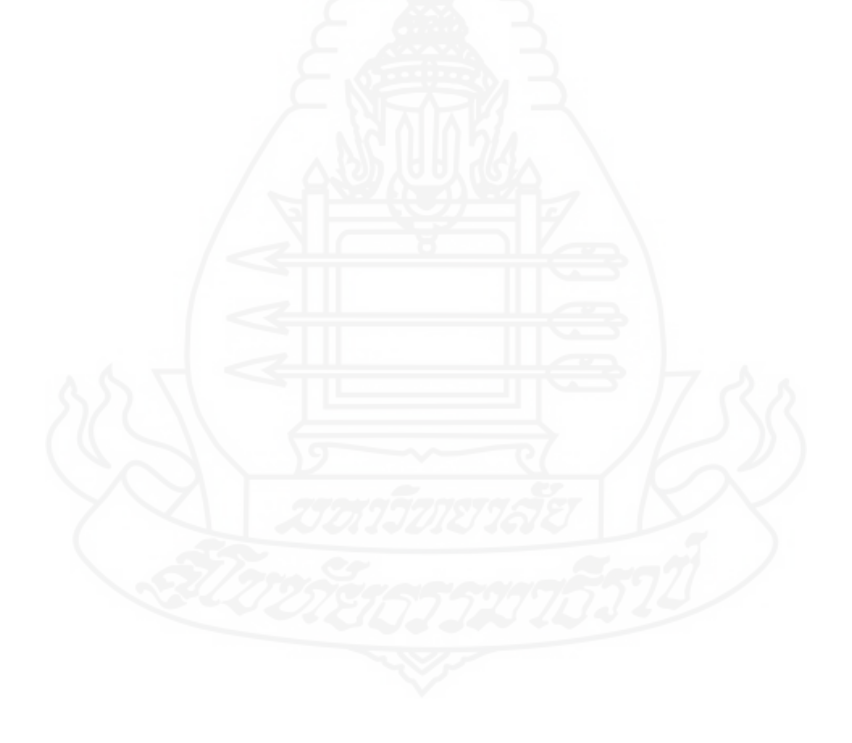

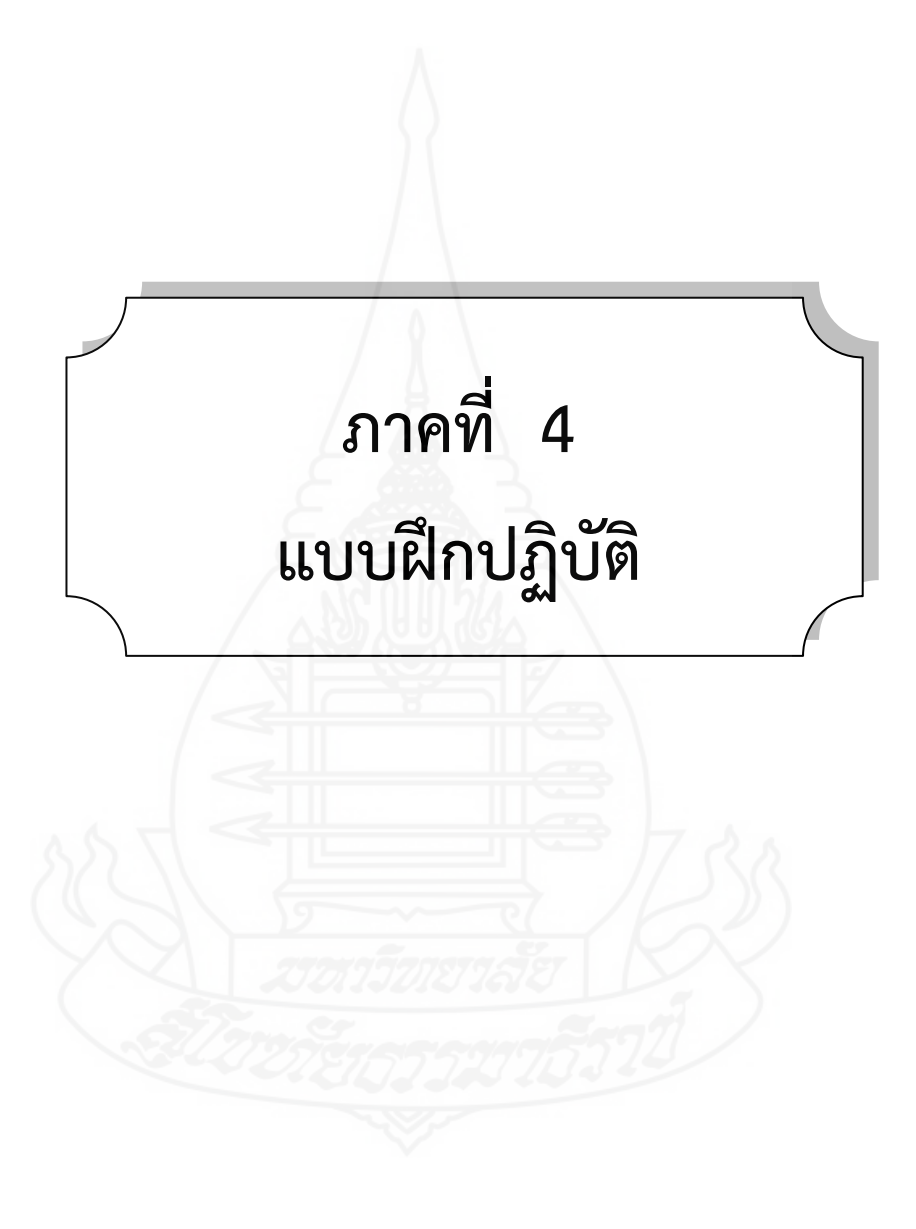

# **ชุดการสอนประกอบการบรรยาย**

**กลุ่มสาระการเรียนรู้ การงานอาชีพและเทคโนโลยี วิชาเทคโนโลยีสารสนเทศและการสื่อสาร ชั้นประถมศึกษาปีที่ 6**

**หน่วยที่ 7 เรื่อง การผลิตสไลด์คอมพิวเตอร์ ด้วยโปรแกรมคอมพิวเตอร์ แบบฝึกปฏิบัติ**

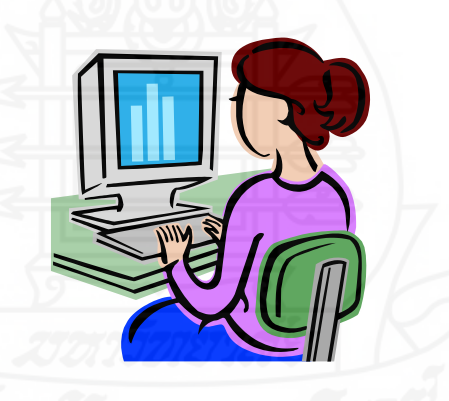

**โดย**

**นางสาวนฤมล กรินรักษ์ ครูโรงเรียนบ้านพอก ส านักงานเขตพื้นที่การศึกษาประถมศึกษา อุบลราชธานี เขต 2**

### **1. ส่วนประกอบของแบบฝึกปฏิบัติ**

ในการท าแบบฝึกปฏิบัติ เรื่อง การผลิตสไลด์คอมพิวเตอร์ด้วยโปรแกรมคอมพิวเตอร์ ประกอบด้วย 5 กิจกรรม คือ กิจกรรมที่ 1 แบบทดสอบก่อนเรียน กิจกรรมที่ 2 นาเข้าสู่บทเรียน กิจกรรมที่ 3 ประกอบกิจกรรม กิจกรรมที่ 4 สรุปบทเรียน และกิจกรรมที่ 5 แบบทดสอบหลังเรียน

## **2. วิธีการใช้แบบฝึกปฏิบัติ**

ขั้นตอนการใช้แบบฝึกปฏิบัติดังนี้

1) ท ากิจกรรมที่ 1 แบบทดสอบก่อนเรียน ใช้เวลา 20 นาที

2) ทำกิจกรรมที่ 2 ดูสไลด์คอมพิวเตอร์ เข้ากิจกรรมกลุ่ม และบันทึกสาระสำคัญ

3) ทำกิจกรรมที่ 3 ดูสไลด์คอมพิวเตอร์ เข้ากิจกรรมกลุ่ม และบันทึกสาระสำคัญ

4) ทำกิจกรรมที่ 4 ดูสไลด์คอมพิวเตอร์ เข้ากิจกรรมกลุ่ม และบันทึกสาระสำคัญ

5) ท ากิจกรรมที่ 5 แบบทดสอบหลังเรียน ใช้เวลา 20 นาที

ทั้งนี้นักเรียนสามารถฝึกปฏิบัติด้วยตนเองตามขั้นตอนของแบบฝึกปฏิบัติตามเวลาที่ ก าหนดให้ควบคู่ไปกับการศึกษาประมวลสาระและฟังการบรรยายประกอบสไลด์คอมพิวเตอร **์**

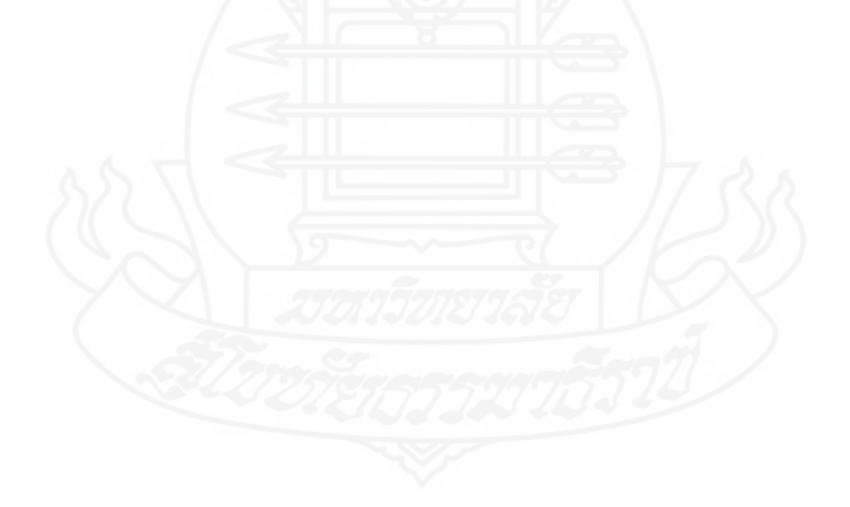

## **กิจกรรมที่ 1 แบบทดสอบก่อนเรียน**

## **ครูให้นักเรียนท าแบบทดสอบก่อนเรียน**

**ค าชี้แจง** แบบทดสอบหน่วยที่7 เรื่องการผลิตสไลด์คอมพิวเตอร์ด้วยโปรแกรมคอมพิวเตอร์มี2 ตอน

1. แบบทดสอบปรนัย(ภาคทฤษฎี) มีจำนวน 10 ข้อ (10 คะแนน) ให้นักเรียนเลือกคำตอบ ที่ถูกต้องที่สุด แล้วกาเครื่องหมาย  $\, {\mathsf x}$  ลงในกระดาษคำตอบ

2. แบบทดสอบอัตนัย(ภาคปฏิบัติ) มีจำนวน 1 ข้อ (10 คะแนน)

1. โปรแกรมไมโครซอฟเพาเวอร์พอยต์ เป็นโปรแกรมที่ใช้ทำงานด้านใด

- ก. งานน าเสนอ ข. งานตาราง
- ค. งานออกแบบ ง. งานพิมพ์เอกสาร
	-
- 2. การเริ่มต้นเข้าโปรแกรมไมโครซอฟเพาเวอร์พอยต์ ต้องทำอย่างไรเป็นอันดับแรก
	- ก. คลิกที่ปุ่ม My Document ข. คลิกที่ปุ่ม Programs
	-
- 
- ค. คลิกที่ปุ่ม Start ง. คลิกที่ปุ่ม My computer
- 3. หากนักเรียนต้องการเพิ่มสไลด์ใหม่ จะเลือกสัญรูปใด
	- ก.  $\overline{a}$  2. ค. <mark>LES</mark> ( ) – ( ) – ( ) – ( ) – ( ) – ( ) – ( ) – ( ) – ( ) – ( ) – ( ) – ( ) – ( ) – ( ) – ( ) – ( ) – ( ) – ( ) – ( ) – ( ) – ( ) – ( ) – ( ) – ( ) – ( ) – ( ) – ( ) – ( ) – ( ) – ( ) – ( ) – ( ) – ( ) – ( ) – ( ) – (  $\mathbf{B}$
- 4. ข้อใดคือความหมายของสัญรูป
	- ก. การปรับแต่งสีข้อความ ข. การปรับแต่งข้อความให้เป็นตัวหนา
	- ค. การจัดข้อความให้วางตรงกลาง ง. การปรับแต่งข้อความให้เป็นตัวเอียง
- 5. ข้อใดคือขั้นตอนของการเพิ่มรูปภาพจากแฟ้มลงในสไลด์
	- ก. รูปภาพ เลือกภาพที่ต้องการ
	- ข. รูปภาพตัดปะ เลือกภาพที่ต้องการ
	- ค. แทรก รูปภาพตัดปะ เลือกภาพที่ต้องการ
	- ง. แทรก รูปภาพ เลือกภาพที่ต้องการ
- 6. การกำหนดรูปแบบสไลด์คอมพิวเตอร์ด้วยสไลด์สำเร็จรูปควรเลือกที่เมนูใด
	- ก. ภาพเคลื่อนไหว ข. ออกแบบ
	- ค. หน้าแรก ง. แทรก

7. การสร้างเอฟเฟ็กต์ในจังหวะการเปลี่ยนสไลด์ "กรอบออก" จะเลือกได้จากข้อใด

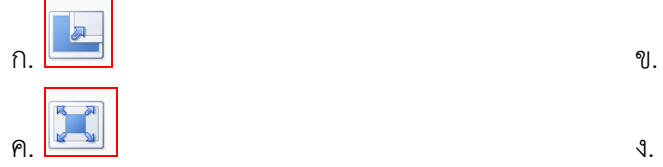

- 8. การกำหนดลำดับการเคลื่อนไหวในสไลด์ หลังจากการเลือกวัตถุแล้วจะต้องคลิกเมนูใด
	- ก. ภาพเคลื่อนไหว ข. การน าเสนอภาพนิ่ง
	- ค. ออกแบบ ง. มุมมอง

9. ข้อใดเป็นวิธีการทดสอบผลการเคลื่อนไหว

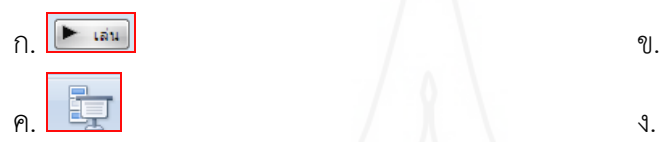

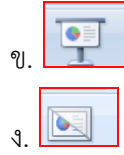

- 10. นักเรียนสามารถใส่เอฟเฟ็กต์เสียงลงในแผ่นสไลด์ได้อย่างไร
	- ก. คลิกรูปแบบของเสียงเอฟเฟ็กต์จะปรากฏขึ้นมา
	- ข. คลิกเลือกเสียงที่จะใส่ในสไลด์ตามต้องการ
	- ค. คลิกที่ ท้ายช่อง
	- ง. คลิกแทรกเสียง

## **ตอนที่ 2 ข้อสอบภาคปฏิบัติ**

ให้นักเรียนออกแบบงานนำเสนอ "แนะนำโรงเรียน" ด้วยโปรแกรมคอมพิวเตอร์ โดยมีข้อกำหนดดังนี้

- 1. ออกแบบสไลด์คอมพิวเตอร์ จำนวน 5 สไลด์
- 2. ภายในสไลด์มีการสร้างตาราง แทรกภาพประกอบ และแทรกเสียง
- 3. ออกแบบตกแต่งให้สวยงาม เหมาะสม
- 4. สื่อที่ครูเตรียมให้ D : ผลิตสไลด์คอมพิวเตอร์ ได้แก่ เนื้อหาแนะนำโรงเรียน และ

ภาพประกอบ

# **กระดาษค าตอบ**

หน่วยที่ 7 การผลิตสไลด์คอมพิวเตอร์

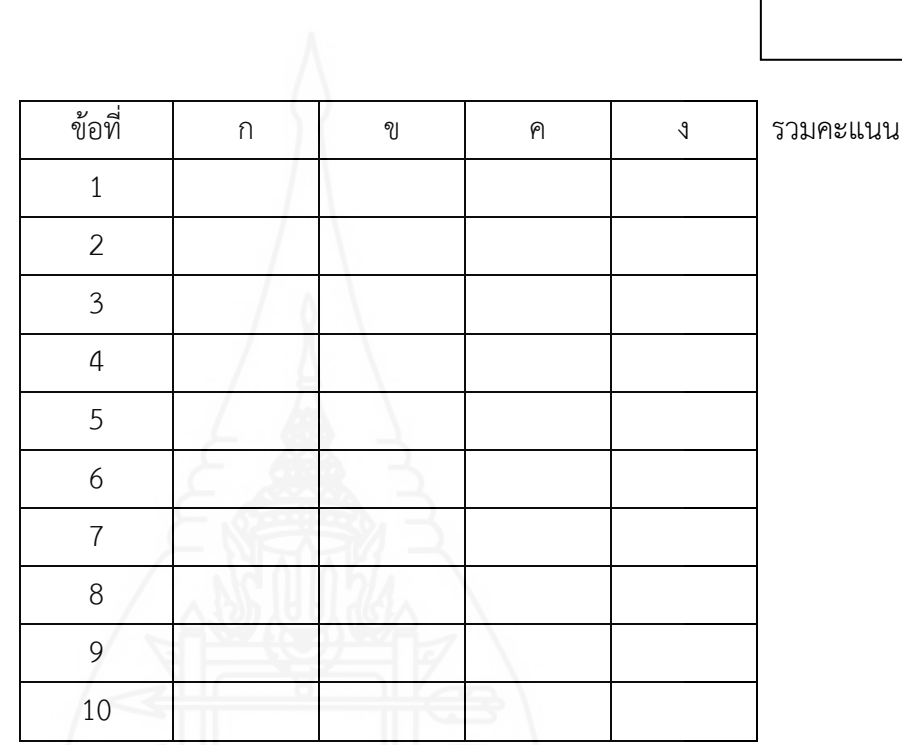

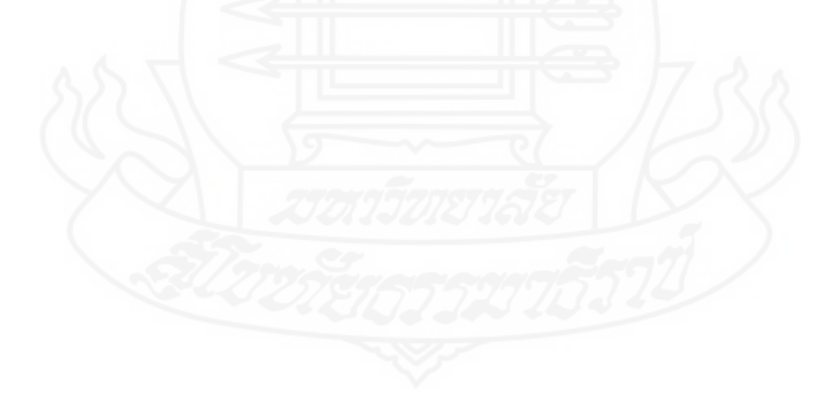

# กิจกรรมที่ 2 การนำเข้าสู่บทเรียน

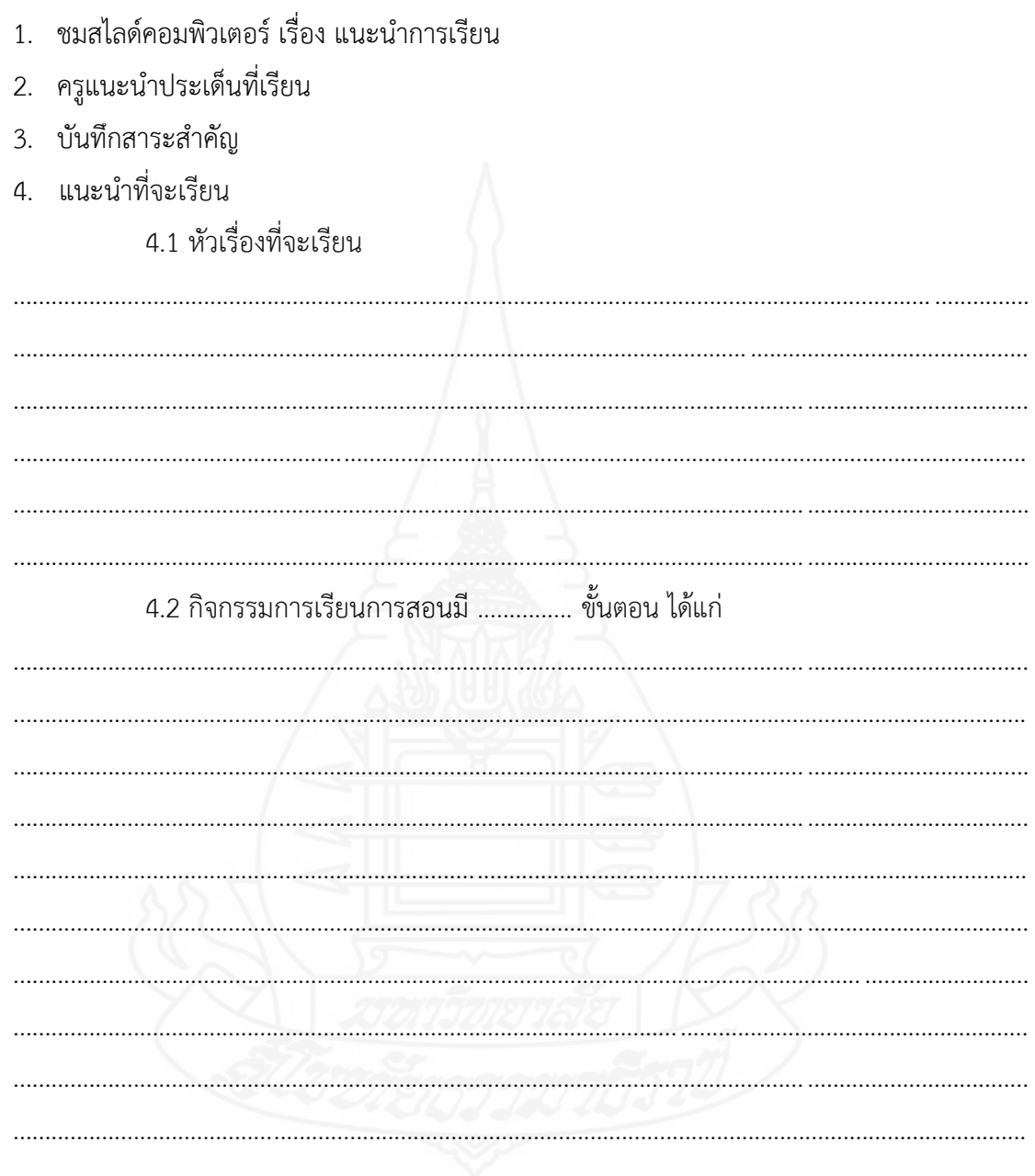

# กิจกรรมที่ 3 ประกอบกิจกรรมการเรียน

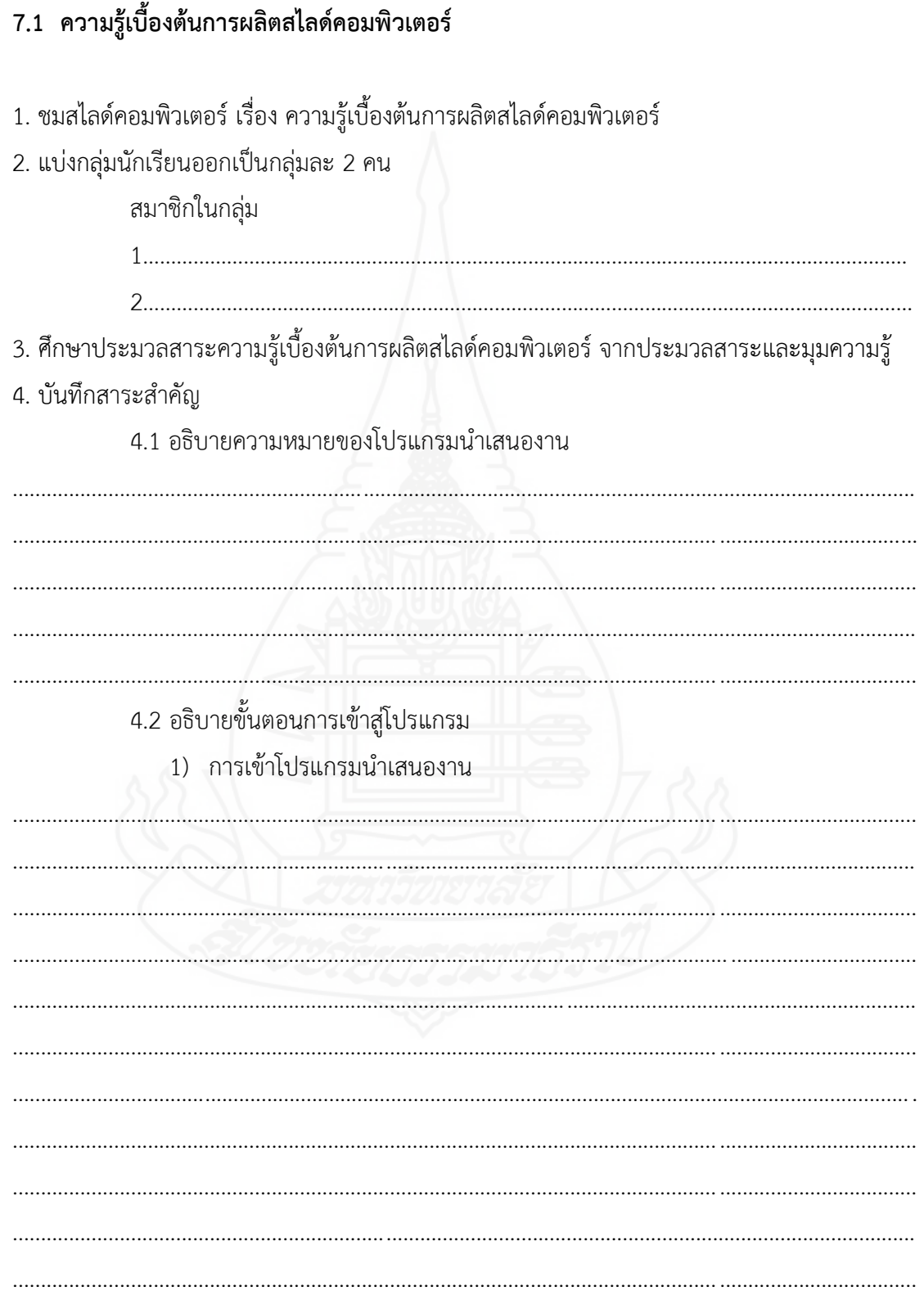

2) ส่วนประกอบต่าง ๆ ของโปรแกรมนำเสนองาน

4.3 อธิบายขั้นตอนการเริ่มต้นใช้งานโปรแกรมนำเสนองาน 1) การสร้างสไลด์หน้าแรก 

2) การสร้างสไลด์ใหม่

3) การพิมพ์ข้อความลงในแผ่นสไลด์ 

5. ปฏิบัติการเข้าสู่โปรแกรม และการเริ่มใช้งานโปรแกรม

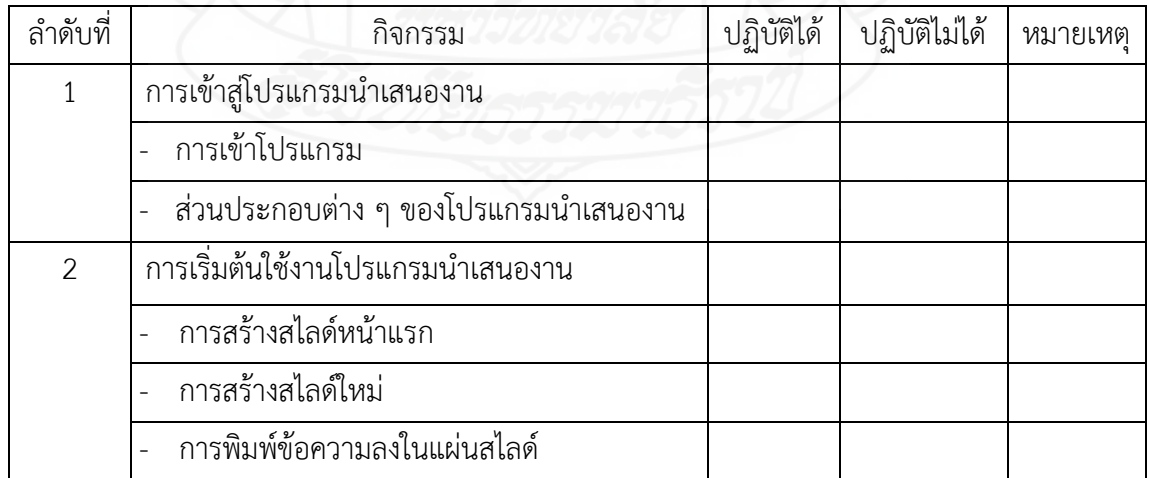

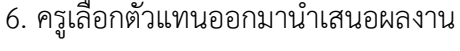

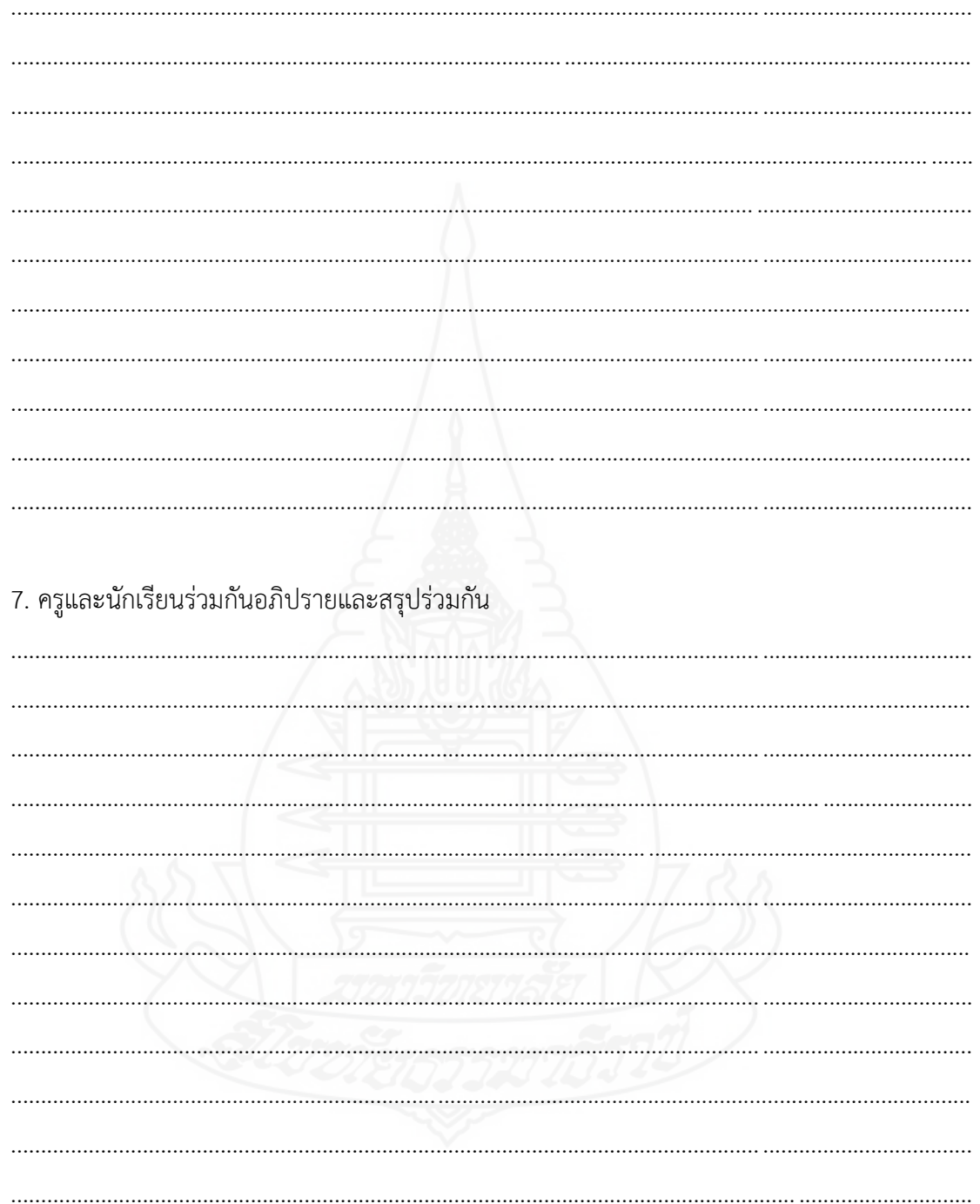

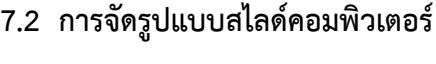

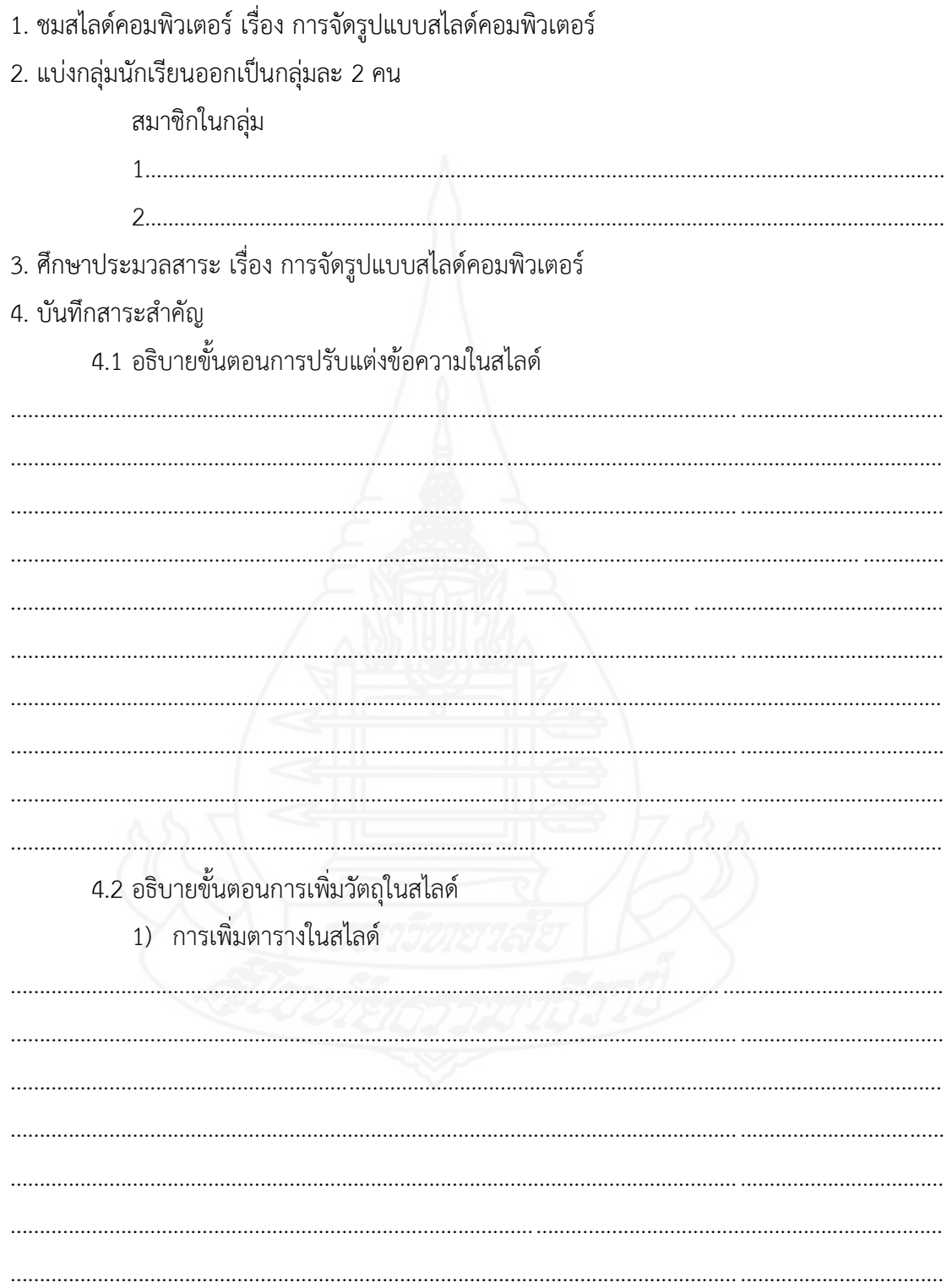

2) การเพิ่มรูปภาพลงในสไลด์

3) การเพิ่มภาพตัดปะลงในสไลด์ her In Marthelin Verling 4.3 อธิบายขั้นตอนการกำหนดรูปแบบด้วยสไลด์สำเร็จรูป . . . . . . . . . . . . . . . . 

5. ปฏิบัติการปรับแต่งข้อความในสไลด์ การเพิ่มวัตถุในสไลด์ และการกำหนดรูปแบบด้วยสไลด์ สำเร็จรูป

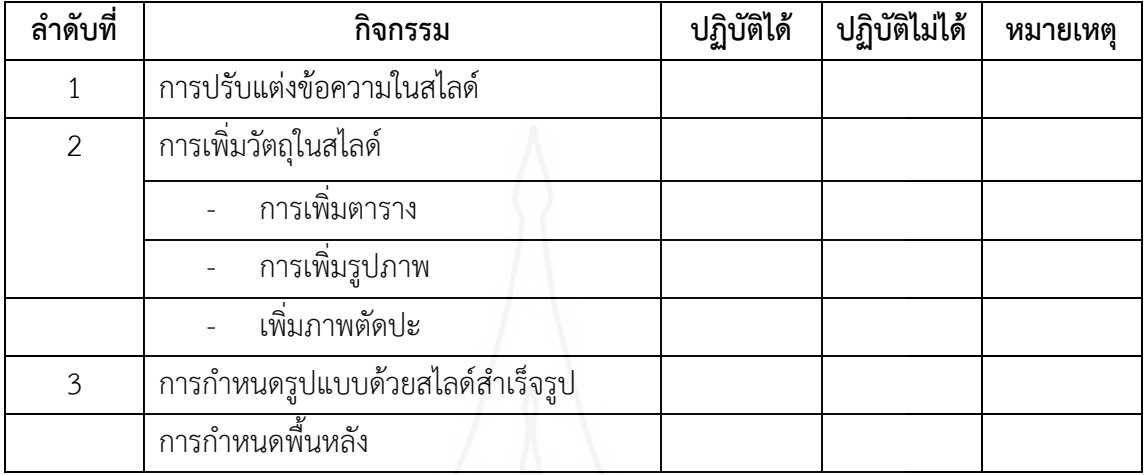

# 6. ครูเลือกตัวแทนออกมานำเสนอผลงาน

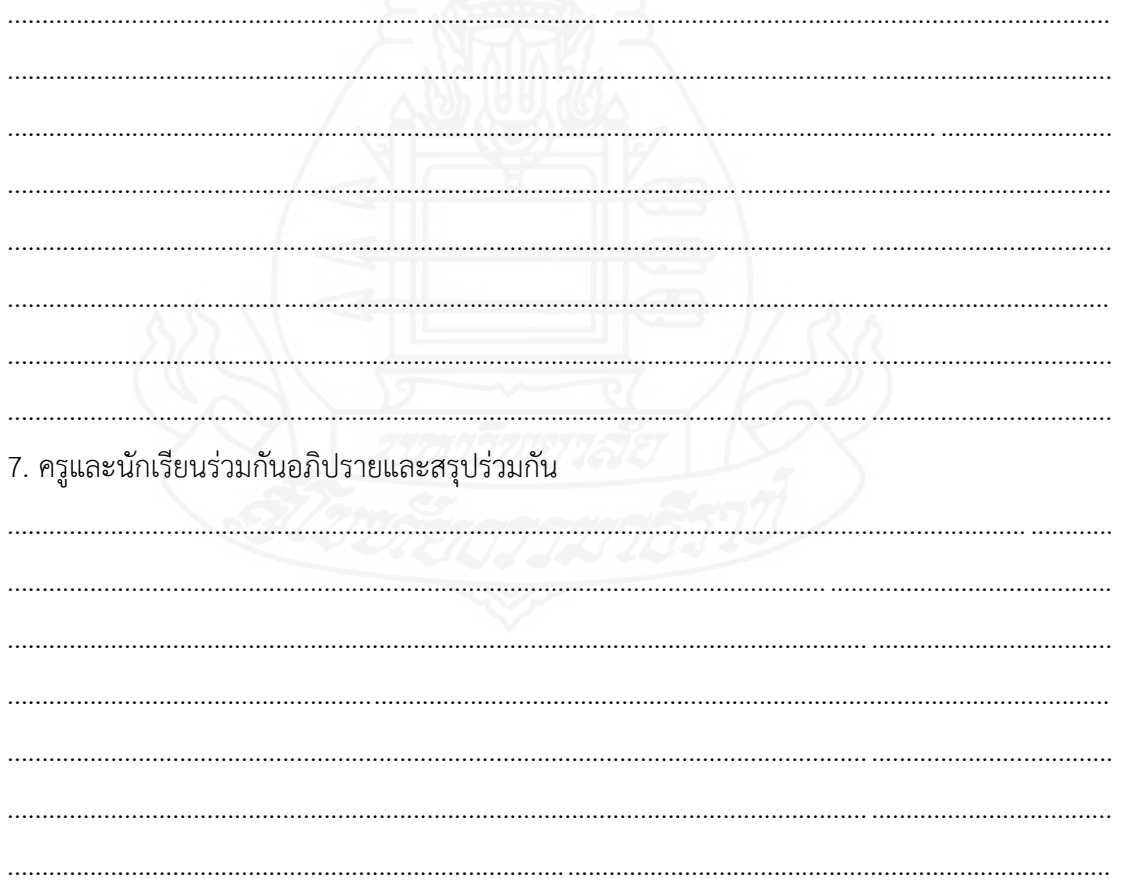

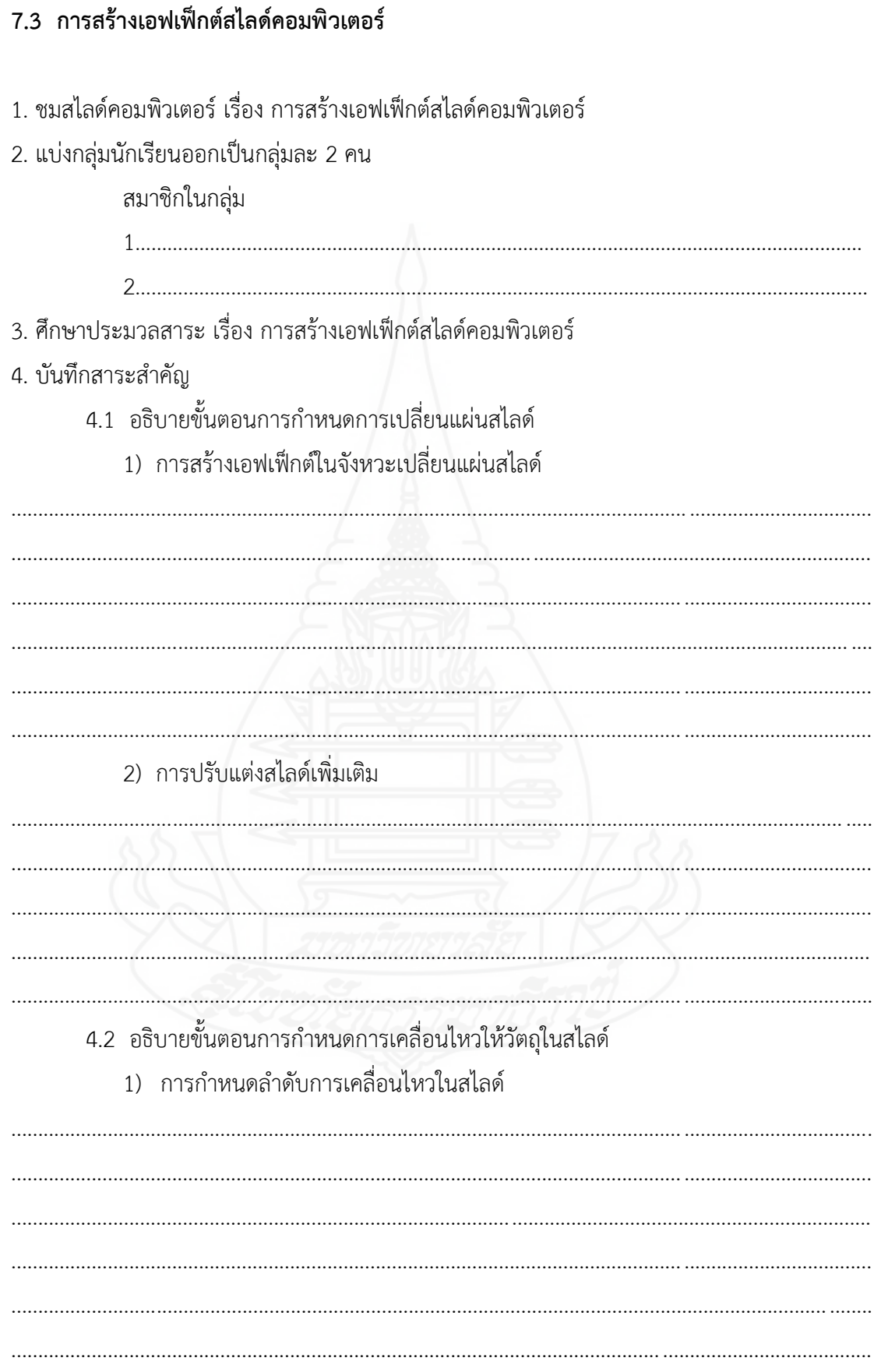

151

2) การปรับแต่งการเคลื่อนไหว

3) การทดสอบผลการเคลื่อนไหว 4.3 อธิบายขั้นตอนการกำหนดเอฟเฟ็กต์เสียงในสไลด์ 1) การเพิ่มเสียงขณะเปลี่ยนสไลด์ 2) การทดสอบเอฟเฟ็กต์ 

5. ปฏิบัติการกำหนดการเปลี่ยนสไลด์ การเคลื่อนไหวให้กับวัตถุ และการเพิ่มเสียงขณะเปลี่ยนสไลด์

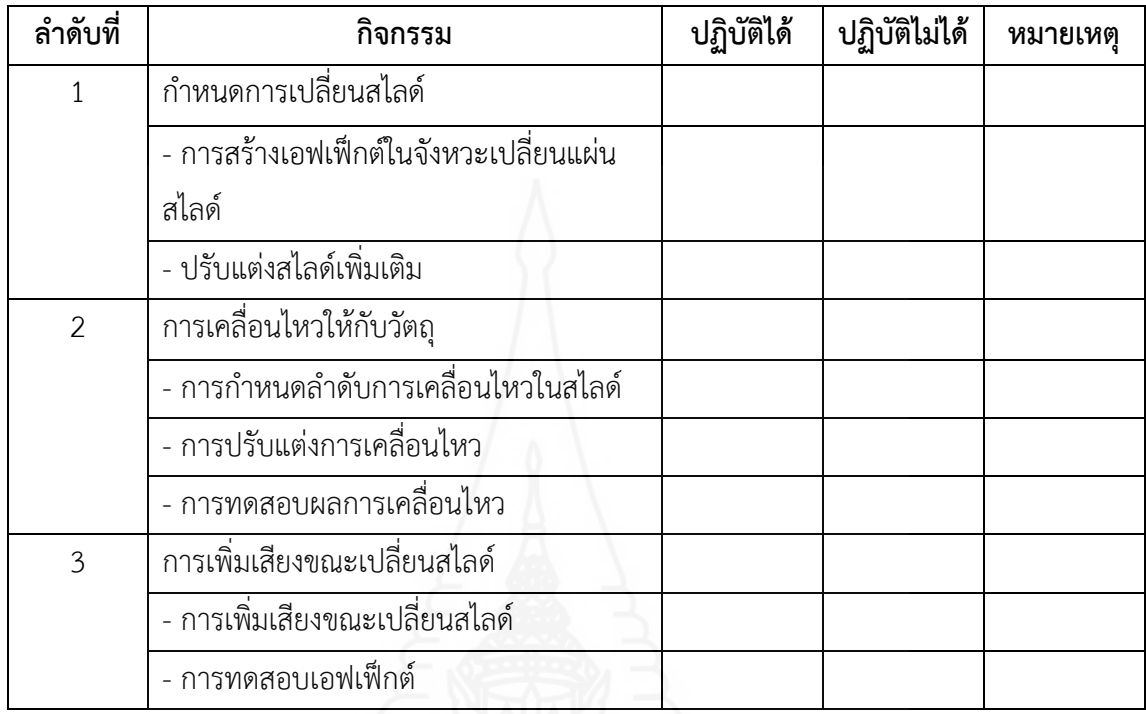

6. ให้นักเรียนแต่ละกลุ่มออกมานำเสนองาน ที่ได้จากการศึกษา

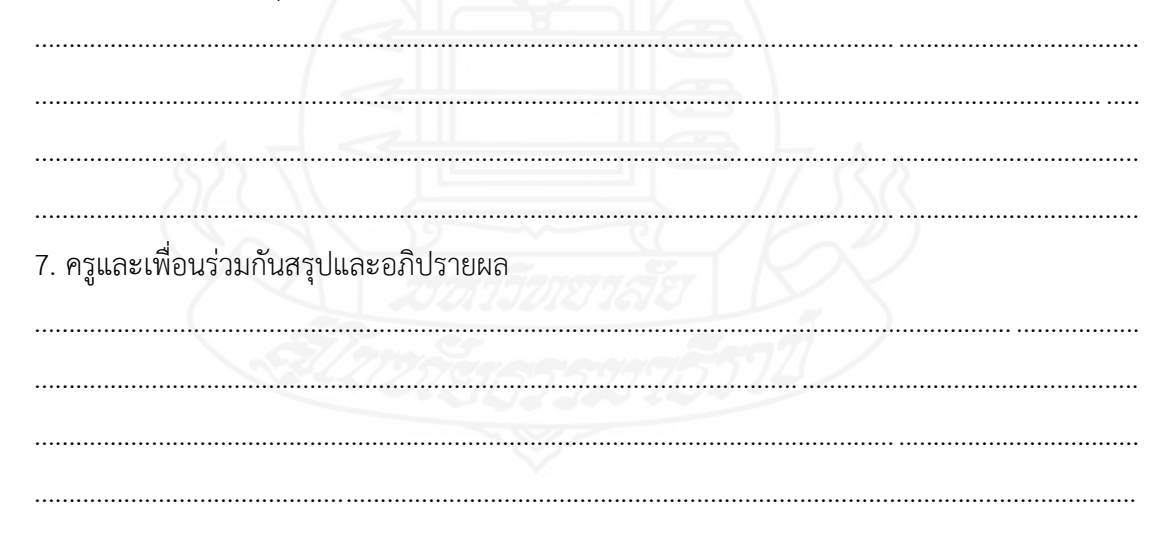

# กิจกรรมที่ 4 สรุปบทเรียน

1. ชมสไลด์คอมพิวเตอร์ 2. ครูและนักเรียนร่วมกันสรุปประเด็นสาระสำคัญ 3. ครูสอบถามปัญหาที่เกิดขึ้นจากการปฏิบัติกิจกรรมเพื่อเสนอแนะแนวทางแก้ไขปัญหาที่ถูกต้อง และเหมาะสม 

# **ครูให้นักเรียนท าแบบทดสอบหลังเรียน**

**ค าชี้แจง** แบบทดสอบ หน่วยที่ 7 เรื่อง การผลิตสไลด์คอมพิวเตอร์ มี 2 ตอน

1. แบบทดสอบปรนัย(ภาคทฤษฎี) มีจำนวน 10 ข้อ (10 คะแนน) ให้นักเรียนเลือกคำตอบ ที่ถูกต้องที่สุด แล้วกาเครื่องหมาย  $\, {\mathsf x}$  ลงในกระดาษคำตอบ

2. แบบทดสอบอัตนัย(ภาคปฏิบัติ) มีจำนวน 1 ข้อ (10 คะแนน)

1. โปรแกรมนำเสนองานไม่สามารถกระทำสิ่งใดได้

- ก. เพิ่มไฟล์เสียง ข. เพิ่มรูปภาพ ค.เพิ่มตาราง ง. เพิ่มการสนทนา
- 2. ข้อใดเป็นการเรียงลำดับการเข้าโปรแกรมนำเสนองาน ที่ถูกต้อง
	- ก. Start Microsoft Office Programs Microsoft Office PowerPoint
	- ข. Start  $\Rightarrow$  Programs  $\Rightarrow$  Microsoft Office  $\Rightarrow$  Microsoft Office PowerPoint
	- ค. Programs  $\Rightarrow$  Start  $\Rightarrow$  Microsoft Office  $\Rightarrow$  Microsoft Office PowerPoint
	- ง. Programs Microsoft Office Start Microsoft Office PowerPoint
- 3. สัญรูป **ได้ หมายถึงข้อใด** 
	- ก. การเพิ่มสไลด์ใหม่ ข. การสร้างสไลด์หน้าแรก
	- ค. การเพิ่มข้อความ ง. การเพิ่มรูปภาพ
- 4. ข้อใดคือการทำข้อความให้เป็นตัวหนา

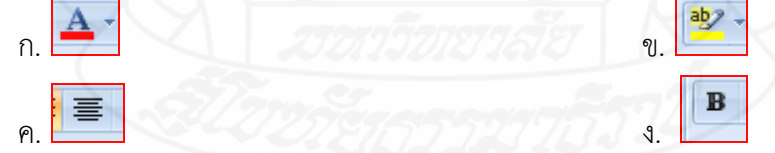

5. การเพิ่มรูปภาพลงในสไลด์คอมพิวเตอร์ จะเลือกได้จากเมนูใด

- ก. ภาพเคลื่อนไหว ข. แทรก
- ค. หน้าแรก ง. ออกแบบ

- 6. การเลือกกลุ่มของชุดรูปแบบจะเลือกได้อย่างไร
	- ึก. <mark>↓ </mark>ของกลุ่มชุดรูปแบบ ข. <mark>⊥∆ ข</mark>องกลุ่มชุดรูปแบบ
	- ค. ของกลุ่มชุดรูปแบบ ง. ของกลุ่มชุดรูปแบบ
- 

155

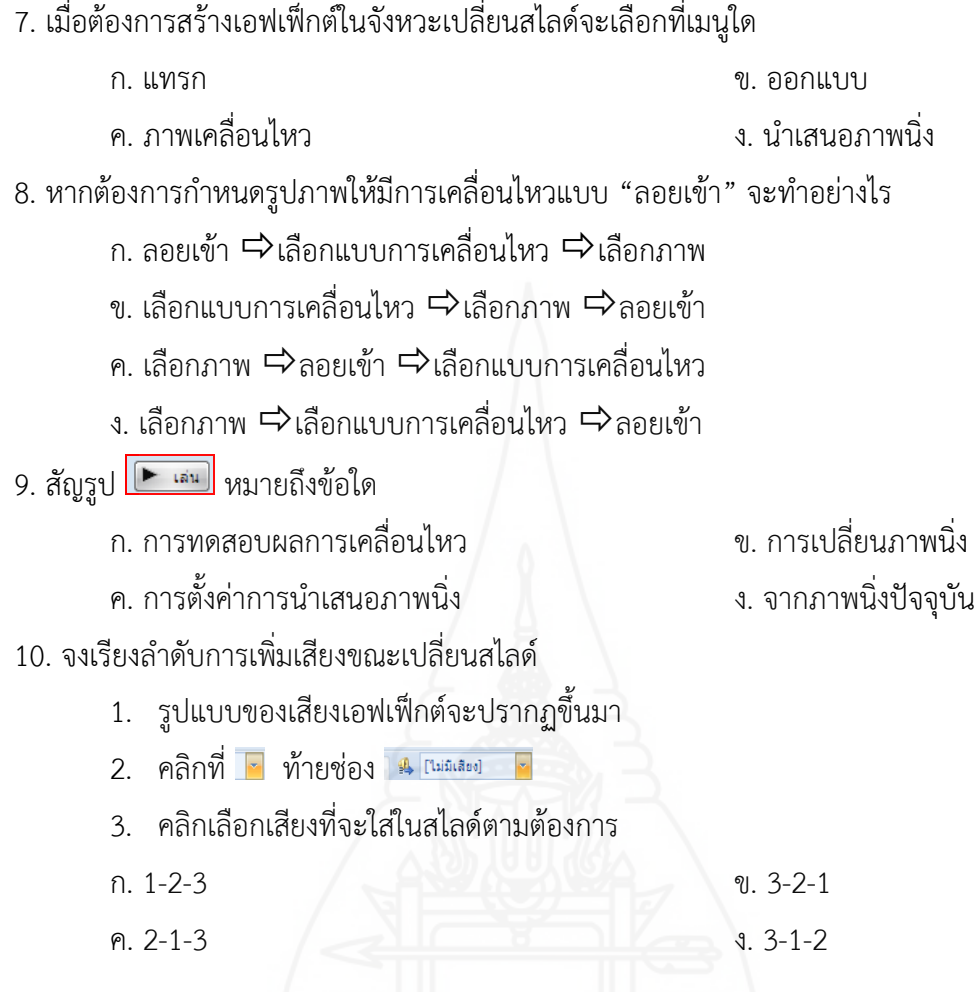

## **ตอนที่ 2 ข้อสอบภาคปฏิบัติ**

ให้นักเรียนออกแบบงานนำเสนอ "แนะนำโรงเรียน" ด้วยโปรแกรมคอมพิวเตอร์ โดยมีข้อกำหนดดังนี้

- 1. ออกแบบสไลด์คอมพิวเตอร์ จำนวน 5 สไลด์
- 2. ภายในสไลด์มีการสร้างตาราง แทรกภาพประกอบ และแทรกเสียง
- 3. ออกแบบตกแต่งให้สวยงาม เหมาะสม
- 4. สื่อที่ครูเตรียมให้ D : ผลิตสไลด์คอมพิวเตอร์ ได้แก่ เนื้อหาแนะนำโรงเรียน และ

ภาพประกอบ

## **กระดาษค าตอบ**

แบบทดสอบหลังเรียน หน่วยที่ 7 การผลิตสไลด์คอมพิวเตอร์

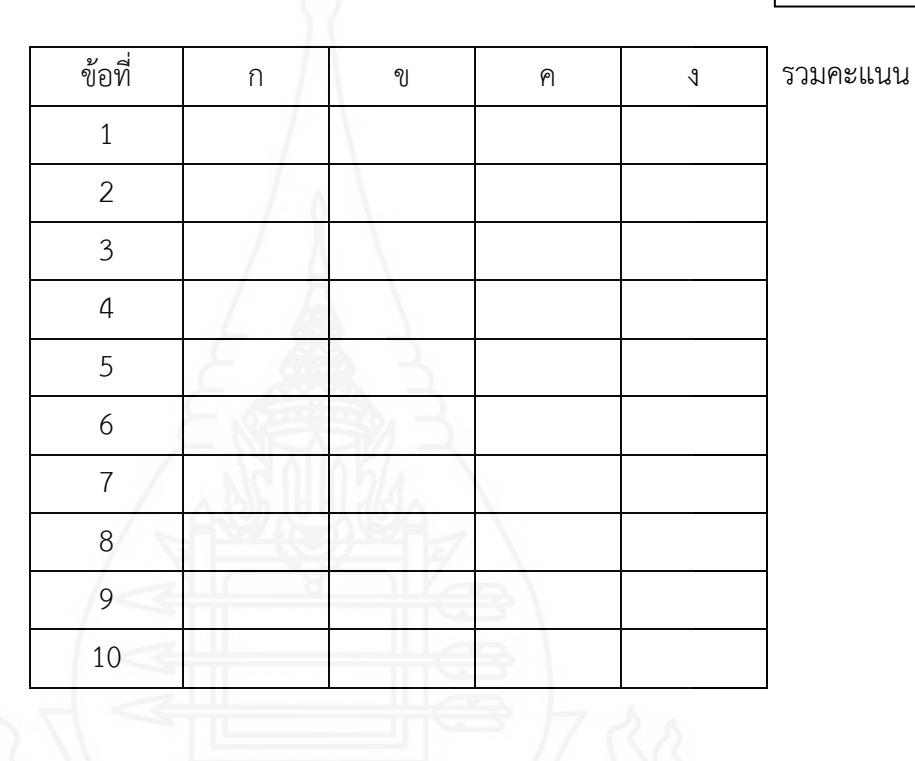

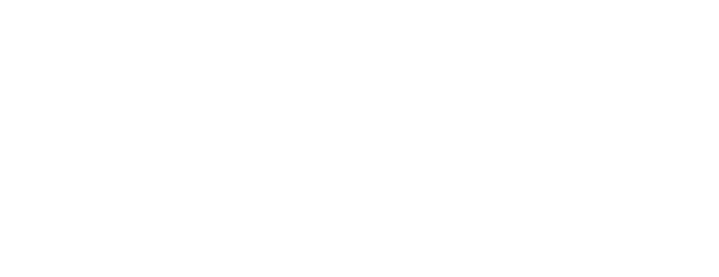

# **แนวตอบแบบฝึกปฏิบัติ หน่วยที่ 7 การผลิตสไลด์คอมพิวเตอร์**

# **กิจกรรมที่ 1 แบบทดสอบก่อนเรียน**

#### **กิจกรรม**

เฉลยแบบทดสอบก่อนเรียนหน่วยที่ 7 การผลิตสไลด์คอมพิวเตอร์

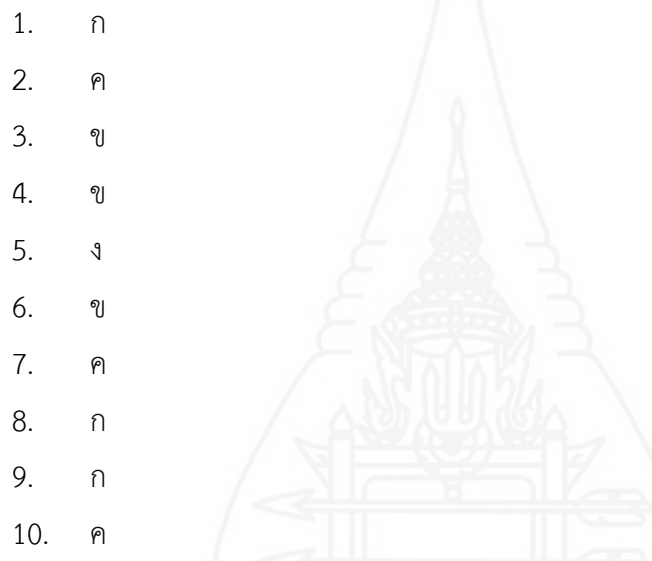

## **กิจกรรมที่ 2 การน าเข้าสู่บทเรียน**

- 1. ชมสไลด์คอมพิวเตอร์ เรื่อง แนะนำการเรียน
- 2. ครูแนะนำประเด็นที่เรียน
- 3. บันทึกสาระสำคัญ
- 4. แนะนำที่จะเรียน

4.1 หัวเรื่องที่จะเรียน คือ ความรู้เบื้องต้นการผลิตสไลด์คอมพิวเตอร์ การจัดรูปแบบ สไลด์คอมพิวเตอร์ และการสร้างเอฟเฟ็กต์สไลด์คอมพิวเตอร์

4.2 กิจกรรมการเรียนการสอนมี 5 ขั้นตอน ได้แก่

ขั้นที่ 1 ทดสอบก่อนเรียน

ขั้นที่ 2 นำเข้าสู่บทเรียน

ขั้นที่ 3 การประกอบกิจกรรม

ขั้นที่ 4 สรุปบทเรียน ขั้นที่ 5 ทดสอบหลังเรียน

## **กิจกรรมที่ 3 ประกอบกิจกรรมการเรียน**

### **7.1 ความรู้เบื้องต้นการผลิตสไลด์คอมพิวเตอร์**

1. ชมสไลด์คอมพิวเตอร์เรื่อง ความรู้เบื้องต้นการผลิตสไลด์คอมพิวเตอร์

2. แบ่งกลุ่มนักเรียนออกเป็นกลุ่มละ 2 คน

สมาชิกในกลุ่ม

1. รายชื่อสมาชิก

2. รายชื่อสมาชิก

3. ศึกษาประมวลสาระความรู้เบื้องต้นการผลิตสไลด์คอมพิวเตอร์จากประมวลสาระ และมุมความรู้ ภายในห้อง

4. บันทึกสาระสำคัญ

4.1 อธิบายความหมายของโปรแกรมนำเสนองาน

โปรแกรมนำเสนองาน หมายถึง โปรแกรมที่ใช้สำหรับการสร้างงานนำเสนอ โดยสามารถ กระท าได้หลากหลายรูปแบบ เช่น ข้อความ รูปภาพ ตาราง ภาพเคลื่อนไหวต่าง ๆ และไฟล์เสียง เป็นต้น ซึ่งทำให้การนำเสนองานมีความน่าสนใจมากยิ่งขึ้น

4.2 อธิบายขั้นตอนการเข้าสู่โปรแกรม

- 1) การเข้าโปรแกรมนำเสนองาน
	- 1. เมื่อเข้าสู่โปรแกรมวินโดวส์ ให้คลิกที่ปุ่ม Start
	- 2. เลือกคำสั่ง Programs จะพบเมนูย่อย
	- 3. เลือกคำสั่ง Microsoft Office
	- 4. เลือกคำสั่ง Microsoft Office PowerPoint 2007
- 2) ส่วนประกอบต่าง ๆ ของโปรแกรมนำเสนองาน

หมายเลข  $\mathbb O$  Office Button ส่วนที่เก็บรวบรวมเครื่องมือและคำสั่งต่าง ๆ

หมายเลข  $\mathcal Q$  Customize Quick Access Toolbars แถบเครื่องมือที่จัดเก็บปุ่มคำสั่งที่

ต้องการใช้งานด่วน

หมายเลข Title Bar เป็นแถบแสดงหัวเรื่องหรือชื่อไฟล์ที่เปิดขึ้นมาใช้งาน

หมายเลข �� Ribbon ส่วนที่จัดเก็บแท็บคำสั่งและเครื่องมือต่าง ๆ สำหรับใช้งานโดย จัดเก็บชุดค าสั่งเรียงไว้เป็นกลุ่ม ๆ

หมายเลข  $\circledS$  Normal View เป็นมุมมองการทำงาน

หมายเลย  $\textcircled{\textrm{}}$  Slide Pane พื้นที่สำหรับใช้ออกแบบและจัดวางองค์ประกอบต่าง ๆ บนสไลด์

หมายเลข $\oslash$  Status Bar แถบแสดงสถานการณ์ทำงาน

หมายเลข View ส่วนที่ใช้สับเปลี่ยนมุมมองการแสดงผลแผ่นสไลด์

หมายเลข Zoom Level เครื่องมือที่ใช้ย่อหรือขยายขนาดการแสดงผล

4.3 อธิบายขั้นตอนการเริ่มต้นใช้งานโปรแกรมนำเสนองาน

- 1) การสร้างสไลด์หน้าแรก
	- 1. ภายในสไลด์จะมีกรอบข้อความ 2 กรอบ ให้ใส่ชื่อหัวข้อหลักและหัวข้อย่อย
	- 2. คลิกภายในกรอบข้อความ
	- 3. พิมพ์หัวข้อหลักลงในกรอบข้อความ
	- 4. คลิกบริเวณที่ว่านอกกรอบข้อความ
	- 5. คลิกภายในกรอบข้อความล่าง
	- 6. พิมพ์หัวข้อย่อยลงในกรอบ
	- 7. คลิกบริเวณที่ว่างนอกกรอบข้อความ
	- 8. จะได้สไลด์หน้าแรกที่แสดงชื่อหัวข้อหลักและหัวข้อย่อย
- 2) การสร้างสไลด์ใหม่
	- 1. คลิกหน้าแรก
	- 2. คลิกที่สร้างภาพนิ่ง
	- 3. จะปรากฏรูปแบบของสไลด์ขึ้นมาให้เลือก
	- 4. คลิกที่รูปแบบหน้าว่าง เพื่อสร้างสไลด์ ซึ่งจะวางวัตถุได้อิสระโดยไม่มีรูปแบบ กำหนดมาให้
	- 5. จะปรากฏสไลด์หน้าใหม่ขึ้นมา
- 3) การพิมพ์ข้อความลงในแผ่นสไลด์
	- 1. คลิกแทรก
	- 2. คลิกที่กล่องข้อความ
	- .3. คลิกแล้วลากกล่องข้อความตรงตำแหน่งที่ต้องการ
	- 4. คลิกบริเวณที่ว่างนอกกล่องข้อความ

5. ปฏิบัติการเข้าสู่โปรแกรม และการเริ่มใช้งานโปรแกรม

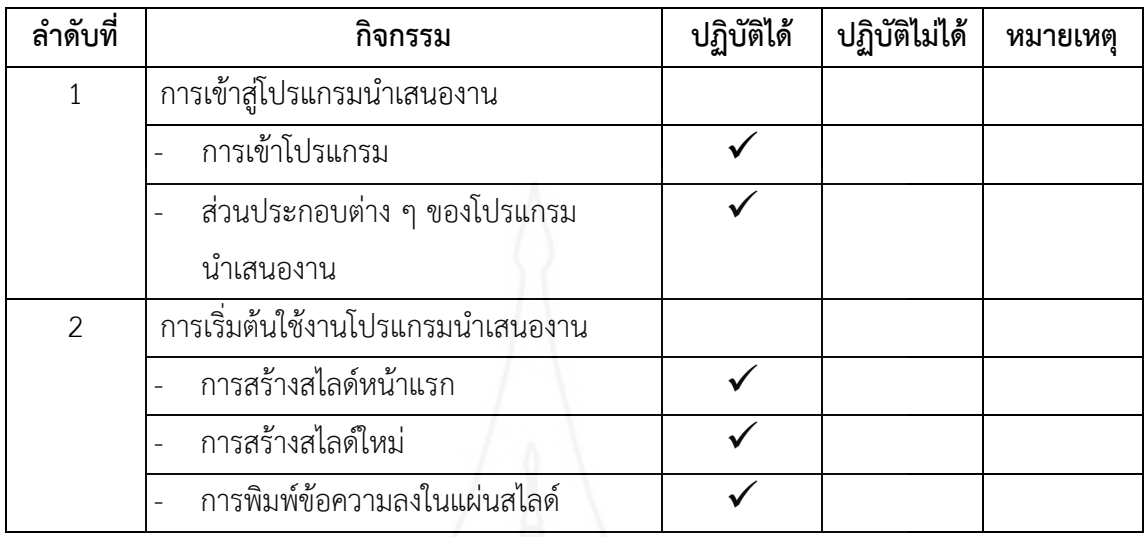

6. ครูเลือกตัวแทนออกมานำเสนอผลงาน

บันทึกผลของแต่ละคน

7. ครูและนักเรียนร่วมกันอภิปรายและสรุปร่วมกัน

บันทึกผลของแต่ละคน

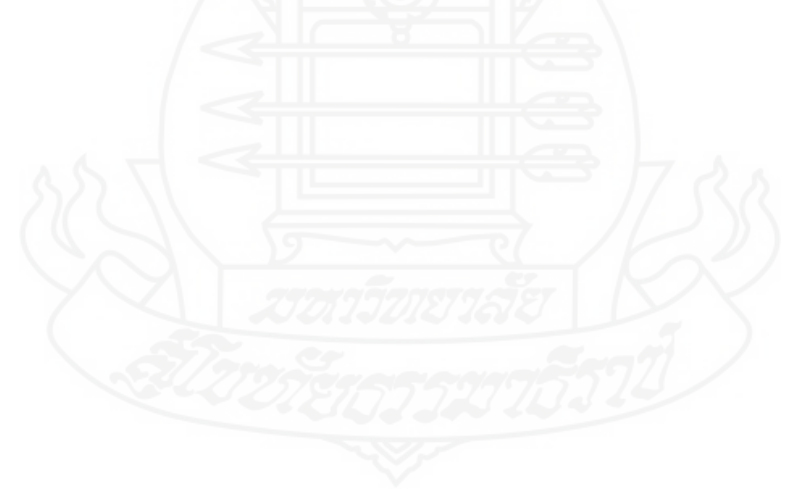

#### **7.2 การจัดรูปแบบสไลด์คอมพิวเตอร์**

- 1. ชมสไลด์คอมพิวเตอร์เรื่อง การจัดรูปแบบสไลด์คอมพิวเตอร์
- 2. แบ่งกลุ่มนักเรียนออกเป็นกลุ่มละ 2 คน
	- สมาชิกในกลุ่ม
	- 1. รายชื่อสมาชิก
	- 2. รายชื่อสมาชิก
- 3. ศึกษาประมวลสาระ เรื่อง การจัดรูปแบบสไลด์คอมพิวเตอร์
- 4. บันทึกสาระสำคัญ
	- 4.1 อธิบายขั้นตอนการปรับแต่งข้อความในสไลด์
		- 1. คลิกกล่องข้อความที่จะปรับแต่ง
		- 2. คลิกเมาส์แล้วลากคลุมข้อความ
		- 3. คลิกเลือกรูปแบบอักษร
		- 4. คลิกเลือกขนาดตัวอักษร
		- 5. คลิกปุ่ม <mark>฿</mark> เพื่อทำให้เป็นตัวหนา
		- 6. คลิกลูกศรข้างปุ่ม  $\boxed{\mathbf{A}^{\star}}$  เพื่อเลือกสีข้อความ
		- 7. คลิกเลือกสีที่ต้องการ
		- 8. คลิกบริเวณที่ว่างนอกกล่องข้อความ
		- 9. คลิกกล่องข้อความ
		- 10. คลิกปุ่ม เพื่อจัดข้อความให้วางตรงกลางกล่องข้อความ
	- 4.2 อธิบายขั้นตอนการเพิ่มวัตถุในสไลด์
		- 1) การเพิ่มตารางในสไลด์
			- 1. คลิกเมนู "แทรก"
			- 2. เลือกคำสั่ง "ตาราง"
			- 3. เลือกคำสั่ง "แทรกตาราง"
			- 4. ระบุจำนวนคอลัมน์ และจำนวนแถวที่ต้องการ
			- 5. คลิกตกลง
		- 2) การเพิ่มรูปภาพลงในสไลด์
			- 1. คลิกเมนู "แทรก"
			- 2. เลือกคำสั่ง "ภาพตัดปะ"
			- 3. พิมพ์ค าค้นหาภาพที่ต้องการ เช่น โรงเรียน
- 4. คลิกปุ่ม "ไป" เพื่อค้นหา
- 5. เลือกภาพ
- 6. จะได้ภาพตัดปะตามต้องการ
- 4.3 อธิบายขั้นตอนการกำหนดรูปแบบด้วยสไลด์สำเร็จรูป
	- 1. คลิกที่เมนู "ออกแบบ"
	- 2. คลิกปุ่ม <mark>-</mark> ที่กลุ่มของชุดรูปแบบ
	- 3. เลือกสไลด์สำเร็จรูปที่ต้องการ

5. ปฏิบัติการปรับแต่งข้อความในสไลด์ การเพิ่มวัตถุในสไลด์ และการกำหนดรูปแบบด้วยสไลด์ ส าเร็จรูป

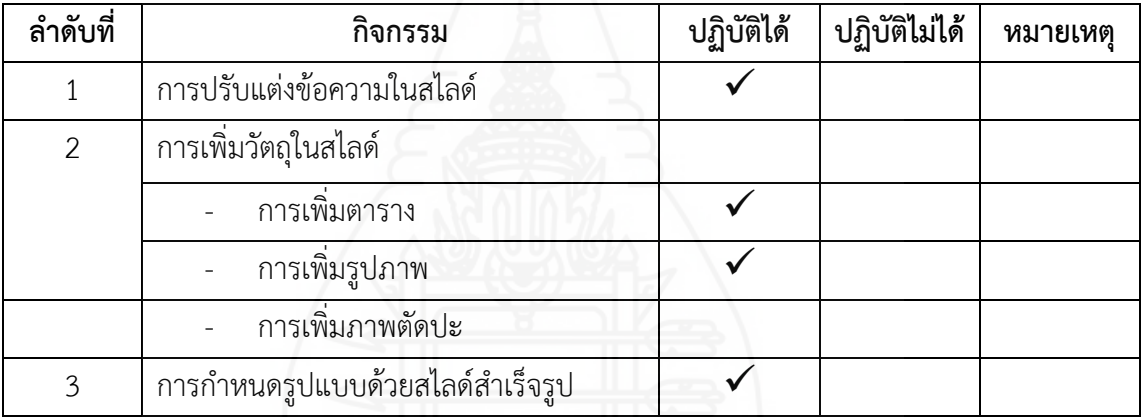

6. ครูเลือกตัวแทนออกมานำเสนอผลงาน

บันทึกผลของแต่ละคน

7. ครูและนักเรียนร่วมกันอภิปรายและสรุปร่วมกัน

บันทึกผลของแต่ละคน

### **7.3 การสร้างเอฟเฟ็กต์สไลด์คอมพิวเตอร์**

- 1. ชมสไลด์คอมพิวเตอร์เรื่อง การสร้างเอฟเฟ็กต์สไลด์คอมพิวเตอร์
- 2. แบ่งกลุ่มนักเรียนออกเป็นกลุ่มละ 2 คน
	- สมาชิกในกลุ่ม
	- 1. รายชื่อสมาชิก
	- 2. รายชื่อสมาชิก
- 3. ศึกษาประมวลสาระ เรื่อง การสร้างเอฟเฟ็กต์สไลด์คอมพิวเตอร์
- 4. บันทึกสาระสำคัญ
	- ่ 4.1 อธิบายขั้นตอนการกำหนดการเปลี่ยนแผ่นสไลด์
		- 1) การสร้างเอฟเฟ็กต์ในจังหวะเปลี่ยนแผ่นสไลด์
			- 1. คลิกสไลด์แผ่นที่จะสร้างเอฟเฟ็กต์
			- 2. คลิกที่ภาพเคลื่อนไหว
			- 3. คลิก ในส่วนของแบบแผนการเปลี่ยน
			- 4. หน้าต่างแสดงรูปแบบของเอฟเฟ็กต์ในจังหวะเปลี่ยนแผ่นสไลด์จะปรากฏขึ้นมา
			- 5. คลิกเลือกเอฟเฟ็กต์รูปแบบที่ต้องการ
		- 2) การปรับแต่งสไลด์เพิ่มเติม
			- 1. คลิกเลือกให้สไลด์ปรากฏขึ้นมาเมื่อคลิกเมาส์
			- 2. คลิกเพื่อกำหนดเวลาที่จะให้สไลด์ปรากฏกี่วินาทีหรือกี่นาทีหลักจากแสดง แผ่นก่อนหน้า
			- 3. คลิกเลือกให้สไลด์ปรากฏขึ้นมาเองโดยอัตโนมัติ
			- 4. คลิกเลือกระดับความเร็วในการปรากฏของสไลด์
	- 4.2 อธิบายขั้นตอนการกำหนดการเคลื่อนไหวให้วัตถุในสไลด์
		- 1) การกำหนดลำดับการเคลื่อนไหวในสไลด์
			- 1. คลิกวัตถุแรก ซึ่งในตัวอย่างคือ รูปภาพ
			- 2. คลิกที่ภาพเคลื่อนไหว
			- 3. คลิกเลือกรูปแบบการเคลื่อนไหว
			- 4. คลิกเลือกกรอบข้อความเพื่อกำหนดการเคลื่อนไหว
			- 5. คลิกเลือกรูปแบบการเคลื่อนไหว
		- 2) การปรับแต่งการเคลื่อนไหว
			- 1. คลิกที่ภาพเคลื่อนไหวแบบกำหนดเอง
- 2. จะปรากฏหน้าต่างขึ้นมาเพื่อให้เราปรับแต่งการเคลื่อนไหวของวัตถุ
- 3. วัตถุที่กำหนดการเคลื่อนไหวเอาไว้จะปรากฏตัวเลขลำดับการเคลื่อนไหว ขึ้นมาที่มุมด้านซ้าย
- 4. คลิกเลือกรูปแบบการปรากฏของวัตถุ
- 5. คลิกเลือกทิศทางการปรากฏของวัตถุ
- 6. เลือกระดับความเร็วในการปรากฏของวัตถุ
- 3) การทดสอบผลการเคลื่อนไหว
	- คลิกที่ เพื่อเรียกดูการแสดงผลการเคลื่อนไหวของสไลด์
- 4.3 อธิบายขั้นตอนการกำหนดเอฟเฟ็กต์เสียงในสไลด์
	- 1) การเพิ่มเสียงขณะเปลี่ยนสไลด์
		- 1. คลิกที่ ท้ายช่อง ฿ [ไม่มีเสียง] •
		- 2. รูปแบบของเสียงเอฟเฟ็กต์จะปรากฏขึ้นมา
		- 3. คลิกเลือกเสียงที่จะใส่ในสไลด์ตามต้องการ
	- 2) การทดสอบเอฟเฟ็กต์
		- 1 คลิกที่ $\overline{\overline{F}}$
		- 2. สไลด์จะแสดงผลเหมือนจริงพร้อมกับเอฟเฟ็กต์ทั้งภาพและเสียงตามที่เรา กำหนดไว้
- 5. ปฏิบัติการกำหนดการเปลี่ยนสไลด์ การเคลื่อนไหวให้กับวัตถุ และการเพิ่มเสียงขณะเปลี่ยนสไลด์

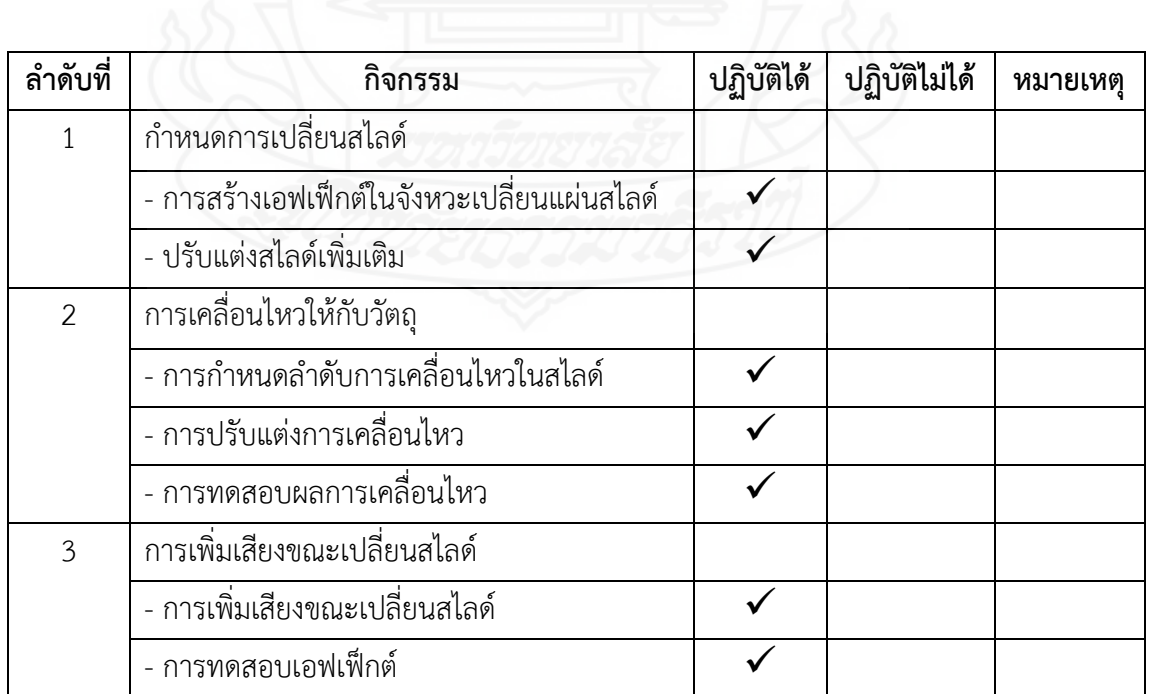

6. ให้นักเรียนแต่ละกลุ่มออกมานำเสนองาน ที่ได้จากการศึกษา

บันทึกผลของแต่ละคน

7. ครูและเพื่อนร่วมกันสรุปและอภิปรายผล

บันทึกผลของแต่ละคน

## **กิจกรรมที่ 4 สรุปบทเรียน**

- 1. ชมสไลด์คอมพิวเตอร์
- 2. ครูและนักเรียนร่วมกันสรุปประเด็นสาระสำคัญ บันทึกผลของแต่ละคน
- 3. ครูสอบถามปัญหาที่เกิดขึ้นจากการปฏิบัติกิจกรรมเพื่อเสนอแนะแนวทางแก้ไขปัญหาที่ถูกต้อง และเหมาะสม

บันทึกผลของแต่ละคน

## **กิจกรรมที่ 5 แบบทดสอบก่อนเรียน**

เฉลยแบบทดสอบหลังเรียนหน่วยที่ 7 การผลิตสไลด์คอมพิวเตอร์

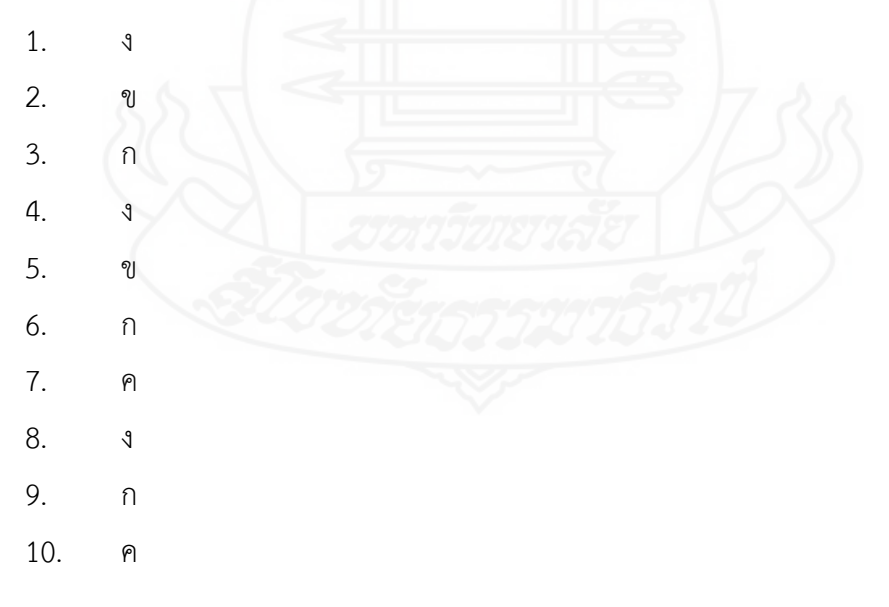

# **บทที่ 6 สรุปการวิจัย อภิปรายผล และข้อเสนอแนะ**

การวิจัยการพัฒนาชุดการสอนประกอบการบรรยาย วิชาเทคโนโลยีสารสนเทศและ การสื่อสาร เรื่องการผลิตสไลด์คอมพิวเตอร์ด้วยโปรแกรมคอมพิวเตอร์ส าหรับนักเรียนชั้นประถมศึกษา ีปีที่ 6 กลุ่มโรงเรียนเครือข่ายที่ 7 สำนักงานเขตพื้นที่การศึกษาประถมศึกษาอุบลราชธานี เขต 2 สามารถสรุปผลการวิจัย อภิปรายผล และข้อเสนอแนะ ดังนี้

## **1. สรุปการวิจัย**

ในการสรุปการวิจัย ผู้วิจัยได้กล่าวถึง รูปแบบการวิจัย วัตถุประสงค์ของการวิจัย สมมติฐานการวิจัย วิธีดำเนินการวิจัย และผลของการวิจัย

**1.1 รูปแบบการวิจัย** เป็นการวิจัยและพัฒนา

### **1.2 วัตถุประสงค์ของการวิจัย**

1.2.1 เพื่อพัฒนาชุดการสอนประกอบการบรรยาย วิชาเทคโนโลยีสารสนเทศและ การสื่อสาร เรื่องการผลิตสไลด์คอมพิวเตอร์ด้วยโปรแกรมคอมพิวเตอร์ สำหรับนักเรียนชั้นประถมศึกษา ีปีที่ 6 กลุ่มโรงเรียนเครือข่ายที่ 7 สำนักงานเขตพื้นที่การศึกษาประถมศึกษาอุบลราชธานี เขต 2 ให้มี ประสิทธิภาพตามเกณฑ์ที่กำหนด 80/80

1.2.2 เพื่อศึกษาความก้าวหน้าทางการเรียนของนักเรียนที่เรียนจากชุดการสอน ประกอบการบรรยาย วิชาเทคโนโลยีสารสนเทศและการสื่อสาร เรื่องการผลิตสไลด์คอมพิวเตอร์ด้วย โปรแกรมคอมพิวเตอร์ด้วยโปรแกรมคอมพิวเตอร์

1.2.3 เพื่อศึกษาความพึงพอใจของนักเรียน ที่มีต่อชุดการสอนประกอบการ บรรยาย วิชาเทคโนโลยีสารสนเทศและการสื่อสาร เรื่องการผลิตสไลด์คอมพิวเตอร์ด้วยโปรแกรม คอมพิวเตอร์

### **1.3 สมมติฐานการวิจัย**

1.3.1 ชุดการสอนประกอบการบรรยาย วิชาเทคโนโลยีสารสนเทศและการสื่อสาร เรื่อง การผลิตสไลด์คอมพิวเตอร์ด้วยโปรแกรมคอมพิวเตอร์ส าหรับนักเรียนชั้นประถมศึกษาปีที่ 6 กล่มโรงเรียนเครือข่ายที่ 7 สำนักงานเขตพื้นที่การศึกษาประถมศึกษาอบลราชธานี เขต 2 มีประสิทธิภาพ ตามเกณฑ์ 80/80

1.3.2 นักเรียนที่เรียนด้วยชุดการสอนประกอบการบรรยาย เรื่องการผลิตสไลด์ ด้วยโปรแกรมคอมพิวเตอร์ มีความก้าวหน้าทางการเรียนเพิ่มขึ้นอย่างมีนัยสำคัญทางสถิติที่ระดับ .05

1.3.3 นักเรียนที่เรียนด้วยชุดการสอนประกอบการบรรยาย เรื่อง การผลิตสไลด์ ด้วยโปรแกรมคอมพิวเตอร์มีความพึงพอใจอยู่ในระดับเห็นด้วยมาก

#### **1.4 วิธีด าเนินการวิจัย**

#### *1.4.1 ประชากรและกลุ่มตัวอย่าง*

*1) ประชากร* ได้แก่ นักเรียนระดับชั้นประถมศึกษาปีที่ 6 กลุ่มโรงเรียน เครือข่ายที่ 7 สำนักงานเขตพื้นที่การศึกษาประถมศึกษาอุบลราชธานี เขต 2 ทั้งหมด 11 โรงเรียน จ านวน 158 คน

*2) กลุ่มตัวอย่าง* ได้แก่ นักเรียนระดับชั้นประถมศึกษาปีที่ 6 กลุ่มโรงเรียน เครือข่ายที่ 7 ที่ศึกษาในภาคเรียนที่ 1 ปีการศึกษา 2556 จำนวน 49 คน ได้มาโดยการสุ่มตัวอย่าง แบบกลุ่ม โดยแบ่งนักเรียนที่มีผลการเรียนในวิชาเทคโนโลยีสารสนเทศและการสื่อสาร ในปีการศึกษา 2555 (ที่มา : สมุดประเมินผลการเรียน วิชาวิชาเทคโนโลยีสารสนเทศและการสื่อสาร ปีการศึกษา 2555) แบ่งออกเป็นกลุ่มเก่ง มีเกรดเฉลี่ยระหว่าง 3.00-4.00 มีจำนวน 16 คน กลุ่มปานกลาง มีเกรด เฉลี่ยระหว่าง 2.00 -2.50 มีจำนวน 18 คน และกลุ่มอ่อน มีเกรดเฉลี่ย 0.00-1.50 มีจำนวน 15 คน หลังจากนั้นแบ่งกลุ่มเพื่อทดสอบประสิทธิภาพ ดังนี้

(1) ทดสอบประสิทธิภาพแบบเดี่ยว สุ่มนักเรียนในแต่ละกลุ่ม จำนวน

3 คน ได้นักเรียนที่มีผลการเรียน เก่ง 1 คน ปานกลาง 1 คน และอ่อน 1 คน (2) ทดสอบประสิทธิภาพแบบกลุ่ม สุ่มนักเรียนในแต่ละกลุ่ม จำนวน

6 คน ได้นักเรียนที่มีผลการเรียน เก่ง 2 คน ปานกลาง 2 คน และอ่อน 2 คน (3) ทดสอบประสิทธิภาพภาคสนาม เป็นนักเรียนที่เหลือในแต่ละกลุ่ม

จ านวน 40 คนได้นักเรียนที่มีผลการเรียน เก่ง 13 คน ปานกลาง 15 คน และอ่อน 12 คน

### *1.4.2 เครื่องมือที่ใช้ในการวิจัย*

เครื่องมือที่ใช้ในการวิจัยครั้งนี้ ได้แก่ (1) ชุดการสอนประกอบการบรรยาย วิชาเทคโนโลยีสารสนเทศและการสื่อสาร เรื่อง การผลิตสไลด์คอมพิวเตอร์ด้วยโปรแกรมคอมพิวเตอร์ ส าหรับนักเรียนชั้นประถมศึกษาปีที่ 6 (2) แบบทดสอบก่อนและหลังเรียน เป็นข้อสอบชนิดปรนัย 4 ตัวเลือก จำนวน 10 ข้อ แบบทดสอบมีค่าความเชื่อมั่น 0.72 ตอนที่ 2เป็นแบบทดสอบภาคปฏิบัติ วัดพฤติกรรมด้านทักษะพิสัย จำนวน 1 ข้อ และ (3) แบบสอบถามความพึงพอใจของนักเรียนที่มีต่อ ิชุดการสอน ให้น้ำหนักคะแนนตามแบบมาตราลิเคิร์ท 5 ช่วงคะแนน จำนวน 16 ข้อที่ผ่านการ ตรวจสอบจากผู้ทรงคุณวุฒิแล้ว

#### *1.4.3 การรวบรวมข้อมูล*

การเก็บรวบรวมข้อมูล ชุดการสอนประกอบการบรรยาย วิชาเทคโนโลยี ้สารสนเทศและการสื่อสาร เรื่อง การผลิตสไลด์คอมพิวเตอร์ด้วยโปรแกรมคอมพิวเตอร์ ผู้วิจัยได้นำไป ทดสอบประสิทธิภาพกับนักเรียนระดับประถมศึกษาปีที่ 6 ภาคเรียนที่ 1 ปีการศึกษา 2556 โรงเรียน บ้านพอกและโรงเรียนบ้านเป้า ซึ่งการเก็บรวบรวมข้อมูล ครอบคลุม (1) เตรียมสถานที่ใช้ในการวิจัย ห้องเรียน มีมุมความรู้ มุมแสดงผลงานและวัสดุอุปกรณ์ จัดโต๊ะเรียนให้นักเรียนได้นั่งเป็นกลุ่มมี คอมพิวเตอร์ (2) วันและเวลาในการทดสอบประสิทธิภาพ ใช้เวลา 3 ชั่วโมง เริ่มตั้งแต่เวลา 09.00- 12.00 น. (3) ขั้นตอนการใช้ชุดการสอน ประเมินก่อนเรียน นำเข้าสู่บทเรียน ประกอบกิจกรรม สรุปบทเรียน และประเมินหลังเรียน (4) จัดเก็บคะแนนจากแบบทดสอบก่อนเรียนและหลังเรียน แบบฝึกปฏิบัติ และคะแนนจากกิจกรรมการเรียนการสอน และ (5) สัมภาษณ์นักเรียนในการทดลอง แบบเดี่ยว แบบกลุ่ม และใช้แบบสอบถามความพึงพอใจในการทดลองภาคสนาม

#### *1.4.4 การวิเคราะห์ข้อมูล*

ผู้วิจัยได้น าข้อมูลที่ได้จากการทดสอบประสิทธิภาพของชุดการสอนแบบเดี่ยว แบบกลุ่ม และแบบภาคสนาม มาทำการวิเคราะห์ข้อมูลดังนี้ คือ (1) การวิเคราะห์หาประสิทธิภาพ ของชุดการสอนประกอบการบรรยาย วิชาเทคโนโลยีสารสนเทศและการสื่อสาร เรื่อง การผลิตสไลด์ คอมพิวเตอร์ด้วยโปรแกรมคอมพิวเตอร์โดยใช้สูตร $\mathsf{E}_1\mathsf{/E}_2$  (2) การวิเคราะห์ความก้าวหน้าของนักเรียน ที่เรียนด้วยชุดการสอน โดยการทดสอบค่า t-test และ (3) การวิเคราะห์ความพึงพอใจของนักเรียน เกี่ยวกับคุณภาพของชุดการสอนโดยการหาค่าเฉลี่ย และค่าเบี่ยงเบนมาตรฐาน

#### **1.5 ผลการวิจัย**

จากการวิจัยชุดการสอน วิชาเทคโนโลยีสารสนเทศและการสื่อสาร เรื่อง การผลิต สไลด์คอมพิวเตอร์ สำหรับนักเรียนชั้นประถมศึกษาปีที่ 6 กลุ่มโรงเรียนเครือข่ายที่ 7 สำนักงานเขต พื้นที่การศึกษาประถมศึกษาอุบลราชธานี เขต 2 สรุปผลการวิจัยได้ดังนี้

*1.5.1 ผลการทดสอบประสิทธิภาพของชุดการสอน* พบว่า ชุดการสอนประกอบ การบรรยาย วิชาเทคโนโลยีสารสนเทศและการสื่อสาร เรื่อง การผลิตสไลด์คอมพิวเตอร์ด้วยโปรแกรม คอมพิวเตอร์ มีประสิทธิภาพ E<sub>1</sub>/E<sub>2</sub> เท่ากับ  $\,$  80.92/81.75  $\,$ 

*1.5.2 ผลการวิเคราะห์ความก้าวหน้าทางการเรียนของนักเรียนที่เรียนจากชุด การสอน* พบว่า ชุดการสอนประกอบการบรรยาย วิชาเทคโนโลยีสารสนเทศและการสื่อสาร เรื่อง การผลิตสไลด์คอมพิวเตอร์ด้วยโปรแกรมคอมพิวเตอร์ท าให้นักเรียนมีผลการเรียนเพิ่มขึ้นอย่างมี นัยสำคัญทางสถิติที่ระดับ .05 โดยมีค่า t-test = 25.67

*1.5.3 ผลการวิเคราะห์แบบสอบถามความพึงพอใจของนักเรียนที่มีต่อคุณภาพ ของชุดการสอน* พบว่า โดยภาพรวมนักเรียนมีความพึงพอใจต่อคุณภาพของ ชุดการสอนประกอบ
การบรรยาย หน่วยที่ 7เรื่อง การผลิตสไลด์คอมพิวเตอร์ด้วยโปรแกรมคอมพิวเตอร์ในระดับมาก (  $(\bar{x} = 4.39)$ 

#### **2. อภิปรายผล**

การอภิปรายผลการวิจัย การพัฒนาชุดการสอนประกอบการบรรยาย วิชาเทคโนโลยี ้ สารสนเทศและการสื่อสาร เรื่อง การผลิตสไลด์คอมพิวเตอร์ด้วยโปรแกรมคอมพิวเตอร์ สำหรับ นักเรียนชั้นประถมศึกษาปีที่ 6 กลุ่มโรงเรียนเครือข่ายที่ 7 สำนักงานเขตพื้นที่การศึกษาประถมศึกษา อุบลราชธานี เขต 2 เป็นไปตามสมมติฐานที่ตั้งไว้คือ

#### **2.1 ความสอดคล้องกับสมมติฐานของงานวิจัย**

ชุดการสอนประกอบการบรรยาย วิชาเทคโนโลยีสารสนเทศและการสื่อสาร เรื่อง การผลิตสไลด์คอมพิวเตอร์ด้วยโปรแกรมคอมพิวเตอร์ส าหรับนักเรียนชั้นประถมศึกษาปีที่ 6 กลุ่ม โรงเรียนเครือข่ายที่ 7 สำนักงานเขตพื้นที่การศึกษาประถมศึกษาอุบลราชธานี เขต 2 มีประสิทธิภาพ ตามเกณฑ์ 80/80 ตรงตามสมมติฐานข้อที่ 1แสดงให้เห็นว่ากิจกรรมระหว่างเรียน และแบบทดสอบมี ความยากง่ายใกล้เคียงกัน

ผลสัมฤทธิ์ทางการเรียนของนักเรียนเปรียบเทียบจากคะแนนเฉลี่ยก่อนเรียนและ หลังเรียนจากชุดการสอนประกอบการบรรยาย วิชาเทคโนโลยีสารสนเทศและการสื่อสาร เรื่อง การ ผลิตสไลด์คอมพิวเตอร์ด้วยโปรแกรมคอมพิวเตอร์ พบว่า มีความแตกต่างกันอย่างมีนัยสำคัญทางสถิติ ที่ระดับ .05 ตรงตามสมมติฐานข้อที่ 2 แสดงให้เห็นว่าการสอนด้วยชุดการสอน ช่วยให้ผู้เรียนมีความรู้ เพิ่มขึ้น นอกจากนี้ยังพบว่า ผลสัมฤทธิ์ทางการเรียนของนักเรียนกลุ่มที่มีผลสัมฤทธิ์ทางการเรียนเก่ง ปานกลาง และอ่อน เมื่อเรียนจากชุดการสอนแล้ว มีผลสัมฤทธิ์ทางการเรียนที่ใกล้เคียงกันมาก

โดยภาพรวมของนักเรียนมีความพึงพอใจต่อความเหมาะสมของชุดการสอนใน ระดับมาก ( *X* **=** 4.39) เมื่อพิจารณาเป็นรายข้อพบว่าข้อที่มีระดับความพึงพอใจมากที่สุด โดยมี ค่าเฉลี่ยสูงสุด ได้แก่ สไลด์คอมพิวเตอร์ประกอบกิจกรรมช่วยให้นักเรียนมีความรู้ความเข้าใจเนื้อหา สาระมากยิ่งขึ้น ( *X* **=** 4.70)

 **2.2 ปัจจัยที่ส่งผลให้ชุดการสอนมีประสิทธิภาพตามเกณฑ์และนักเรียนมีผลสัมฤทธิ์ ทางการเรียนสูงขึ้น** มีดังนี้

*2.2.1 การเลือกระบบการผลิตชุดการสอนที่เหมาะสมเป็นต้นแบบในการผลิต ชุดการสอน* ชุดการสอนประกอบการบรรยาย วิชาเทคโนโลยีสารสนเทศและการสื่อสาร เรื่อง การผลิตสไลด์คอมพิวเตอร์ด้วยโปรแกรมคอมพิวเตอร์ส าหรับนักเรียนชั้นประถมศึกษาปีที่ 6 กลุ่ม

โรงเรียนเครือข่ายที่ 7 สำนักงานเขตพื้นที่การศึกษาประถมศึกษาอุบลราชธานี เขต 2 ผู้วิจัยได้สร้าง ขึ้นตามระบบการผลิตชุดการสอนแผนจุฬาของ ชัยยงค์ พรหมวงค์

#### *2.2.2 สื่อประกอบชุดการสอน*

สื่อที่ใช้ในชุดการสอนประกอบการบรรยาย วิชาเทคโนโลยีสารสนเทศและ การสื่อสาร เรื่องการผลิตสไลด์ด้วยโปรแกรมคอมพิวเตอร์ได้แก่ ประมวลสาระ และสไลด์คอมพิวเตอร์ 1) ประมวลสาระ ผู้วิจัยได้เขียนประมวลสาระตามแนวทางในการศึกษา

ทางไกลของ ชัยยงค์ พรมวงศ์ โดยกำหนดแผนการสอนระดับหน่วย ระดับตอน ซึ่งมีแนวคิดและ วัตถุประสงค์ เมื่อนักเรียนได้ศึกษาแผนการสอนก่อนอ่านเนื้อหาสาระช่วยให้นักเรียนเข้าใจแนวทาง ในการศึกษาประมวลสาระ นอกจากนี้ยังกำหนดเนื้อหาสาระจากง่ายไปหายาก เมื่อจบแต่ละหัวเรื่อง แล้วมีการสรุปท้ายเรื่องเพื่อให้นักเรียนเข้าใจ ประมวลสาระทำให้นักเรียนสามารถเรียนได้ตามลำพัง และเรียนรู้ได้ทีละน้อยตรงกับความคิดเห็นของนักเรียนที่มีต่อประมวลสาระว่า ประมวลสาระที่ใช้ใน การท ากิจกรรมอ่านเข้าใจง่าย สอดคล้องกับ ชัยยงค์ พรมวงศ์และวาสนา ทวีกุลทรัพย์ (2540: 148) กล่าวว่า ประมวลสาระช่วยให้นักเรียนสามารถศึกษาหาความรู้ด้วยตนเองอย่างมีประสิทธิภาพและ พึ่งพาความช่วยเหลือจากผู้สอนน้อยที่สุด ช่วยให้นักเรียนได้รับความรู้ครบถ้วน

2) แบบฝึกปฏิบัติเป็นเอกสารที่จัดเตรียมไว้ให้นักเรียนได้ศึกษาควบคู่กับ ้ ประมวลสาระในการเรียนเพื่อประเมินตนเองก่อนเรียน บันทึกสาระสำคัญของแต่ละหัวเรื่องทำกิจกรรม ที่กำหนด และทำแบบประเมินตนเองหลังเรียน ช่วยให้นักเรียนสามารถเรียนรู้ได้ด้วยตนเอง และ สามารถทราบความก้าวหน้าทางการเรียนได้ สอดคล้องกับ ชัยยงค์ พรมวงศ์และวาสนา ทวีกุล ทรัพย์ (162-163) กล่าวว่า แบบฝึกปฏิบัติช่วยให้ผู้เรียนได้มีส่วนในการเรียนอย่างกระฉับกระเฉง โดยมีกิจกรรมให้ผู้เรียนใคร่ครวญ มีการถามปัญหา และมีช่องว่างให้ผู้เรียนบันทึกสาระสำคัญจากการ ้อ่านเนื้อหาที่ผู้สอนกำหนดไว้ และช่วยแนะแนวทางให้ผู้เรียนดำเนินไปตามจุดมุ่งหมายที่กำหนดไว้ อย่างมีประสิทธิภาพ

3) สไลด์คอมพิวเตอร์ เป็นสื่อที่เสนอข้อความตัวอักษรและภาพนิ่ง และ ภาพเคลื่อนไหว แสดงขั้นตอนการผลิตสไลด์คอมพิวเตอร์อย่างละเอียดในแต่ละขั้นตอน มีภาพเคลื่อนไหว แทนการสอนของครู นักเรียนสามารถทบทวนเนื้อหาได้ในกรณีที่นักเรียนพบปัญหาหรือขณะปฏิบัติงาน ท าให้นักเรียนเกิดการเรียนรู้ได้รวดเร็วสามารถปฏิบัติงานได้อย่างถูกต้อง และท าให้นักเรียนเกิดความ มั่นใจเหมือนครูสอนอยู่ใกล้ ๆ ซึ่งสอดคล้องกับ ชัยยงค์ พรมวงศ์และวาสนา ทวีกุลทรัพย์ (2540: 63) กล่าวว่า ในการเสนอเนื้อหาสาระอาจจะต้องมีสื่อประกอบเนื้อหาสาระเพื่อให้ผู้เรียนเข้าใจเนื้อหา สาระชัดเจนขึ้น

คุณลักษณะของสื่อทั้งหมดซึ่งประกอบอยู่ในชุดการสอนประกอบการ บรรยาย วิชาเทคโนโลยีสารสนเทศและการสื่อสาร เรื่องการผลิตสไลด์คอมพิวเตอร์ด้วยโปรแกรม ้ คอมพิวเตอร์ ส่งผลต่อการเรียนของนักเรียนทำให้นักเรียนมีความก้าวหน้าทางการเรียนมากขึ้น

#### *2.2.3 แหล่งการเรียนรู้ของชุดการสอน*

ชุดการสอนประกอบการบรรยาย วิชาเทคโนโลยีสารสนเทศและการสื่อสาร เรื่องการผลิตสไลด์คอมพิวเตอร์ด้วยโปรแกรมคอมพิวเตอร์ มีแหล่งเรียนรู้ให้นักเรียนได้ศึกษา ประกอบด้วย มุมความรู้ และตัวอย่างผลงานและวัสดุอุปกรณ์

1) มุมความรู้เป็นมุมที่จัดเตรียมหนังสือที่เกี่ยวกับโปรแกรมคอมพิวเตอร์ ให้นักเรียนได้ศึกษาค้นคว้าเพิ่มเติมในขณะปฏิบัติภารกิจและงาน

2) มุมตัวอย่างผลงานและวัสดุอุปกรณ์ เป็นมุมที่จัดเก็บผลงานของนักเรียนที่ เรียนในการศึกษาที่ผ่านมาทั้งหมด ในรูปแบบของซีดีและเอกสาร

จากการสังเกตพบว่า เมื่อนักเรียนมีปัญหาในการปฏิบัติภารกิจและงาน นักเรียนจะเข้าไปศึกษาที่แหล่งเรียนรู้ที่จัดไว้ให้จึงท าให้นักเรียนปฏิบัติภารกิจและงานได้อย่างต่อเนื่อง กล่าวได้ว่าแหล่งเรียนรู้ที่ได้จัดเตรียมไว้ช่วยส่งเสริมให้นักเรียนสามารถค้นคว้า และศึกษาตามที่ คาดหวัง ส่งผลให้คะแนนหลังเรียนของนักเรียนสูงขึ้นตรงกับความพึงพอใจของนักเรียนที่ว่า นักเรียน มีโอกาสแสวงหาความรู้ด้วยตนเอง ในระดับมากที่สุด ( *X* **=** 4.65)

*2.2.4 การก าหนดประสิทธิภาพของชุดการสอน* ตามที่ ชัยยงค์ พรหมวงค์ และ คณะ (2521: 136) ได้กล่าวว่าชุดการสอนที่ผลิตขึ้นมาและผ่านการทดลองหาประสิทธิภาพ จะต้องให้ ได้ตามเกณฑ์ที่ตั้งไว้จึงจะถือได้ว่าชุดการสอนนั้นมีคุณภาพ ซึ่งเราสามารถกำหนดเกณฑ์ประสิทธิภาพ ของชุดการสอนได้เอง

ในชุดการสอนประกอบการบรรยาย วิชาเทคโนโลยีสารสนเทศและการ สื่อสาร เรื่อง การผลิตสไลด์คอมพิวเตอร์ด้วยโปรแกรมคอมพิวเตอร์ส าหรับนักเรียนชั้นประถมศึกษา ี ปีที่ 6 นี้ได้บรรจุเนื้อหาสาระส่วนใหญ่เป็นด้านความรู้ความจำ และสอดแทรกด้านทักษะบางส่วนใน กระบวนการเรียนการสอนควบคู่กันไป ผู้วิจัยจึงกำหนดเกณฑ์ประสิทธิภาพที่ E<sub>1</sub>/E<sub>2</sub> = 80/80 เพื่อให้ ชุดการสอนมีประสิทธิภาพมากขึ้น

#### **3. ข้อเสนอแนะ**

การศึกษาวิจัยชุดการสอนประกอบการบรรยาย วิชาเทคโนโลยีสารสนเทศและการสื่อสาร เรื่อง การผลิตสไลด์คอมพิวเตอร์ด้วยโปรแกรมคอมพิวเตอร์ส าหรับนักเรียนชั้นประถมศึกษาปีที่ 6

ึกลุ่มโรงเรียนเครือข่ายที่ 7 สำนักงานเขตพื้นที่การศึกษาประถมศึกษาอุบลราชธานี เขต 2 มี ข้อเสนอแนะ 2 ประการ ดังนี้

#### **3.1 ข้อเสนอแนะในการน าผลการวิจัยไปใช้**

การน าผลการวิจัยชุดการสอนนี้ไปใช้ในการเรียนด้วยชุดการสอนนี้ต้องเรียนให้ครบ 5 ขั้นตอน เพื่อให้เกิดประโยชน์และมีประสิทธิภาพตามที่ได้ทดสอบไว้จะต้องปฏิบัติดังนี้ คือ

*3.1.1 ห้องเรียนควรมีขนาดเหมาะสมกับจ านวนนักเรียน* และควรมีบริเวณที่จะ จัดเป็นมุมต่าง ๆ ได้เช่น มุมความรู้และมุมแสดงผลงาน เป็นต้น และควรมีบริเวณให้นักเรียน สามารถเดินไปมาได้สะดวก

*3.1.2 การจัดกลุ่มนักเรียน* ควรมีการคละนักเรียนทั้งเรียนเก่งกับเรียนอ่อน และ ปานกลางกับเรียนอ่อนอยู่ในกลุ่มเดียวกัน เพื่อลดความได้เปรียบเสียเปรียบในการปฏิบัติภารกิจ และ ให้ผู้เรียนช่วยเหลือกันในการปฏิบัติงาน

*3.1.3 การเตรียมความพร้อมของเครื่องคอมพิวเตอร์*ควรเช็คให้พร้อมก่อนการ ใช้งาน ได้แก่ ลงโปรแกรมไมโครซอฟต์อออฟฟิตเพาเวอร์พอยต์ 2007 และสไลด์คอมพิวเตอร์ เพื่อให้ นักเรียนได้ลงมือปฏิบัติกิจกรรมอย่างรวดเร็วและมีประสิทธิภาพ

*3.1.4 ผลงานที่นักเรียนสร้างขึ้น* ควรบันทึกข้อมูลลงในเครื่องคอมพิวเตอร์ก่อน แล้วจึงย้ายข้อมูลลงในแผ่นดิสเก็ตส์หรือแฟลชไดร์ เพื่อป้องกันการสูญหายของชิ้นงาน

#### **3.2 ข้อเสนอแนะในการท าวิจัยครั้งต่อไป**

3.2.1 จากการวิจัยครั้งนี้พบว่า นักเรียนต้องการให้มีชุดการสอนในรายวิชาอื่น ๆ ด้วย ดังนั้นจึงควรจัดทำชุดการสอนในรายวิชาอื่น ๆ และมีการดำเนินการวิจัยเพื่อหาประสิทธิภาพ ของชุดการสอนดังกล่าว

3.2.2 ควรมีการผลิตชุดการสอนที่เน้นด้านทักษะพิสัย โดยใช้สื่อรูปแบบวีดิทัศน์ แล้วศึกษาหาความก้าวหน้าทางการเรียน

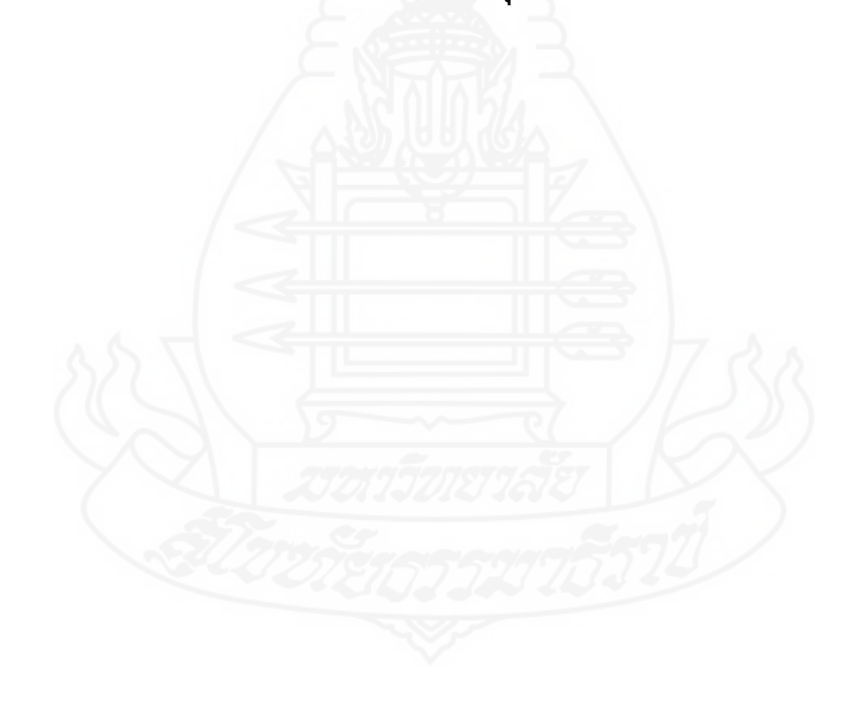

**บรรณานุกรม**

#### **บรรณานุกรม**

กระทรวงศึกษาธิการ (2545) พระราชบัญญัติการศึกษาแห่งชาติ พ.ศ. 2542 และที่แก้ไขเพิ่มเติม (ฉบับที่ 2) พ.ศ. 2545 กรุงเทพมหานคร โรงพิมพ์คุรุสภาลาดพร้าว \_\_\_\_\_\_\_\_\_. (2551) *หลักสูตรการศึกษาขั้นพื้นฐาน พุทธศักราช 2551* กรุงเทพมหานคร โรงพิมพ์คุรุสภาลาดพร้าว กลุ่มงานวิชาการ (2551) *คู่มือครูกลุ่มสาระการงานอาชีพและเทคโนโลยีพุทธศักราช 2551*  อุบลราชธานี โรงเรียนบ้านพอก กลุ่มงานวิชาการ (2551) *หลักสูตรสถานศึกษา พุทธศักราช 2551* อุบลราชธานี โรงเรียนบ้านพอก กาญจนา แก้วเทพ (2547) *สื่อสารมวลชน ทฤษฎีและแนวทางการศึกษา : ทฤษฎีการใช้ประโยชน์ และความพึงพอใจ* กรุงเทพมหานคร เลิฟแอนด์ลิฟ กาญจนา คุณารักษ์ (2543) *พื้นฐานการพัฒนาหลักสูตร* นครปฐม มหาวิทยาลัยศิลปากร กรรณิการ์ ก้อนกลีบ (2550) "การพัฒนาชุดการสอนภาษาอังกฤษที่เน้นทักษะฟัง-พูดโดยใช้สื่อ โฆษณา สาหรับนักเรียนช่วงชั้นที่ 4 (มัธยมศึกษาปีที่ 4)" วิทยานิพนธ์ปริญญา ครุศาสตรมหาบัณฑิต สาขาหลักสูตรและการสอน มหาวิทยาลัยราชภัฎอุตรดิตถ์ คณิต ดวงหัสดี (2537) "สุขภาพจิตกับความพึงพอใจในงานของข้าราชการตำรวจชั้นประทวนใน เขตเมืองและเขตชนบทของจังหวัดขอนแก่น" วิทยานิพนธ์ปริญญาศึกษาศาสตรมหาบัณฑิต สาขาวิชาจิตวิทยาการศึกษา มหาวิทยาลัยขอนแก่น จิตติมา ธรรมราชา (2545) "การสร้างชุดการสอนคณิตศาสตร์ เรื่อง โจทย์ปัญหาร้อยละ ชั้นประถมศึกษาปีที่ 5" การค้นคว้าอิสระปริญญาศึกษาศาสตรมหาบัณฑิต เทคโนโลยี ทางการศึกษา บัณฑิตวิทยาลัย มหาวิทยาลัยเชียงใหม่ ฉลองชัย สุรวัฒนบูรณ์ (2528) *การเลือกและการใช้สื่อการสอน* ภาควิชาเทคโนโลยีการศึกษา คณะศึกษาศาสตร์ มหาวิทยาลัยเกษตรศาสตร์ ชัยยงค์ พรหมวงศ์ (2520) *กระบวนการผลิตชุดการสอนแผนจุฬา* กรุงเทพมหานคร โรงพิมพ์ จุฬาลงกรณ์มหาวิทยาลัย \_\_\_\_\_\_\_\_. (2521) *ระบบผลิตชุดการสอนแผนจุฬา* กรุงเทพมหานคร โรงพิมพ์จุฬาลงกรณ์ มหาวิทยาลัย \_\_\_\_\_\_\_\_. (2522) *ประเภทของชุดการสอนระบบสื่อการสอน* กรุงเทพมหานคร คณะครุศาสตร์ จุฬาลงกรณ์มหาวิทยาลัย

- ชัยยงค์ พรหมวงศ์ (2539) "กระบวนสันนิเวทยากรและระบบสื่อการสอน" ใน *เอกสารการสอน ชุดวิชาเทคโนโลยีและสื่อสารการศึกษา* หน่วยที่ 1-8 หน้า 113-117 นนทบุรี มหาวิทยาลัยสุโขทัยธรรมาธิราช สาขาวิชาศึกษาศาสตร์
- \_\_\_\_\_\_\_\_\_. (2541) "ชุดการสอนระดับประถมศึกษา" ใน *เอกสารการสอนชุดวิชาสื่อการสอน ระดับประถมศึกษา* หน่วยที่ 14 หน้า 494-497 นนทบุรี

\_\_\_\_\_\_\_\_\_. (2545) *เอกสารการสอนชุดวิชาสื่อการสอนระดับประถมศึกษา* หน่วยที่ 8 – 15

พิมพ์ครั้งที่ 20 นนทบุรี มหาวิทยาลัยสุโขทัยธรรมาธิราช สาขาวิชาศึกษาศาสตร์ ชัยยงค์ พรหมวงศ์ และวาสนา ทวีกุลทรัพย์(2539) การจัดการเรียนการสอนในเอกสารการสอน ชุดวิชาเทคโนโลยีการสอน หน่วยที่ 10 หน้า 53-60 นนทบุรี มหาวิทยาลัย สุโขทัยธรรมาธิราช

ชัยยงค์ พรหมวงศ์ สมเชาว์ เนตรประเสริฐ และสุดา สินสกุล (2520) *ระบบสื่อการสอน* กรุงเทพมหานคร โรงพิมพ์จุฬาลงกรณ์มหาวิทยาลัย

- ิชวนกิตต์ ประโยชริด (2553) "การพัฒนาบทเรียนคอมพิวเตอร์ช่วยสอน เรื่อง โปรแกรมนำเสนอ (PowerPoint 2003) ชั้นประถมศึกษาปีที่ 6" การค้นคว้าอิสระครุศาสตรมหาบัณฑิต สาขาคอมพิวเตอร์ศึกษาบัญฑิตวิทยาลัย มหาวิทยาลัยมหาสารคาม
- ซ่อนกลิ่น เพียรกสิกรรม (2551) "การพัฒนาชุดการสอนวิชาประวัติศาสตร์ไทย เรื่อง อาณาจักร สุโขทัย สำหรับนักเรียนชั้นประถมศึกษาปีที่ 4" วิทยานิพนธ์ครุศาสตรมหาบัณฑิต หลักสูตรและการสอน มหาวิทยาลัยราชภัฏนครสวรรค์
- ณัฐกฤษ จันทร์ตะ (2547) "การพัฒนาชุดการสอนคณิตศาสตร์ที่เน้นกระบวนการแก้ปัญหา เรื่อง ความน่าจะเป็น ส าหรับนักเรียนชั้นมัธยมศึกษาปีที่ 3" วิทยานิพนธ์ปริญญามหาบัณฑิต นครสวรรค์ มหาวิทยาลัยราชภัฏนครสวรรค์
- ดาวประกาย นันทพรหม (2550) "การพัฒนาชุดการสอนแบบอิงประสบการณ์ วิชาคอมพิวเตอร์ เรื่อง การสร้างข้อความและรูปภาพด้วยโปรแกรมเดสทอปออเธอร์ สำหรับนักเรียนชั้น ประถมศึกษาปีที่ 6 เขตพื้นที่การศึกษาสมุทรปราการ เขต 2" วิทยานิพนธ์ปริญญา ศึกษาศาสตรมหาบัณฑิต แขนงวิชาเทคโนโลยีและสื่อสารการศึกษา สาขาวิชา ศึกษาศาสตร์ มหาวิทยาลัยสุโขทัยธรรมาธิราช
- เต็มดวง เศวตจินดา (2538) *การใช้เทคโนโลยีการศึกษาของโรงเรียนในโครงการขยายโอกาสทาง การศึกษา ระดับมัธยมศึกษาตอนต้น ส านักงานการประถมศึกษา ศึกษาเฉพาะกรณี จังหวัดปัตตานี ยะลา และนราธิวาส* ภาควิชาเทคโนโลยีการศึกษา คณะศึกษาศาสตร์ มหาวิทยาลัยสงขลานครินทร์

เทพพนม เมืองแมน และ สวิง สุวรรณ (2540) *พฤติกรรมองค์การ* พิมพ์ครั้งที่ 2 กรุงเทพมหานคร ไทยวัฒนาพานิช

ธนวรรธน์ ศิริเลิศ (2550) "การใช้ชุดการสอนการคูณพื้นฐานที่ใช้กิจกรรมศิลปะเป็นฐาน สำหรับ นักเรียนที่บกพร่องทางสติปัญญา โรงเรียนน่านปัญญานุกูล" การค้นคว้าอิสระปริญญา ศึกษาศาสตรมหาบัณฑิต สาขาวิชาการศึกษาพิเศษ บัณฑิตวิทยาลัย มหาวิทยาลัยเชียงใหม่

นารีรัตน์ กว้างขวาง (2547) "ความพึงพอใจของประชาชนต่อประสิทธิภาพในการให้บริการของ มหาวิทยาลัยราชภัฎศรีสะเกษ" งานวิจัยเศรษฐศาสตรธุรกิจมหาบัณฑิต สาขาการบริหาร สถาบันมหาวิทยาลัยราชภัฎศรีสะเกษ

นิคม ทาแดงและปรีชา วิหคโต (2536) *การวิจัยระบบสื่อสารการสอนในประมวลสาระชุดวิชา การวิจัยเทคโนโลยีและสื่อสารการศึกษา* เล่ม 3 หน่วยที่ 11 นนทบุรี

บุญชม ศรีสะอาด (2543) *การวิจัยเบื้องต้น* กรุงเทพมหานคร สุวีริยาสาส์น

บุญสืบ โพธิ์ศรี (2550) *คอมพิวเตอร์เพื่องานอาชีพ* กรุงเทพมหานคร เจริญกรุงการพิมพ์

ปทิตตา ศิลาวรรณ (2553) "การพัฒนากิจกรรมการเรียนรู้ที่เน้นทักษะกระบวนการ กลุ่มสาระ การงานอาชีพและเทคโนโลยี เรื่องการใช้งานโปรแกรมนำเสนอข้อมูล ชั้นประถมศึกษา ปีที่5" การค้นคว้าอิสระปริญญาศึกษาศาสตรมหาบัณฑิต สาขาวิชาหลักสูตรและ การสอน มหาวิทยาลัยมหาสารคาม

เปรื่อง กุมุท (2537) "แนวคิดเกี่ยวกับเทคโนโลยีการสอน" ใน *ประมวลสาระชุดวิชาเทคโนโลยี และสื่อสารการสอน* นนทบุรี มหาวิทยาลัยสุโขทัยธรรมาธิราช

ผกามาศ บุญเผือก (2555) *เทคโนโลยีสารสนเทศและการสื่อสาร* กรุงเทพมหานคร ไทยร่มเกล้า ราชบัญฑิตยสถาน (2543) *ศัพท์คอมพิวเตอร์ฉบับราชบัณฑิตยสถาน แก้ไขเพิ่มเติม* พิมพ์ครั้งที่ 5 กรุงเทพมหานคร

รุจพร ชนะชัย (2550) *เทคโนโลยีสารสนเทศ* ชั้นประถมศึกษาปีที่ 6 กรุงเทพมหานคร แม็ค ล้วน สายยศ (2547) *การวัดด้านจิตพิสัย* พิมพ์ครั้งที่ 1 กรุงเทพมหานคร สุวีริยาสาส์น วาสนา ทวีกุลทรัพย์ (2540) "ปฏิบัติการชุดสื่อประสมเพื่อการศึกษา" ใน *ประมวลสาระชุดวิชา ประสบการณ์วิชาชีพเทคโนโลยีและสื่อสารการศึกษา* หน่วยที่ 7 นนทบุรี สาขาวิชา ศึกษาศาสตร์ มหาวิทยาลัยสุโขทัยธรรมาธิราช

วาสนา ทวีกุลทรัพย์ (2555) "ชุดการสอน" ใน *ประมวลสาระชุดวิชาเทคโนโลยีและสื่อสาร การสอนและการฝึกอบรม* หน่วยที่ 13 หน้า 6-14 นนทบุรี สาขาวิชาศึกษาศาสตร์ วิชัย วงษ์ใหญ่ (2525) *พัฒนาหลักสูตรและการสอนมิติใหม่* พิมพ์ครั้งที่ 3 กรุงเทพมหานคร ธเนศการพิมพ์

วิริยา อินพาเพียร (2546) "การพัฒนาชุดการสอนเพลงและการศึกษาทัศนคติในการเรียน ภาษาอังกฤษของนักเรียนชั้นประถมศึกษาปีที่ 4 โรงเรียนยอเซฟอุปถัมภ์ จังหวัด นครปฐม" วิทยานิพนธ์ศึกษาศาสตรมหาบัณฑิต สาชาวิชาการสอนภาษาอังกฤษใน ฐานะภาษาต่างประเทศ ภาควิชาหลักสูตรและวิธีสอน บัณฑิตวิทยาลัย มหาวิทยาลัย ศิลปากร

วิรุฬ พรรณเทวี (2542) "ความพึงพอใจของประชาชนต่อการให้บริการของหน่วยงาน ึกระทรวงมหาดไทยในอำเภอเมือง จังหวัดแม่ฮ่องสอน" วิทยานิพนธ์ปริญญา วิทยาศาสตรมหาบัณฑิต คณะเกษตรศาสตร์ มหาวิทยาลัยเชียงใหม่

สถาบันส่งเสริมการสอนวิทยาศาสตร์และเทคโนโลยี หนังสือเรียนวิชาคอมพิวเตอร์และเทคโนโลยี สารสนเทศพื้นฐาน ระดับมัธยมศึกษาตอนต้น กรุงเทพมหานคร โรงพิมพ์คุรุสภา

- สง่า ภู่ณรงค์ (2540) "ความสัมพันธ์ระหว่างประสิทธิผลในการปฏิบัติงานของศึกษาธิการอำเภอ ตามอำเภอตามอำนาจหน้าที่ของสำนักงานศึกษาธิการอำเภอ และความพึงพอใจของ ข้าราชการส านักงานศึกษาธิการในเขตการศึกษา 7" วิทยานิพนธ์ปริญญาศึกษาศาสตร มหาบัณฑิต คณะศึกษาศาสตร์ มหาวิทยาลัยเชียงใหม่
- สุดใจ ศุภเอม (2551) "ชุดการสอนแบบอิงประสบการณ์ สาระเทคโนโลยีสารสนเทศ วิชาการพิมพ์ เอกสารเรื่อง การสร้างภาพและการตกแต่งภาพปกนิทานโดยใช้โปรแกรมคอมพิวเตอร์ ส าหรับนักเรียนชั้นประถมศึกษาปีที่ 4 โรงเรียนชลประทานวิทยา จังหวัดนนทบุรี" ค้นคว้าอิสระปริญญาศึกษาศาสตรมหาบัณฑิต แขนงวิชาเทคโนโลยีและสื่อสาร การศึกษา สาขาวิชาศึกษาศาสตร์ มหาวิทยาลัยสุโขทัยธรรมาธิราช
- สุพัตรา จวนสาง (2550) "การพัฒนาชุดการสอนแบบอิงประสบการณ์ สาระเทคโนโลยีสารสนเทศ เรื่อง การสร้างงานศิลปะบนสไลด์คอมพิวเตอร์ด้วยโปรแกรมเพาเวอร์พอยต์ สำหรับ นักเรียนชั้นมัธยมศึกษาปีที่ 3 เขตพื้นที่การศึกษาสกลนคร เขต 2" วิทยานิพนธ์ปริญญา ศึกษาศาสตรมหาบัณฑิต แขนงวิชาเทคโนโลยีและสื่อสารการศึกษา สาขาวิชา ศึกษาศาสตร์ มหาวิทยาลัยสุโขทัยธรรมาธิราช
- ิสุภาพร ก้อนเทียน (2550) "ชุดการเรียนด้วยคอมพิวเตอร์ผ่านเครือข่ายวิชาการนำเสนอด้วย ้คอมพิวเตอร์ เรื่อง การนำเสนอและการจัดเก็บสไลด์คอมพิวเตอร์ สำหรับนักเรียนชั้น มัธยมศึกษาปีที่ 3 เขตพื้นที่การศึกษาเพชรบูรณ์ เขต 2" วิทยานิพนธ์ปริญญา ศึกษาศาสตรมหาบัณฑิต แขนงวิชาเทคโนโลยีและสื่อสารการศึกษา สาขาวิชา ศึกษาศาสตร์ มหาวิทยาลัยสุโขทัยธรรมาธิราช

ี สุวิทย์ คำมูล และอรทัย คำมูล (2545) *20 วิธีการจัดการเรียนรู้* กรุงเทพมหานคร ภาพพิมพ์

- อดุลย์ศักดิ์ สุนทรโรจน์ (2546) "ความพึงพอใจในการปฏิบัติงานของครูโรงเรียนประถมศึกษาสังกัด ส านักงานการประถมศึกษาจังหวัดหนองคาย" วิทยานิพนธ์ปริญญาครุศาสตรมหาบัณฑิต สาขาการบริหารการศึกษา สถาบันมหาวิทยาลัยราชภัฎมหาสารคาม
- Good, c. V. (Ed.). (1973). *Dictionary of education (3rd.ed.).* New York: McGraw-Hill.
- Brown, J.W., R.B. Lewis, and F.F. Harcleroad. (1985). *A-V Instruction Technology Media and Methods.* 6th ed. New York: Mc Graw-Hill
- Vroom, V. H**.** (1990). *Manage people not personnel: Motivation and performance appraisal*. Boston: Harvard Business School Press.

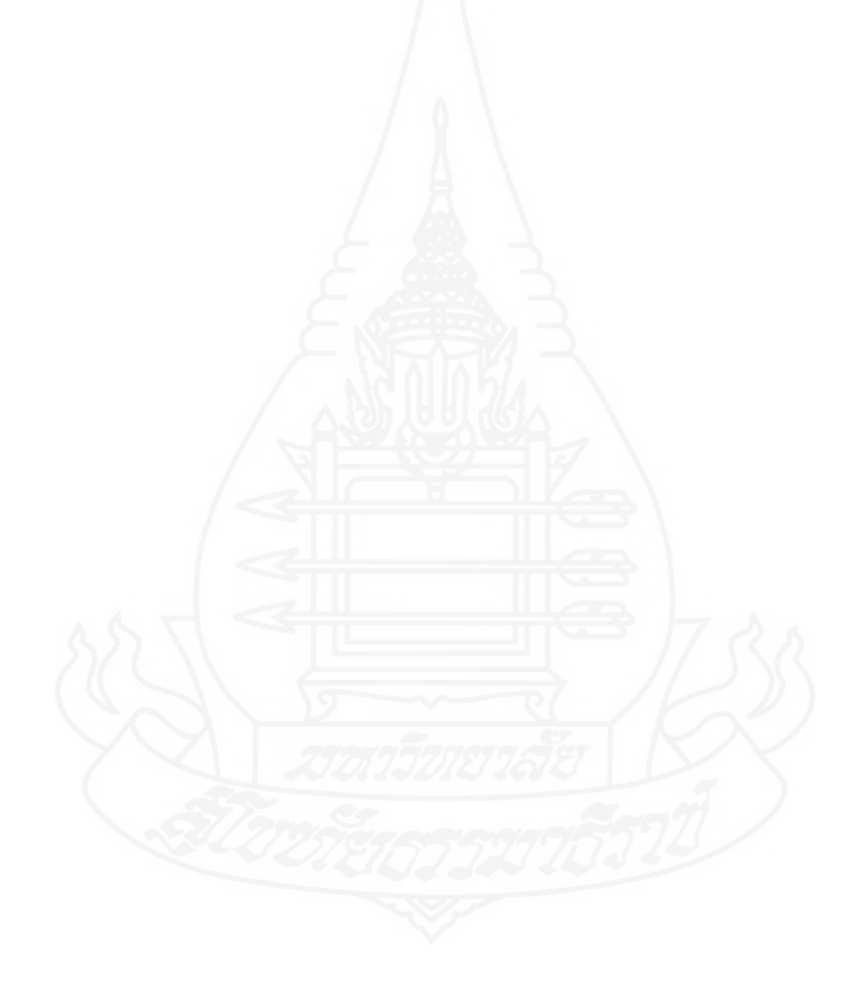

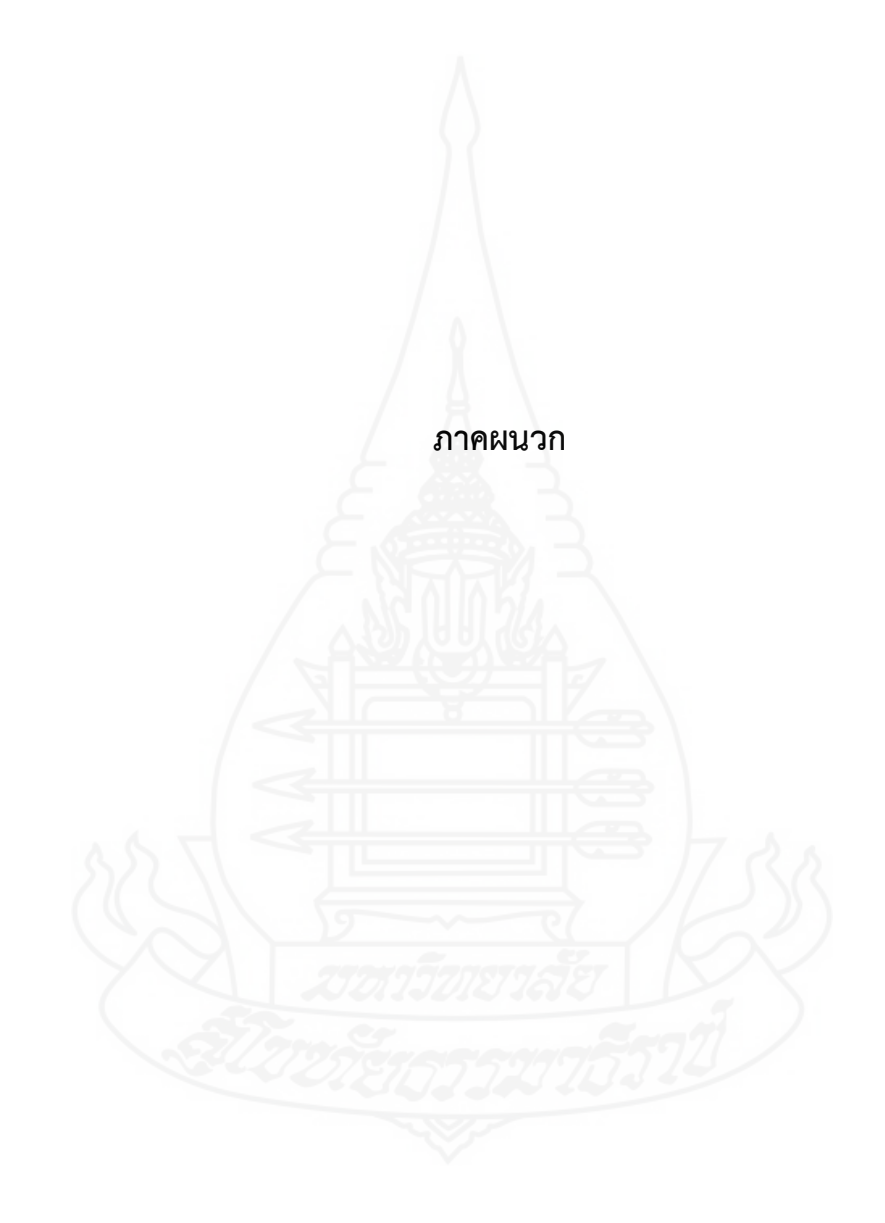

## **ภาคผนวก ก**

รายนามผู้ทรงคุณวุฒิตรวจสอบเครื่องมือที่ใช้ในการวิจัย

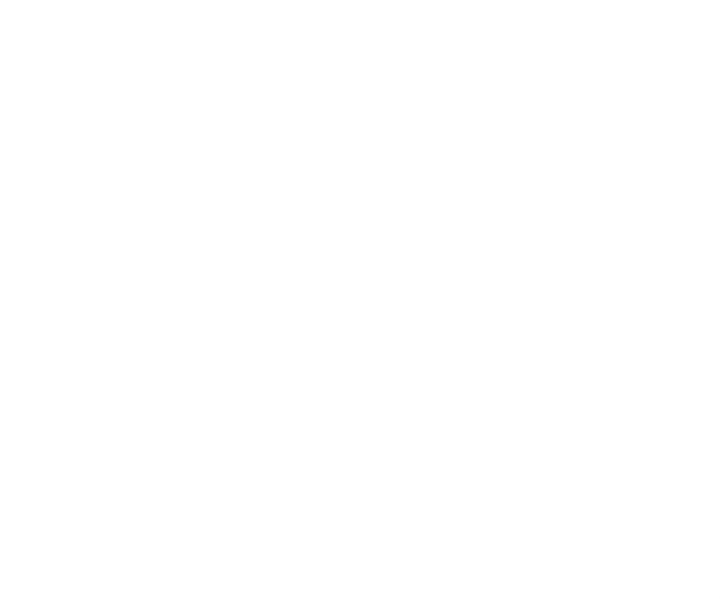

# **รายนามผู้ทรงคุณวุฒิตรวจสอบเครื่องมือที่ใช้ในการวิจัย**

1. นายภูริช เจริญรัตนพันธ์ ผู้ทรงคุณวุฒิด้านวัดและประเมินผล ศึกษานิเทศก์ ชำนาญการพิเศษ ส านักงานเขตพื้นที่การศึกษาประถมศึกษา อุบลราชธานี เขต 2

2. อาจารย์ ดร.ศิวนิต อรรถวุฒิกุล ผู้ทรงคุณวุฒิด้านเทคโนโลยีการศึกษา อาจารย์ ภาควิชาเทคโนโลยีการศึกษา คณะศึกษาศาสตร์ มหาวิทยาลัยศิลปากร วิทยาเขตพระราชวัง สนามจันทร์ จังหวัดนครปฐม

3. นางมณีรัตน์ สายราช ผู้ทรงคุณวุฒิด้านเนื้อหา

ครูชำนาญการพิเศษ โรงเรียนมัธยมตระการพืชผล ส านักงานเขตพื้นที่การศึกษามัธยมศึกษา 29

## **ภาคผนวก ข**

แบบประเมินคุณภาพชุดการสอน

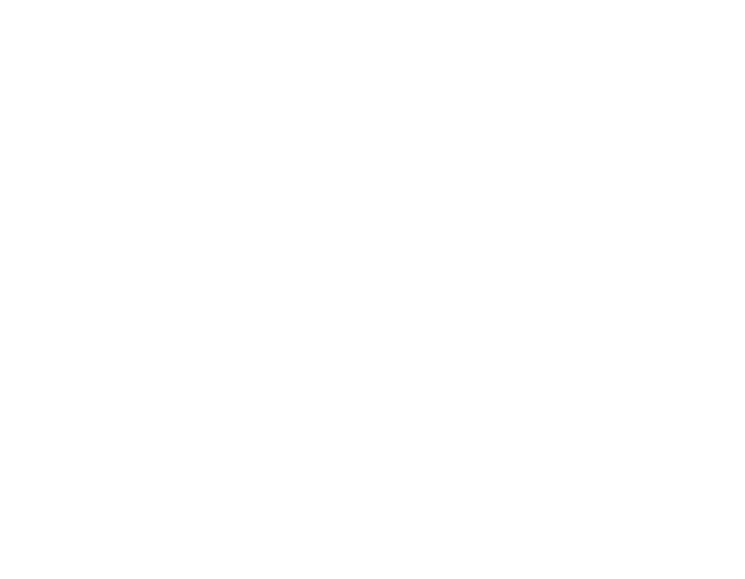

#### **แบบประเมินชุดการสอน**

**หน่วยที่7 เรื่อง** การผลิตสไลด์คอมพิวเตอร์**ด้วยโปรแกรมคอมพิวเตอร์** (ผู้ทรงคุณวุฒิด้านเทคโนโลยีการศึกษา)

**ค าชี้แจง** โปรดประเมินคุณภาพของชุดการสอนวิชาเทคโนโลยีสารสนเทศและการสื่อสาร เรื่อง การผลิตสไลด์คอมพิวเตอร์ด้วยโปรแกรมคอมพิวเตอร์ ตามความเห็นของท่าน โดยกาเครื่องหมาย √ ในระดับที่ท่านเห็นสมควร

**ตอนที่ 1** คุณภาพของชุดการสอน (ผู้ทรงคุณวุฒิด้านเทคโนโลยีการศึกษา)

- ระดับการประเมิน 5 หมายถึง ดีมาก
- ระดับการประเมิน 4 หมายถึง ดี

ระดับการประเมิน 3 หมายถึง ปานกลาง

- ระดับการประเมิน 2 หมายถึง น้อย
- ระดับการประเมิน 1 หมายถึง ปรับปรุง

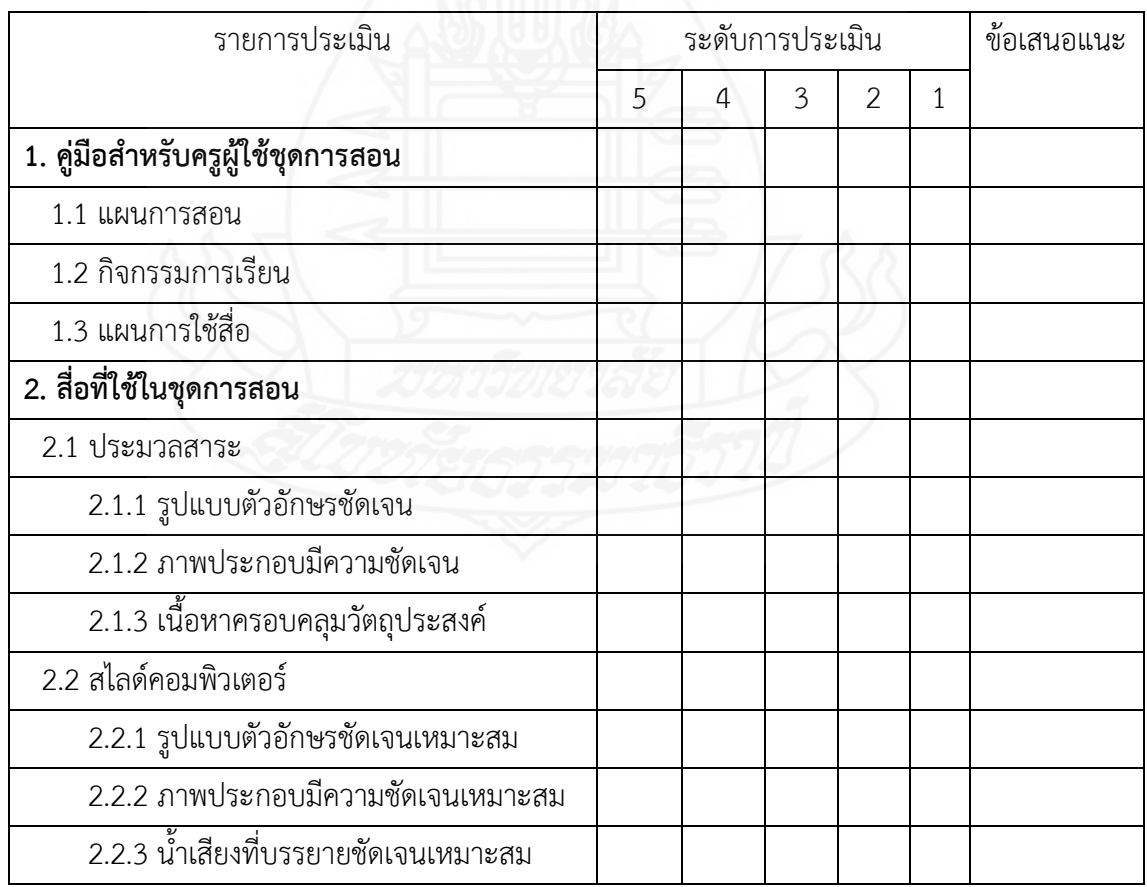

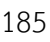

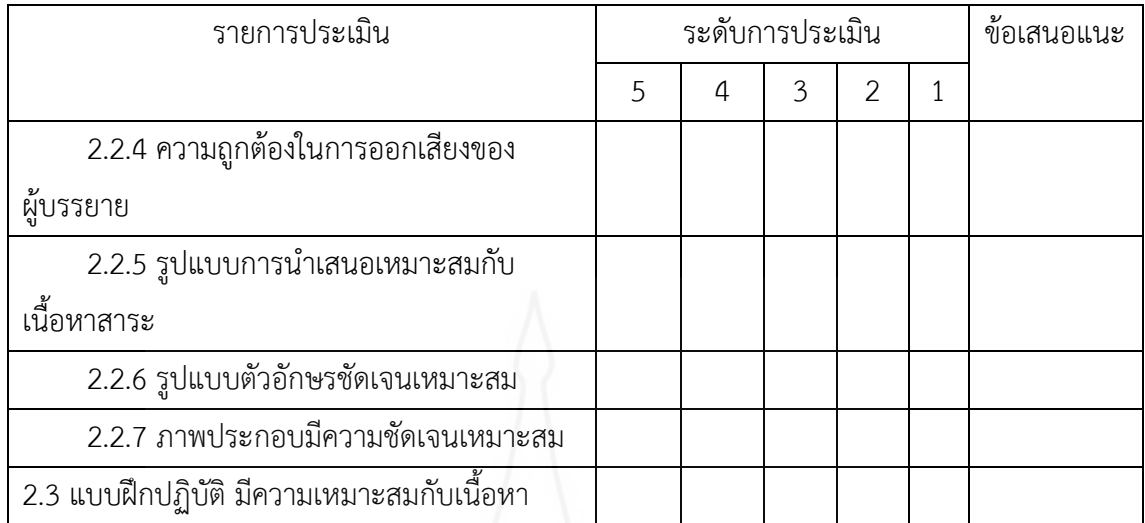

#### **โดยภาพรวมคุณภาพของชุดการสอนอยู่ในระดับ**

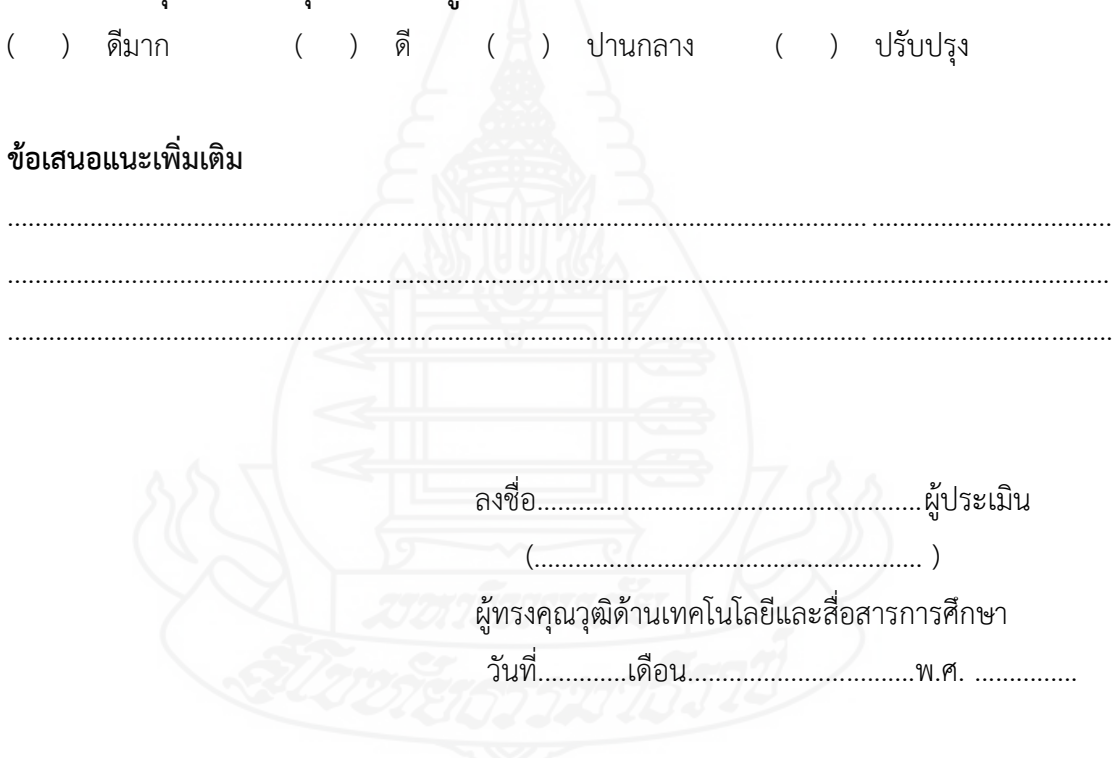

### **แบบประเมินชุดการสอน**

**หน่วยที่7 เรื่อง** การผลิตสไลด์คอมพิวเตอร์**ด้วยโปรแกรมคอมพิวเตอร์** (ผู้ทรงคุณวุฒิด้านเนื้อหา)

**ค าชี้แจง** โปรดประเมินคุณภาพของชุดการสอนวิชาเทคโนโลยีสารสนเทศและการสื่อสาร เรื่อง การผลิตสไลด์คอมพิวเตอร์ด้วยโปรแกรมคอมพิวเตอร์ ตามความเห็นของท่าน โดยกาเครื่องหมาย √ ในระดับที่ท่านเห็นสมควร

**ตอนที่ 1** คุณภาพของเนื้อหา (ผู้ทรงคุณวุฒิด้านเนื้อหา)

ระดับการประเมิน 5 หมายถึง ดีมาก

ระดับการประเมิน 4 หมายถึง ดี

ระดับการประเมิน 3 หมายถึง ปานกลาง

ระดับการประเมิน 2 หมายถึง น้อย

ระดับการประเมิน 1 หมายถึง ปรับปรุง

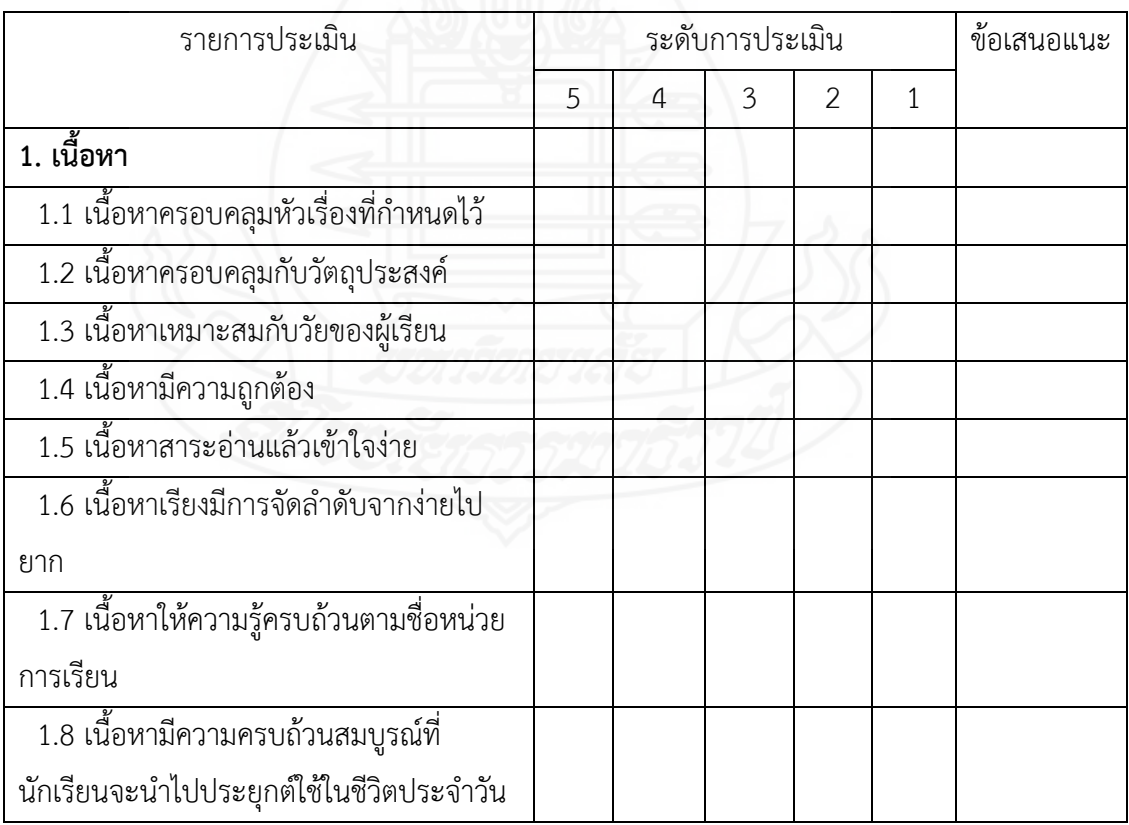

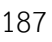

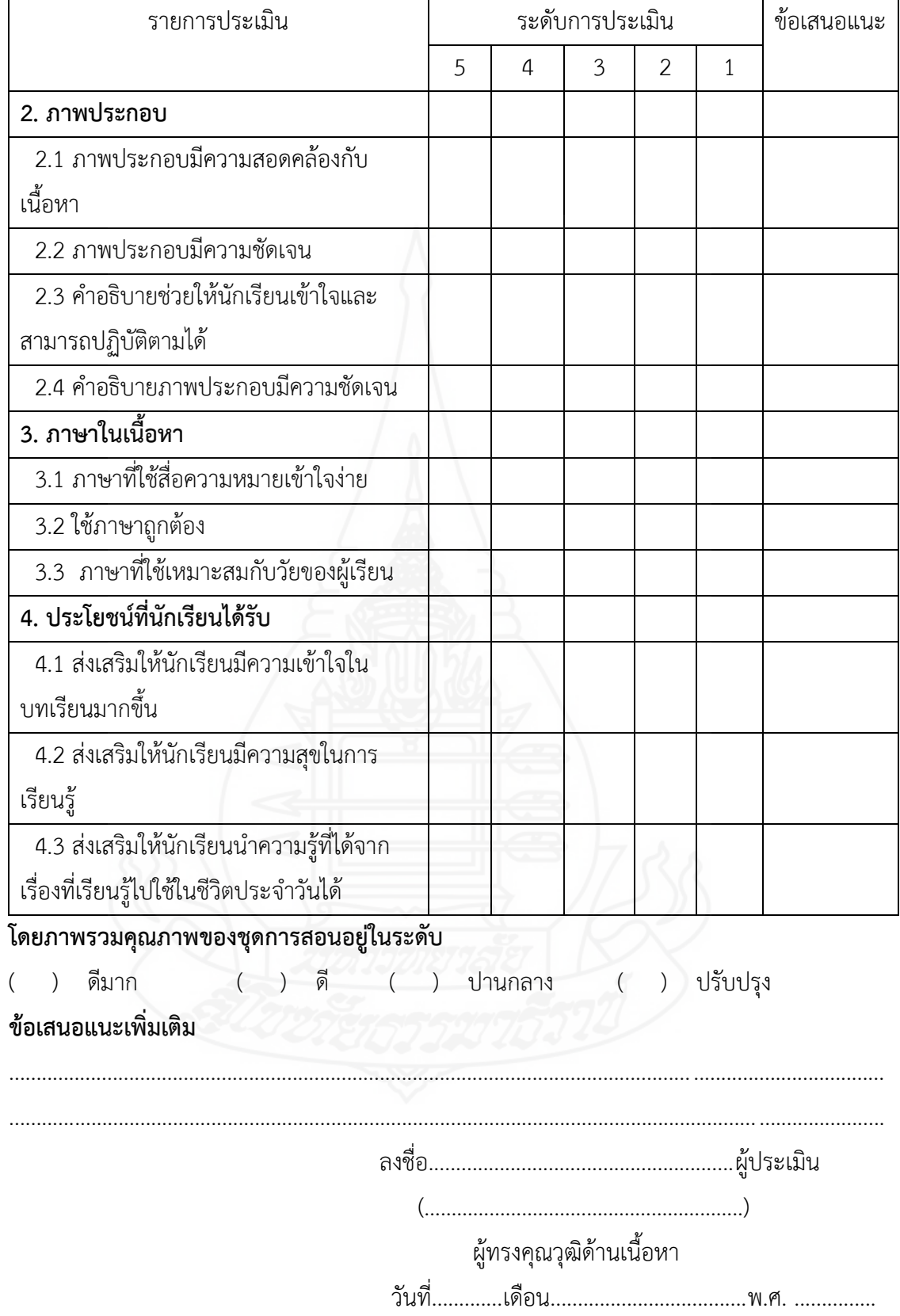

# **แบบประเมินชุดการสอน**

**หน่วยที่7 เรื่อง** การผลิตสไลด์คอมพิวเตอร์**ด้วยโปรแกรมคอมพิวเตอร์** (ผู้ทรงคุณวุฒิด้านวัดผลและประเมินผล)

**ค าชี้แจง** โปรดประเมินคุณภาพของชุดการสอนวิชาเทคโนโลยีสารสนเทศและการสื่อสาร เรื่อง การผลิตสไลด์คอมพิวเตอร์ด้วยโปรแกรมคอมพิวเตอร์ ตามความเห็นของท่าน โดยกาเครื่องหมาย √ ในระดับที่ท่านเห็นสมควร

**ตอนที่ 1** คุณภาพของแบบทดสอบ (ผู้ทรงคุณวุฒิด้านวัดผลและประเมินผล)

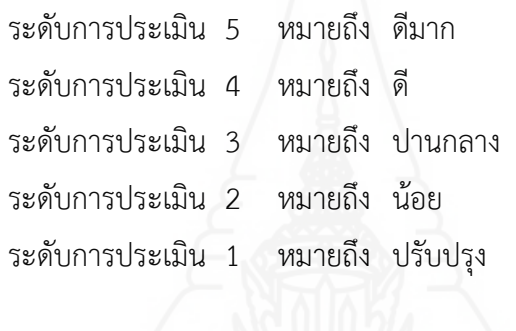

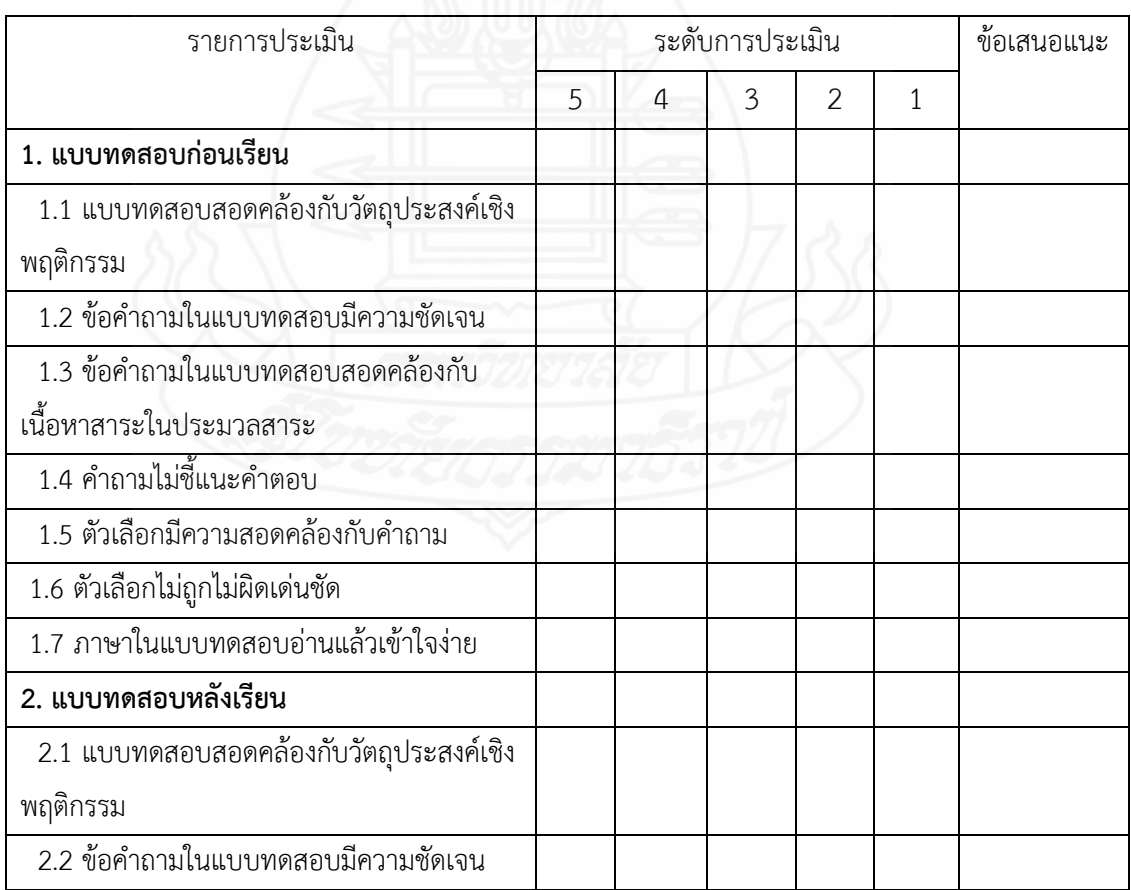

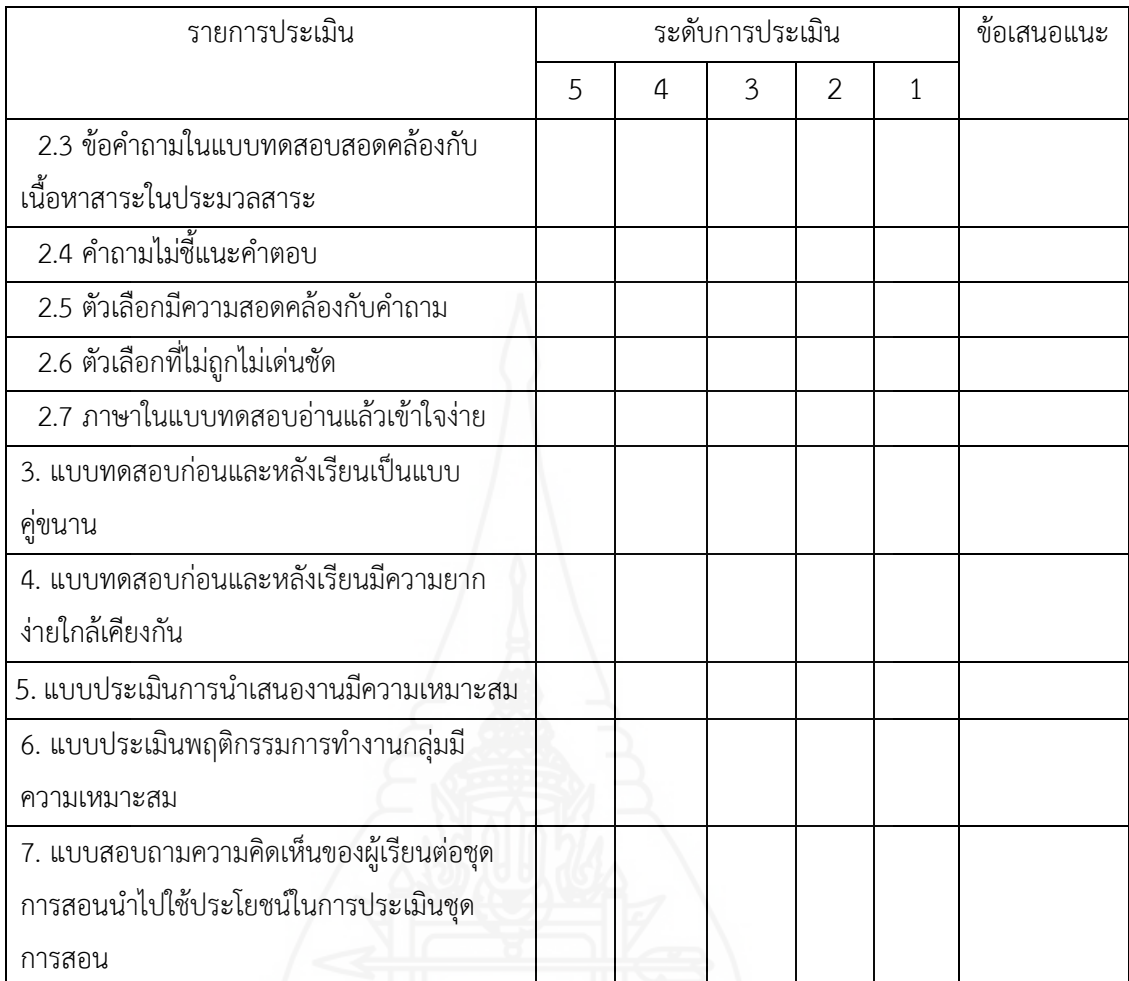

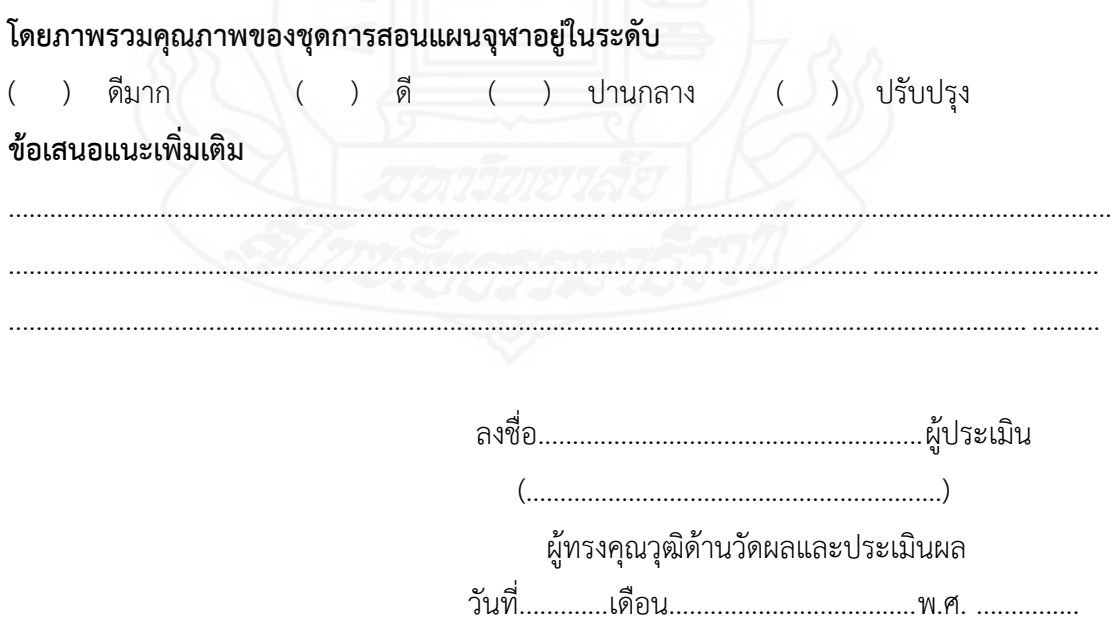

### **ภาคผนวก ค**

ตารางวิเคราะห์วัตถุประสงค์เชิงพฤติกรรของแบบทดสอบก่อนเรียนแหลังเรียน

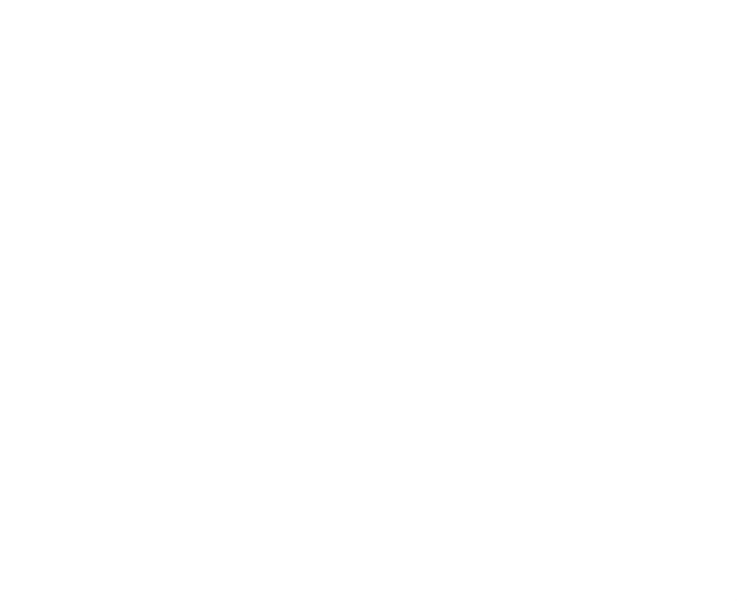

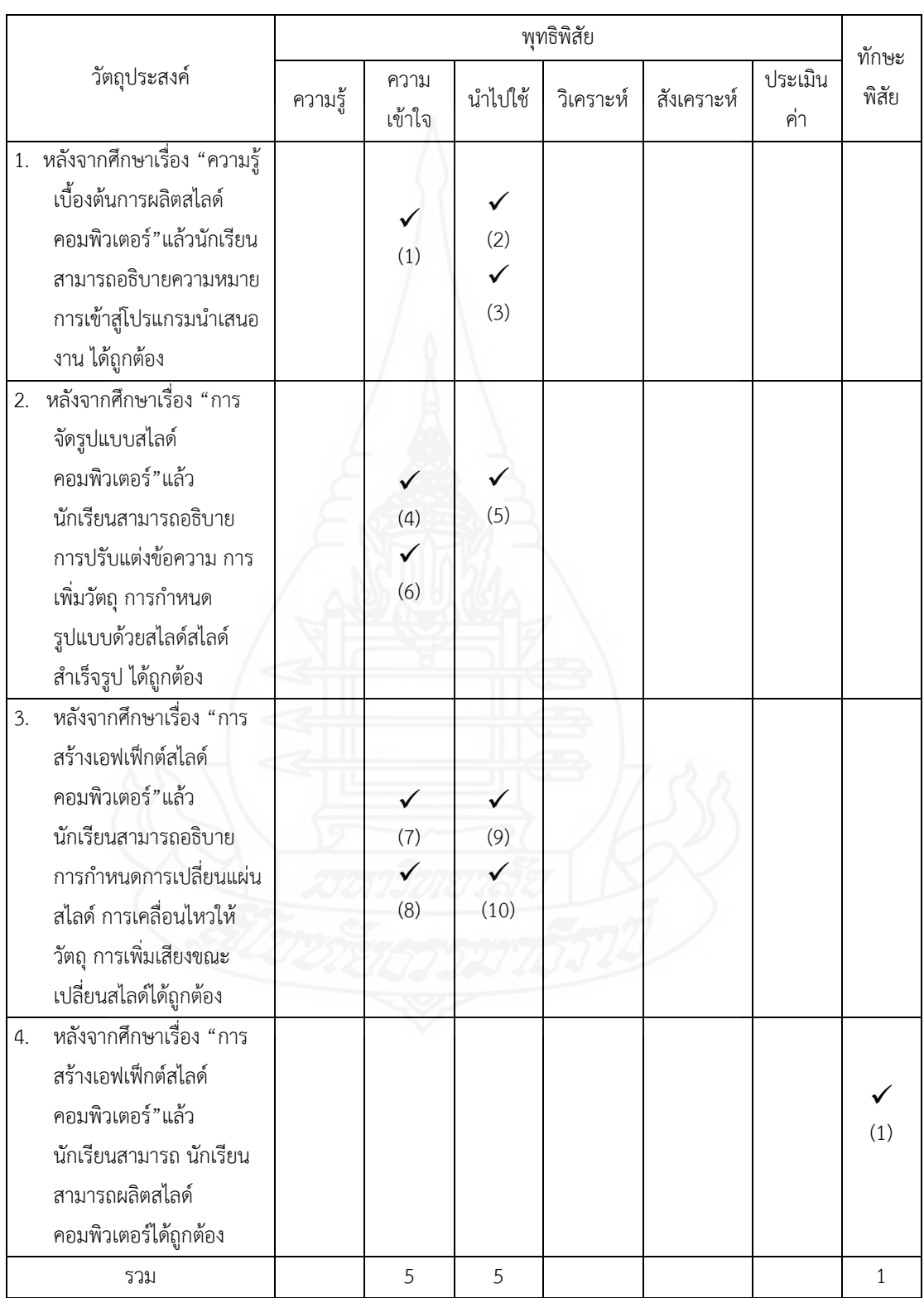

# **ตารางภาคผนวกที่ 1 ตารางวิเคราะห์วัตถุประสงค์เชิงพฤติกรรมก่อนเรียน**

หน่วยที่ 7 เรื่อง การผลิตสไลด์คอมพิวเตอร์ด้วยโปรแกรมคอมพิวเตอร์

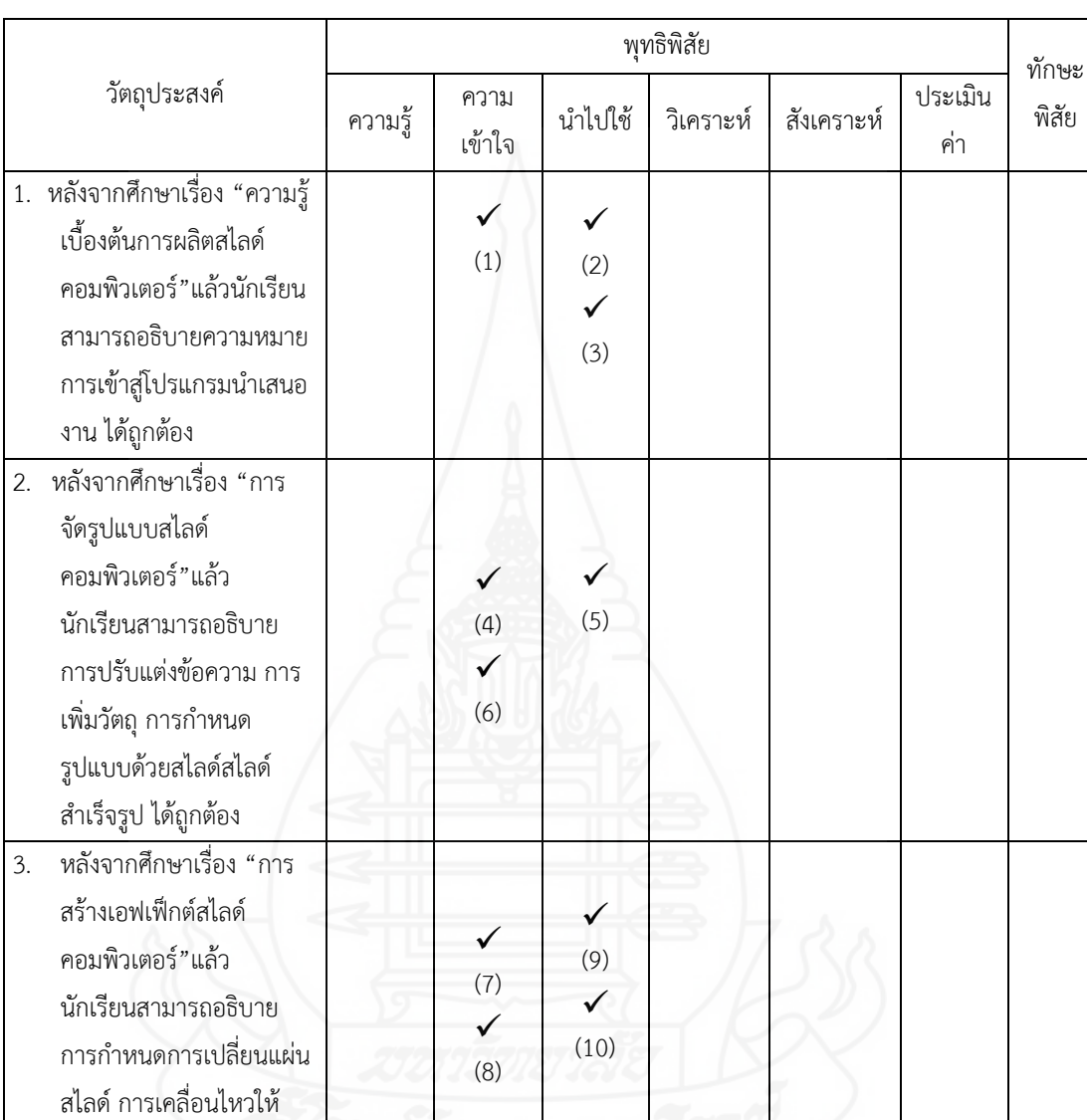

รวม 1 5 5 5 1 1 1

วัตถุ การเพิ่มเสียงขณะ เปลี่ยนสไลด์ได้ถูกต้อง

4. หลังจากศึกษาเรื่อง "การ สร้างเอฟเฟ็กต์สไลด์ คอมพิวเตอร์"แล้ว

นักเรียนสามารถ นักเรียน

สามารถผลิตสไลด์ คอมพิวเตอร์ได้ถูกต้อง

# **ตารางภาคผนวกที่ 2 ตารางวิเคราะห์ประสงค์เชิงพฤติกรรมหลังเรียน**

หน่วยที่ 7 เรื่อง การผลิตสไลด์คอมพิวเตอร์ด้วยโปรแกรมคอมพิวเตอร์

 $\checkmark$ (1)

### **ภาคผนวก ง**

ค่าความยากง่าย (p) ค่าอำนาจจำแนก (r) และค่าความเที่ยง ของแบบทดสอบก่อนเรียนและหลังเรียน

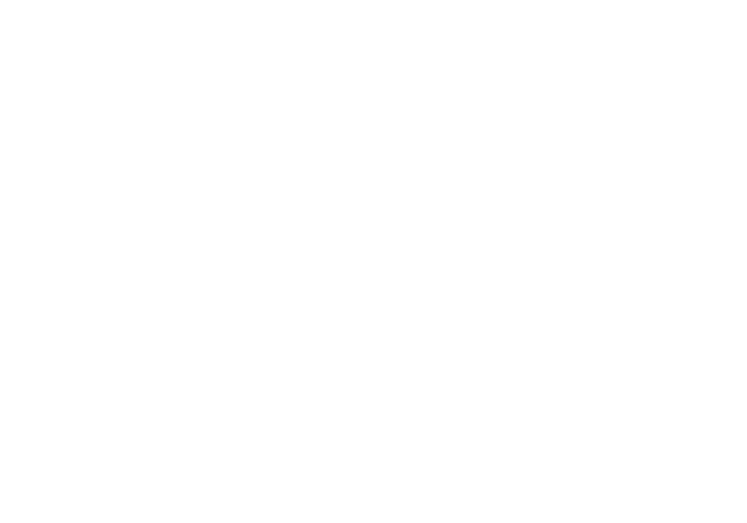

# **ตารางภาคผนวกที่ 3** แสดงค่าความยากง่าย (p) และค่าอำนาจจำแนก (r) ของแบบทดสอบ ก่อนเรียน

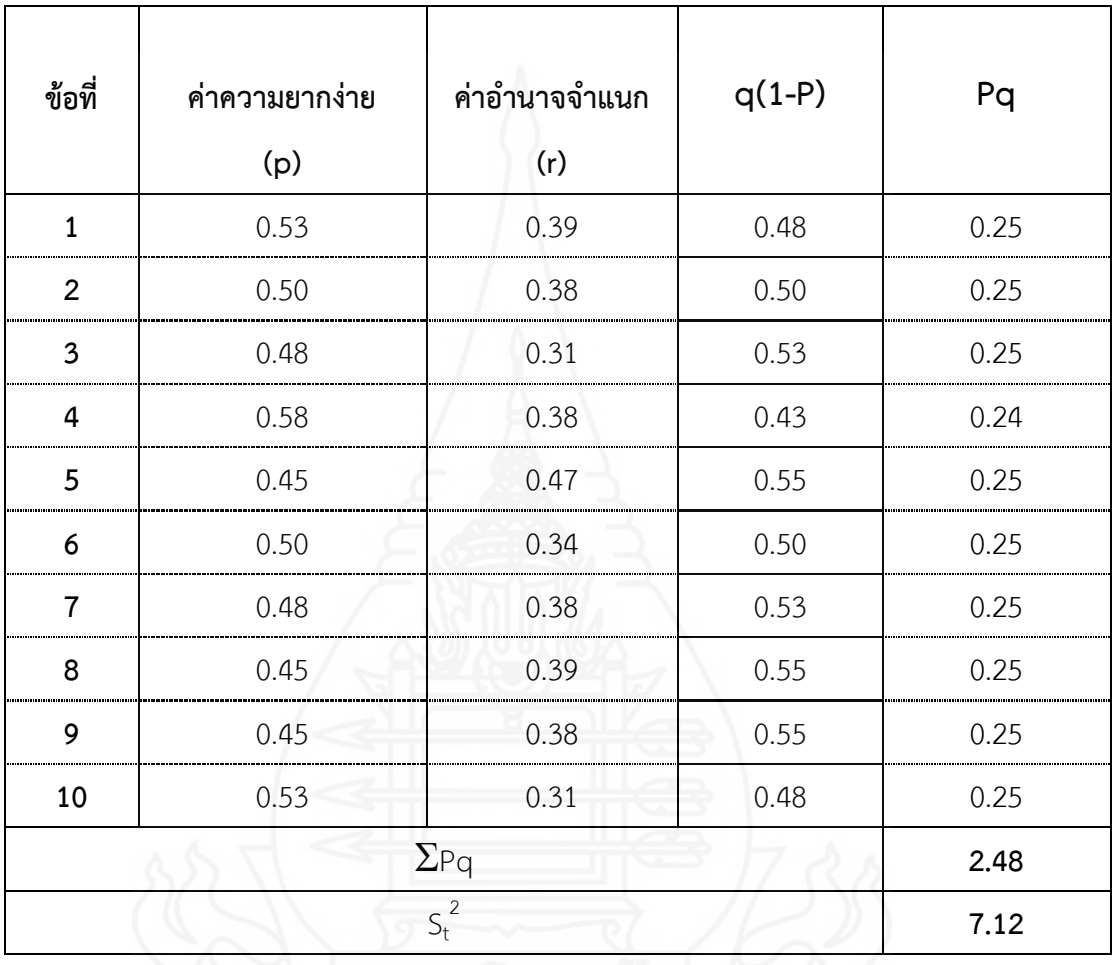

หน่วยที่ 7 เรื่องการผลิตสไลด์คอมพิวเตอร์ด้วยโปรแกรมคอมพิวเตอร์

หาค่าความเชื่อมั่นของข้อสอบทั้งฉบับด้วยสูตร KR 20 ได้ค่าความเชื่อมั่นเท่ากับ 0.73 ค่าความยากง่าย (p) อยู่ระหว่าง 0.45 – 0.58 ค่าอำนาจจำแนก (r) อยู่ระหว่าง  $0.31 - 0.47$ 

# **ตารางภาคผนวกที่ 4** แสดงค่าความยากง่าย (p) และค่าอำนาจจำแนก (r) ของแบบทดสอบ หลังเรียน

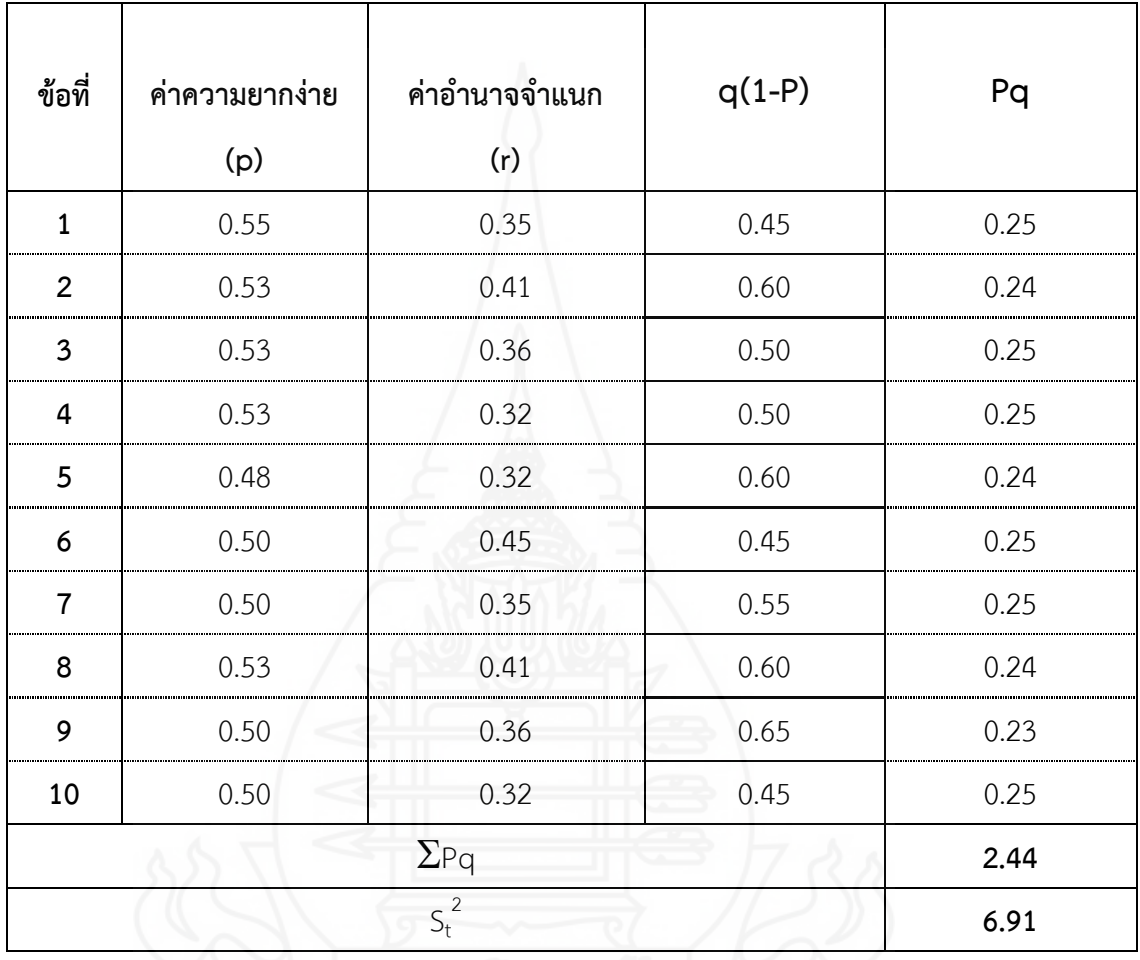

หน่วยที่ 7 เรื่องการผลิตสไลด์คอมพิวเตอร์ด้วยโปรแกรมคอมพิวเตอร์

หาค่าความเชื่อมั่นของข้อสอบทั้งฉบับด้วยสูตร KR 20 ได้ค่าความเชื่อมั่นเท่ากับ 0.72 ค่าความยากง่าย (p) อยู่ระหว่าง 0.48 – 0.55 ค่าอำนาจจำแนก (r) อยู่ระหว่าง  $0.32 - 0.45$ 

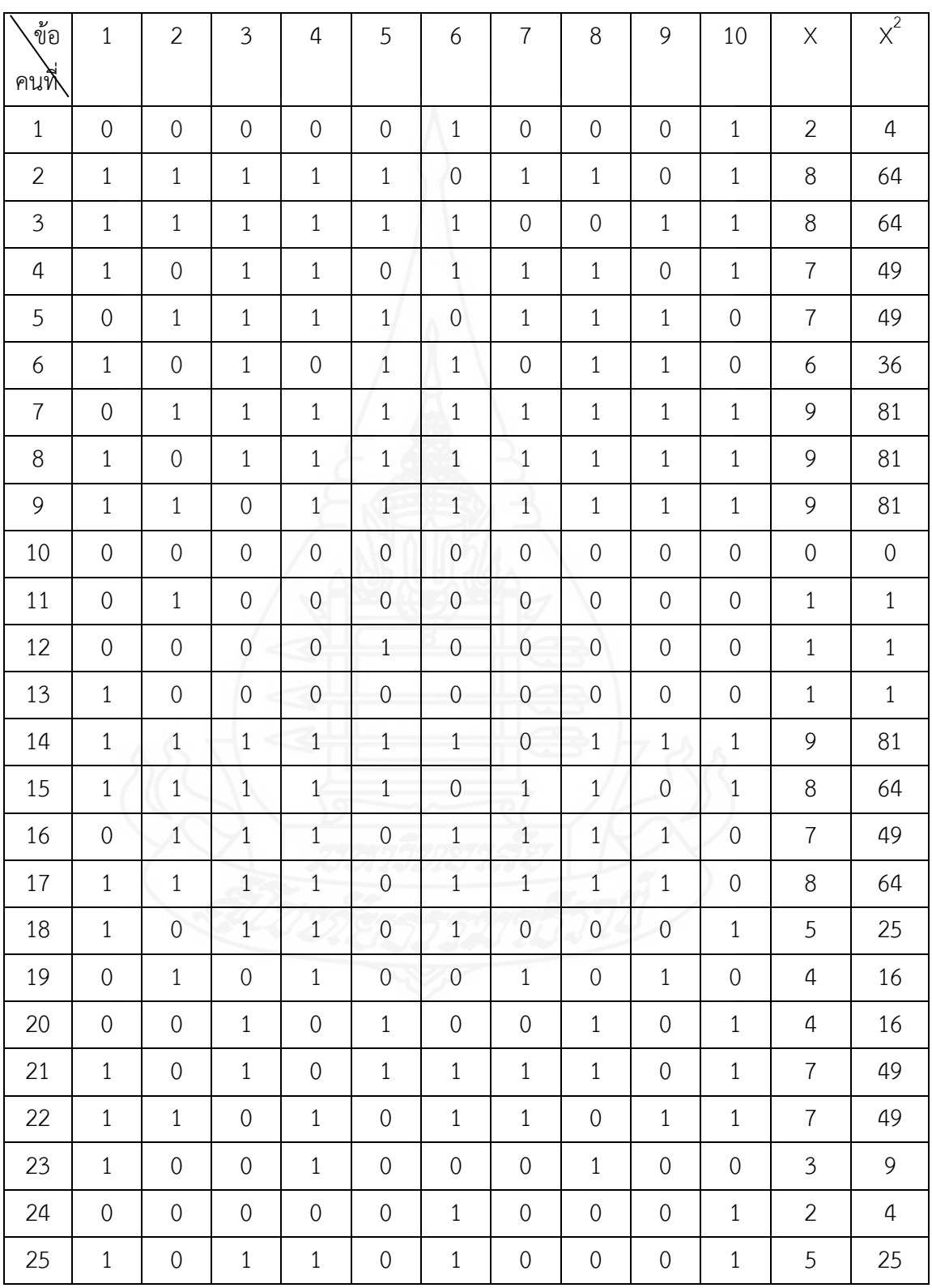

# **ตารางภาคผนวกที่ 5** แสดงการวิเคราะห์ค่าความเที่ยงของแบบทดสอบก่อนเรียน หน่วยที่ 7 เรื่องการผลิตสไลด์คอมพิวเตอร์ด้วยโปรแกรมคอมพิวเตอร์

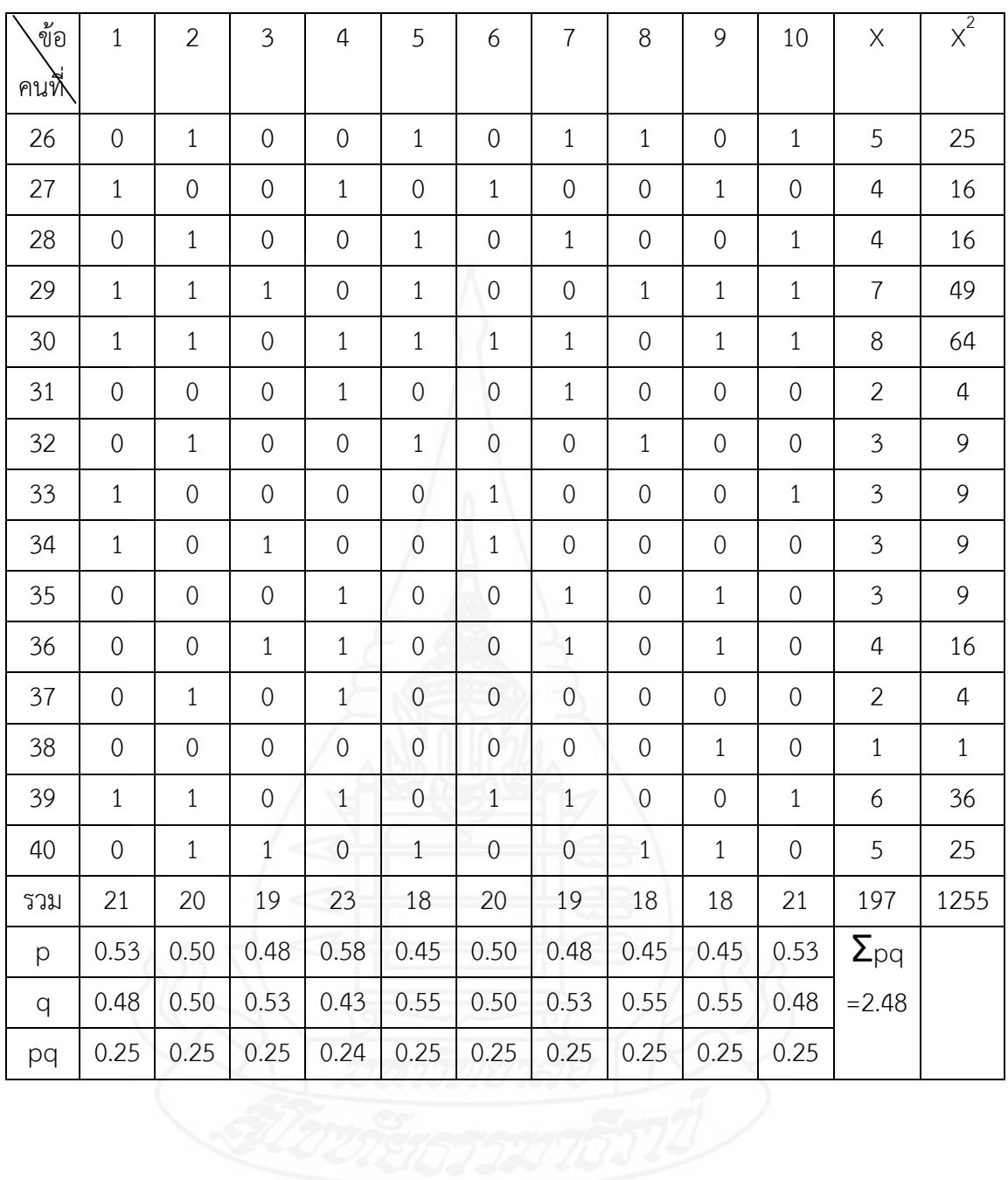

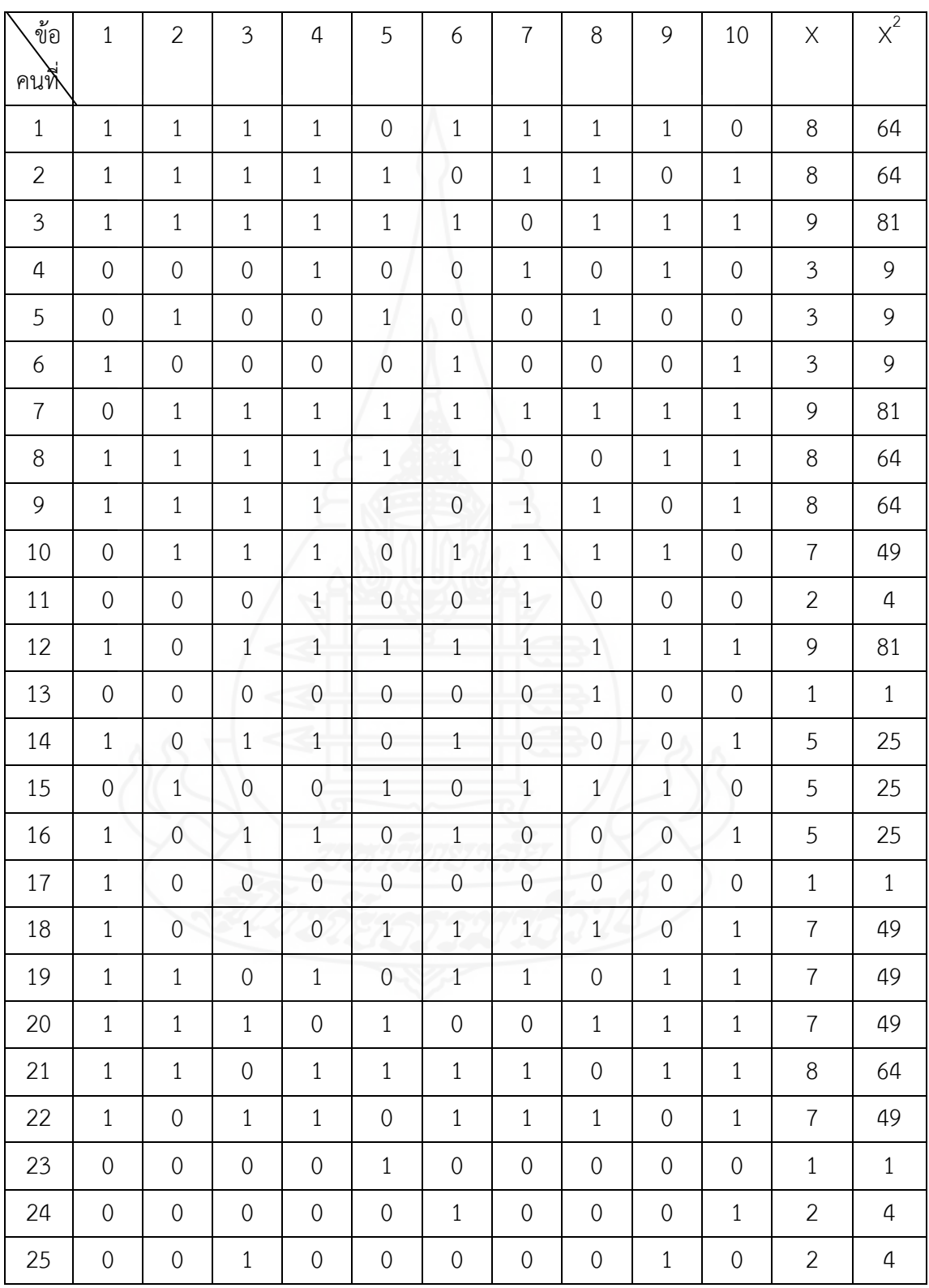

# **ตารางภาคผนวกที่ 5** แสดงการวิเคราะห์ค่าความเที่ยงของแบบทดสอบหลังเรียน หน่วยที่ 7 เรื่องการผลิตสไลด์คอมพิวเตอร์ด้วยโปรแกรมคอมพิวเตอร์

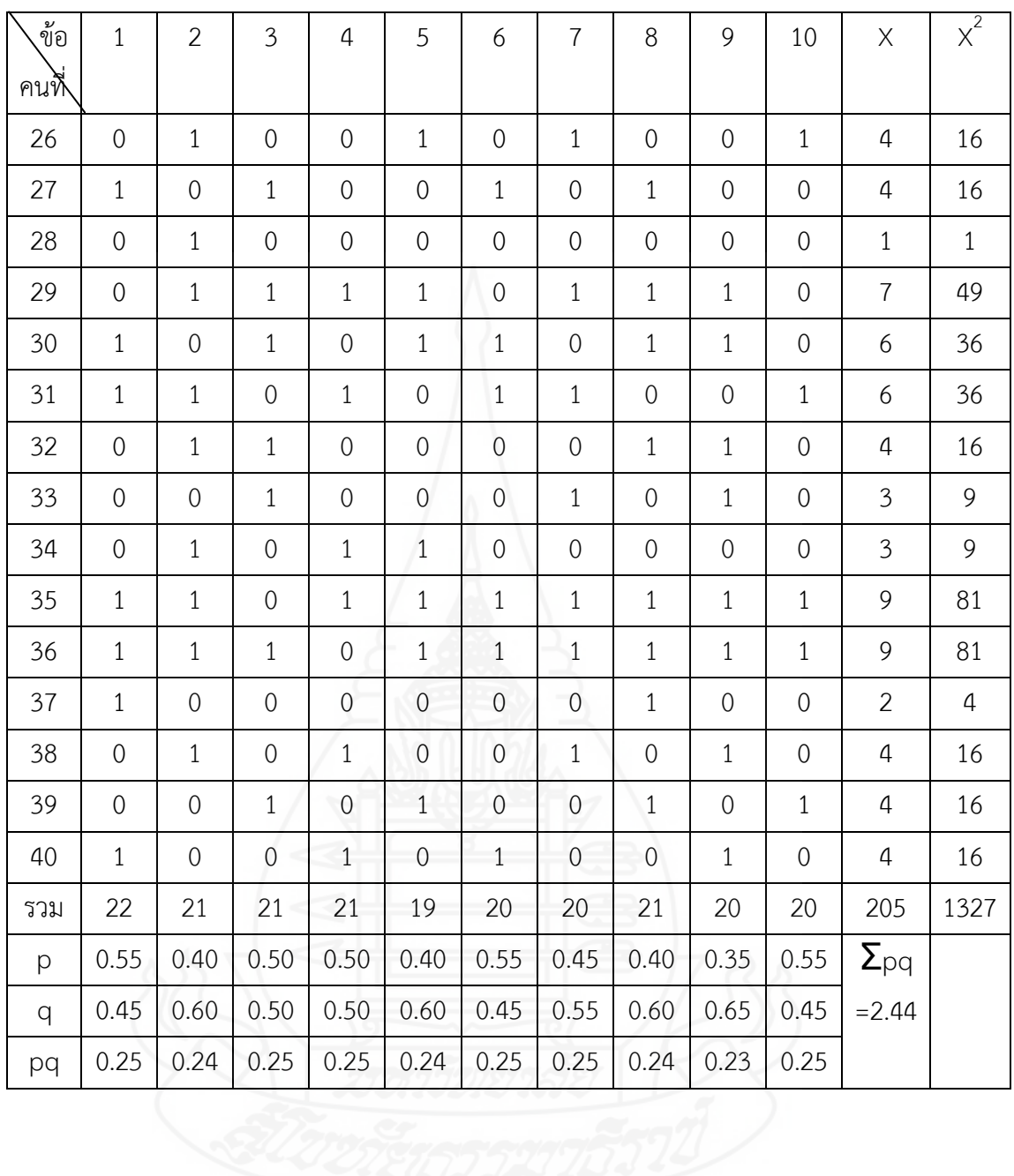

#### **ภาคผนวก จ**

ตารางคะแนนทดสอบประสิทธิภาพคะแนนแบบทดสอบก่อนเรียน คะแนนกิจกรรมระหว่างเรียน และคะแนนแบบทดสอบหลังเรียน ในการทดลองแบบเดี่ยว แบบกลุ่ม และแบบภาคสนาม

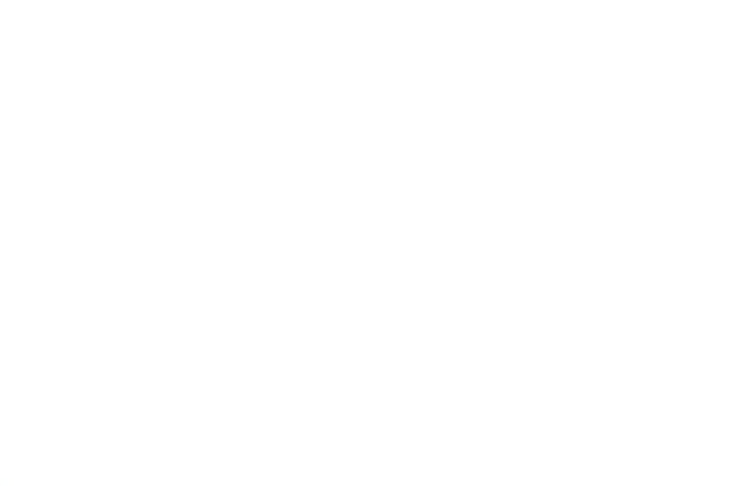

## **ตารางภาคผนวกที่ 7** แสดงการหาประสิทธิภาพ/ประสิทธิผล (E<sub>1</sub>/ E<sub>2</sub>) ของหน่วยที่ 7 เรื่องการผลิตสไลด์คอมพิวเตอร์ด้วยโปรแกรมคอมพิวเตอร์การทดลอง แบบเดี่ยว (1:3)

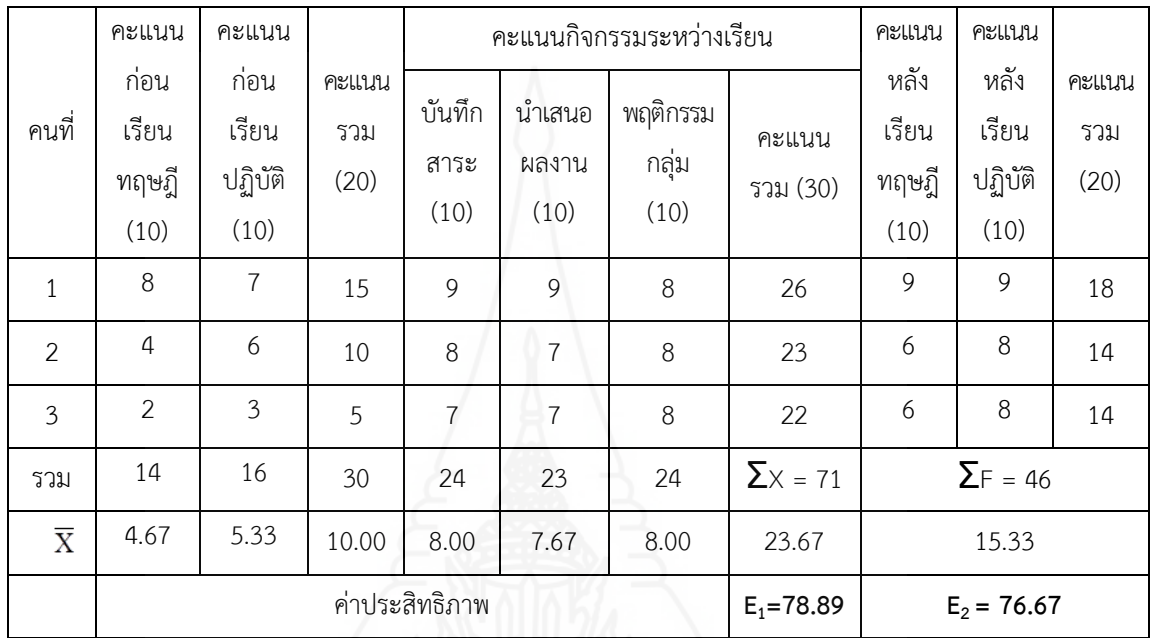

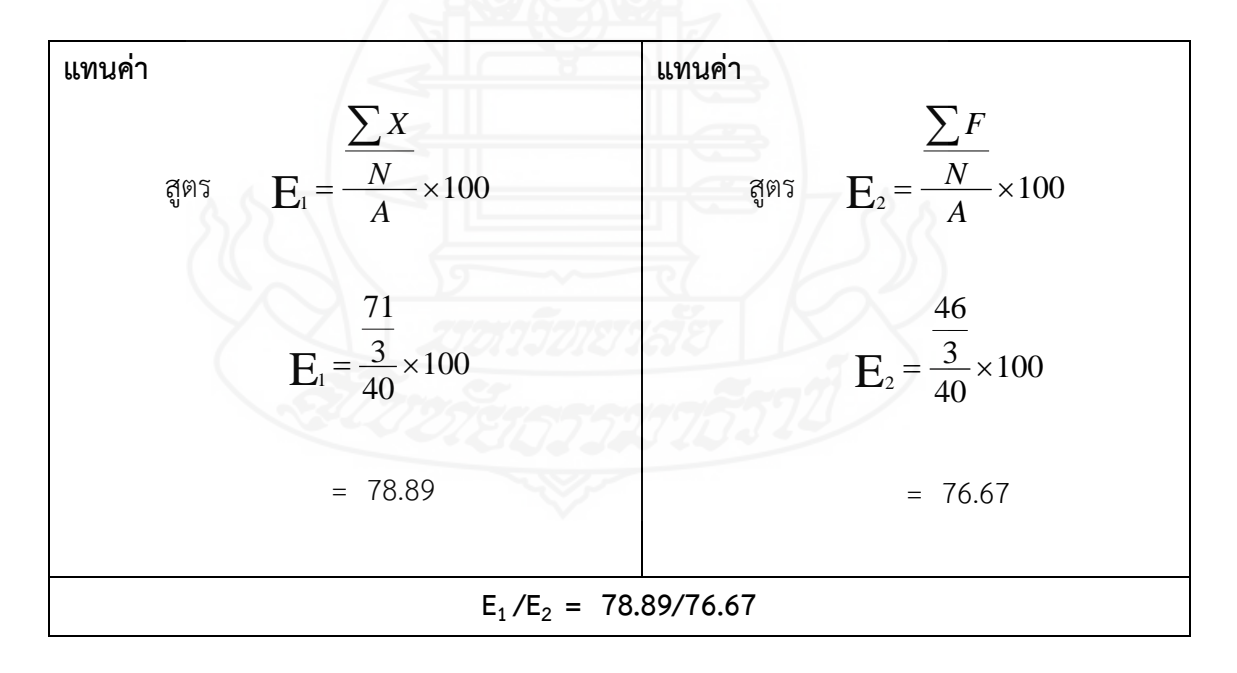

# **ตารางภาคผนวกที่ 8** แสดงการหาประสิทธิภาพ/ประสิทธิผล (E<sub>1</sub>/ E<sub>2</sub>) ของหน่วยที่ 7 เรื่องการผลิตสไลด์คอมพิวเตอร์ด้วยโปรแกรมคอมพิวเตอร์ การทดลอง แบบกลุ่ม (1:6)

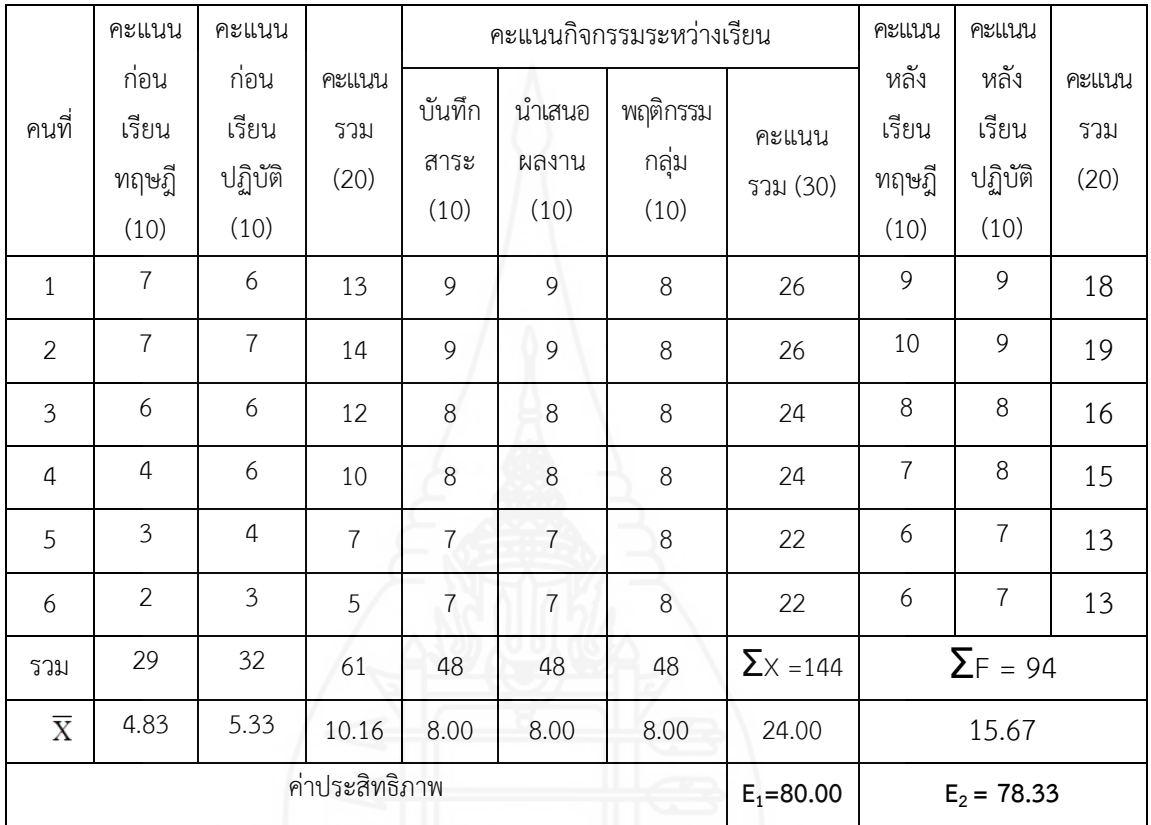

**แทนค่า**  สูตร  $E_1 = \frac{N}{4} \times 100$  $\sum$ *A N X*  $E_1 = \frac{6}{10} \times 100$ 40 6 144  $E_1 = \frac{6}{40} \times$  = 80.00 **แทนค่า**  สูตร  $E_2 = \frac{N}{4} \times 100$  $\sum$ *A N F*  $E_2 = \frac{6}{10} \times 100$ 40 6 94  $E_2 = \frac{6}{40} \times$  $= 78.33$  $E_1 / E_2 = 80.00 / 78.33$ 

### **ตารางภาคผนวกที่ 9** แสดงการหาประสิทธิภาพ/ประสิทธิผล (E<sub>1</sub>/ E<sub>2</sub>) ของหน่วยที่ 7 เรื่องการผลิตสไลด์คอมพิวเตอร์ด้วยโปรแกรมคอมพิวเตอร์ การทดลอง แบบภาคสนาม (1:40)

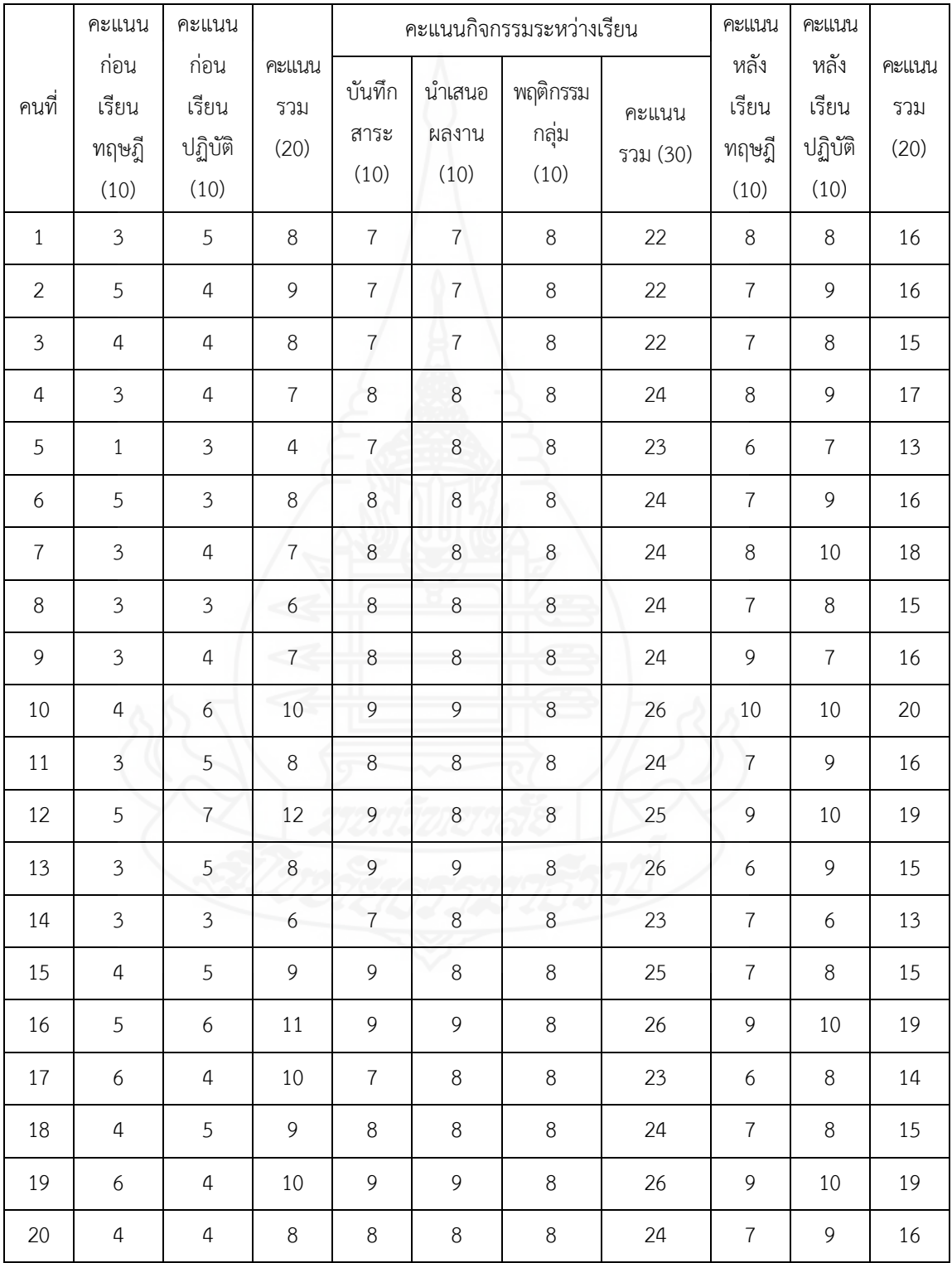

# **ตารางภาคผนวกที่ 9** (ต่อ)

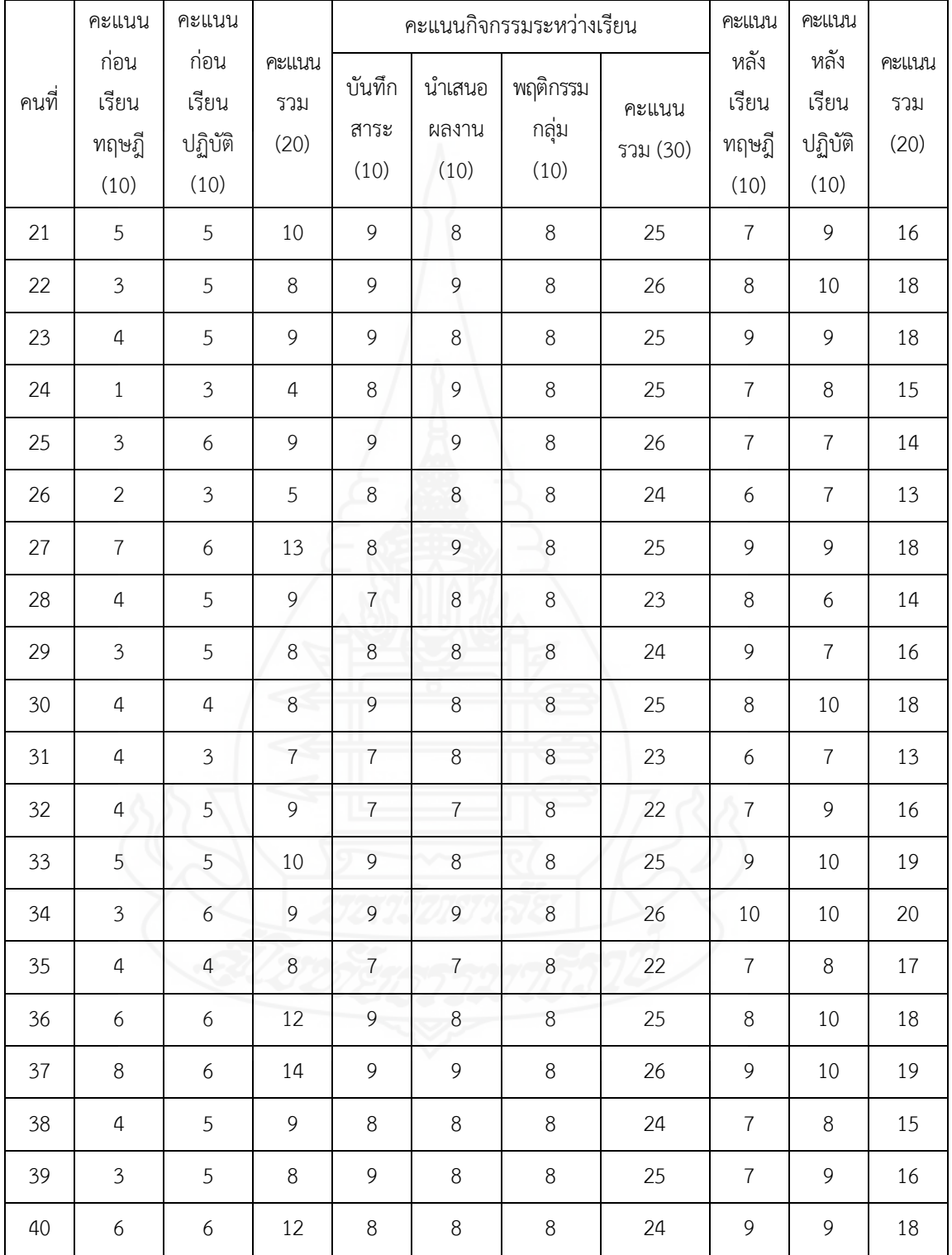

#### **ตารางภาคผนวกที่ 9** (ต่อ)

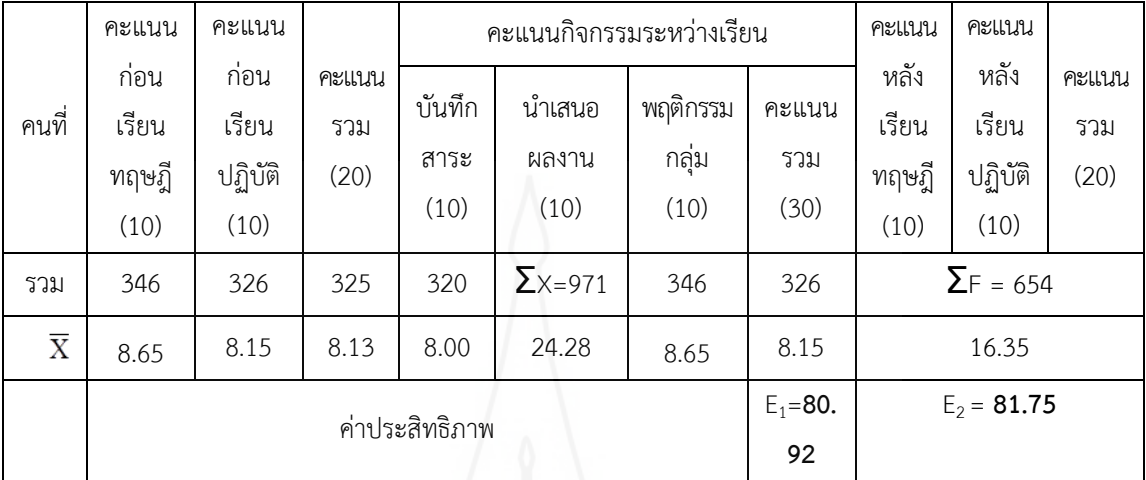

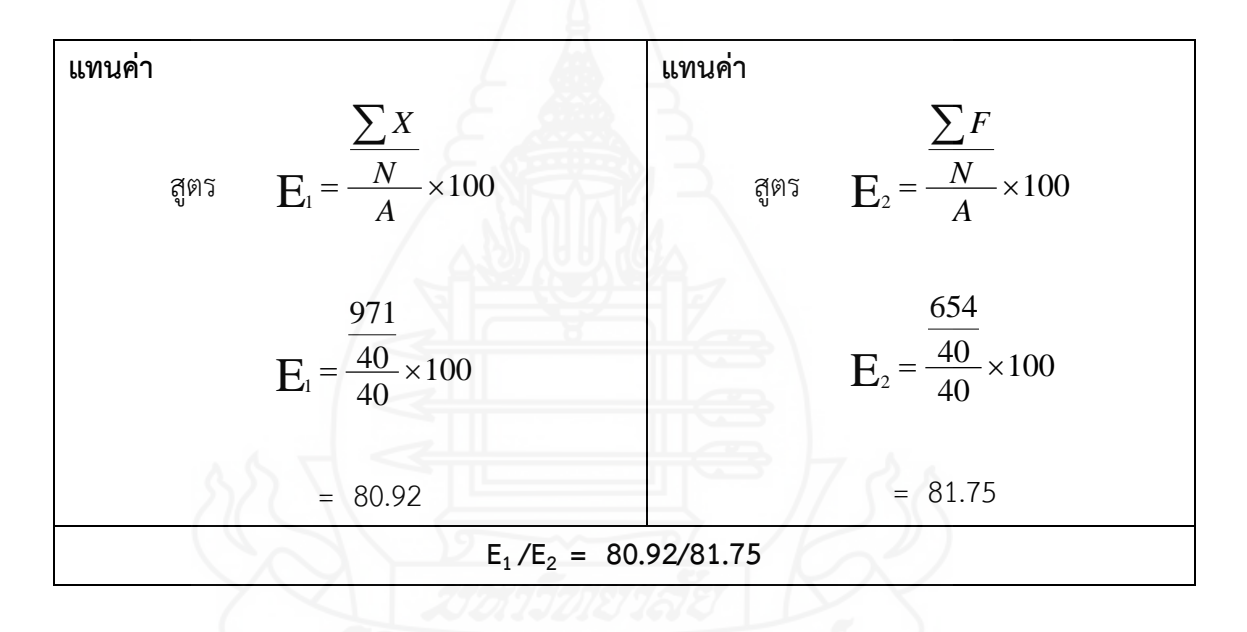
### **ภาคผนวก ฉ**

ตารางแสดงความก้าวหน้าทางการเรียนของผู้เรียนที่เรียนจากชุดการสอน

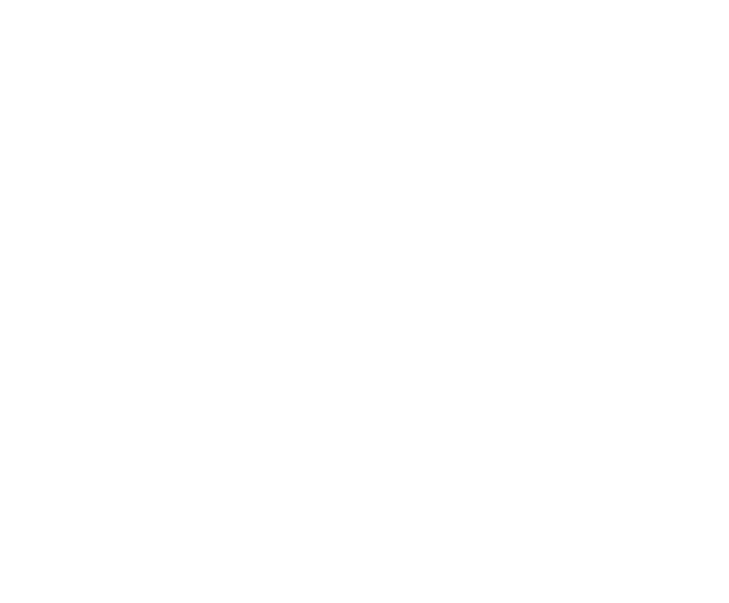

### **ตารางภาคผนวกที่ 10** แสดงความก้าวหน้าทางการเรียนของนักเรียนที่เรียนจากชุดการสอน วิชาเทคโนโลยีสารสนเทศและการสื่อสาร หน่วยที่ 7 เรื่องการผลิตสไลด์ คอมพิวเตอร์ด้วยโปรแกรมคอมพิวเตอร์

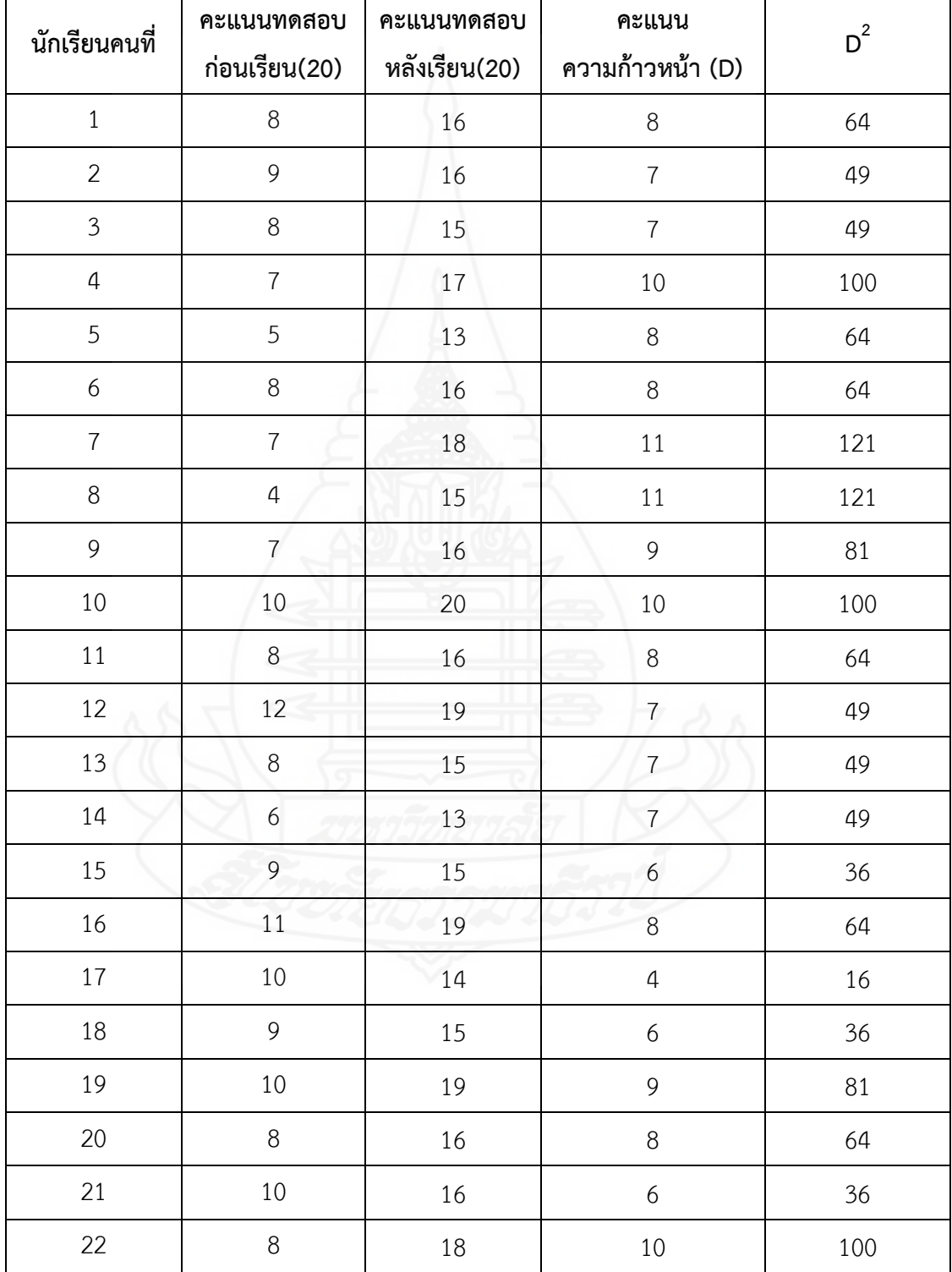

**ตารางที่ 8** (ต่อ)

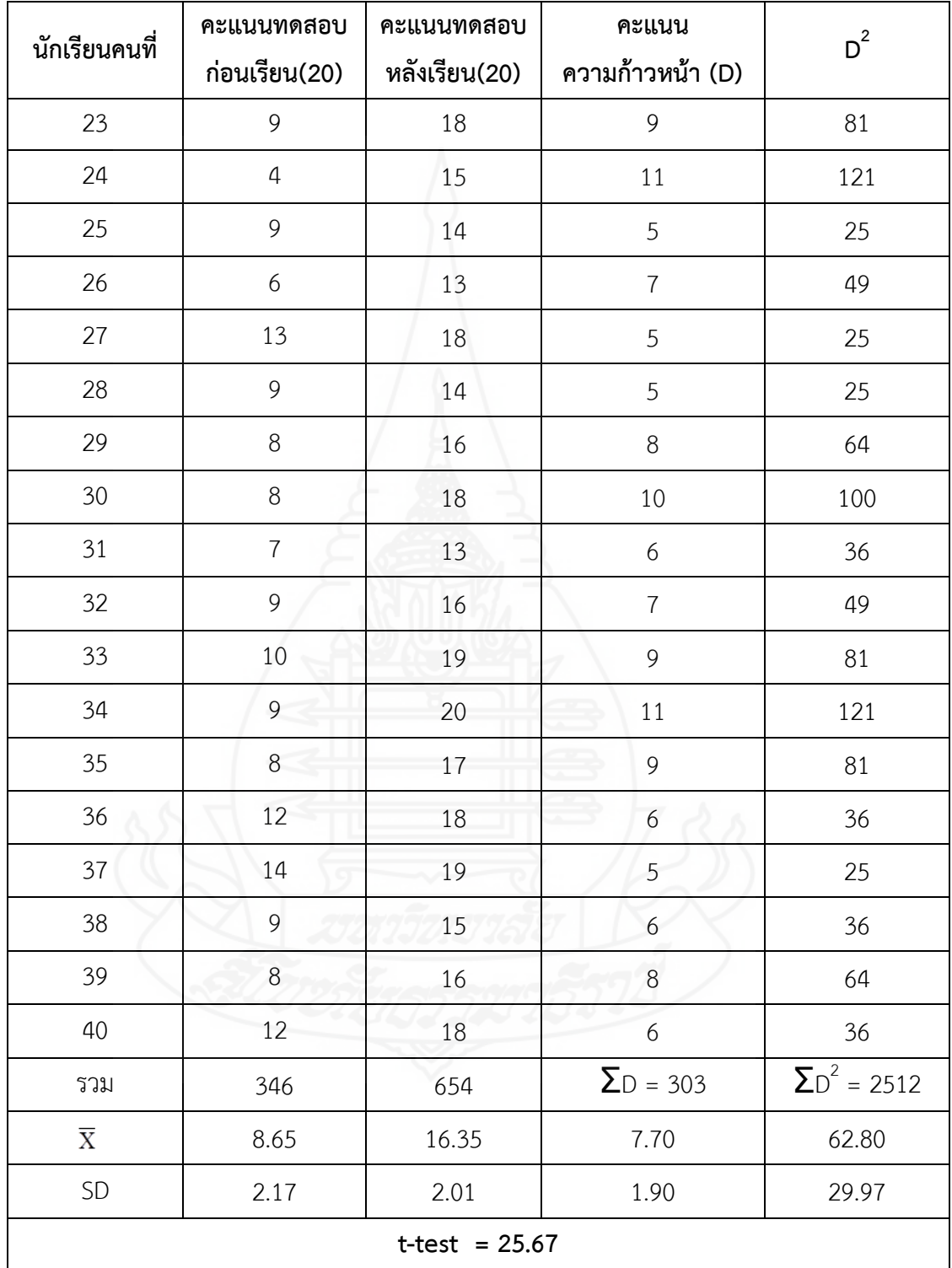

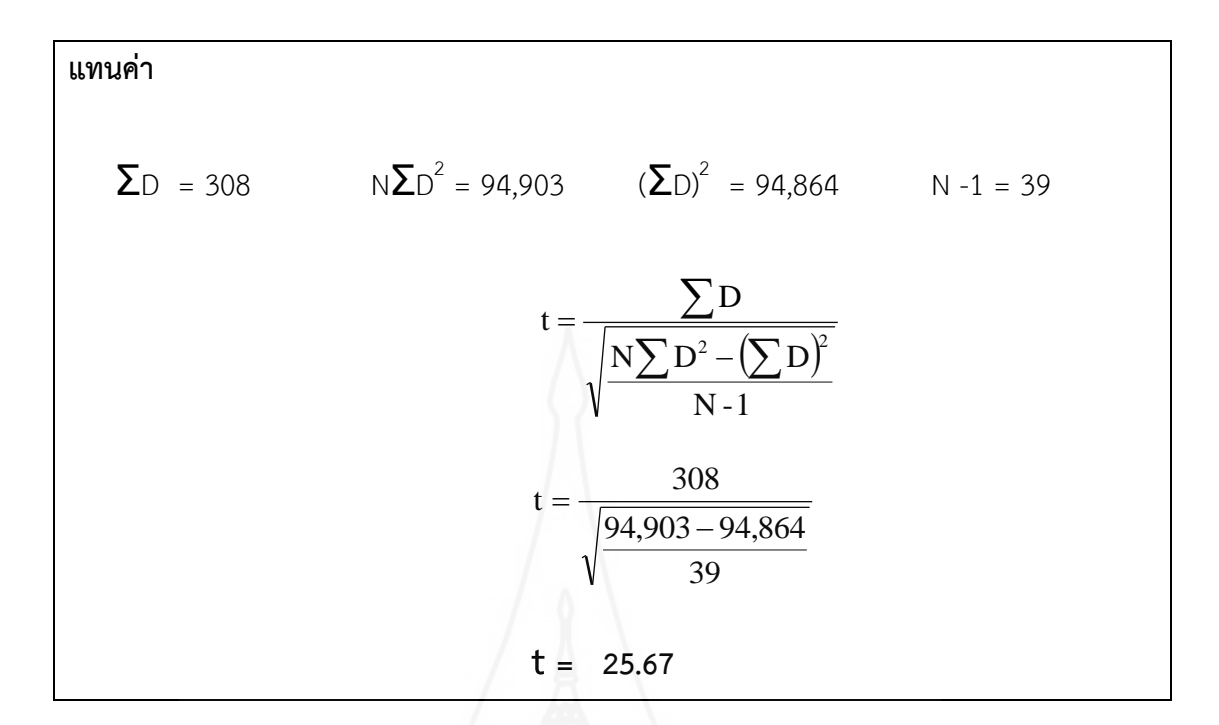

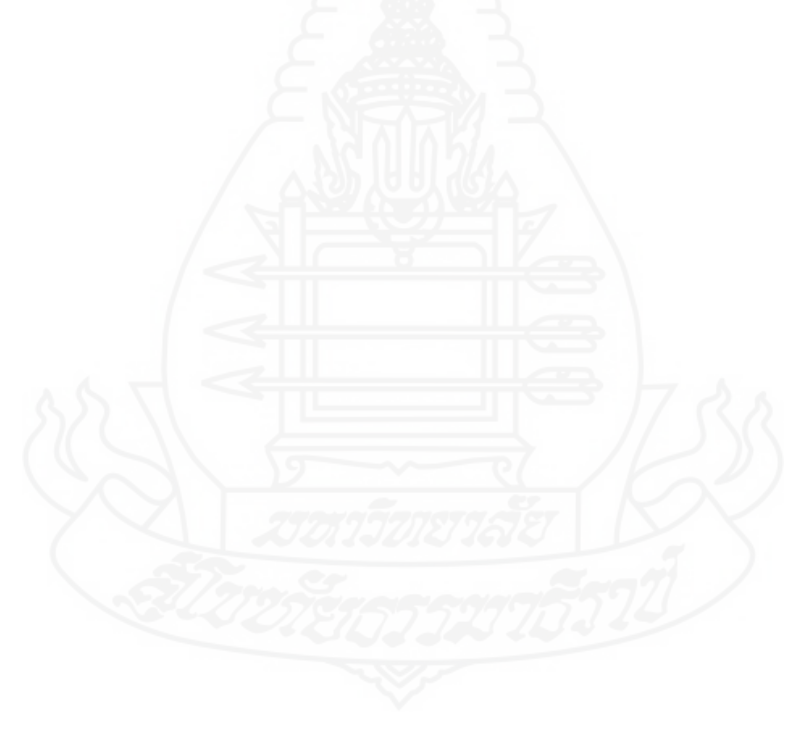

**ตารางภาคผนวกที่ 11** แสดงค่าเฉลี่ย ส่วนเบี่ยงเบนมาตรฐาน ค่าสถิติทดสอบที และระดับ นัยส าคัญทางสถิติของการทดสอบเปรียบเทียบคะแนนสอบก่อนและ หลังเรียนของนักเรียนชั้นประถมศึกษาปีที่ 6 กลุ่มโรงเรียนเครือข่ายที่ 7 ส านักงานเขตพื้นที่การศึกษาประถมศึกษาอุบลราชธานี เขต 2

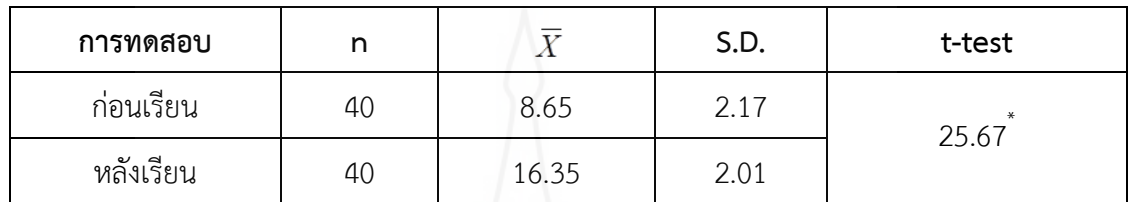

จากตารางที่ 11 พบว่า การทดสอบก่อนเรียนและหลังเรียนของนักเรียนชั้นประถมศึกษา ปีที่ 6 กลุ่มโรงเรียนเครือข่ายที่ 7 สำนักงานเขตพื้นที่การศึกษาประถมศึกษาอุบลราชธานี เขต 2 มีคะแนนเฉลี่ย เท่ากับ 8.65 คะแนน และ 16.35 คะแนน ตามลำดับ และเมื่อเปรียบเทียบระหว่าง คะแนนก่อนและหลังเรียน พบว่า คะแนนสอบหลังเรียนของนักเรียนสูงกว่าก่อนเรียนอย่างมีนัยสำคัญ ทางสถิติที่ระดับ .05

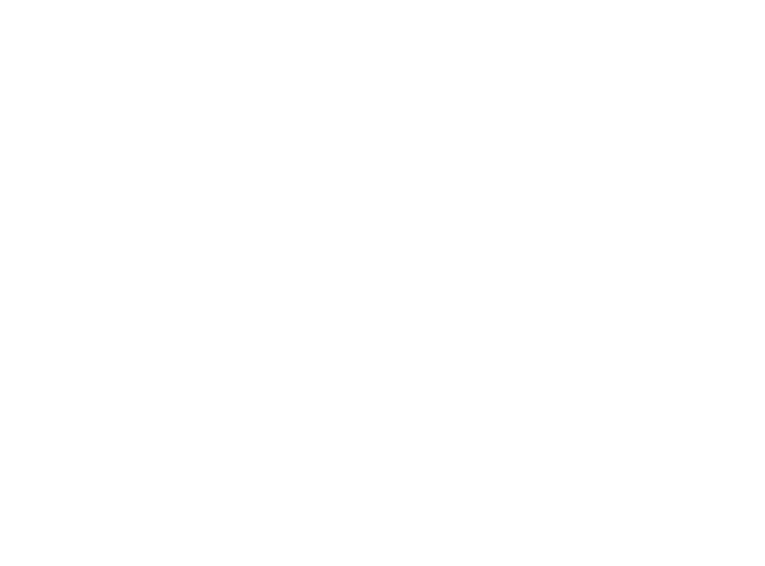

### **ภาคผนวก ช**

ตารางแสดงค่าความถี่คะแนนความพึงพอใจของผู้เรียนที่มีต่อคุณภาพชุดการสอน

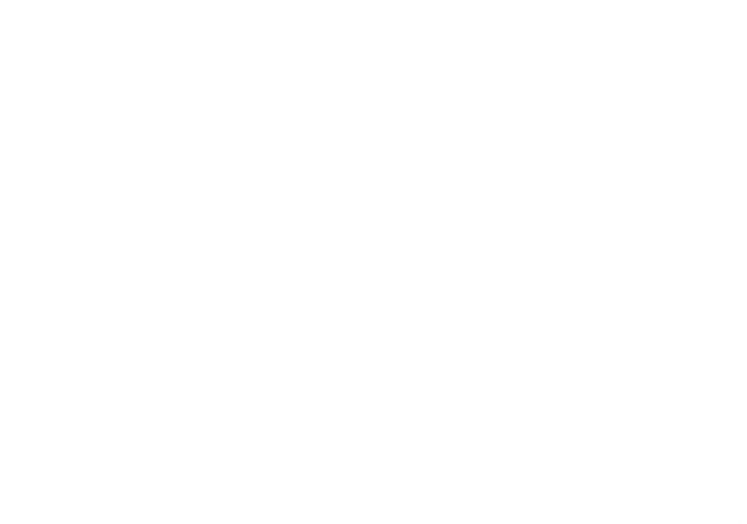

**ตารางภาคผนวกที่ 12** แสดงจำนวนผู้ตอบแบบประเมินความพึงพอใจของนักเรียนที่มีต่อการเรียน โดยใช้ชุดการสอนวิชาเทคโนโลยีสารสนเทศและการสื่อสาร หน่วยที่ 7 เรื่องการผลิตสไลด์คอมพิวเตอร์ด้วยโปรแกรมคอมพิวเตอร์ จำนวน (N= 40)

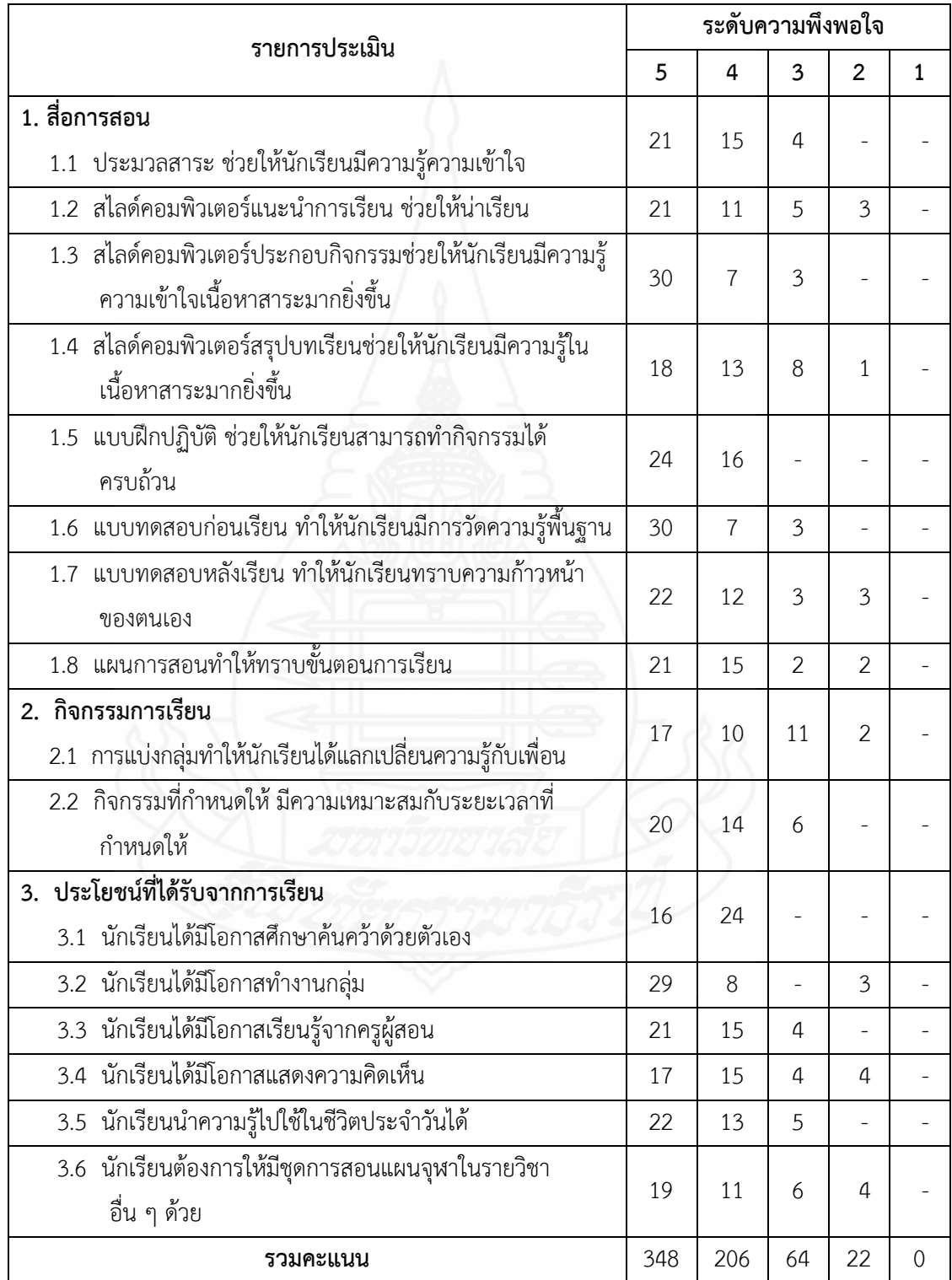

### **ตารางภาคผนวกที่ 12** แสดงค่าเฉลี่ย ส่วนเบี่ยงเบนมาตรฐาน ผู้ตอบแบบประเมินความพึงพอใจของ นักเรียนที่มีต่อชุดการสอนวิชาเทคโนโลยีสารสนเทศและการสื่อสาร หน่วยที่ 7 เรื่องการผลิตสไลด์คอมพิวเตอร์ด้วยโปรแกรมคอมพิวเตอร์

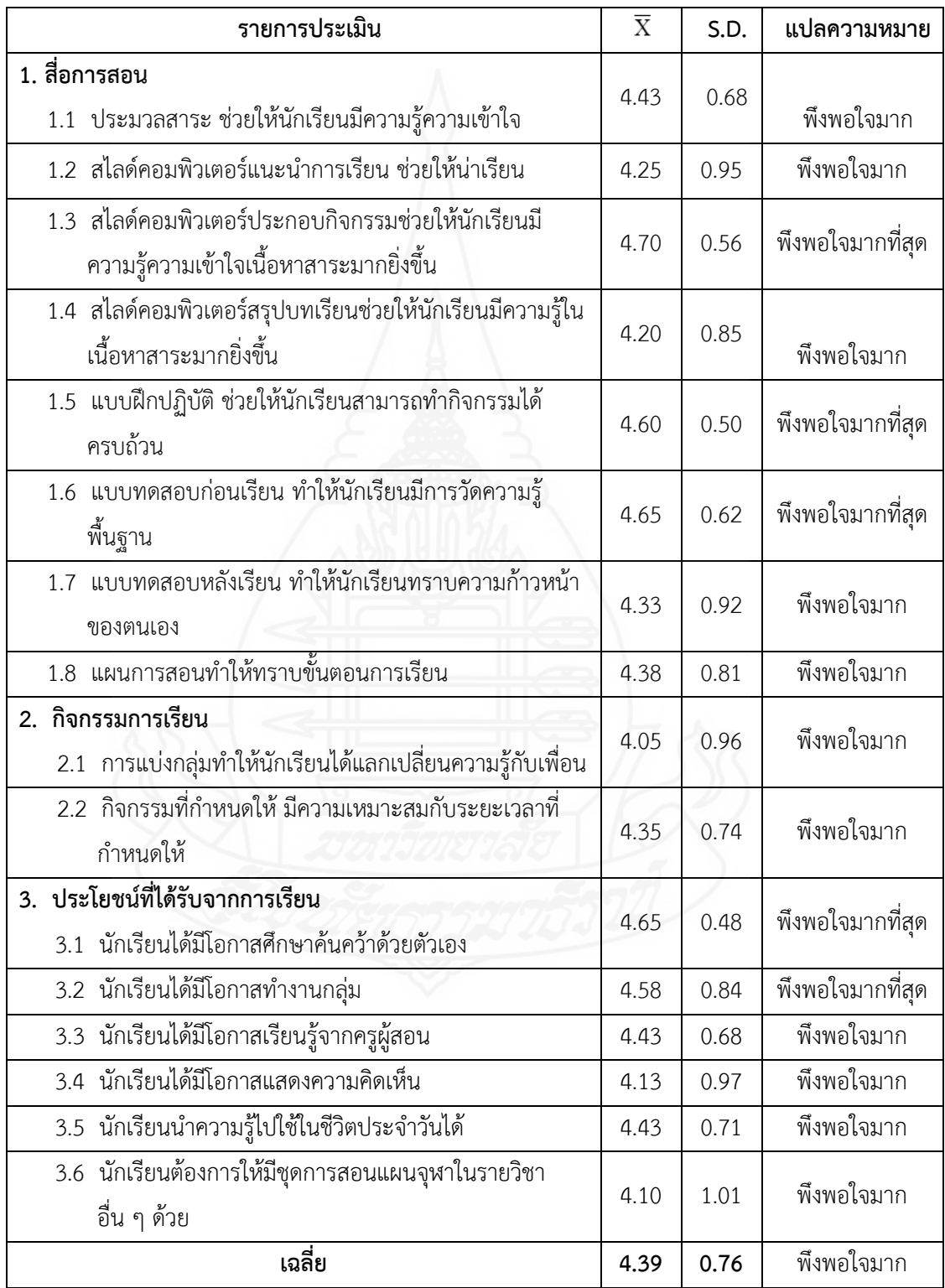

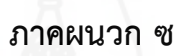

แบบสัมภาษณ์แบบเดี่ยว แบบกลุ่ม และแบบสอบถามความพึงพอใจ

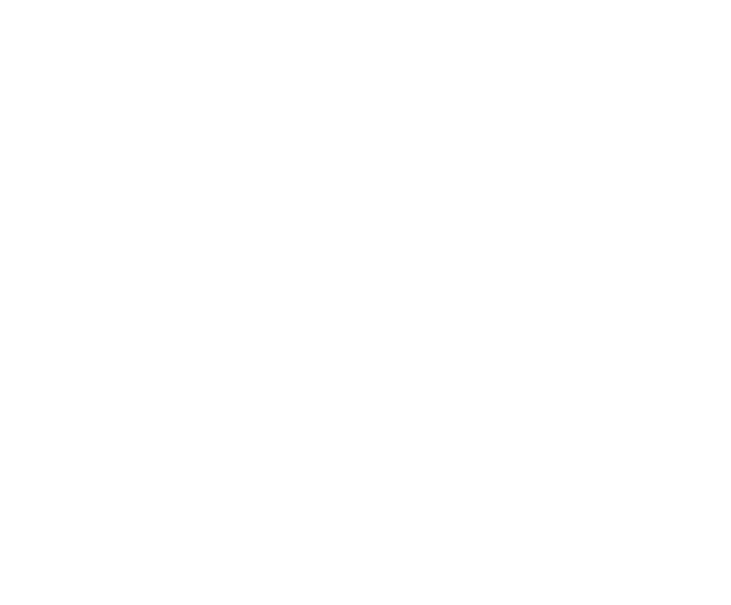

## **แบบสัมภาษณ์กลุ่มตัวอย่างที่ใช้ทดลองแบบเดี่ยวและแบบกลุ่มที่มีต่อชุดการสอน หน่วยที่7 การผลิตสไลด์คอมพิวเตอร์ด้วยโปรแกรมคอมพิวเตอร์**

\*\*\*\*\*\*\*\*\*\*\*\*\*\*\*\*\*\*\*\*\*\*\*\*\*\*\*\*\*\*\*\*\*\*\*\*\*\*\*\*\*\*\*\*\*\*\*\*\*\*\*\*

### **1. ประมวลสาระ** 1.1 ปริมาณของเนื้อหาสาระมีมากน้อยเพียงใด........................................................................ 1.2 ภาษาที่ใช้ในเนื้อหาท าให้เข้าใจได้ชัดเจนหรือไม่.....………..……….........…………………..…..… 1.3 ความรู้ที่ได้รับน าไปใช้ประโยชน์ได้หรือไม่....………….………….………….……………...………….. 1.4 ภาพประกอบมีความชัดเจนหรือไม่…………………..…….………..…………………...………..……… 1.5 ภาพประกอบสอดคล้องกับเนื้อหาหรือไม่ 2. สไลด์คอมพิวเตอร์ แบะบำการเรียน 2.1 การบรรยายมีความชัดเจนหรือไม่...................................................................................... 2.2 ตัวหนังสือสามารถอ่านได้ดีหรือไม่ 2.3 ภาพประกอบมีความชัดเจนหรือไม่.................................................................................... **3. สไลด์คอมพิวเตอร์เรื่อง ความรู้เบื้องต้นในการผลิตสไลด์คอมพิวเตอร์** 2.1 การบรรยายมีความชัดเจนหรือไม่...................................................................................... 2.2 ตัวหนังสือสามารถอ่านได้ดีหรือไม่.……..………………...………………………………......……...…. 2.3 ภาพประกอบมีความชัดเจนหรือไม่.................................................................................... **4. สไลด์คอมพิวเตอร์เรื่อง การจัดรูปแบบสไลด์คอมพิวเตอร์** 2.1 การบรรยายมีความชัดเจนหรือไม่...................................................................................... 2.2 ตัวหนังสือสามารถอ่านได้ดีหรือไม่.……..………………...………………………………......……...…. 2.3 ภาพประกอบมีความชัดเจนหรือไม่ **5. สไลด์คอมพิวเตอร์เรื่อง การสร้างเอฟเฟ็กต์สไลด์คอมพิวเตอร์** 2.1 การบรรยายมีความชัดเจนหรือไม่...................................................................................... 2.2 ตัวหนังสือสามารถอ่านได้ดีหรือไม่.……..………………...………………………………......……...…. 2.3 ภาพประกอบมีความชัดเจนหรือไม่.................................................................................... **6. สไลด์คอมพิวเตอร์สรุปบทเรียน** 2.1 การบรรยายมีความชัดเจนหรือไม่...................................................................................... 2.2 ตัวหนังสือสามารถอ่านได้ดีหรือไม่.……..………………...………………………………......……...…. 2.3 ภาพประกอบมีความชัดเจนหรือไม่....................................................................................

# **7. แบบฝึกปฏิบัติ**

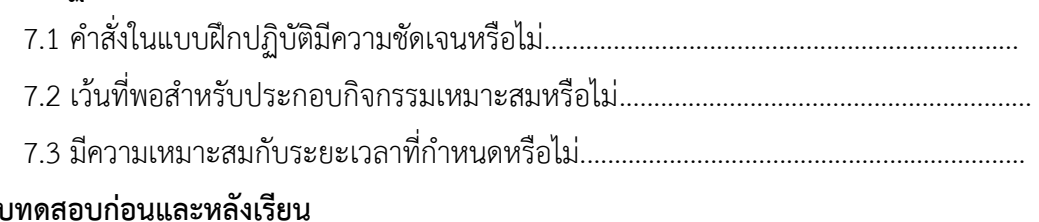

# **8. แบบทดสอบก่อนและหลังเรียน**

- 8.1 ค าถามมีความชัดเจนหรือไม่....…..………………………………………………….………….…………... 8.2 ตัวเลือกอ่านรู้เรื่องหรือไม่….……………………………..………………………...………………...……..
- 8.3 ระยะเวลาที่ใช้เหมาะสมหรือไม่.........................................................................................

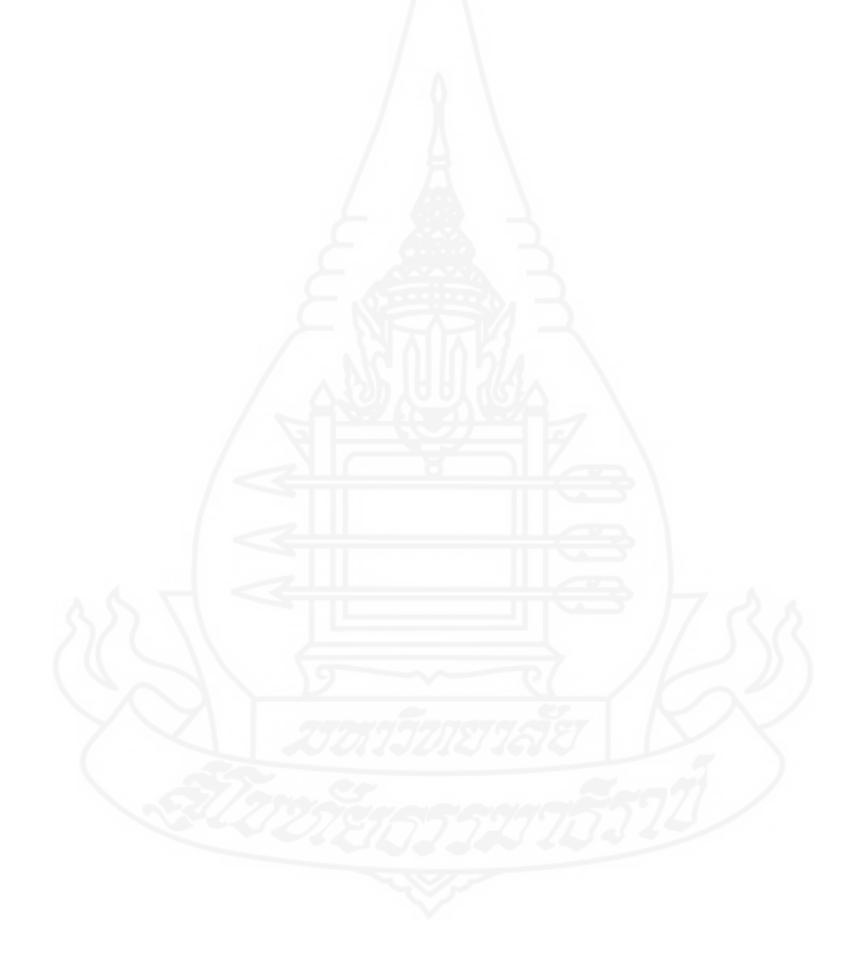

#### **แบบสอบถามความพึงพอใจต่อชุดการสอน**

วิชา เทคโนโลยีสารสนเทศและการสื่อสาร ระดับชั้นประถมศึกษาปีที่ 6 หน่วยที่ 7 เรื่อง การผลิตสไลด์คอมพิวเตอร์ด้วยโปรแกรมคอมพิวเตอร์ เวลา 3 ชั่วโมง

**คำชี้แจง** 1. แบบสอบถามความพึงพอใจมีจำนวน 2 ตอน

2. ตอนที่ 1 ความพึงพอใจเกี่ยวกับชุดการสอน เรื่อง การผลิตสไลด์คอมพิวเตอร์ ตอนที่ 2 ข้อเสนอแนะเกี่ยวกับชุดการสอน เรื่อง การผลิตสไลด์คอมพิวเตอร์

### **ตอนที่ 1 ความพึงพอใจเกี่ยวกับชุดการสอน เรื่อง การผลิตสไลด์คอมพิวเตอร์**

โปรดทำเครื่องหมาย  $\checkmark$ ลงในช่องที่ตรงกับความพึงพอใจของนักเรียน ซึ่งมีเกณฑ์การประเมิน 5 ระดับคือ

> ระดับ 5 หมายถึง มากที่สุด ระดับ 4 หมายถึง มาก

ระดับ 3 หมายถึง ปานกลาง

ระดับ 2 หมายถึง น้อย

ระดับ 1 หมายถึง น้อยที่สุด

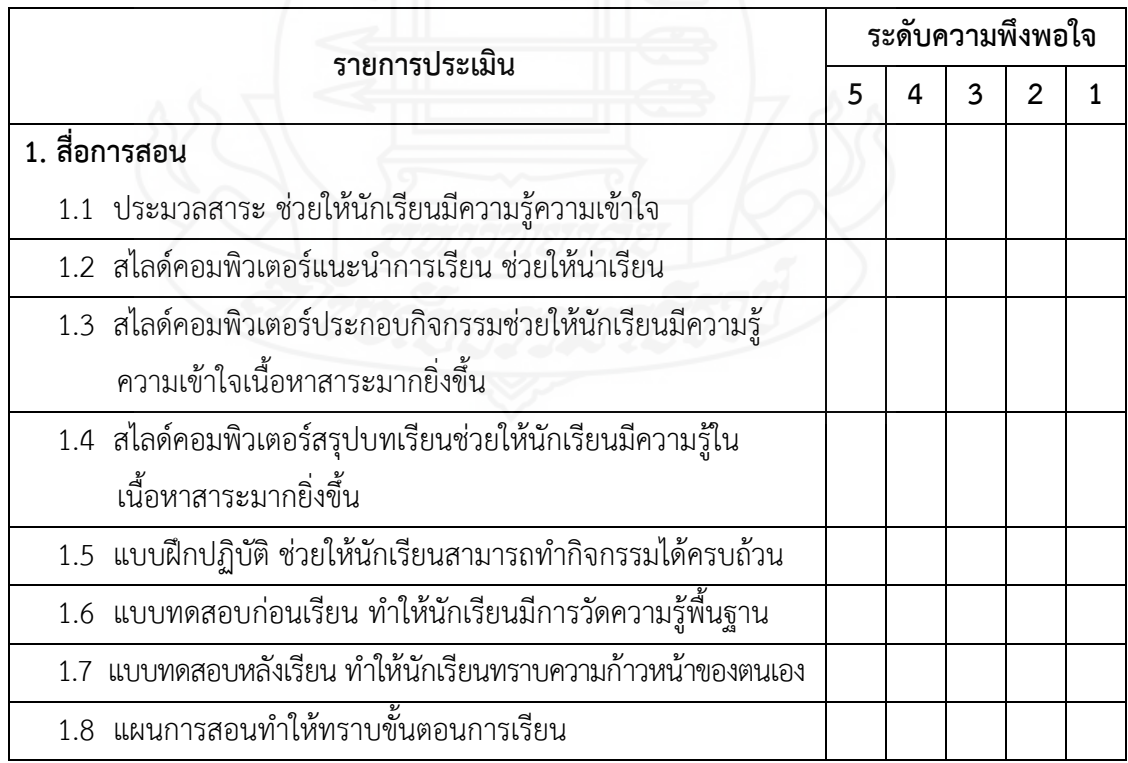

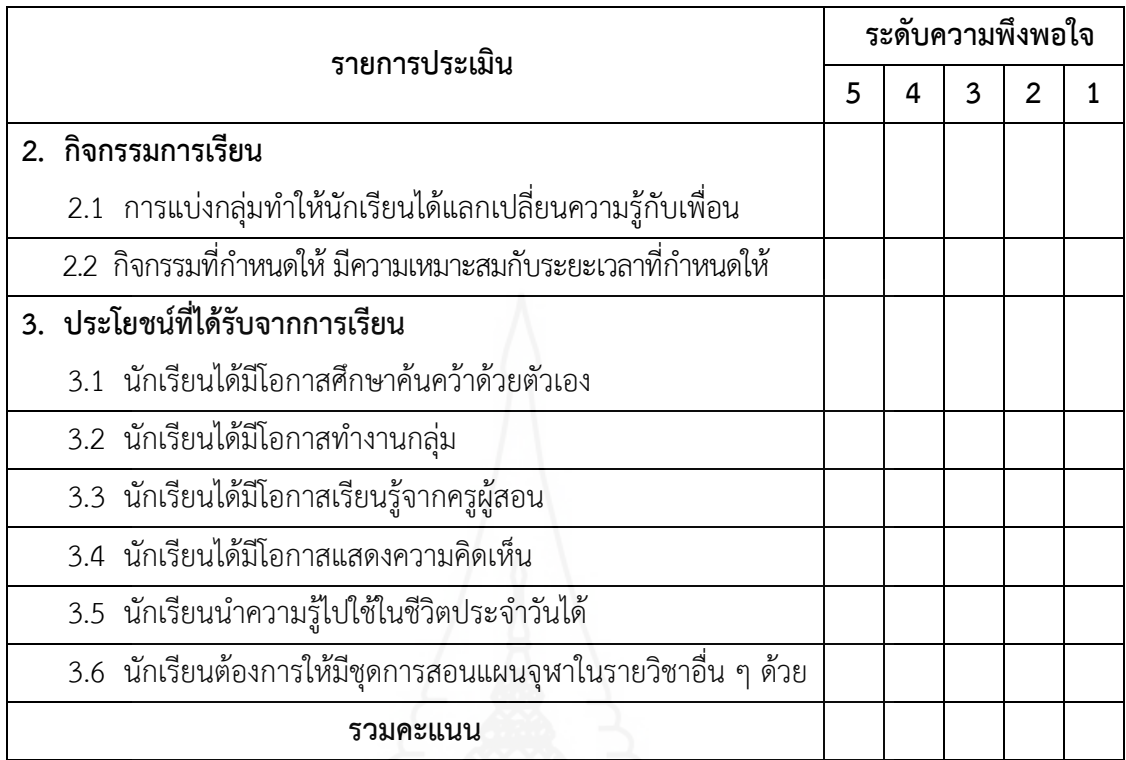

## **ตอนที่ 2 ข้อเสนอแนะเกี่ยวกับชุดการสอน เรื่อง การผลิตสไลด์คอมพิวเตอร์ด้วยโปรแกรมคอมพิวเตอร์**

…………………………………………………………………………….…………………………………………………..……………

…………………………………………………………………………….…………………………..……………………………………

………………………………………………………………………………………………………………………………………………

………………………………………………………………………………………………………………………………………………

1. ข้อดีของชุดการสอนเรื่องการผลิตสไลด์คอมพิวเตอร์

………………………………………………………………….………..…………………………………………………………………

2. ข้อเสนอแนะที่ควรปรับปรุงแก้ไข

#### **เกณฑ์การแปลผล**

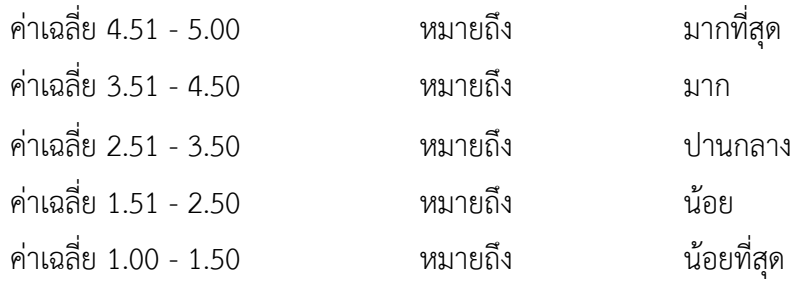

### **ภาคผนวก ฌ**

ภาพกิจกรรมแบบเดี่ยว แบบกลุ่ม และแบบภาคสนาม

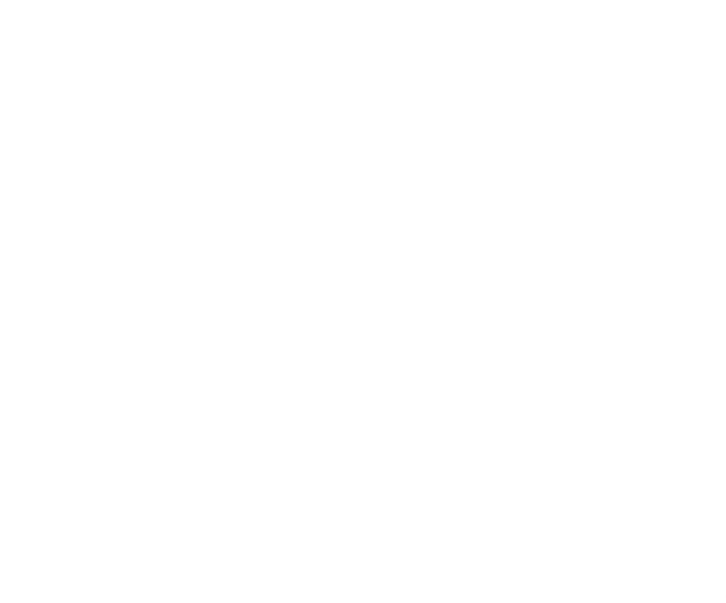

**การทดลองแบบเดี่ยว หน่วยที่7 เรื่องการผลิตสไลด์คอมพิวเตอร์ด้วยโปรแกรมคอมพิวเตอร์**

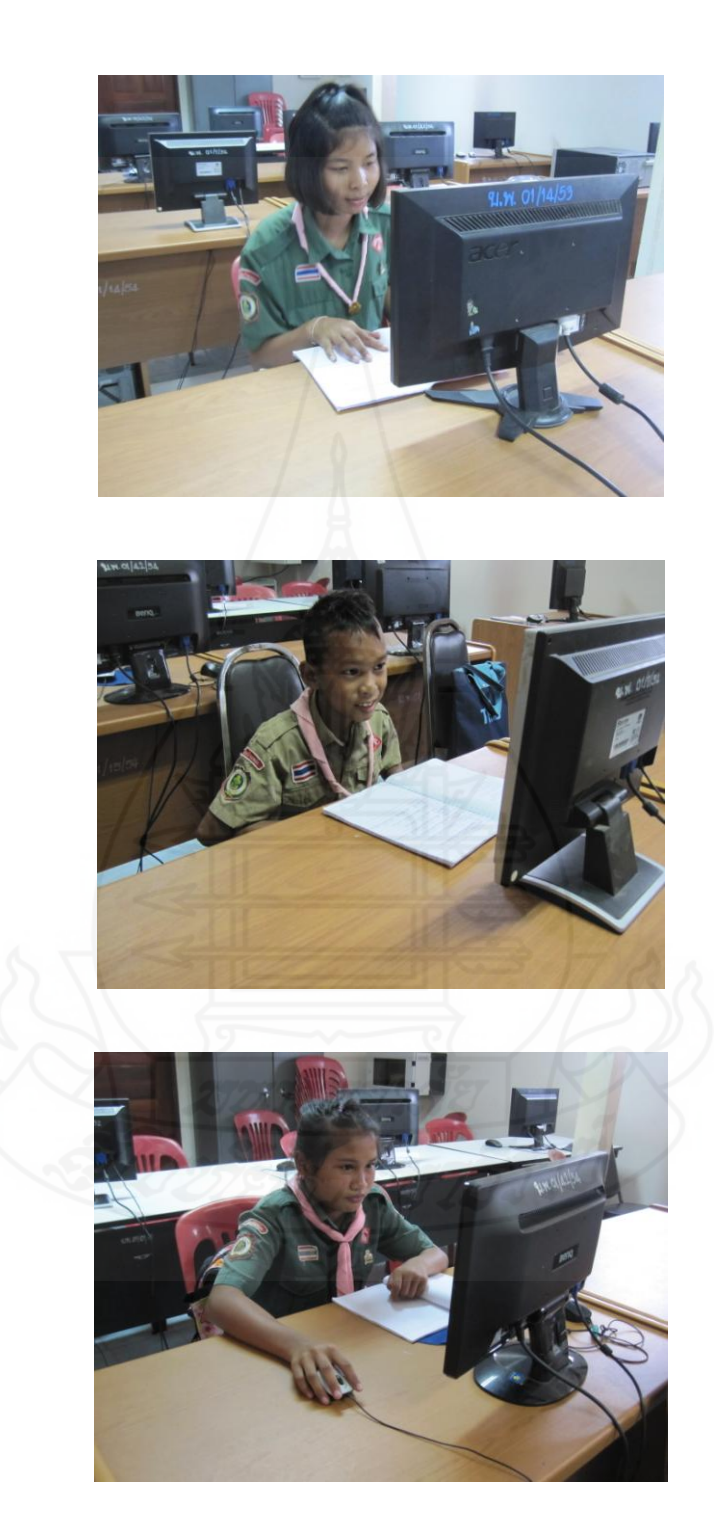

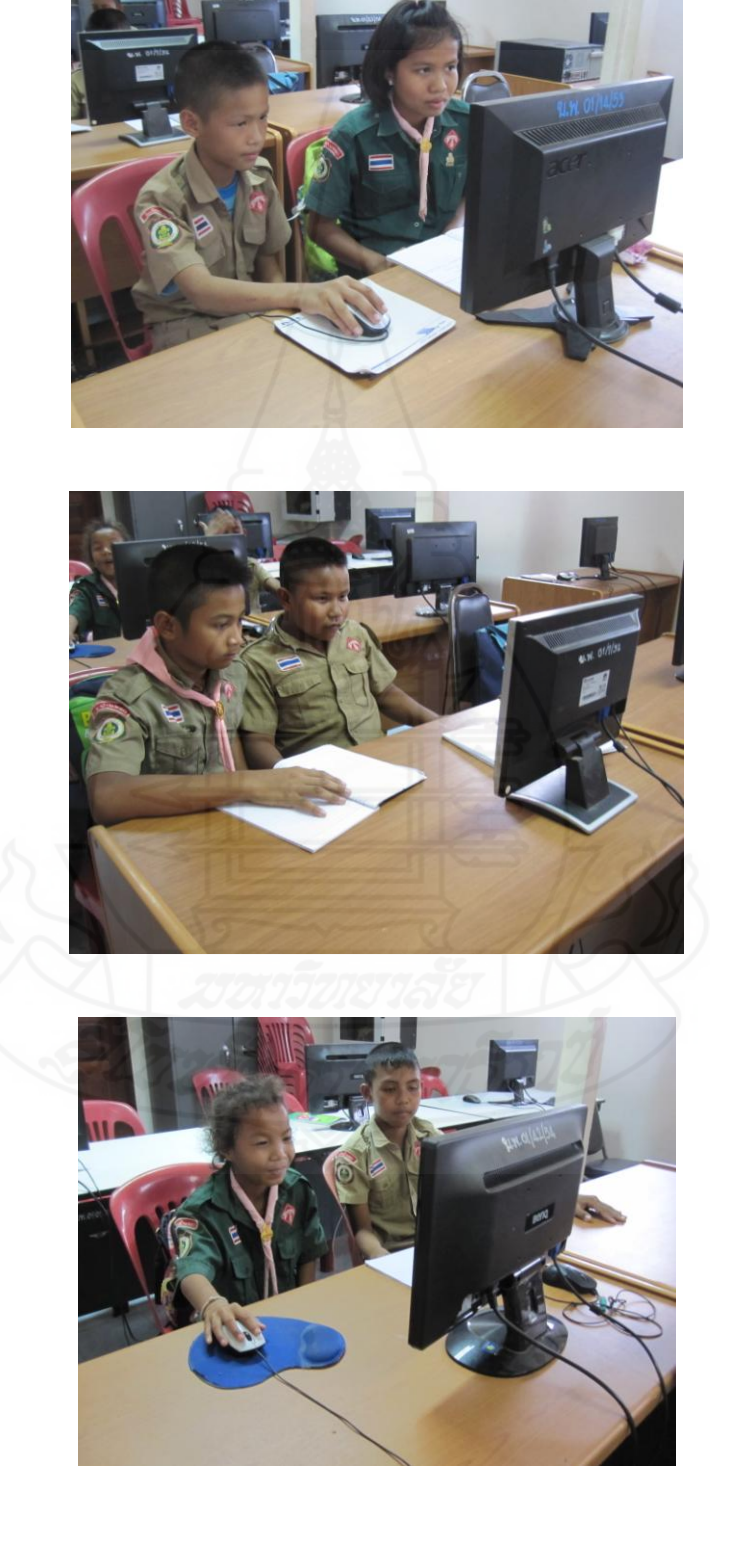

**การทดลองแบบกลุ่ม หน่วยที่7 เรื่องการผลิตสไลด์คอมพิวเตอร์ด้วยโปรแกรมคอมพิวเตอร์**

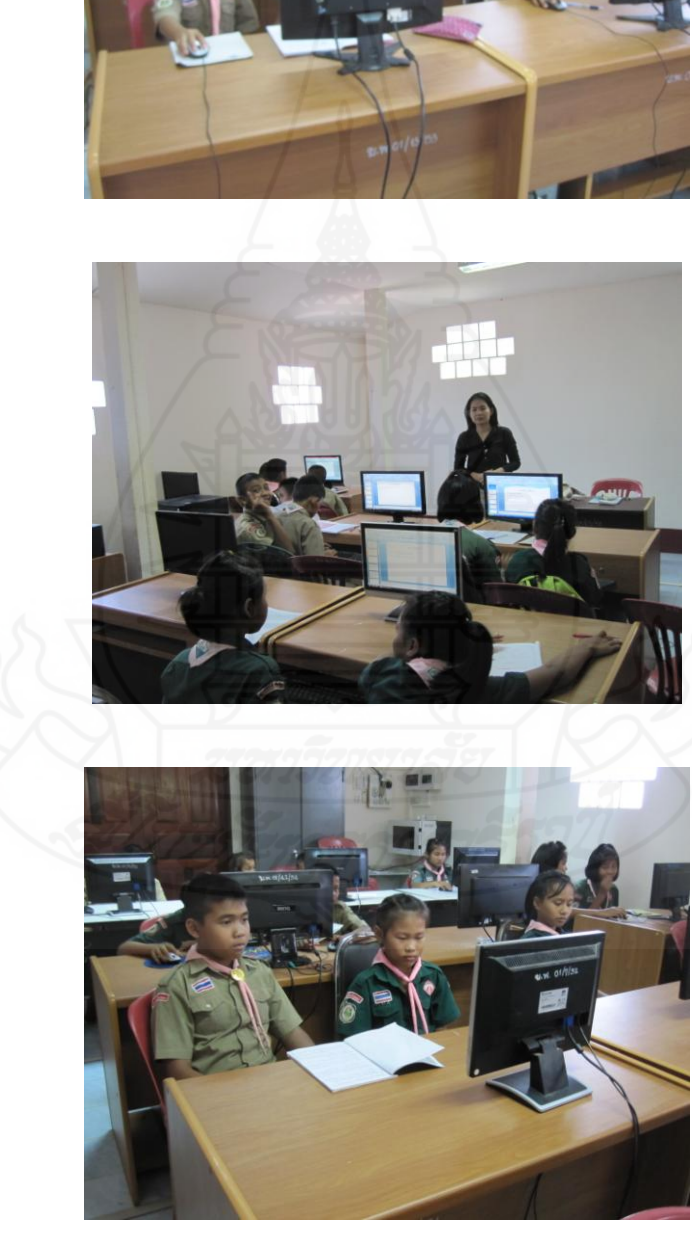

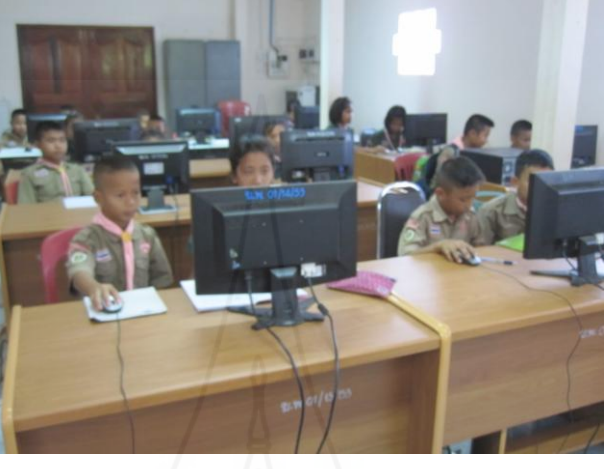

**การทดลองภาคสนาม หน่วยที่7 เรื่องการผลิตสไลด์คอมพิวเตอร์ด้วยโปรแกรมคอมพิวเตอร์**

# **ประวัติผู้ศึกษา**

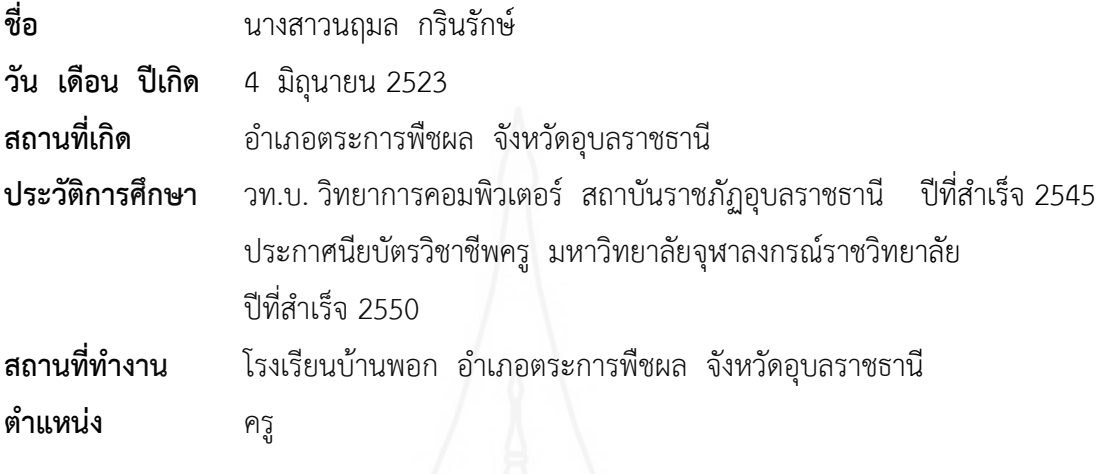

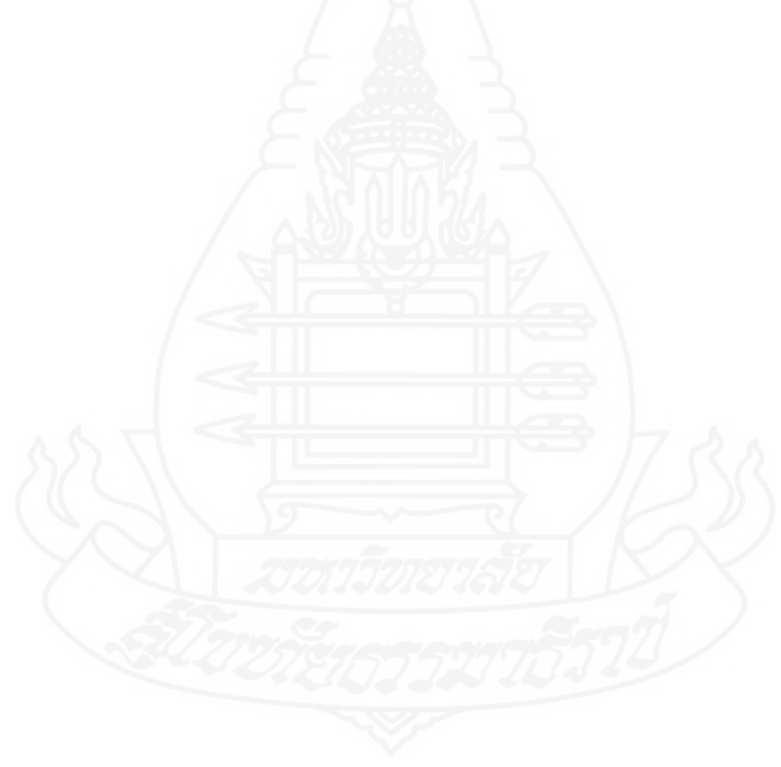